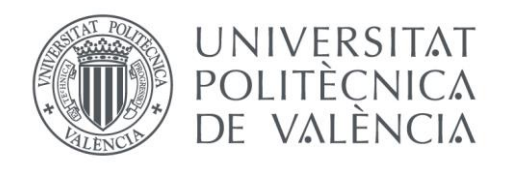

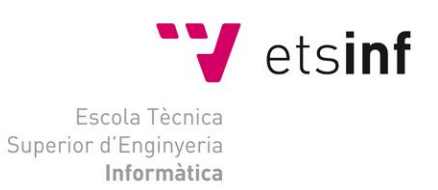

## Escola Tècnica Superior d'Enginyeria Informàtica Universitat Politècnica de València

### Nuevo portal de Servicios, Dirección General de Tecnologías de la Información de la GVA.

Trabajo Fin de Grado **Grado en Ingeniería Informática**

> **Autor**: Diego Herrero Pastor **Tutora**: Manuela Albert Albiol **Cotutora**: Victoria Torres Bosch **Tutora externa**: Ana Mendoza Guasch 2019/2020

### Resumen

En la constante evolución de las tecnologías de la información existe una necesidad casi obligada de actualizar el software y la infraestructura, con el objetivo de reducir los tiempos de espera, las vulnerabilidades y los costes, así como la mejora del mantenimiento y la experiencia de usuario en nuestras aplicaciones.

El objetivo del Trabajo Final de Grado es diseñar un nuevo portal web para la Dirección General de Tecnologías de la Información de la GVA (GVATIC) que recopile diversos formularios para la administración de tareas, seguimiento de errores e incidencias y gestión operativa de proyectos.

Este portal sustituye al actual, añadiendo nuevas funcionalidades y tecnologías que mejoran las actuales (obsoletas e ineficientes). De este modo se ha realizado un análisis específico comparando las distintas tecnologías que más se adaptan al proyecto y eligiendo las idóneas para su implementación.

Por otra parte, como el portal existente no ofrece una buena experiencia de usuario, se han realizado estudios de usabilidad con usuarios reales, con el objetivo de identificar elementos que puedan ser mejorados, y así, diseñar un nuevo estilo exclusivo que ofrezca una experiencia de usuario más sencilla e intuitiva (sin que se vea modificada su funcionalidad actual).

El sitio web va a ser desarrollado a través de *Liferay* 7.2, herramienta de código abierto que se encarga de la administración de contenidos y JIRA que facilita una gestión ágil de las peticiones de los clientes. Con el fin de unificar ambas herramientas se ha empleado un servidor local *Wildfly* y un servidor de automatización JENKINS para el despliegue final de los módulos.

Por otra parte, se ha utilizado SQL como sistema gestor de base de datos, *Alloy-UI*, SCSS y *JavaScript* para la capa de presentación y *Java 8* para la capa de acceso a datos. También cabe destacar la herramienta *Subversion* para el control de versiones.

**Palabras clave:** Portal web de servicios; usabilidad; evolución tecnológica; administración de tareas; seguimiento de errores; gestión operativa

### Resum

En la constant evolució de les tecnologies de la informació existeix una necessitat quasi obligada de actualitzar el software i la infraestructura, en l'objectiu de reduir els temps de espera, les vulnerabilitats i els costos, així com la millora del manteniment i l'experiència d'usuari en les nostres aplicacions.

El objectiu del Treball Final de Grau es idear un nou portal web per a la Direcció General de Tecnologies de la Informació de la GVA (GVATIC) que recopile diversos formularis per a l'administració de tasques, seguiment de errors e incidències i gestió operativa de projectes.

Aquest portal substitueix a l'actual, afegint noves funcionalitats i tecnologies que milloren les actuals (obsoletes i ineficients). D'aquesta manera s'ha realitzat un anàlisi específic comparant les distintes tecnologies que més s'adapten al projecte i elegint les idònies per la seva implementació.

D'altra banda, com el portal existent no ofereix una bona experiència d'usuari, s'han realitzat estudis d'usabilitat en usuaris reals, amb l'objectiu d'identificar elements que puguen ser millorats, i així, dissenyar un nou estil exclusiu que oferisca una experiència d'usuari més senzilla i intuïtiva (sense que siga modifica la seva funcionalitat actual).

El lloc web va ser desenvolupat en *Liferay* 7.2, ferramenta de codi obert que s'encarrega de l'administració de continguts i JIRA que facilita una gestió àgil de les peticions dels clients. Per unificar ambdues ferramentes s'ha empleat un servidor local *Wildfly* i un servidor de automatització *Jenkins* per al desplegament final dels mòduls.

D'altra banda, s'ha utilitzat SQL com a sistema gestor de base de dades, *Alloy-UI*, SCSS y *JavaScript* per a la capa de presentació i *Java 8* per a la capa de accés a dades. També cal destacar la ferramenta *Subversion* per al control de versions.

**Palabras clave:** Portal web de servicis; usabilitat; evolució tecnològica; administración de tasques; seguiment d'errores; gestió operativa.

### Abstract

In the constant evolution of information technologies there is an almost obligatory need to update software and infrastructure, with the aim of reducing wait times, vulnerabilities and costs, as well as improving maintenance and user experience in our applications.

The objective of the Final Work of Degree is to design a new web portal for the General Direction of Information and Communications of the GVA (GVATIC), that collects various forms for task administration, error monitoring and operational management of projects.

This portal replaces the current one, adding new functionalities and technologies that improve the current ones (obsolete and inefficient). In this way, a specific analysis has been carried out by comparing the different technologies that best suit the project and choosing the ones suitable for its implementation.

On the other hand, since the existing portal does not offer a good user experience, usability studies have been carried out with real users, with the aim of identifying elements that can be improved, and thus, design a new exclusive style that offers a simpler and more intuitive user experience (without having modified its current functionality).

The website will be developed through *Liferay 7.2*, an open source tool responsible of content management and *Jira* that facilitates an agile management of customer requests. In order to unify both tools, a *Wildfly* local server and a *Jenkins* automation server have been used for the final deployment of the modules.

On the other hand, SQL has been used as a database manager system, *Alloy-UI*, SCSS, and *JavaScript* for the presentation layer, and *Java 8* has been used for the data access layer. Also noteworthy is the *Subversion* tool for version control.

**Keywords:** Service web portal, usability, technological evolution, task management, error tracking, operational management.

# Tabla de contenidos

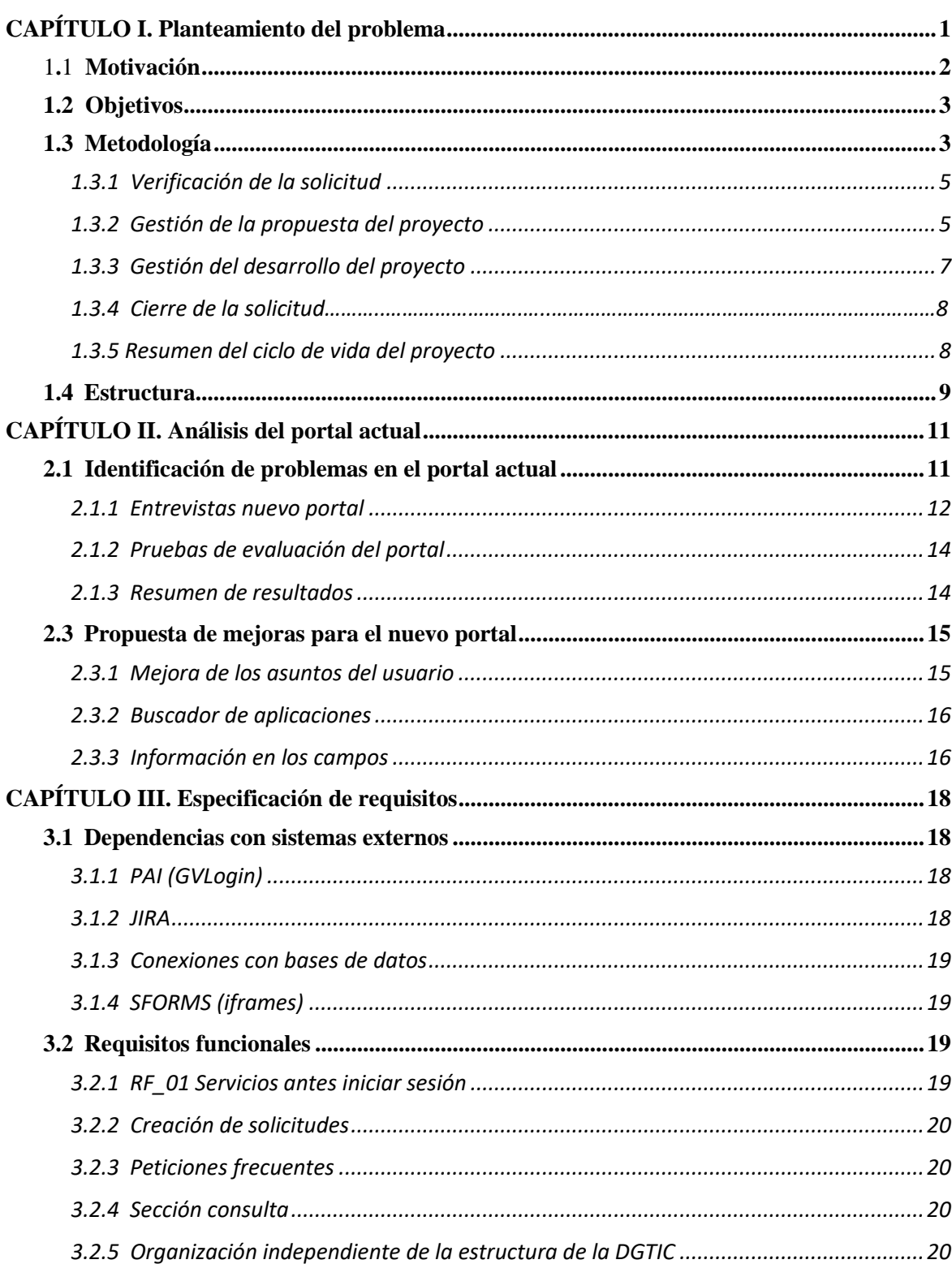

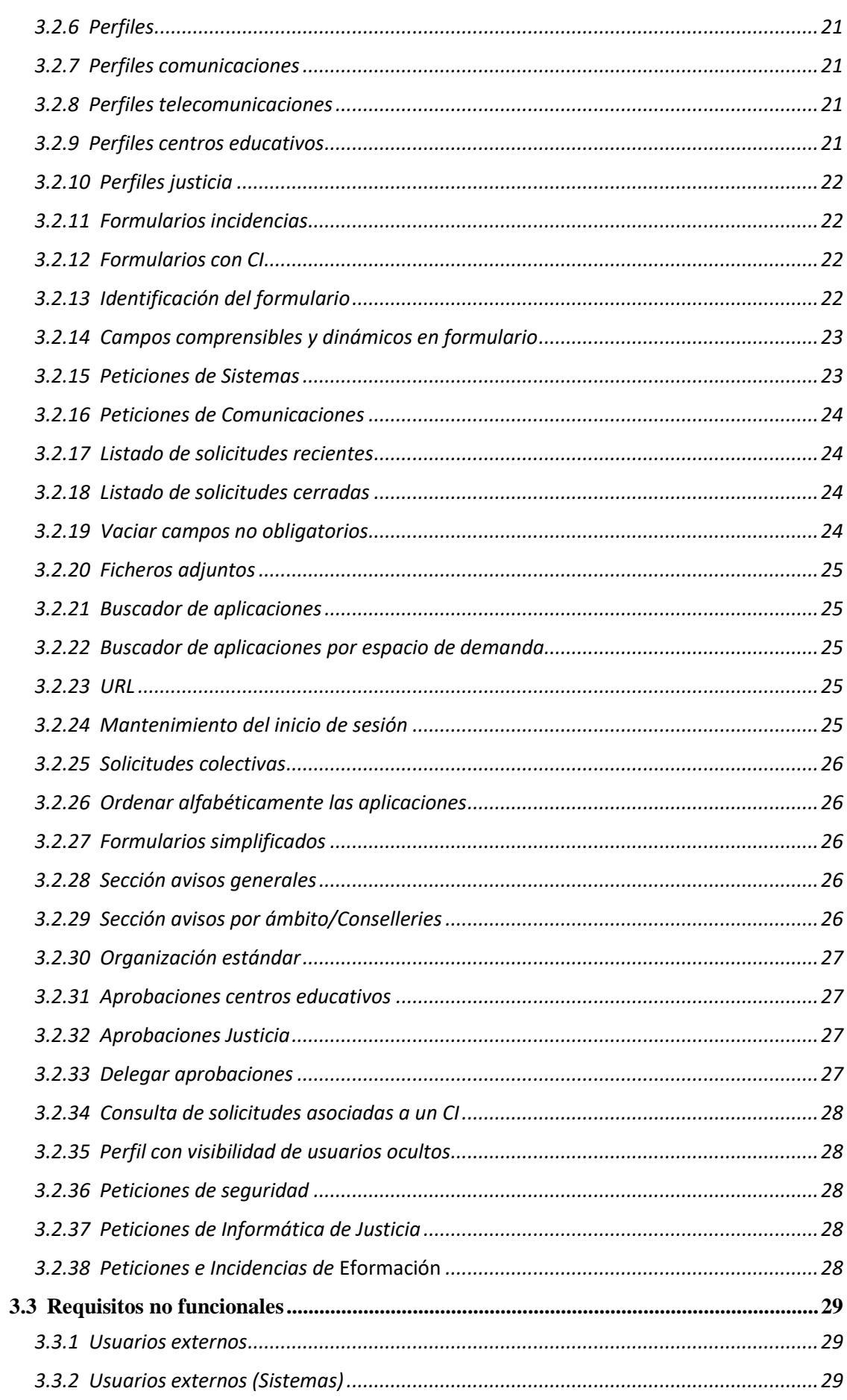

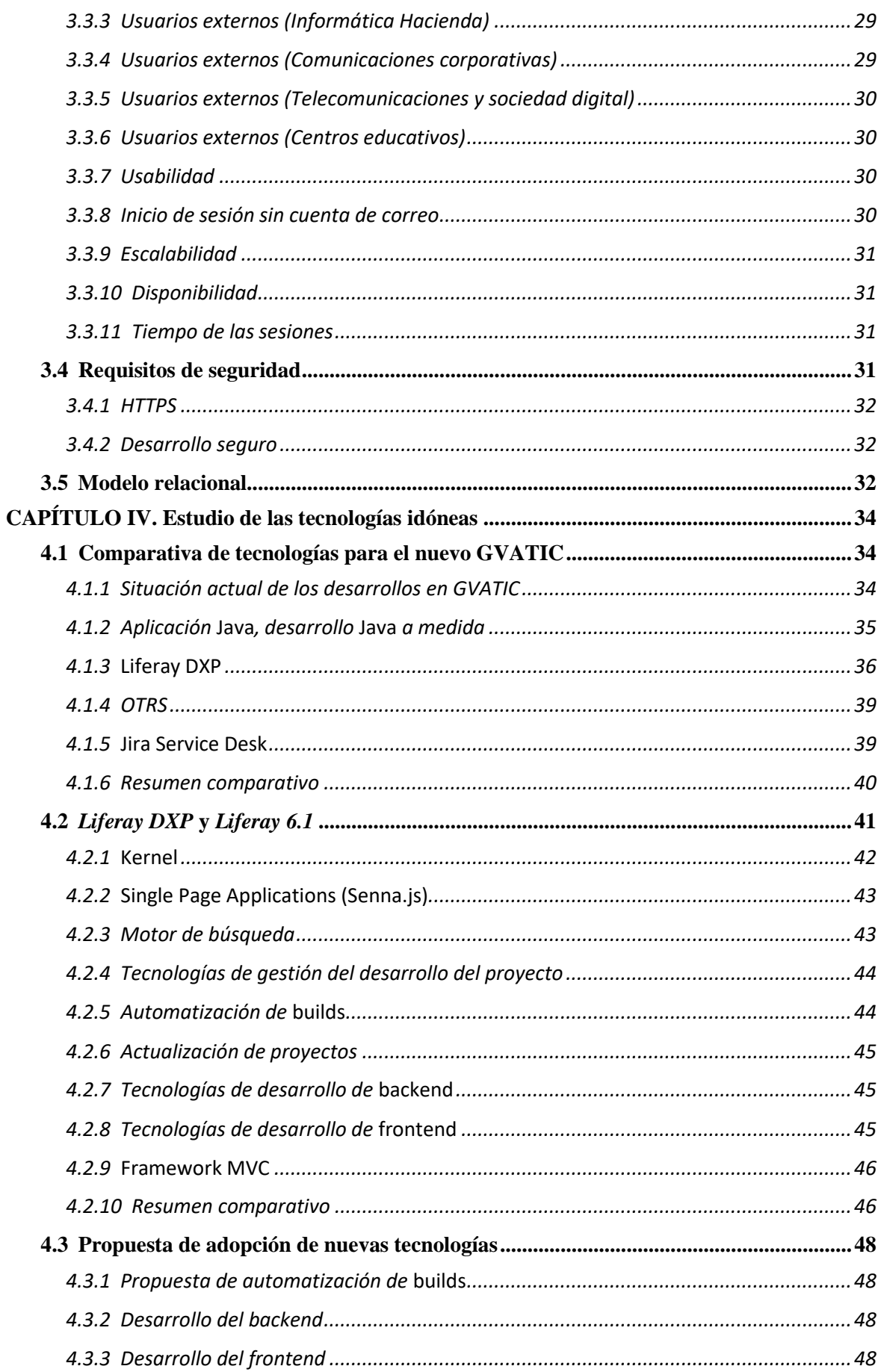

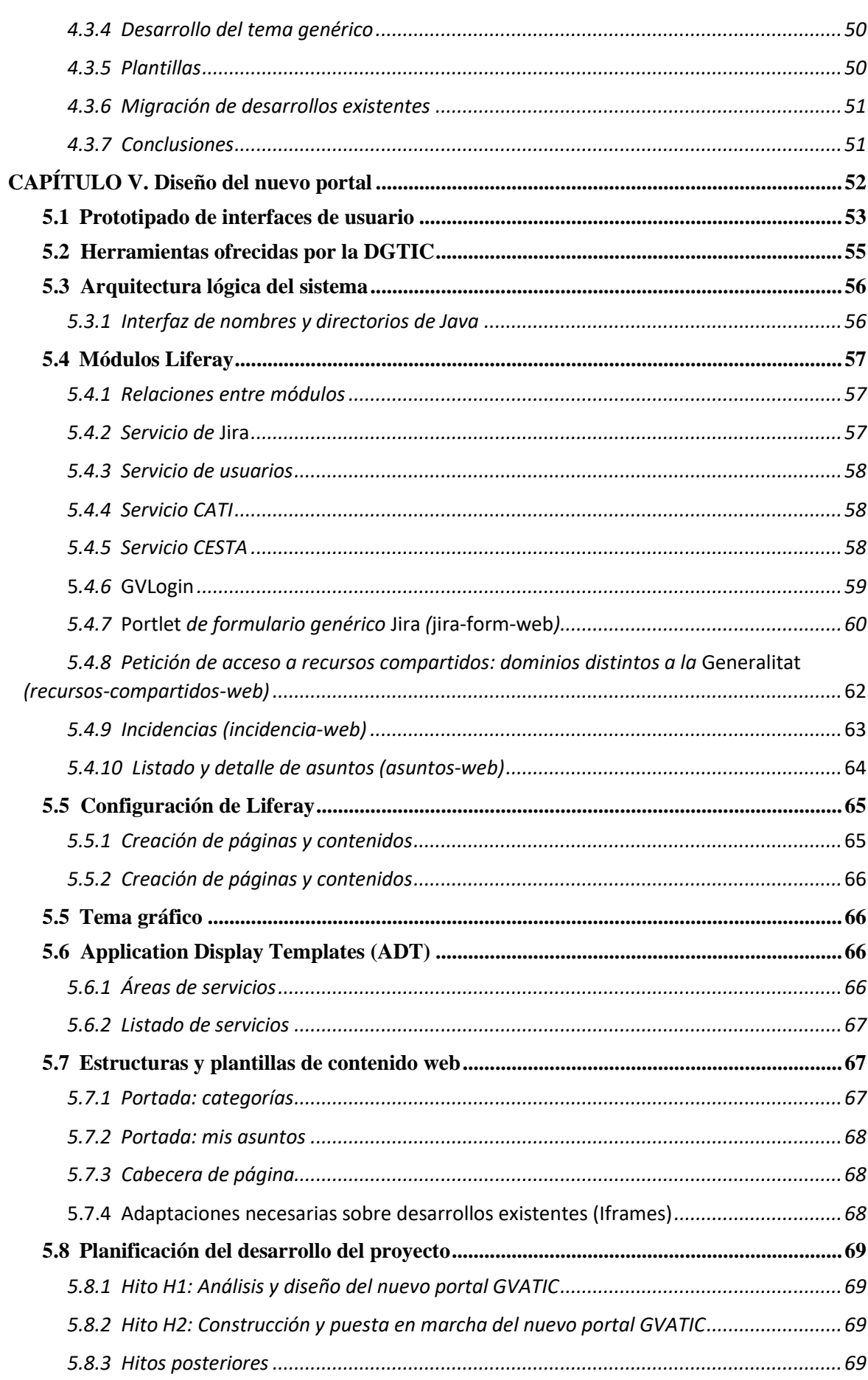

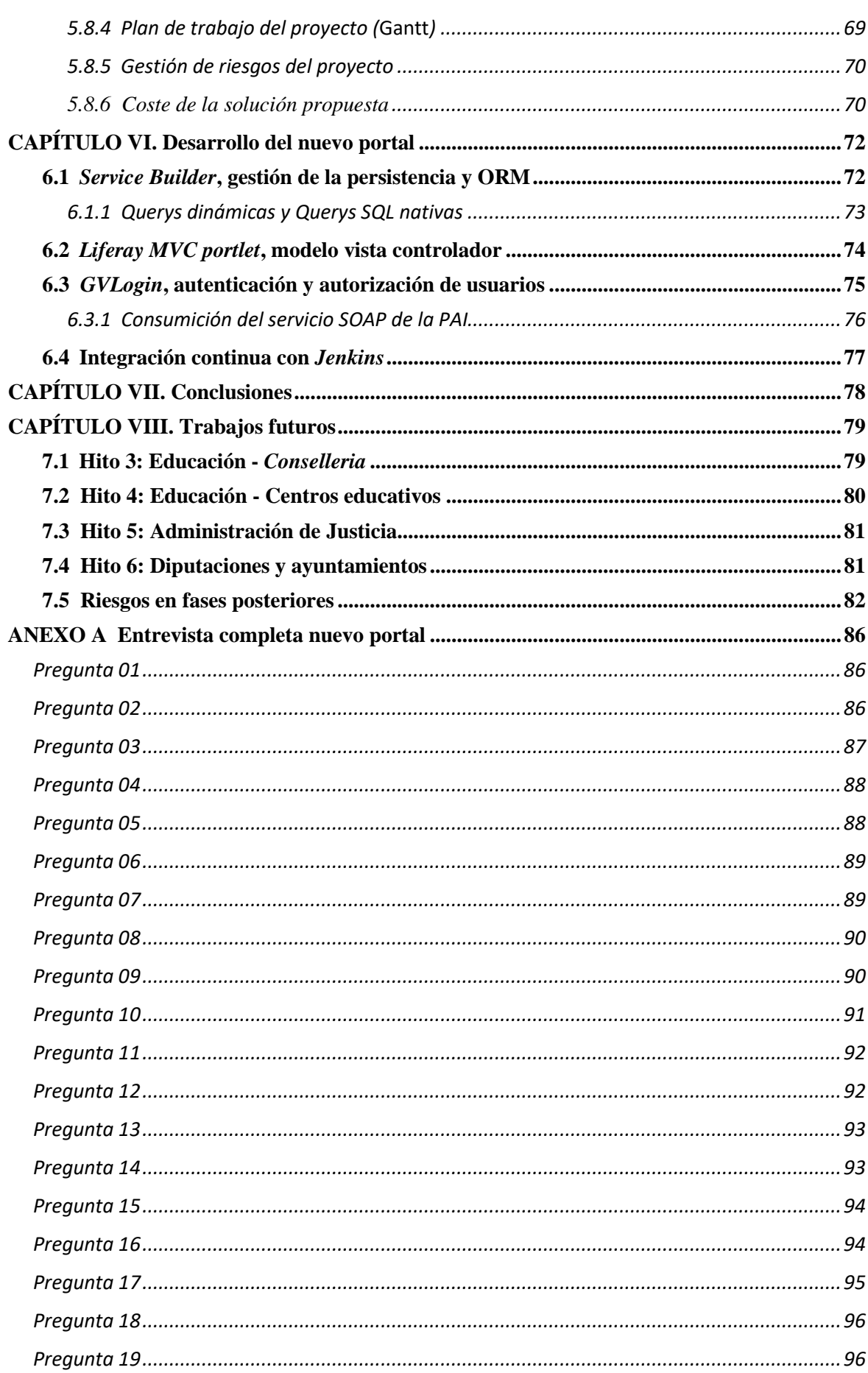

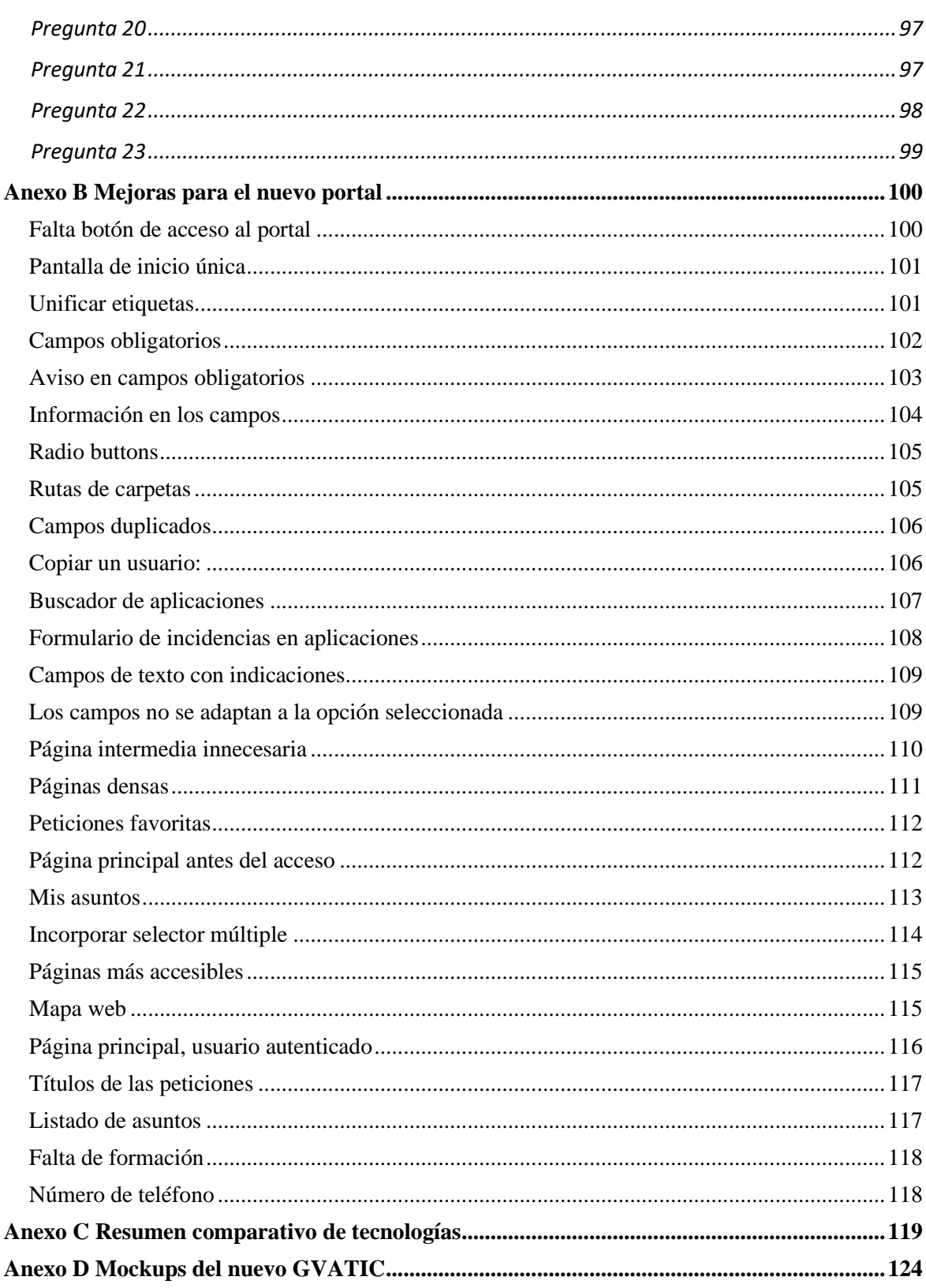

# Índice de figuras

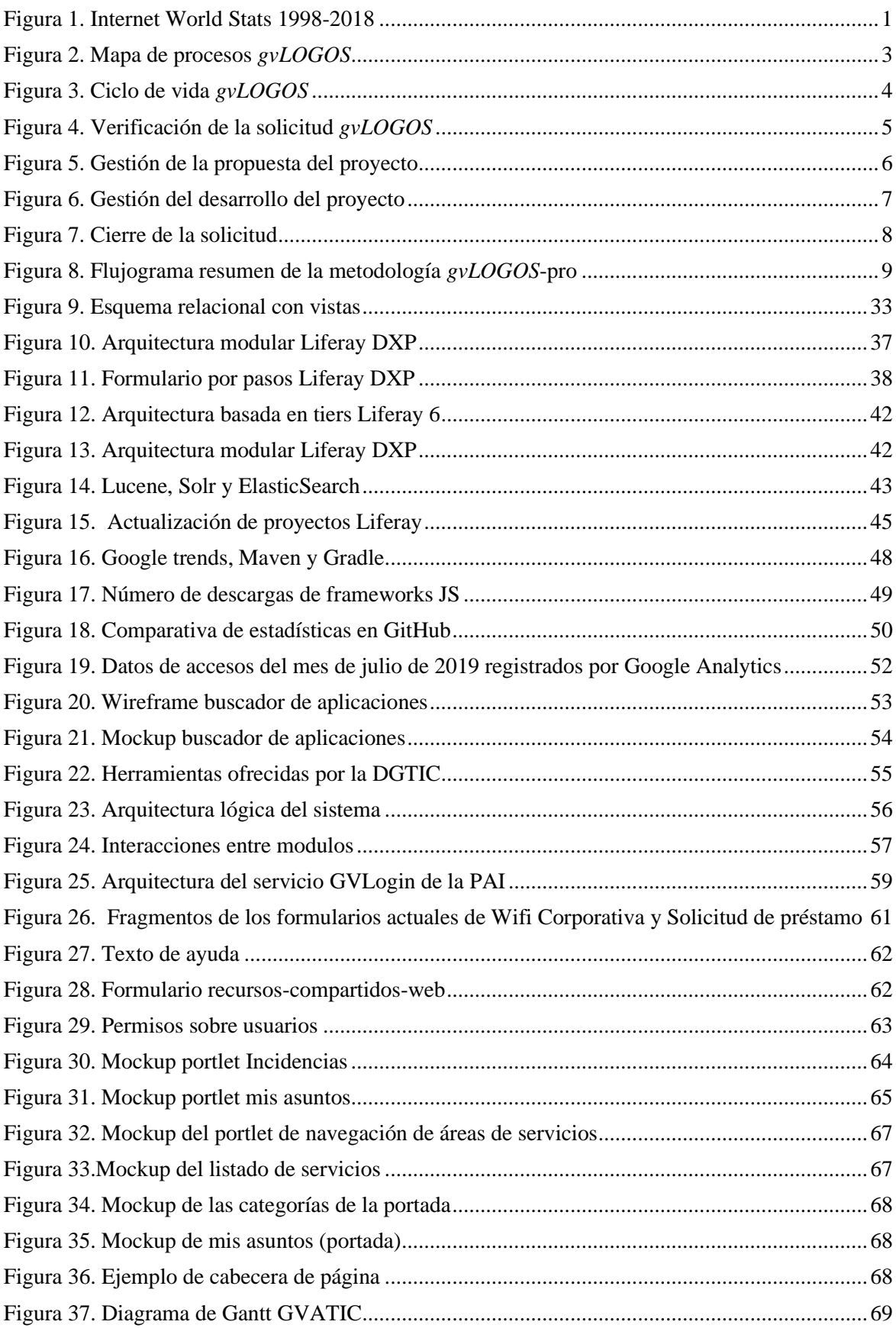

# Índice de tablas

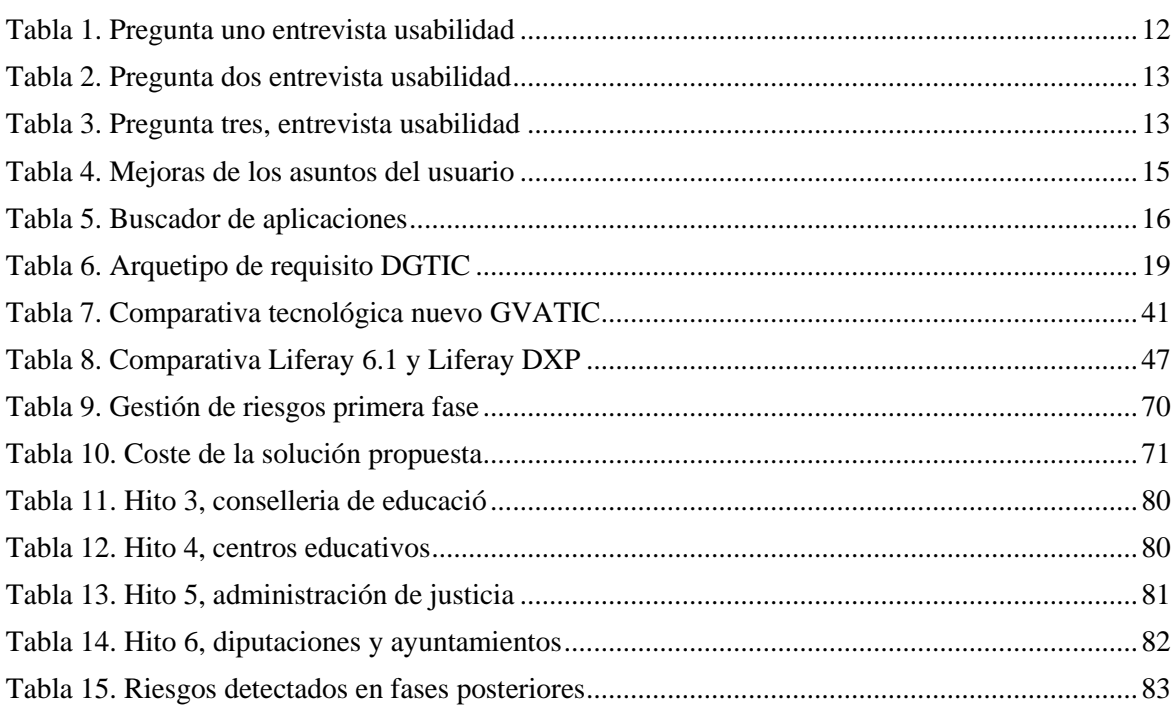

## Glosario de términos y acrónimos

#### *Atlassian*

Empresa australiana que tiene como objetivo el desarrollo de software para otras empresas. Es conocida por aplicaciones como *Jira* o *Confluence*.

#### **API**

Herramienta *software* que facilita la conversión de modelos relacionales entre bases de datos y aplicaciones *Java*.

#### *Backend*

Parte administrativa de una aplicación que se encarga de gestionar las capas de acceso a datos y la lógica de negocio. En las páginas web se encarga habitualmente de resolver las peticiones de los clientes a través de la lógica contenida en su servidor.

#### *Build* **(automatización)**

Proceso de traducción del código fuente a un código interpretable por una computadora. Representan una versión operativa del producto *software*

#### **CALTIC**

Tipo de asunto de JIRA referente a los temas de calidad.

#### **CATI**

Catálogo de activos *software* de la DGTIC.

#### **CESTA**

Catálogo de activos *hardware* de la DGTIC.

#### **CESTIC**

Centro de Sistemas y Tecnologías de la Información y las Comunicaciones.

#### **CI**

A

B

C

Código de Inventario que identifica un elemento de forma unívoca en un ámbito determinado de la DGTIC.

#### **CLAU**

Gestión de usuarios, recursos y autorizaciones. Se encarga de autorizar los usuarios que entran a GVATIC.

#### **CMDB**

Una base de datos de configuración o CMDB (*Configuration Management Data Base*) es una base de datos empleada en desarrollos TIC para la gestión de información como equipo físico, incidencias, peticiones, *software*, etc.

#### **CMS**

Un Sistema de Gestión de Contenidos o CMS (*Content Management System*) es una herramienta *software* empleada para el desarrollo de contenidos en páginas web. Habitualmente se usa para presentar información en los portales web.

#### *Cross-site attack*

Tipo de ataque informático que puede ser explotado en páginas web. Consiste en la inserción de código típicamente *JavaScript* por parte de un tercero en el lado del navegador, con el objetivo de acceder a la información (*cookies*, tokens de sesión…) de un usuario final de una página web [\[1\]](#page-101-0).

#### **COMDES**

Es la red de Comunicaciones Móviles Digitales de Emergencias y Seguridad de la Comunidad Valenciana. El sistema de telecomunicaciones que brinda la GVA a las administraciones que prestan servicios de emergencias.

#### *Compass*

*Framwork* de SASS que ofrece componentes prediseñados.

#### *Confluence*

*Software* en línea desarrollado en *Java* por la empresa *Atlassian* para la organización de documentos de trabajo corporativos<sup>1</sup>.

#### **CORS**

El Intercambio de Recursos de Origen Cruzado o CORS (*Cross-Origin Resource sharing*) permite las peticiones a recursos restringidos. Esto podría provocar el intercambio de información entre cliente y servidor sin que ambos estén en el mismo dominio [\[2\]](#page-101-1).

D

#### **DGTIC**

Dirección General de Tecnologías de la Información de la *Generalitat Valenciana*.

#### **Diseño** *responsive*

Técnica de diseño que tiene el objetivo de redimensionar y colocar los distintos elementos que componen una web en función del dispositivo en el que se esté visualizando.

#### **DNS**

El Sistema de Nombres de Dominio o DNS (*Domain System Name*) se encarga de traducir a un lenguaje inteligible los identificadores binarios de los dispositivos conectados a redes IP.

E

#### *Eformación*

Programa de formación interno de la GVA

#### *EHCache*

Librería para la implementación de sistemas de cacheo en proyectos *Java*.

#### **Extranet**

Red privada empleada para compartir información de la intranet de una institución fuera de ella.

#### *forks (GitHub)*

Los *forks* en *GitHub* sirven para bifurcar un repositorio de manera que puedas crear una copia local y trabajar sobre ella sin afectar al proyecto original.

#### **FTP**

*File Transfer Protocol* (Protocolo de Transferencia de Archivos). Protocolo que se encarga de la transferencia de archivos entre sistemas basadas en el modelo cliente-servidor con conexiones TCP.

#### G

#### **GESTIC**

Tipo de asunto de JIRA referente a los temas de gestión TIC.

#### **GVATIC**

Portal de servicios de la *Generalitat Valenciana.*

#### *gvLOGOS*

Conjunto de metodologías desarrolladas por la *Generalitat* para tareas tales como el desarrollo de un proyecto, gestión de entradas, seguridad, etc.

#### H

#### **Hibernate**

Herramienta *software* que facilita la conversión de modelos relacionales entre bases de datos y aplicaciones *Java*.

#### **Hook**

Consiste en la replicación del código del *kernel* en un proyecto con el objetivo de modificar alguna de sus funcionalidades.

F

<sup>1</sup> [https://www.atlassian.com/es/software /confluence](https://www.atlassian.com/es/software%20/confluence)

I

#### *Iframe*

Etiqueta HTML que define un contexto de navegación donde se permite anidar el código de una página web en otra.

#### **Intranet**

Red privada empleada para compartir información dentro de una organización.

#### *Inventari TIC*

Catálogo de material TIC de la *Conselleria* de *Educació* similar a CATI.

#### **Inversión de control**

Permite invertir el flujo de ejecución de un conjunto de operaciones de modo que una entidad externa tome los procedimientos de decisiones necesarios para el cúmulo de eventos que hayan de producirse durante ejecución de un programa informático, dejando de lado la programación imperativa.

#### **Inyección de dependencias**

Modelo de diseño de los lenguajes orientados a objetos donde se facilitan objetos a las distintas clases en lugar de ser las propias clases quienes creen dichos objetos con el objetivo de evitar una demanda de objetos recursiva. Estas dependencias son generalmente gestionadas por contenedores de *IoC* (Inversión de Control).

#### **JAR**

Archivo ejecutable del lenguaje *Java.*

#### *Jenkins*

Servidor de automatización para el despliegue de aplicaciones *Java.*

#### *Jira*

Herramienta en línea para la gestión, planificación y supervisión de proyectos.

*Java Server Pages* es una tecnología encaminada a la creación de páginas HTML a través de código *Java*.

#### **JSX**

*JavaScript Extensión* es una extensión de *JavaScript* empleada para convertir etiquetas HTML en elementos de *React* mediante el uso de *JavaScript*.

#### M

#### **Matriz RACI**

Una matriz RACI o matriz de asignación de responsabilidades define que roles, recursos o tareas corresponde a cada uno de los miembros que componen la gestión de un proyecto.

#### *Maven*

Herramienta software para la confección y administración de proyectos basados en *Java*.

#### *Mobile-first*

Técnica de diseño en aplicaciones informáticas donde se tienen en cuenta desde un principio los dispositivos con pantallas reducidas.

#### O

#### **OSGi**

Conjunto de especificaciones para sistemas basados en módulos y que incluye servicios para proyectos *Java*.

#### **OTRS**

J

Un sistema de solicitud de tiques de código abierto u OTRS (*Open-source Ticket Request Sistem*) es un sistema de gestión de tecnologías de la información para el seguimiento y manejo de solicitudes.

#### N

#### **Nativo digital**

Persona que ha crecido en la era digital.

#### **JSP**

#### **NAUISCA**

Gestor de Identidades de Educación. Se encarga de autenticar los usuarios en el ámbito de Educación de forma similar a CLAU.

#### *Nexus*

Repositorio *software* de la GVA.

#### **NoSQL**

Sistema de gestión de bases de datos que no emplea SQL como lenguaje. Destaca respecto a los SGBD tradicionales en la carencia de tablas. No generan cuellos de botella y escalan bien de forma horizontal.

*Perl*

*Perl* es un lenguaje interpretado creado en 1987 por Larry Wall. Es un lenguaje imperativo que hereda varias características de *C 2* .

#### *POM*

Un *POM* (*Project object model*) es un fichero XML que contiene información sobre la construcción de un proyecto típicamente *Maven*, como el uso de librerías, las relaciones entre los diferentes módulos, etc.

#### **Principios heurísticos de Nielsen**

Conjunto de reglas generales a tener en cuenta cuando se desea diseñar una página web o aplicación informática.

#### **SAUPT**

Servicio de Atención al Usuario TIC y al Puesto de Trabajo.

#### **Sede**

Núcleo central de una organización.

#### **SFORMS**

Sistema de generación dinámica de documentos y formularios basada en XML.

#### **SGIT**

Subdirección General de Innovación Tecnológica.

#### **SIGMA**

Sistema de Gestión Multiactivo.

#### **SIS**

Servicio de Sistemas de la DGTIC.

#### *Servlet*

Los *servlets* son clases *Java* empleadas en un servidor para desplegar las funcionalidades de un programa en un contexto de navegación web [\[3\]](#page-101-2).

#### *SPA*

P

S

Una Aplicación de Página Única o SPA (*Single Page Application*) es una página donde todo el contenido está incluido en un archivo HTML, que es solicitado por el navegador una única vez en la primera carga.

#### *Spring framework*

*Framework* de *Java* empleado para gestionar la Inversión de control y agilizar los proyectos mediante la autogeneración de código.

#### T

#### **TCP**

El Protocolo de control de transmisión *Transmission Control Protocol* es un protocolo empleado en redes de computadores para el transporte de información. Garantiza la entrega sin errores, conservando el orden en que fueron enviados.

#### **TDT**

Televisión digital terrestre en la Comunidad Valenciana.

#### **TIC**

Tecnologías de la Información y las Comunicaciones.

<sup>2</sup> <https://perldoc.perl.org/perlintro.html>

U

#### **UNE**

Una Norma Española o UNE son un conjunto de normas que buscan la normalización de estándares.

#### **Usabilidad**

Cualidad de una página web o programa informático que define su facilidad para emplearla.

X

W

#### **XACEN**

*Xarxa de Centres* (Registro de Centros). Se trata de un registro con información relacionada con los centros educativos.

#### **WAR**

Un archivo de aplicación web o WAR (*Web Application Archive*) es una extensión del tipo de archivo JAR empleado para distribuir y desplegar aplicaciones web.

# CAPÍTULO I Planteamiento del problema

<span id="page-18-0"></span>Es evidente que en las últimas dos décadas las tecnologías de la información y las comunicaciones han cambiado nuestra manera de entender el mundo, relacionarnos e integrarnos en él. Todos los ámbitos han evolucionado adoptando nuevas pautas que no sólo afectan al día a día de las personas, también a las empresas y sus trabajadores, quienes se han visto obligados a cambiar y actualizar sus herramientas de trabajo. ¡Qué lejos han quedado aquellos tiempos en los que el teléfono fijo era un instrumento tan preciado, mientras que hoy en día llevamos en nuestro bolsillo prácticamente todo el conocimiento humano!

Las innovaciones tecnológicas en la transmisión de la información nos han conducido a un nuevo tipo de sociedad, donde aquellos conocidos como 'nativos digitales' parecen ir un paso por delante del resto. Según *Internet World Stats*, en abril de 2002, el número de usuarios en Internet era de 558 millones, un 8,6% de la población, mientras que en enero de 2020 ya ronda los 4.574 millones, aproximadamente un 58,7% de la población mundial [\[4\]](#page-101-3).

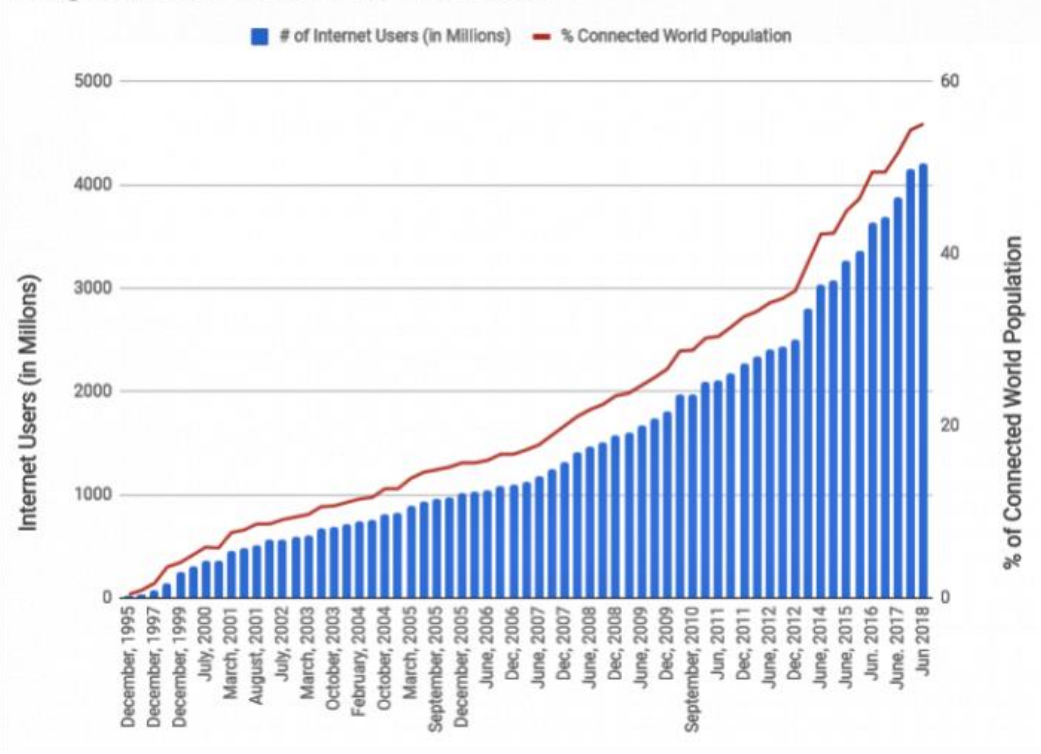

Usage of Internet across time - Total Users

<span id="page-18-1"></span>Por ello, si queremos destacar en negocios tan competitivos y saturados como los que se ofrecen en Internet, es muy importante tener en cuenta a los usuarios finales cuando nos planteamos el desarrollo de una aplicación o página web. De nada sirve tener un buen diseño si el usuario no logra cumplir los objetivos que buscaba y acaba decantándose por otro sitio web. Así pues, es conveniente hacerse

*Figura 1. Internet World Stats 1998-2018*

algunas preguntas como *¿ha sido sencillo para el usuario completar las tareas fundamentales de la página?*, *¿han sido rápidas?*, *¿ha sido grata su experiencia?*, respetando principios heurísticos de usabilidad como los que nos propone Jacob Nielsen en su libro *Usability Inspection Methods* [\[5\]](#page-101-4) con el fin de conseguir la satisfacción del cliente y dar una buena imagen como empresa.

Otro de los puntos a tener en cuenta son las tecnologías con la que vamos a implementar nuestro desarrollo. La elección de un software moderno suele acarrear distintas ventajas en seguridad, mantenimiento y rendimiento, así como una reducción considerable en los costes. Aunque esto parezca algo evidente, muchos ayuntamientos y administraciones públicas se muestran reacias a la hora de actualizar sus protocolos, aplicaciones o portales web a causa del largo proceso administrativo que esto conlleva. Según un informe realizado en Julio de 2015 por las empresas de seguridad informática *Sophos* y *Securízame* en colaboración con el despacho de abogados *Albanex*, 9 de cada 10 ayuntamientos presentaban vulnerabilidades frente a diversos tipos de ciberataques, dejando expuestos datos sensibles de los ciudadanos [\[6\]](#page-101-5). Si bien es cierto que en la actualidad este tema está cobrando cierta importancia y la DGTIC (*Direcció General de Tecnologíes de la Informació i les Comunicacions*) hace grandes esfuerzos por renovar sus estándares en materia tecnológica, también lo es que el número de cibercriminales aumenta diariamente.

Por otra parte, las TIC son indudablemente un mecanismo elemental para facilitar a los gobiernos el suministro de servicios públicos, mejorando el uso de recursos y proporcionando una reducción de cargas administrativas a ciudadanos y empresas con el objetivo de alcanzar el conocido *crecimiento inteligente*. De este modo se fundó la DGTIC y con ella el proyecto GVATIC (del que hablaremos más adelante), entre otros, con tal de centralizar la gestión TIC de la *Generalitat*, tras 30 años de competencias distribuidas entre *Conselleries*. El objetivo principal fue la eliminación de gastos redundantes, la explotación de las sinergias entre distintos departamentos y la optimización de la producción propia, característica de las economías de gran escala (Decreto 119/2011). Como ejemplo, la confección de un catálogo universal de los activos TIC de la *Generalitat* con el fin de identificar elementos sobrantes causó que sólo en 2012, gracias a la erradicación de 400 líneas telefónicas y 1780 líneas de datos, se consiguiera una reducción de aproximadamente 632.000 €/año [\[7\]](#page-101-6).

Básicamente, podemos dividir la DGTIC en dos grandes marcos de actuación:

- 1) **En la administración de la Generalitat**: suministrando servicios TIC y equipamiento informático a las diversas *Conselleries*.
- 2) **En la sociedad Valenciana**: mediante la provisión de plataformas *online* para la administración electrónica, televisión digital terrestre en zonas poco pobladas, mantenimiento de una red de comunicaciones para emergencias, etc.

#### <span id="page-19-0"></span>1.1 Motivación

Tras esta breve contextualización podemos comprender un poco los motivos que nos han llevado a la realización de este proyecto. Como hemos comentado en el apartado anterior, la DGTIC vela por la renovación y cumplimiento de protocolos informáticos en la administración pública valenciana. Por ello en 2018 surge la necesidad de modernizar el portal GVATIC, encargado principalmente de administrar las peticiones e incidencias sobre equipos y aplicaciones de la *Generalitat* a través de la herramienta *Jira*.

Otra de las causas que nos ha llevado a la realización de este proyecto es la experiencia de usuario. El alto número de llamadas que se produce al servicio técnico diariamente, muestra la evidencia de que el actual portal presenta carencias en materia de usabilidad y sería conveniente mejorar en este aspecto.

Actualmente existen varias asociaciones de usuarios que no cuentan con acceso al portal y que todavía hacen sus gestiones a través del correo o el teléfono. Aunque no se conoce el número de personas en esta situación, se tiene constancia de que su incorporación se traduciría en un ahorro económico. Además, el gran número de tecnologías en las que el portal sienta sus bases, dificultan considerablemente su mantenimiento y la incorporación de nuevo personal especializado al equipo de trabajo.

Por otra parte, el buen clima de trabajo que se respira en la empresa, la posibilidad de contar con compañeros experimentados en el campo de las tecnologías de la información y la oportunidad de realizar un desarrollo de carácter profesional, adquiriendo nuevas aptitudes que gozan de una buena reputación en el campo de la informática, sobre todo en el ámbito público, son algunas de las razones personales que me han llevado a realizar mi trabajo final de grado en ella.

El proyecto está siendo desarrollado en la empresa *Alfatec Sistemas*. *Alfatec Sistemas* es una empresa que ofrece soluciones *software* en sectores como la automoción, salud o el sector público. Se caracteriza por tener una jerarquía horizontal y una filosofía de trabajo centrada en la colaboración y en los trabajadores. Como el equipo de trabajo ha estado formado por tres personas y la envergadura del proyecto es considerable, el trabajo en equipo ha sido muy importante. Aunque todos hemos participado en cada una de las etapas del proyecto, mi tutora Ana Mendoza ha dedicado más tiempo en la puesta en marcha del proyecto, las fases iniciales y las reuniones con la DGTIC. Mi otro compañero y yo nos hemos centrado más en la parte de diseño y desarrollo de los módulos. El análisis de usabilidad y el diseño de las entrevistas y *wireframes* ha sido realizado junto al equipo de Diseño.

#### <span id="page-20-0"></span>1.2 Objetivos

El objetivo principal es desarrollar un nuevo portal GVATIC más sencillo e intuitivo para el usuario, sin que se vea alterada su funcionalidad actual. Dentro de este objetivo podemos identificar los siguientes subobjetivos:

- Las peticiones e incidencias que podrán realizar los usuarios se deberán inyectar en *Jira*, de manera que GVATIC sirva como canal de entrada y seguimiento de asuntos.
- Se debe permitir la incorporación de cualquier servicio administrativo con un esfuerzo mínimo y respetar los estándares tecnológicos impuestos por la DGTIC.
- Se deben automatizar servicios y reducir costes mediante la incorporación de nuevos colectivos de usuarios que actualmente no tienen acceso al portal, así como unificar, comprimir y actualizar las tecnologías empleadas para su desarrollo.

#### <span id="page-20-1"></span>1.3 Metodología

En este apartado vamos a explicar *gvLOGOS*, la metodología TIC diseñada por la DGTIC que hemos seguido para el diseño e implementación del nuevo GVATIC. En la bibliografía podemos encontrar un enlace al documento oficial [\[8\]](#page-101-7).

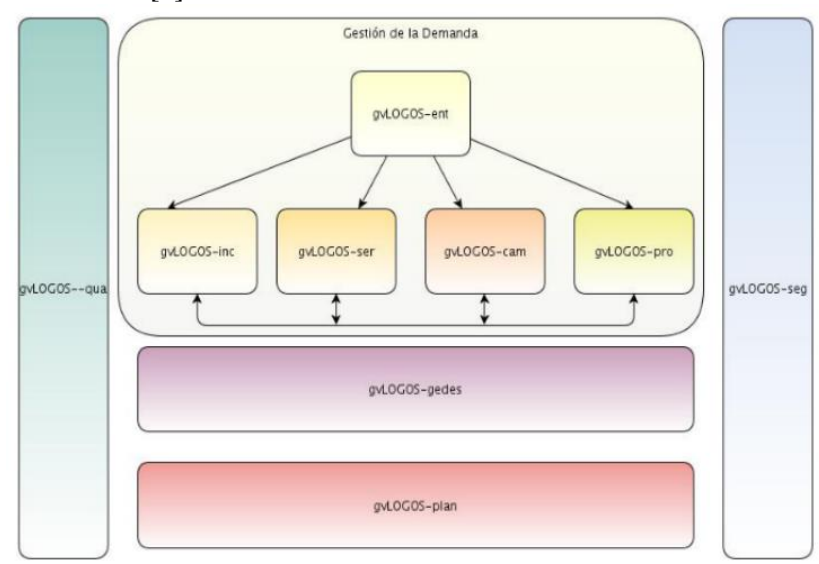

<span id="page-20-2"></span>*Figura 2. Mapa de procesos gvLOGOS*

Esta metodología fue concebida a partir de modelos internacionales de renombre y los casos exitosos en la administración TIC, documentados por la dirección de las distintas *Conselleries*. Su principal objetivo fue promover el perfeccionamiento de un único procedimiento de gestión que reuniera de forma transversal facetas tan importantes como la seguridad, planificación o calidad en cada una de las fases que componen proyectos y servicios con el fin de garantizar, como hemos comentado anteriormente, la centralización de competencias TIC en gran parte de los órganos internos de la *Generalitat*.

Nosotros hemos aplicado el flujo de trabajo definido en el proceso de gestión de proyectos (Ver [Figura 3\)](#page-21-0), aunque es cierto que en él intervienen de manera indirecta el resto de procedimientos. La metodología *gvLOGOS-pro* está dividida en cuatro fases que resumiremos en los siguientes puntos:

- 1) Verificación de la solicitud
- 2) Gestión de la propuesta del proyecto
- 3) Gestión del desarrollo del proyecto
- 4) Cierre de la solicitud

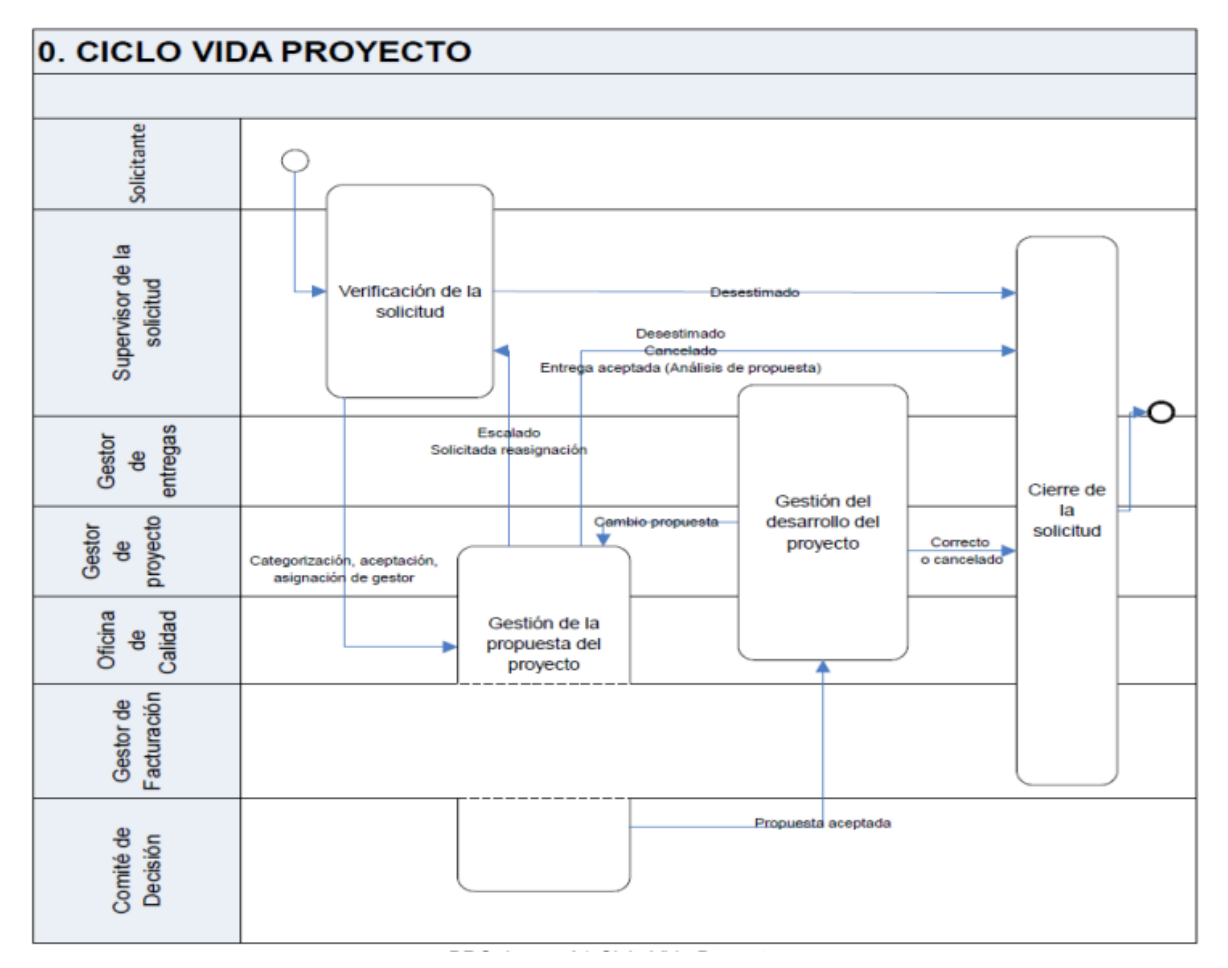

#### *Figura 3. Ciclo de vida gvLOGOS*

<span id="page-21-0"></span>Aquí se deja un pequeño sumario con cada uno de los roles implicados que irán apareciendo durante el transcurso del proceso:

- **Gestor de Proyecto:** técnico encargado de la administración del proyecto.
- **Gestor de Entregas:** técnico encargado de validar las entregas del proyecto.
- **Gestor de Facturación:** técnico responsable de medir si un proyecto es facturable o no, de la validación de los costes y del cierre del proyecto.
- **Oficina de Calidad:** departamento encargado de verificación de documentos como la toma de requisitos, el impacto de la solución, etc.
- **Comité de Decisión:** órgano colegiado que decide sobre si se desarrolla un proyecto, cómo y con qué recursos.
- **Usuario/Solicitante:** persona demandante encargada de informar sobre las posibles incidencias durante el transcurso del proceso.
- **Responsable Funcional:** responsable del funcionamiento del proyecto.
- **Supervisor de la Solicitud:** interventor al cargo del Gestor de Proyecto.

#### <span id="page-22-0"></span>**1.3.1 Verificación de la solicitud**

Este primer apartado será comentado muy brevemente ya que ocurre de manera interna en la DGTIC, y nosotros como empresa no somos partícipes activos de éste. En caso de que se quiera profundizar en este tema, visitar el enlace al documento público *gvLOGOS*-*pro* [\[9\]](#page-101-8), donde también se puede encontrar información sobre las matrices RACI.

Un usuario autorizado inicia el sistema de verificación de la solicitud (Ver [Figura 4\)](#page-22-2) a través de una de las plataformas suministradas por la DGTIC. A continuación, un Supervisor de la Solicitud de la DGTIC revisa la petición y decide si la acepta, desestima o reescala a otro grupo de asignación. Si decide aceptarla, la solicitud será asignada a un Gestor de Proyecto y si decide desestimarla por motivos razonables, ésta será cerrada.

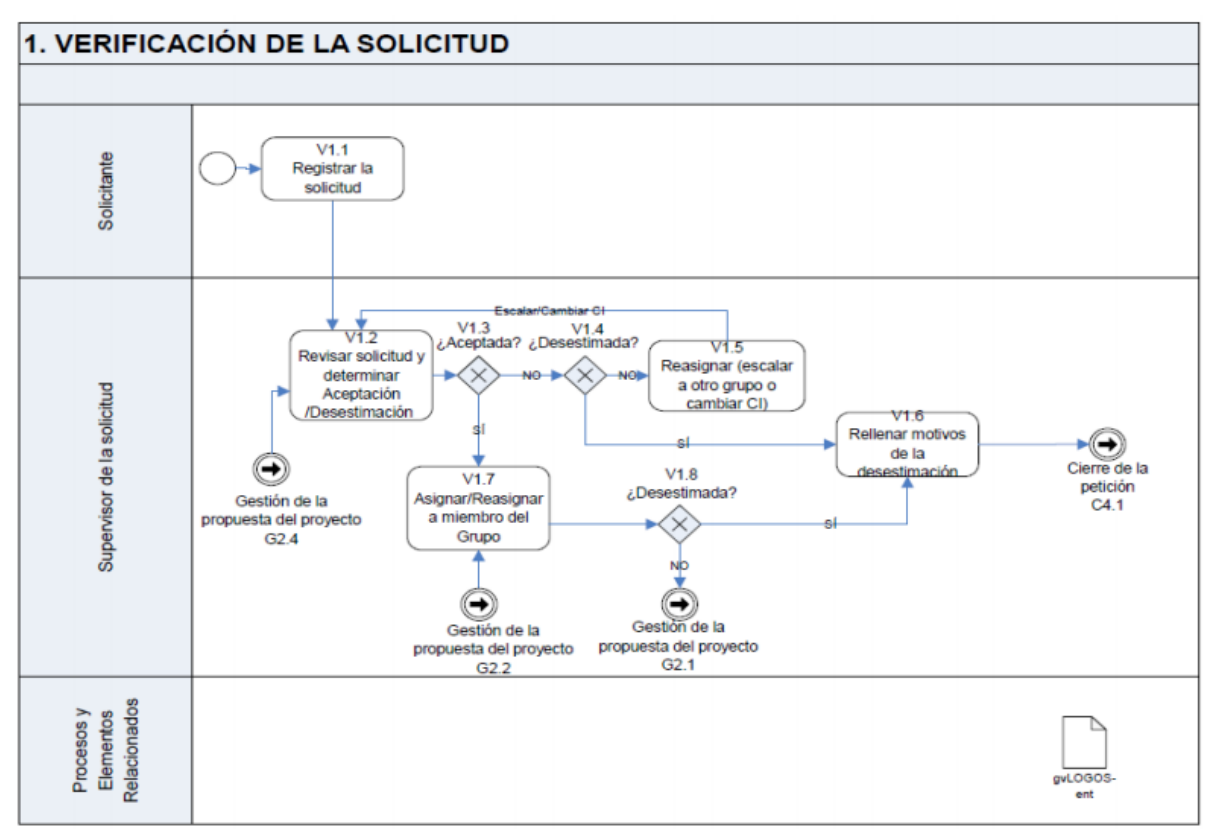

*Figura 4. Verificación de la solicitud gvLOGOS*

<span id="page-22-2"></span>Este es el caso típico de la gestión de una entrada, cuyo procedimiento queda definido en el documento público *gvLOGOS-ent* [\[10\]](#page-101-9).

#### <span id="page-22-1"></span>**1.3.2 Gestión de la propuesta del proyecto**

Una vez verificada la Solicitud, el Gestor de Proyecto la evalúa y decide si aceptarla o delegarla en otro Gestor de Proyecto (Ver [Figura 5\)](#page-23-0). En caso de aceptarla, estima junto al Supervisor de la Solicitud si es apropiado reasignar la petición a otro grupo interno de la DGTIC o a una empresa externa.

Finalizado el proceso de reescalado, el Gestor de Proyecto decide, bajo criterio personal, si la solicitud se trata de un proyecto menor (menos de 50 horas) e inicia la toma de requisitos, recopilándola en el documento TOMREQ. En caso de considerarse como proyecto menor, la solicitud será recategorizada y pasará a ser gestionada como cambio, y no como proyecto, siguiendo las pautas descritas en el documento *gvLOGOS-cam* [\[11\]](#page-101-10).

A continuación, la Oficina de Calidad efectúa la validación de requisitos (documento VAREQ) a partir del TOMREQ y si éstos son correctos, el Gestor de Proyecto envía el TOMREQ al Solicitante. En caso de que el Solicitante este de acuerdo y decida validar los requisitos, el Gestor de Proyecto archivará la decisión (documento CORACE) y de manera conjunta harán un análisis objetivo con el fin de tramitar el impacto de la solución (documento IMPAEV), disponer de soluciones alternativas y definir una comparativa coste-beneficio (documento ANCOBE).

Posteriormente, el Supervisor de la Solicitud determina si es necesaria una validación de los documentos, y de ser así, la Oficina de Calidad revisa el CORACE y el IMPAEV para compro-bar que todo está correcto y genera un nuevo documento de validación del ANCOBE, el VACOBE.

Llegados a este punto el Gestor de proyecto congrega al Comité de Decisión, quien decide sobre el desenlace del proyecto. A parte, el Comité de decisión, también se encarga de abordar una solución entre las coexistentes, conceder los recursos necesarios al Gestor de Proyecto y delimitar el calendario de entregas.

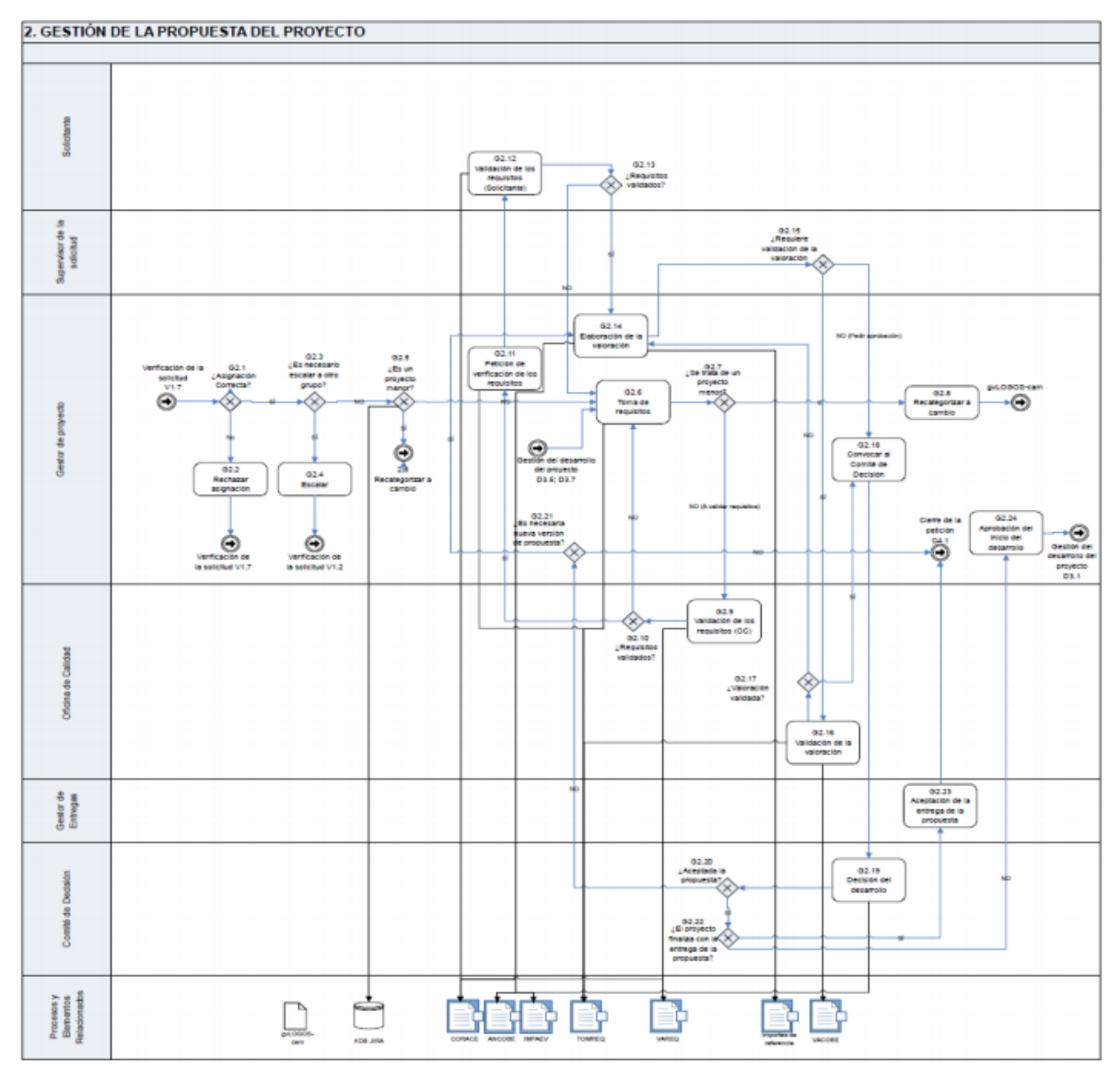

<span id="page-23-0"></span>*Figura 5. Gestión de la propuesta del proyecto*

Por último, tras meditar la resolución, el Comité de Decisión hace una entrega de la propuesta. Si dicha entrega significa el fin del proyecto el Gestor de Entregas la finaliza y cierra el proyecto. En caso contrario, el Gestor de Proyecto autoriza el inicio de la siguiente etapa.

#### <span id="page-24-0"></span>**1.3.3 Gestión del desarrollo del proyecto**

El gestor de proyecto procede a la planificación del proyecto y a estimar sus riesgos, que plasma en el documento PLAPRO a partir de las directrices marcadas en el manual *gvLOGOS-ser* [\[12\]](#page-101-11). A continuación, la Oficina de Calidad evalúa el PLAPRO y si considera que todo está correcto, genera su documento de validación, el VAPRO.

Llegados a este punto, si la validación es correcta, el Gestor de Proyecto puede iniciar su desarrollo, reformulando el catálogo de la solución (CATSOL) a partir del seguimiento del proyecto y finalmente, hace su entrega al Gestor de Entregas, quien la verifica guiado por el procedimiento de gestión de entregas *gvLOGOS-gedes* [\[13\]](#page-101-12).

Por último, si el Gestor de Entregas valida la entrega, pasaríamos al último ciclo, el cierre de la solicitud.

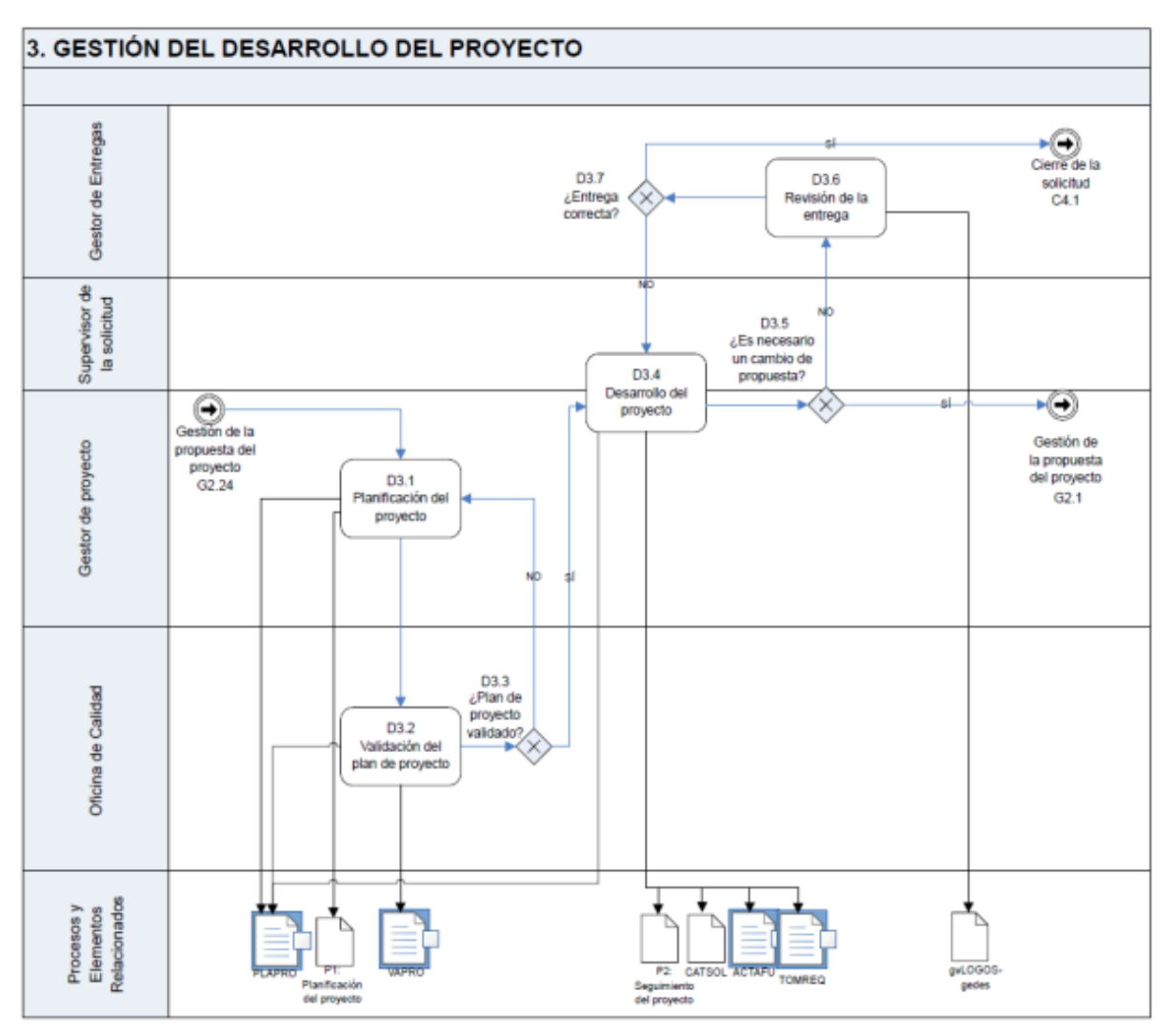

<span id="page-24-1"></span>*Figura 6. Gestión del desarrollo del proyecto*

#### <span id="page-25-0"></span>**1.3.4 Cierre de la solicitud**

Llegados al cierre de la solicitud con la propuesta validada o desestimada en cualquiera de las etapas anteriores, entra en juego un Gestor de Facturación, quien decide si el proyecto es facturable o no facturable (recordemos que puede haber sido desestimado en una etapa muy temprana) y verifica el coste imputado en el proyecto.

En caso de que este proceso se complete satisfactoriamente, el Gestor de Proyecto pacta con el Responsable Funcional el cierre del proyecto. El Gestor de proyecto se encarga de efectuar encuestas de satisfacción y libera los recursos, y el Responsable Funcional redacta el Acta de Cierre (ACTACI) a partir de la facturación total.

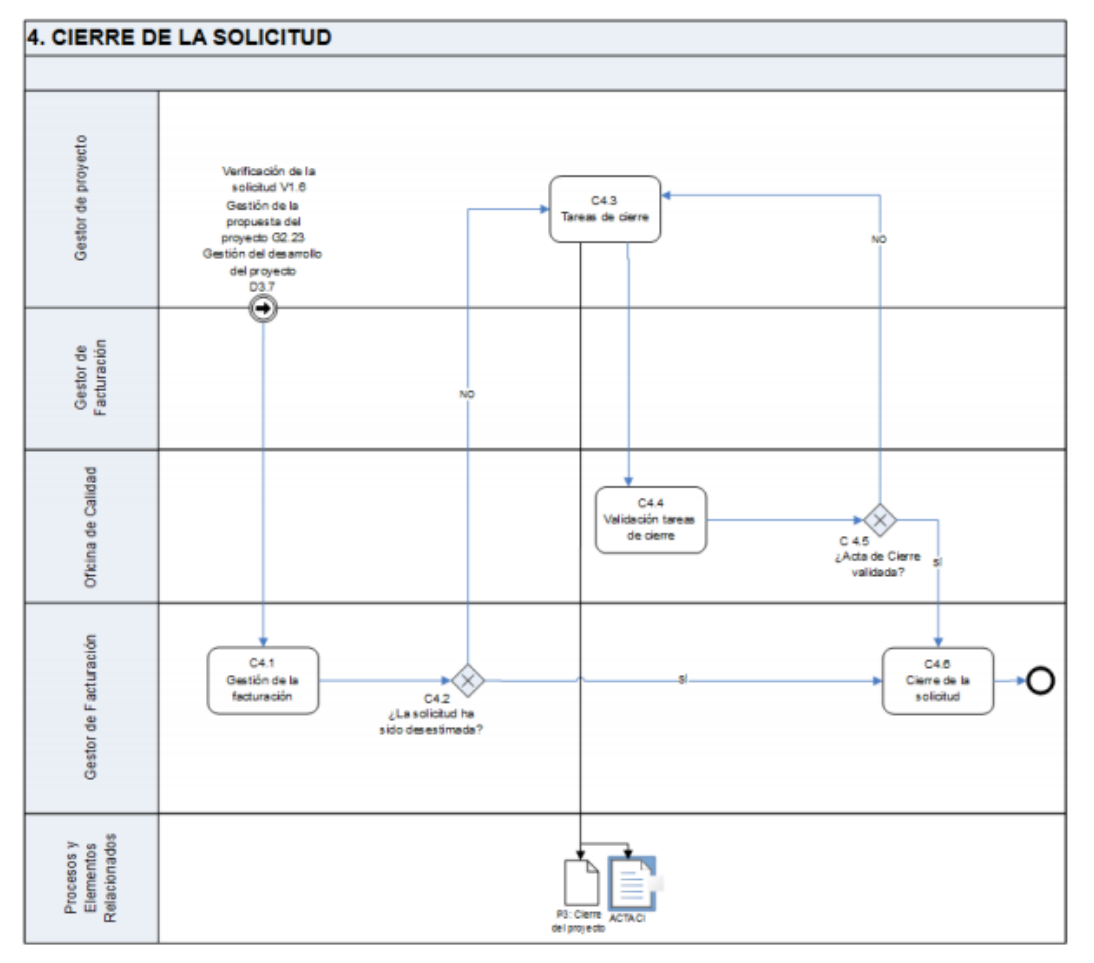

Por último, la Oficina de Calidad ratifica el ACTACI y se produce el cierre final de la solicitud.

*Figura 7. Cierre de la solicitud*

#### <span id="page-25-2"></span><span id="page-25-1"></span>**1.3.5 Resumen del ciclo de vida del proyecto**

Como habréis podido observar este es un proceso largo en el que actúan un número elevado de cargos. En la página siguiente se deja un pequeño flujograma autoexplicativo (Ver [Figura 8\)](#page-26-1) con todo el proceso resumido para que el lector se quede con los puntos más importantes de la metodología llevada a cabo, ya que consideramos que es un procedimiento complejo y puede facilitar su comprensión.

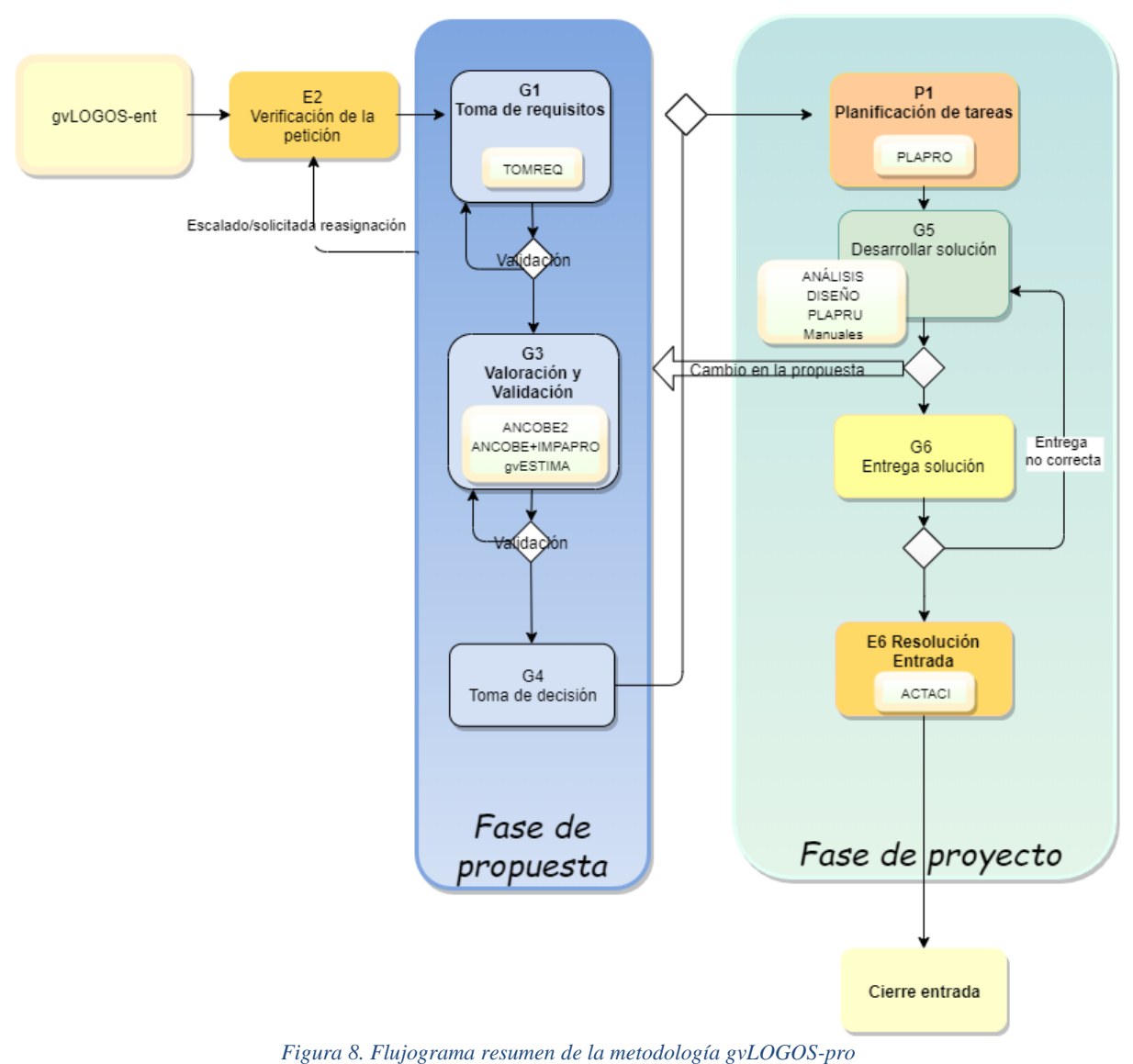

#### <span id="page-26-1"></span><span id="page-26-0"></span>1.4 Estructura

En este apartado haremos un pequeño repaso de los capítulos tratados a lo largo del presente trabajo:

- **Capítulo I. Planteamiento del problema**: es el capítulo actual. En el realizamos una breve contextualización tecnológica y presentamos la metodología del desarrollo y los objetivos del proyecto.
- **Capítulo II. Estudio del portal actual**: en este capítulo explicamos el estudio de usabilidad realizado con usuarios reales y una serie de mejoras a implementar en el nuevo portal.
- **Capítulo III. Especificación de requisitos**: en él exponemos los requisitos definidos para la realización del proyecto, las dependencias con otros servicios y el modelo relacional.
- **Capítulo IV. Estudio de las tecnologías idóneas**: en este apartado realizamos un repaso de algunas de las tecnologías que respetan el conjunto de estándares impuestos por la DGTIC y elegimos aquellas que más convienen.
- **Capítulo V. Análisis y diseño del nuevo portal**: en él hacemos un análisis del portal a desarrollar, mostrando la arquitectura del sistema, los módulos por los que estará compuesto y la planificación del desarrollo del proyecto.
- **Capítulo VI. Desarrollo del nuevo portal**: en este punto exhibimos como se han desarrollado algunos de los módulos por los que está compuesto el portal.
- **Capítulo VII. Conclusiones**: contiene el balance final del trabajo y como se han cumplido cada uno de los objetivos.
- **Capítulo VIII. Trabajos futuros**: en este capítulo se explican los hitos posteriores del plan de proyecto.

Finalmente, incluimos un apartado con la bibliografía referenciada a lo largo del trabajo y una serie de anexos donde ampliamos algunas secciones del proyecto:

- **Anexo A. Entrevista completa nuevo portal**: en este anexo se expone la entrevista completa de usabilidad tratada en el capítulo II.
- **Anexo B. Mejoras para el nuevo**: al igual que en el anexo A, se exponen todas las mejoras propuestas para la implementación del nuevo GVATIC fruto del estudio realizado en el capítulo II.
- **Anexo C. Resumen comparativo de tecnologías**: en este anexo se adjunta la tabla completa del estudio tecnológico presentado en el capítulo IV.
- **Anexo D. Mockups del nuevo portal**: en él se muestran la mayoría de los mockups incluidos en el nuevo GVATIC.

# <span id="page-28-0"></span>CAPÍTULO II Análisis del portal actual

Cuando se presentó la idea del portal GVATIC, uno de los propósitos era aumentar el rendimiento de los trabajadores mediante la automatización de determinadas solicitudes que se tramitaban vía telefónica. Aunque es cierto que la funcionalidad del portal es la deseada y la mayoría de las gestiones se efectúan telemáticamente, la realidad dista bastante de aquello que se planteó inicialmente. Hoy en día, existe un número considerable de usuarios que tiene dificultades en el uso cotidiano del portal, sobre todo los más inexpertos, que acaban frustrándose por su baja productividad y han de contactar con el servicio técnico en busca de ayuda (¡justo lo que se quería evitar con la creación del portal!).

En la mayoría de casos esto no es culpa del usuario y más cuando no se trata de un problema aislado. Muchas veces, aunque el funcionamiento de una página web determinada sea el esperado, el camino para llevar al usuario a su objetivo no es el correcto. Por ejemplo, un formulario para solicitar un nuevo equipo podría contener un campo desconocido para el usuario y no mostrar un mensaje de ayuda apropiado para rellenarlo, o podría estar plagado de tecnicismos que desconcierten al usuario que carezca de conocimientos informáticos. En numerosas ocasiones esto sucede simplemente porque al diseñarla no nos hemos parado a pensar que, lo que para nosotros es simple e intuitivo, para otras personas puede no serlo. En este capítulo mostraremos el proceso llevado a cabo para tratar de solventar este problema gracias a la ayuda prestada por algunos de los usuarios habituales de GVATIC.

Antes de empezar con el estudio llevado a cabo, es necesario establecer la diferencia entre usabilidad y experiencia de usuario ya que habitualmente tienden a confundirse y emplearse indiferentemente. Según la ISO (*Organización Internacional* de la *Normalización*) podemos definir la usabilidad como "la capacidad de un software de ser comprendido, aprendido, usado y ser atractivo para el usuario, en condiciones específicas de uso" [\[14\]](#page-101-13) y la experiencia de usuario como "el resultado de las percepciones y respuestas de las personas, resultantes del uso o anticipación de uso de un producto, sistema o servicio" [\[15\]](#page-102-0).

Así pues, podremos decir que una página web es "usable" cuando cumpla requisitos tales como la prevención de errores, sea eficiente y rápida, ayude al usuario a reconocer patrones y no a recordarlos, otorgue flexibilidad y eficiencia de uso, etc., que fueron acuñados por Jakob Nielsen en 1990, considerado el padre de la usabilidad. En la bibliografía se deja un artículo en caso de que se desee consultar el listado completo [\[16\]](#page-102-1).

Sin embargo, la experiencia de usuario está más relacionada con la percepción que ha quedado en el usuario tras realizar una tarea concreta en nuestra web. De este modo la usabilidad, entre otros menesteres, será un requerimiento indispensable para conseguir una experiencia de uso eficaz. A continuación, en el apartado 2.1 se presenta la identificación de los problemas del portal actual y en el 2.2 una serie de propuestas para mejorarlo.

#### <span id="page-28-1"></span>2.1 Identificación de problemas en el portal actual

Con el objetivo de identificar los problemas actuales que presenta GVATIC en el ámbito de la usabilidad y la experiencia de usuario, se ha realizado un análisis específico con usuarios reales de experiencia diversa, teniendo en cuenta los puntos críticos del portal sobre los que se conoce que existen dificultades y los principios de Nielsen. De este modo se han diseñado una serie de entrevistas y cuestionarios que mostramos en los siguientes puntos.

#### <span id="page-29-0"></span>**2.1.1 Entrevistas a usuarios**

A continuación, se agrupan algunas de las preguntas y respuestas de los diferentes usuarios, que han sido seleccionados según el cargo que desempeñan y el tiempo que llevan utilizando el portal.

*¿Cómo filtra en el buscador de aplicaciones? ¿Tiene alguna sugerencia?*

| Usuario 01 - Isabel<br>Jefe de Servicio<br>$4 \overline{a} \tilde{n}$ os | Incluir buscador de texto.                                                                                                    |
|--------------------------------------------------------------------------|----------------------------------------------------------------------------------------------------|
| Usuario 02 - Luís<br>Técnico<br><b>Nuevo</b>                             | Le cuesta encontrar el buscador de aplicaciones. Debería ser más<br>visible.                                                                                                    |
| Usuario 03 - Silvia<br>Auxiliar administrativa<br>$+2$ años              | Accede solo a la aplicación que utiliza, que le aparece en el menú<br>lateral.                                                                                                    |
| Usuario 04 - Vicente<br>Jefe de equipo<br>administración<br>$+6$ años    | Tienes que tener un conocimiento previo para saber en qué<br>Consellería buscar.<br>Sugerencia de un buscador de texto<br>Falta actualización. Ej.: CITMA ya no existe.                                                                                                    |
| Usuario 05 - María José<br>Auxiliar administrativa<br>Nueva              | Es difícil leer porque la letra es pequeña.<br>$\overline{\phantom{0}}$<br>Se queda en espera largo tiempo.<br>-<br>Falta de información en el estado.<br>Sugerencia de agrupación en bloque.<br>-<br>Avisos de que el acceso pedido a la app está listo.<br>$\overline{\phantom{a}}$<br>No hay teléfono para llamar a la DGTIC<br>-<br>La tabla se descuadra.<br>En mis asuntos no sale el nombre de la app.<br>Debería estar mejor localizado el buscador. |

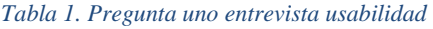

<span id="page-29-1"></span>Como se puede apreciar los usuarios están bastante descontentos con este aspecto del portal, coinciden en que debería ser más rápido y que es necesario un conocimiento previo para poder usarse. Nielsen nos dice que deberíamos tener el sitio preparado para todo tipo de usuarios tanto novatos como expertos, es decir ha de tener **flexibilidad y eficiencia de uso**.

*¿Tiene algún tipo de guía a la hora de rellenar el formulario? Como un pop-up o globo con aclaraciones.*

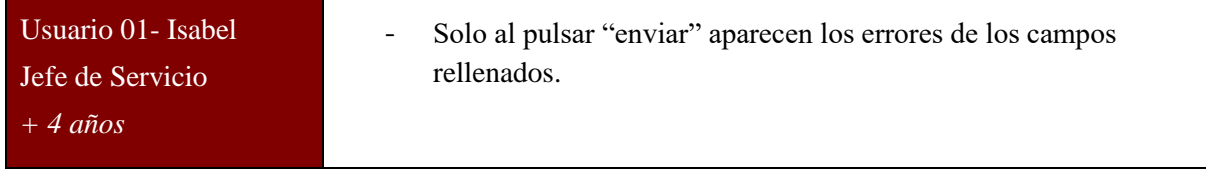

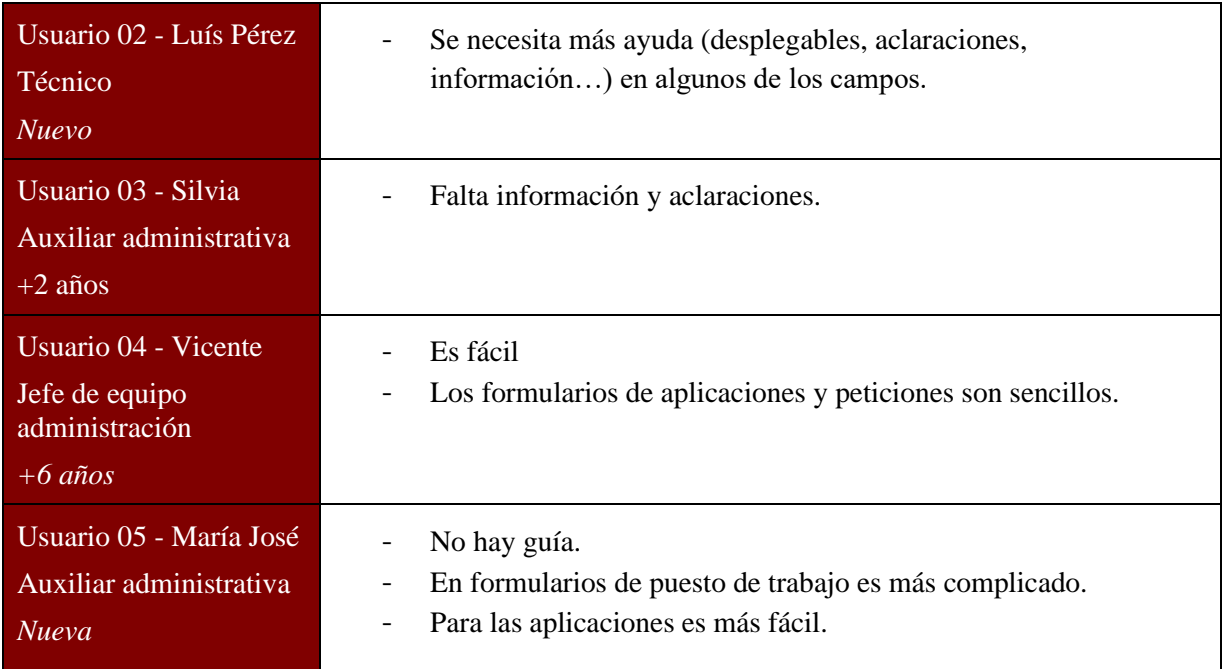

*Tabla 2. Pregunta dos entrevista usabilidad*

<span id="page-30-0"></span>En este caso los usuarios, si exceptuamos al usuario más avanzado, se quejan de la falta de información y ayuda. La primera usuaria tampoco está conforme con el control de errores que presentan los formularios. Si recurrimos a los principios de Nielsen, siempre hemos de ofrecer al usuario **ayuda y documentación** (por ejemplo, describir los pasos a realizar para completar un formulario o ayuda en algunos campos que puedan ser ambiguos). También la **prevención de errores** podría ser mejorada.

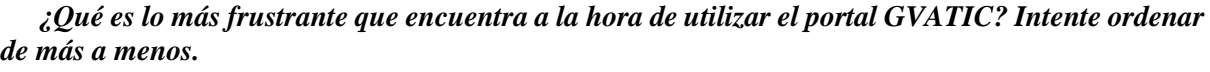

<span id="page-30-1"></span>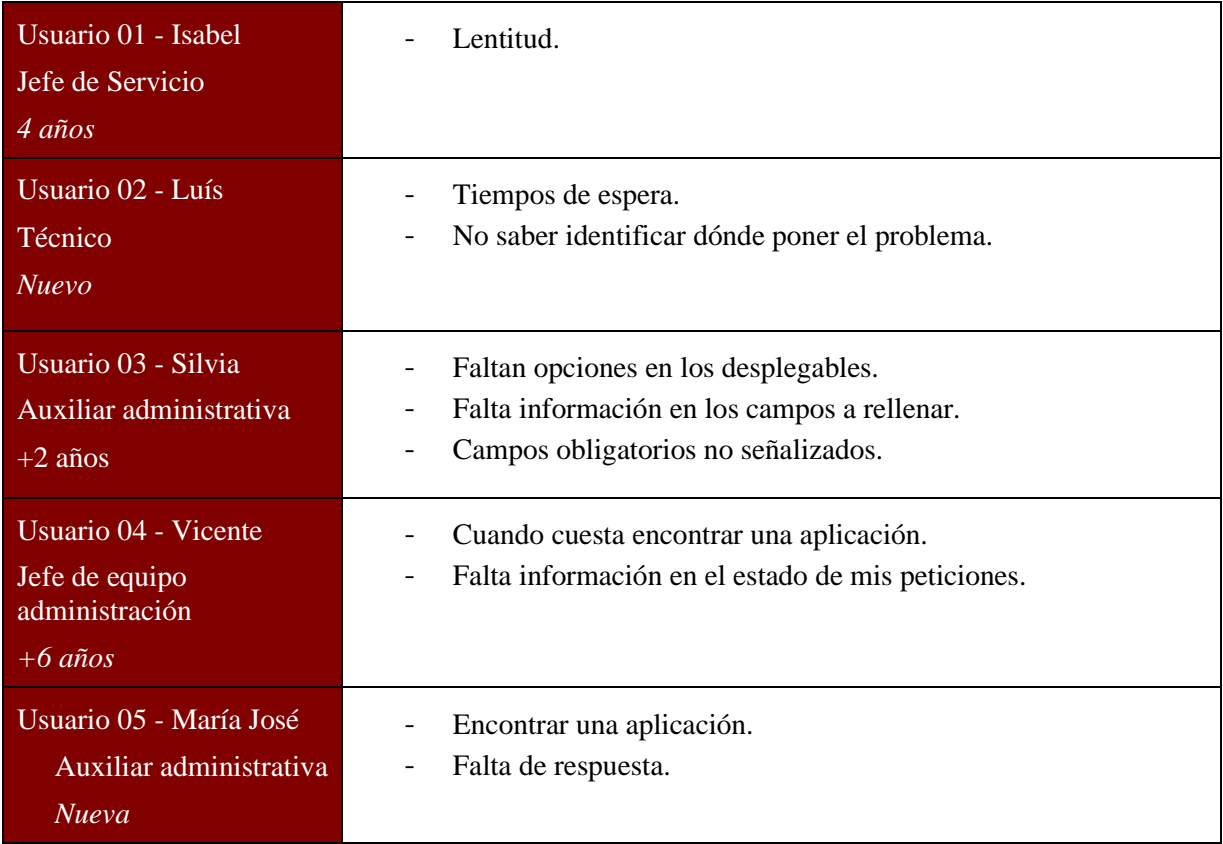

Como podréis observar todos los usuarios están descontentos. Se quejan principalmente de la lentitud, del estado y de la falta de información en el portal. De esta pregunta podemos extraer que el portal no ostenta una buena experiencia de usuario y si recurrimos nuevamente a los principios de Nielsen, no hay una **visibilidad del estado del sistema** correcta (el estado de las peticiones no es adecuado según el jefe del equipo).

El resto de entrevistas se dejan en el anexo A, *Entrevista completa nuevo portal* con tal de no hacer excesivamente tediosa la memoria del trabajo.

#### <span id="page-31-0"></span>**2.1.2 Pruebas de evaluación del portal**

De forma complementaria a las entrevistas se ha definido una prueba para los usuarios cuyo propósito ha sido comprobar cómo responde GVATIC cuando un usuario necesita acceder al portal, crear incidencias o peticiones y consultar asuntos abiertos y/o cerrados. Es importante enfatizar que hemos testeado el portal, no las habilidades de los usuarios. Cualquier dificultad que han tenido al realizar alguna de las tareas propuestas, nos ha permitido identificar deficiencias que necesitan mejorarse. Las pruebas han sido realizadas con los mismos cinco usuarios presentados en el punto anterior y han consistido en la creación de una incidencia sobre una aplicación, y en la consulta de sus asuntos abiertos y cerrados.

En general, los usuarios han tenido dificultades a la hora de completar las tareas y la navegación es torpe. Los más avanzados, que ya conocen el portal, se movían de forma más ágil, pero, aun así, tenían grandes dificultades para completar los formularios y también para localizar el apartado deseado.

#### <span id="page-31-1"></span>**2.1.3 Resumen de resultados**

El resultado ha sido positivo. Hemos podido comprobar los problemas que han tenido los usuarios, quienes se han mostrado muy colaborativos a la hora de ofrecer su opinión. Tras analizar todas las respuestas, se pueden observar fallos comunes que han cometido, así como otros inconvenientes que dependen de cada usuario en particular y de la experiencia con la que cuentan.

Tras realizar las entrevistas se ha llegado a la conclusión de que los problemas principales residen en:

- Los formularios son farragosos y difíciles de completar. Falta información y ayuda (popups, desplegables con opciones, ejemplos…). Hay campos obligatorios que no aparecen como tal.
- Términos que no acaban de definir de forma sencilla la petición en la que te encuentras ubicado. Hay etiquetas que no coinciden.
- La organización y búsqueda de secciones y/o contenido.
- La no utilización de la navegación interna del portal (migas de pan, menús laterales…).
- Se utiliza vocabulario muy técnico.
- El buscador de aplicaciones no es ágil. Habría que resaltarlo más dentro del portal e incluir un buscador de texto libre.
- El apartado "Mis asuntos" (asuntos pendientes del usuario) ha de destacar más dentro del portal y se debe mejorar su organización del contenido y funcionamiento.
- Tipografía más grande.
- Despunta la lentitud del portal.

Como aspecto positivo, los usuarios que han participado consideran que pueden gestionar sus peticiones e incidencias ellos mismos sin depender de nadie. Como aspecto negativo, destaca la lentitud del portal. Además, comentan que los formularios son farragosos y confusos, donde hay campos que no saben completar por falta de información y/o ayuda. Las peticiones también se deberían identificar mejor y a su vez emplear un vocabulario más sencillo que defina mejor el problema del usuario.

Respecto al buscador de aplicaciones todos coinciden en que es tremendamente aparatoso y en relación con el apartado "mis asuntos", sugieren que necesita mejorarse ya que presenta carencias en la paginación, la organización del contenido y su funcionamiento en general. Para finalizar, comentar que todos han indicado que sería de agradecer más ayuda.

En el siguiente punto examinaremos estos resultados más detalladamente, tratando de proponer diferentes mejoras y sugerencias en función de la importancia que consideramos que tiene cada uno de los problemas citados.

### <span id="page-32-0"></span>2.2 Propuesta de mejoras para el nuevo portal

A raíz de la problemática tratada en los apartados anteriores hemos recopilado una serie de mejoras que podrían ser implantadas en el nuevo portal. Cada mejora consta de cinco apartados, el tipo, una descripción del problema, los pasos para replicarlo, la URL donde se encuentra y una serie de sugerencias que podrían solucionarlo. A continuación, se muestran algunas de ellas.

#### <span id="page-32-1"></span>**2.2.1 Mejora de los asuntos del usuario**

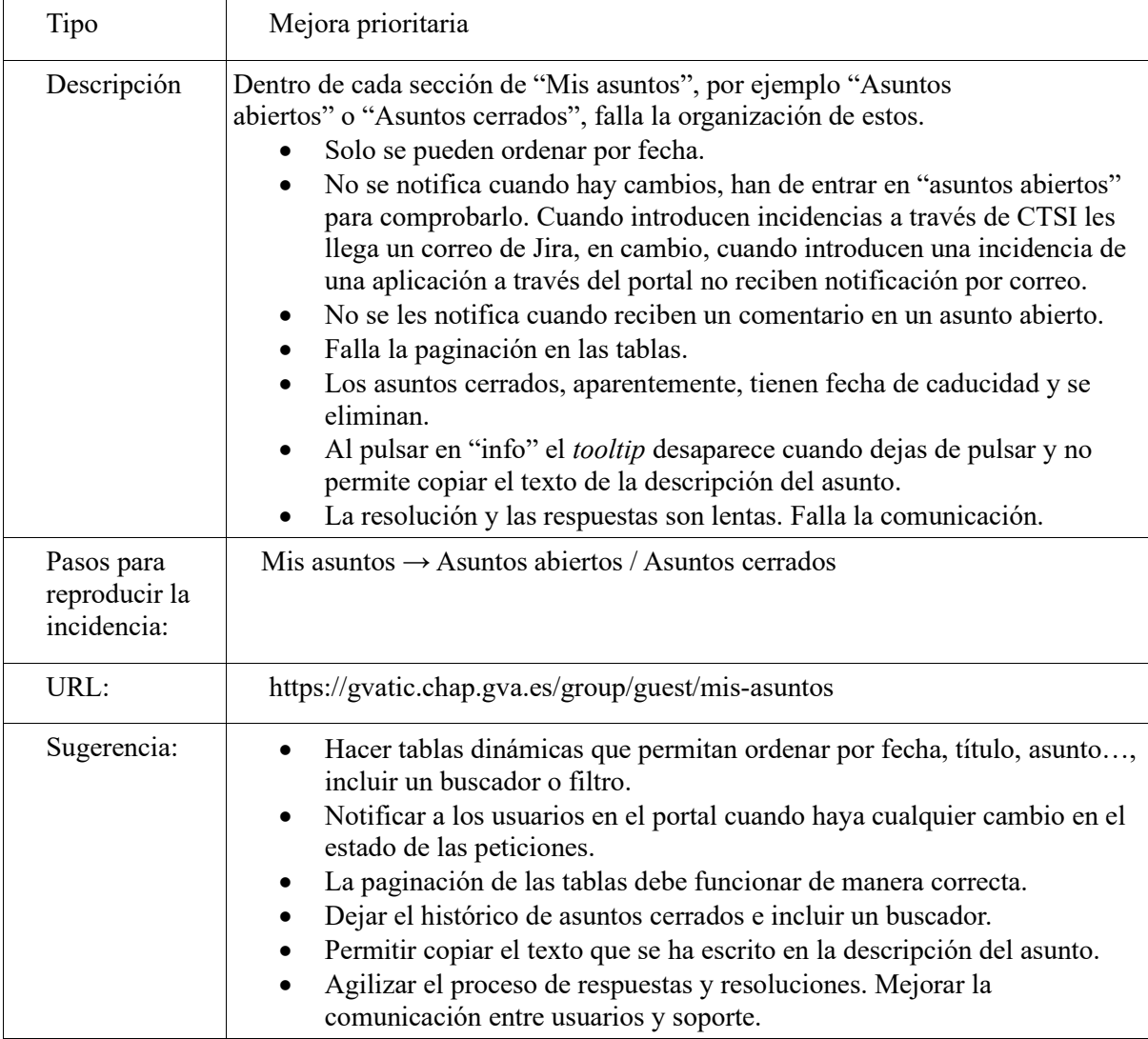

<span id="page-32-2"></span>*Tabla 4. Mejoras de los asuntos del usuario*

### <span id="page-33-0"></span>**2.2.2 Buscador de aplicaciones**

| Resulta difícil identificar y buscar las aplicaciones. Tienes que tener un<br>conocimiento previo para saber en qué Conselleria buscar.                                                                                                    |
|----------------------------------------------------------------------------------------------------|
| Cuesta localizar el buscador y según los usuarios no sirve para nada.<br>Hay que realizar muchos pasos para acceder al formulario de incidencia<br>de una aplicación.<br>Las descripciones no ayudan (son escuetas o poco descriptivas).<br>Las aplicaciones están agrupadas en el selector y los usuarios no saben                                                                                                    |
| a qué grupo pertenece la aplicación. Estos grupos están mal<br>estructurados (con nombres antiguos y en ocasiones con nombres<br>confusos).                                                                                                    |
| Los usuarios han de volver a pedir la aplicación cada vez que realizan<br>un cambio en la plataforma.                                                                                                    |
| Buscador de aplicaciones.                                                                                                    |
| https://gvatic.chap.gva.es/group/guest/localizador-de-aplicaciones                                                                                                    |
| Incluir un filtro o buscador de aplicaciones. Permitir buscar por texto,<br>descripción y espacio de demanda. (Incluir buscador en todos los<br>selectores que ofrecen muchas opciones).<br>Hacer el buscador más visible en la página principal.<br>Se podría abrir un formulario general de incidencias en aplicaciones y,<br>una vez dentro del formulario escoger la aplicación sobre la que se<br>desea realizar la incidencia.<br>Mejorar la descripción de las aplicaciones (es muy escueta).<br>Reestructurar las aplicaciones. Que permita buscar antes de entrar en<br>los diferentes grupos. Actualizar los nombres de los distintos ámbitos.<br>Destacar las aplicaciones que utiliza cada usuario.<br>Mantener un histórico de las aplicaciones sobre las que se ha realizado<br>una incidencia anteriormente. |
|                                                                                                    |

*Tabla 5. Buscador de aplicaciones*

### <span id="page-33-2"></span><span id="page-33-1"></span>**2.2.3 Información en los campos**

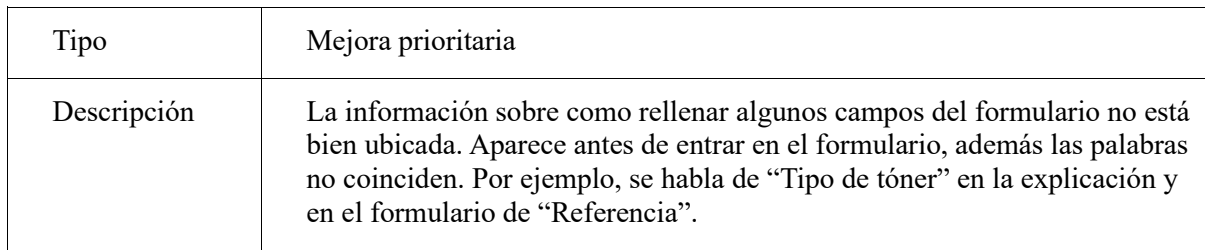

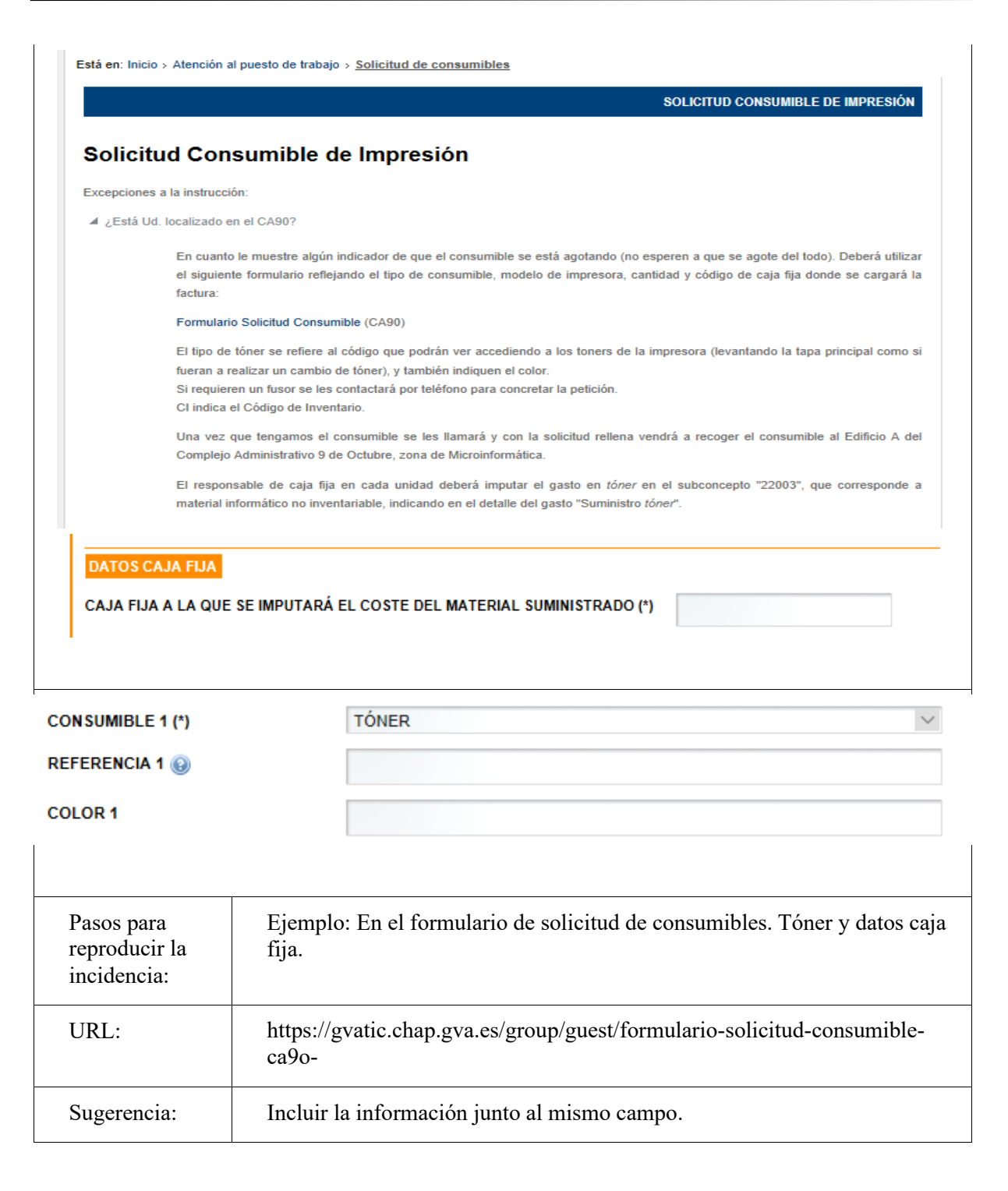

El listado completo de sugerencias y mejoras se deja en el anexo B, *Mejoras para el nuevo portal*.

# CAPÍTULO III Especificación de requisitos

<span id="page-35-0"></span>Este capítulo estará dividido en tres bloques. En primer lugar, expondremos las dependencias con sistemas externos que manifiesta nuestro proyecto. En segundo lugar, mostraremos los requerimientos recogidos en la toma de requisitos, y que dividimos funcionales, no funcionales y de seguridad. Por último, explicaremos el modelo relacional definido mediante el uso de vistas en *Oracle SQL Developer*.

Antes de comenzar con este punto, es necesario comentar que el proyecto está dividido en distintas fases. La primera fase contiene el desarrollo los dos primeros hitos propuestos en el plan de proyecto definido en el capítulo V (Ver [Figura 34\)](#page-85-3) y precisa el análisis, diseño y construcción del nuevo portal GVATIC. Las fases posteriores consistirán en la incorporación de nuevos colectivos como la *Conselleria de Educació o Justícia* al portal, y serán comentadas especialmente en el capítulo VIII, *Trabajos Futuros*. Para la comprensión de este capítulo es recomendable la consulta de ciertos acrónimos en el *Glosario de términos y acrónimos* presente en el índice del trabajo.

### <span id="page-35-1"></span>3.1 Dependencias con sistemas externos

Habitualmente, cuando trabajamos en proyectos informáticos suelen requerirse en gran medida, una serie de sistemas externos como aplicaciones o servicios web, necesarios para el correcto funcionamiento de éste. Seguidamente, se muestran las relaciones externas que presenta nuestro proyecto:

#### <span id="page-35-2"></span>**3.1.1 PAI (GVLogin)**

La PAI (Plataforma Autonómica de Interoperabilidad) se encarga de brindar un entorno seguro donde puedan ser publicados los distintos servicios de las administraciones públicas. De este modo, la PAI actúa como canal de trasmisión (bus de datos) en las comunicaciones que se produzcan entre las aplicaciones de la *Generalitat* a través de servicios web, típicamente REST y SOAP [\[17\]](#page-102-2).

Concretamente nosotros vamos a emplear el servicio de *GVLogin* para autenticar y autorizar los usuarios que vayan a conectarse a GVATIC a través de su DNI, certificado de la *Generalitat*, cuenta de la GVA, etc.

#### <span id="page-35-3"></span>**3.1.2 JIRA**

*Jira* es una herramienta en línea que permite la administración operativa de tareas. Nuestro portal actuará como medio de conexión entre *Jira* y los usuarios, que podrán crear y gestionar peticiones, como la demanda de equipo hardware, incidencias, cuando tengan algún problema, y los asuntos con los que estén relacionados.
## **3.1.3 Conexiones con bases de datos**

Para poder administrar las diversas tareas en *Jira* relacionadas con aplicaciones TIC o equipo de la *Generalitat* son necesarias algunas conexiones a bases de datos de la DGTIC:

- CATI y APLICACIONES\_GESTIC: catálogos de aplicaciones.
- CESTA: catálogo de elementos *hardware*.
- GUÍA DE PERSONAS.
- CRC: catálogo de recursos corporativos.

## **3.1.4 SFORMS (iframes)**

Existe una serie de formularios en SFORMS que no van a ser migrados en la fase 1 del proyecto por lo que serán incrustados en el portal a modo de *iframe.* Un *iframe* es una etiqueta HTML que define un contexto de navegación donde se permite anidar el código de una página web en otra.

En capítulos posteriores mostraremos de modo más extenso estas aplicaciones en yuxtaposición a la arquitectura del sistema, así como otras herramientas proporcionadas por la DGTIC para la elaboración y mantenimiento del proyecto.

## 3.2 Requisitos funcionales

La toma de requisitos es una parte esencial para la correcta evolución de cualquier proyecto *software*. Define las exigencias funcionales de los servicios que ofrece nuestra aplicación y cómo actuará en base a unos parámetros de entrada concretos. La siguiente tabla muestra las partes que componen todo requisito definido en un proyecto de la DGTIC:

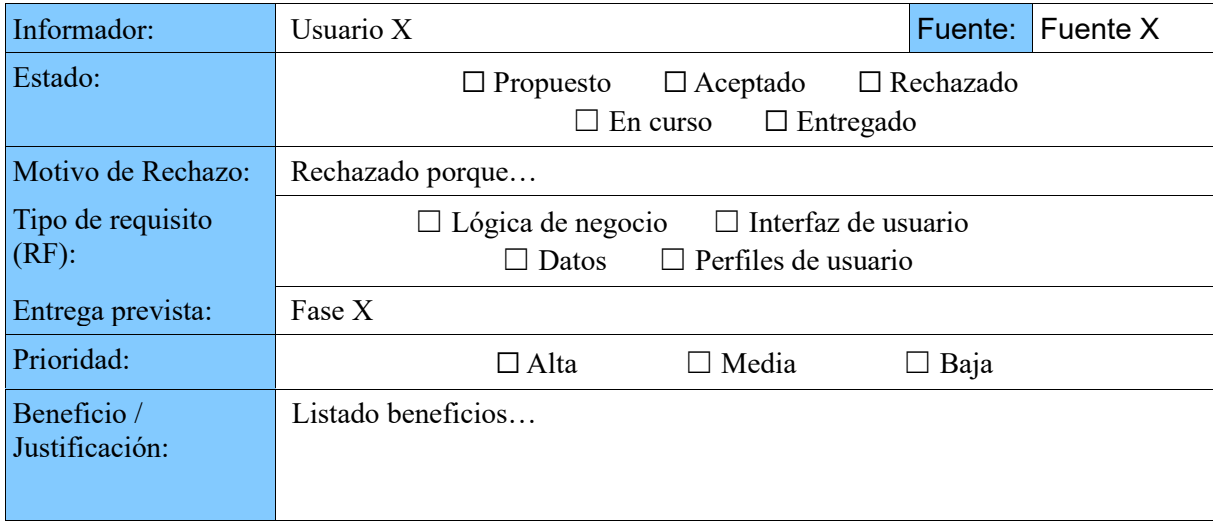

#### *Tabla 6. Arquetipo de requisito DGTIC*

Como este esquema contiene información que carece de importancia para la compresión de este punto, se muestra una versión reducida del mismo. De este modo solo se considerarán aquellos que hayan sido aceptados, incluyendo los campos *Tipo de requisito, entrega prevista* y *prioridad.* El beneficio/justificación que ofrecen será explicado en cada requisito.

## **3.2.1 RF\_01 Servicios antes iniciar sesión**

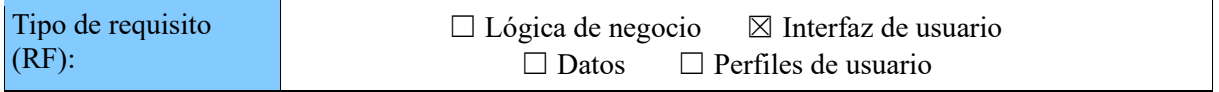

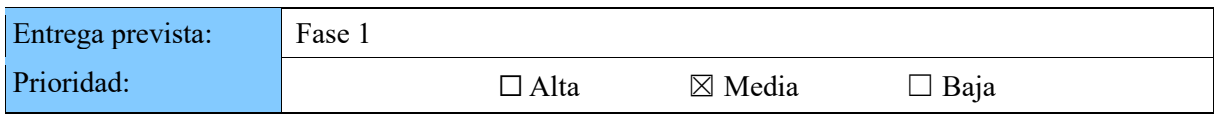

En la página inicial, antes de iniciar sesión, el usuario debe poder:

- Disponer de unos enlaces a otras páginas.
- Recuperar su contraseña (en caso de olvido).
- Consultar un manual de uso del portal,
- Consultar un apartado de información útil y documentación.

## **3.2.2 Creación de solicitudes**

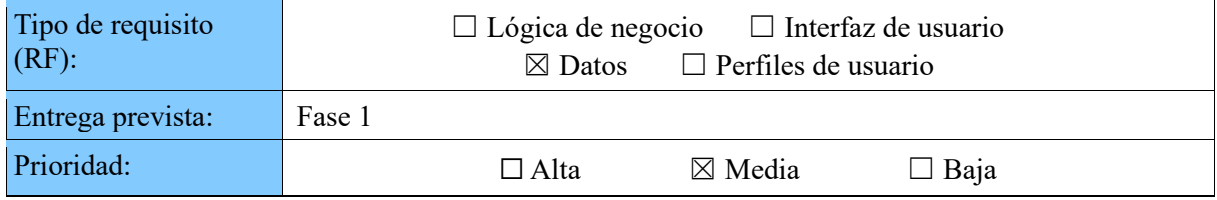

El portal debe permitir consultar el estado de las peticiones, incidencias, quejas y consultas realizadas.

## **3.2.3 Peticiones frecuentes**

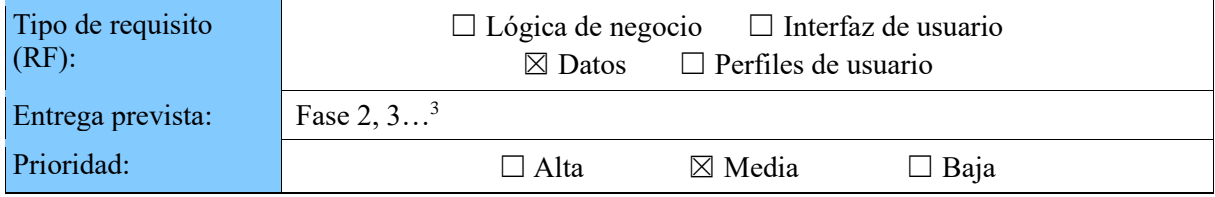

Cada usuario podrá visualizar las peticiones que realiza con más frecuencia y así poder ir directamente al formulario de la misma.

## **3.2.4 Sección consulta**

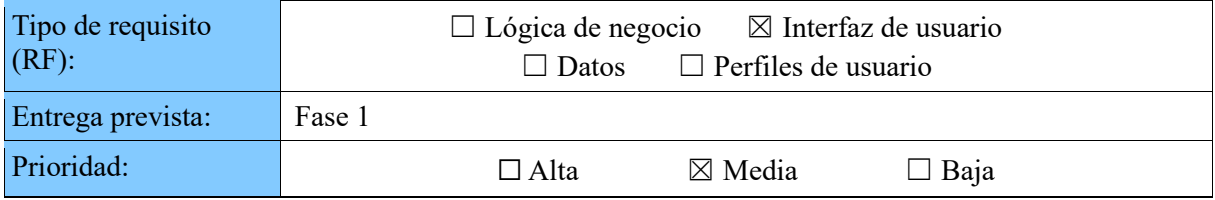

Aparte del apartado documentación que existe antes de iniciar sesión, debe existir una sección de consulta en la cual se puede consultar documentación (preguntas frecuentes, FAQs…). El servicio de Seguridad necesita poner documentación a disposición del usuario.

## **3.2.5 Organización independiente de la estructura de la DGTIC**

| Tipo de requisito | $\boxtimes$ Lógica de negocio $\boxtimes$ Interfaz de usuario |
|-------------------|---------------------------------------------------------------|
| $(RF)$ :          | $\Box$ Perfiles de usuario<br>$\Box$ Datos                    |
| Entrega prevista: | Fase 1                                                        |

 $3$  Los puntos suspensivos indican que pertenece a las fases 2, 3, o posteriores, ya que actualmente no se sabe qué número de fases constituirán el proyecto.

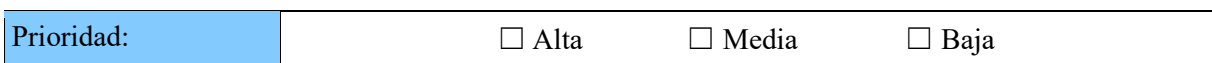

La organización de la información y la manera de recogerla en el portal debe permitir que el usuario pueda crear incidencias, peticiones o consultas sin conocer la estructura interna de los equipos de la DGTIC. participado

## **3.2.6 Perfiles**

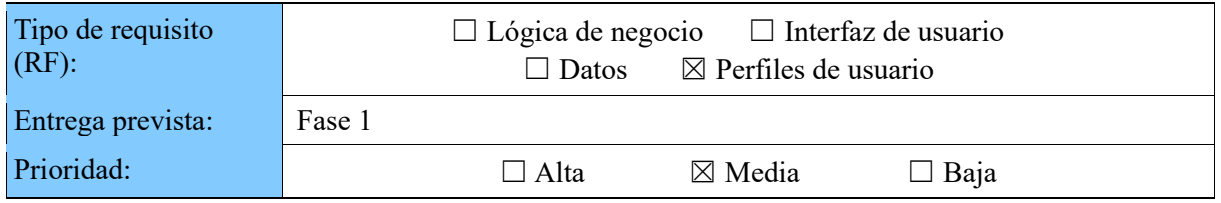

Será necesario tener perfiles para gestionar qué peticiones del catálogo se les ofrece a los usuarios.

## **3.2.7 Perfiles comunicaciones**

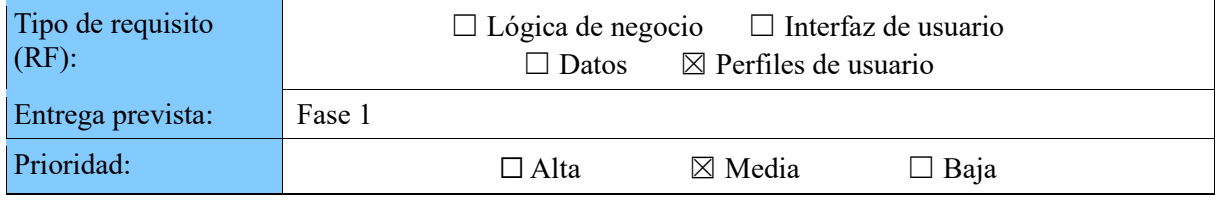

El Servicio de Comunicaciones necesita perfiles para distinguir entre las peticiones de Sedes y las relacionadas con el puesto de trabajo (Fase 1).

## **3.2.8 Perfiles telecomunicaciones**

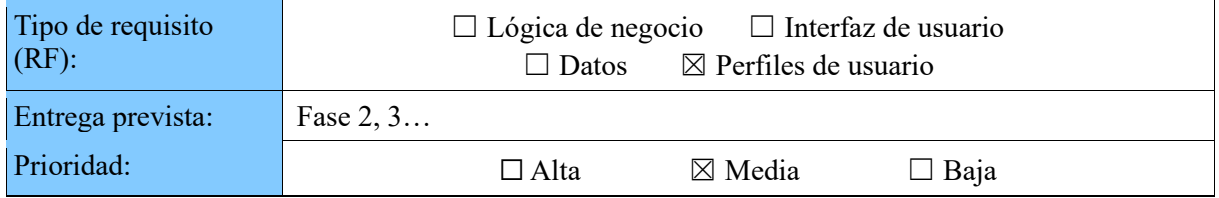

El servicio de Telecomunicaciones y Sociedad Digital tiene usuarios con distintos perfiles (Comdes, TDT e Infraestructura). En el caso del perfil Comdes hay 3 tipos de interlocutores (organización, flotas y técnicos).

## **3.2.9 Perfiles centros educativos**

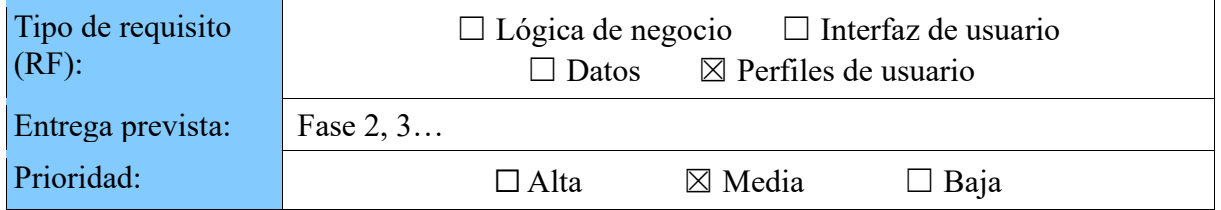

La Subdirección General de Innovación Tecnológica en el ámbito de Educación necesita distinguir perfiles dentro de cada centro educativo (personal docente, no docente, director…). Adicionalmente la titularidad de cada centro también influye en los servicios a los que puede optar. Los diferentes titulares pueden ser:

- *Generalitat*
- *Municipal*
- *Privado*
- *Concertado*

Por lo tanto, el formulario será el mismo en todos los casos, pero dependiendo de la titularidad del centro tendrá acceso a unos servicios u otros.

Se requiere que los usuarios se validen contra el gestor de identidades contra el que se validan el personal de los centros educativos, llamado NAUSICA, puesto que dicha gestión de identidades es la que nos permite identificar qué perfil o perfiles tiene el usuario y además a qué centro pertenece.

Asimismo, la información sobre el usuario contenida en NAUSICA no muestra toda la información relacionada con el centro en el que se encuentra adscrito el usuario. Los datos sobre la localización, las enseñanzas del centro, y las unidades o grupos habilitados se encuentra recogida en la BD "Xarxa de centres – XACEN".

## **3.2.10 Perfiles justicia**

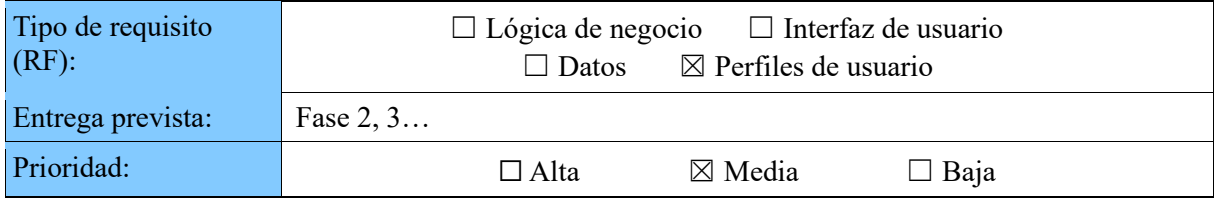

El servicio de Informática de Justicia ofrecerá sus peticiones sólo a los usuarios de su perfil.

## **3.2.11 Formularios incidencias**

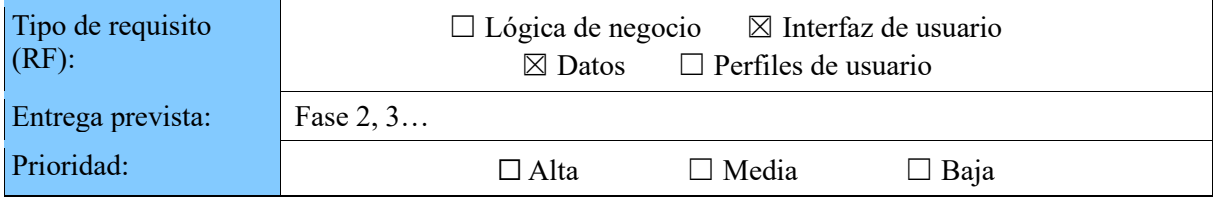

Los formularios de incidencias tendrán una parte genérica y una parte específica según el tipo de incidencia.

## **3.2.12 Formularios con CI**

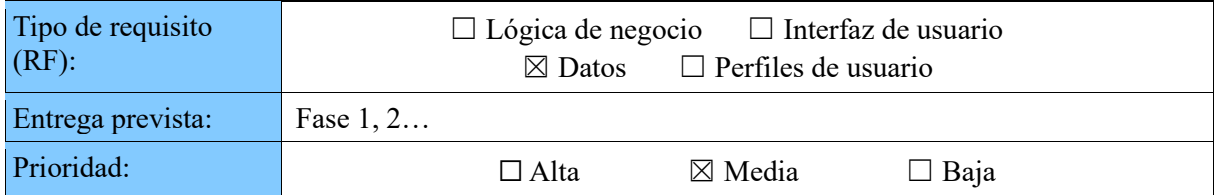

Los formularios deben permitir la opción de seleccionar un CI (Fase 1). La Subdirección General de Innovación Tecnológica en el ámbito de Educación necesita que el portal busque los CI´s de los centros educativos en la herramienta actual *InventariTIC* y en TILENA cuando entre en producción. En el caso de las líneas de comunicaciones se debe buscar en CESTA (Fase 2).

## **3.2.13 Identificación del formulario**

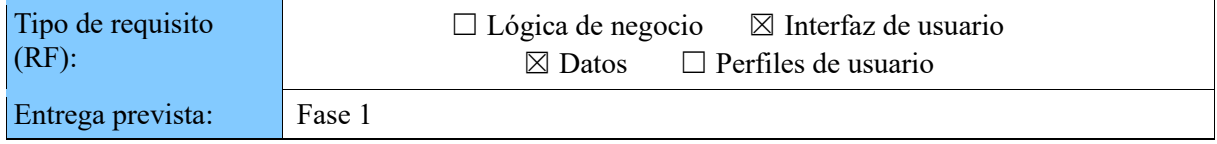

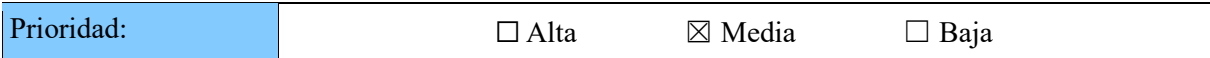

El portal debe tener un asistente con preguntas que guíe al usuario a encontrar el formulario del SAUPT que debe rellenar.

## **3.2.14 Campos comprensibles y dinámicos en formulario**

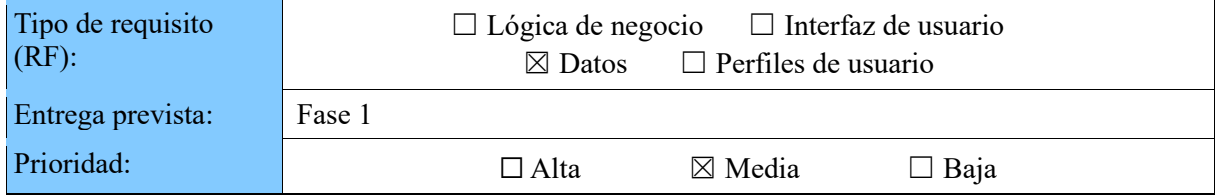

Los campos que se solicitan en los formularios deben ser más comprensibles y sin tecnicismos. También deben explicar al usuario cómo pueden obtener los datos. Los formularios deben contener ayudas.

Según la aplicación o CI que se seleccione en el formulario, tiene que cambiar dinámicamente un campo del formulario (por ejemplo, el campo descripción) para solicitar datos distintos. Estos datos se deben poder modificar fácilmente. La solución que se aplique puede ser parecida al funcionamiento de las plantillas en Jira.

## **3.2.15 Peticiones de Sistemas**

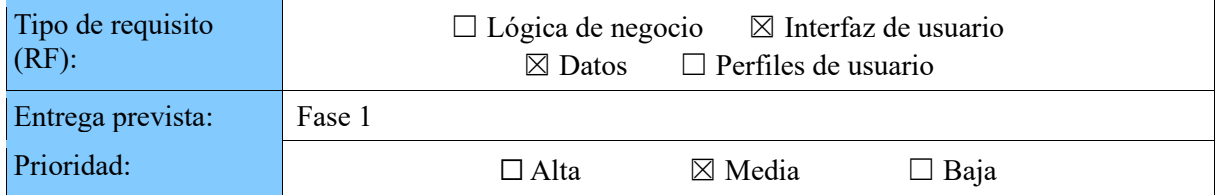

El portal debe incluir peticiones de correo, del dominio *Generalitat* y otros tipos.

El listado de peticiones del dominio *Generalitat* son las existentes en el portal actual.

Las peticiones de correo que deben de mostrarse son las que hay en el portal actual y estas nuevas:

- Respecto a las cuentas de correo (personales o no personales):
	- o Definir alias de correo (solo permitidos los dominios corporativos).
	- o Definir desvíos (sólo a cuentas de dominios corporativos) (dejando copia del mensaje en el buzón GVA o no.
	- o Modificación cuenta. En principio, sólo se refiere a cambiar el nombre de una cuenta por otro.
- Respecto a las listas:
	- o Modificación lista moderada (aumentar el tamaño máximo permitido por mensaje, u otras opciones de configuración.
- Respecto a las cuentas para difusión:
	- o Alta de cuenta para difusión.
	- o Baja de cuenta para difusión.
	- o Modificación de cuenta para difusión.
	- Respecto a las cuentas del ayuntamiento:
		- o Alta de cuenta del ayuntamiento.
		- o Baja de cuenta del ayuntamiento.
		- o Modificación cuenta del ayuntamiento.
- Cambio u olvido de contraseña.

Aparte de estos dos tipos de peticiones, también ha de incluir estas otras:

- DNS
	- o Alta de nombre DNS.
	- o Baja de nombre DNS.
	- o Modificación de nombre DNS.
- FTP
	- o Alta de usuario FTP.
	- o Baja de usuario FTP.
	- o Modificación de usuario FTP.

## **3.2.16 Peticiones de Comunicaciones**

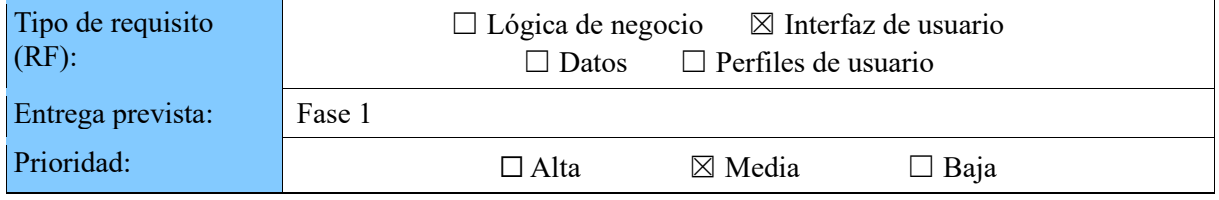

El portal debe incluir peticiones relacionadas con el puesto de trabajo y peticiones de sedes y organismos.

- Las relacionadas con el puesto de trabajo están en proceso de desarrollo dentro del proyecto CESSTIC, todas ellas se darán de alta en el portal actual y se migrarán al nuevo.
- Las peticiones de sedes y organismos son nuevas, se van a dar de alta en el portal actual y también serán migradas.

## **3.2.17 Listado de solicitudes recientes**

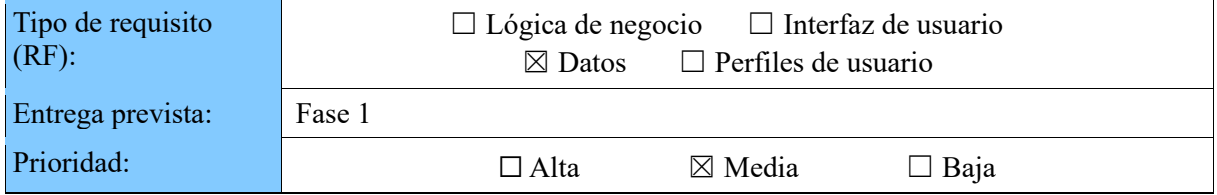

Visualizar el listado de solicitudes abiertas y pendientes en la página principal, en un lugar más destacado que el actual. Visualizar los asuntos abiertos de todos los proyectos de Jira, incluido SIS y CALTIC.

## **3.2.18 Listado de solicitudes cerradas**

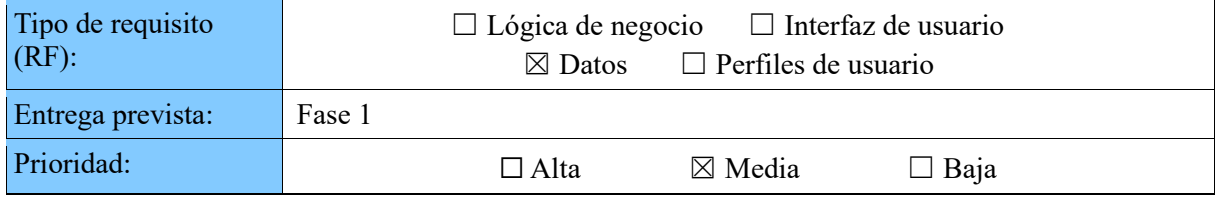

Disponer de la posibilidad de consultar las peticiones resueltas, cerradas y ver el historial completo.

## **3.2.19 Vaciar campos no obligatorios**

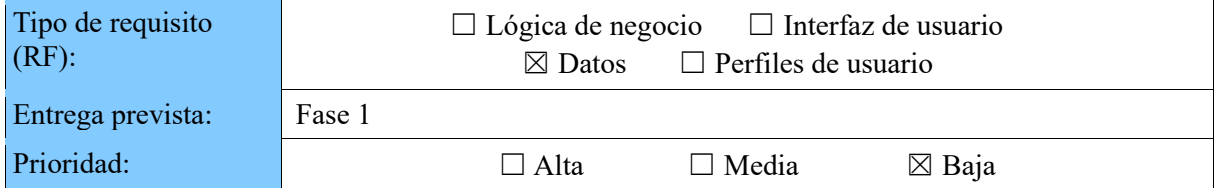

Borrar el contenido de los campos que no son obligatorios y se quedan vacíos, de forma que no se creen asuntos en *Jira* que ponen "Introduzca aquí un corto resumen".

## **3.2.20 Ficheros adjuntos**

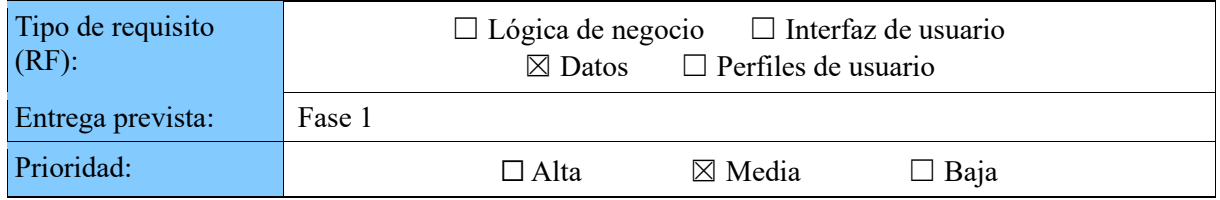

Permitir adjuntar más de un archivo.

## **3.2.21 Buscador de aplicaciones**

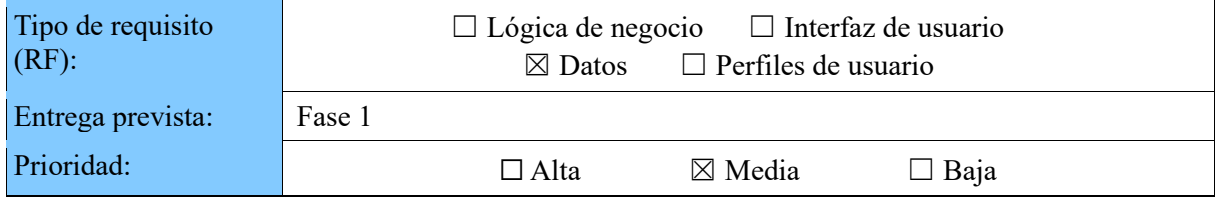

Permitir buscar las aplicaciones por texto que introduce el usuario. Debe buscar tanto en el nombre como en la descripción.

## **3.2.22 Buscador de aplicaciones por espacio de demanda**

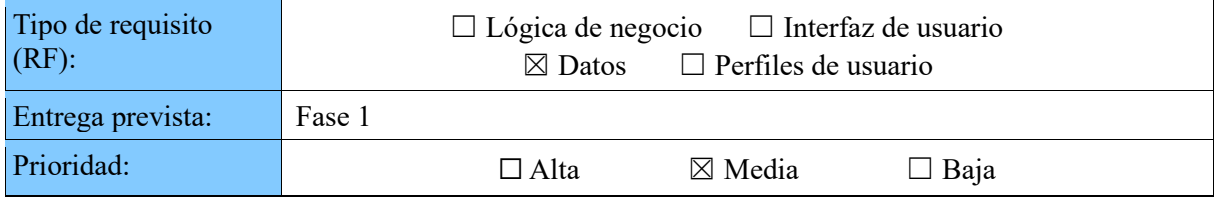

Permitir buscar las aplicaciones por espacio de demanda.

## **3.2.23 URL**

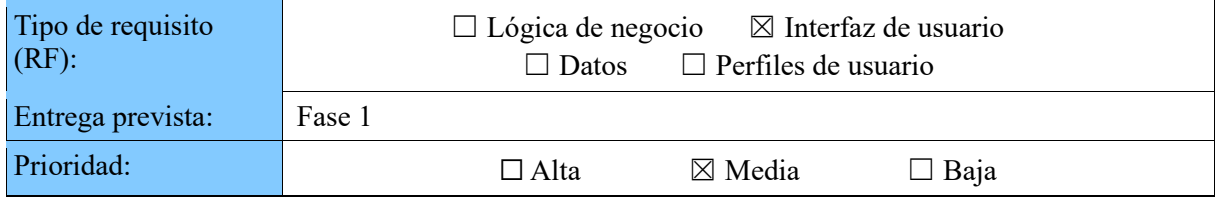

Modificar la URL del portal para que sea más fácil de identificar (quitar *chap*). Actualmente es *gvatic.chap.gva.es.*

## **3.2.24 Mantenimiento del inicio de sesión**

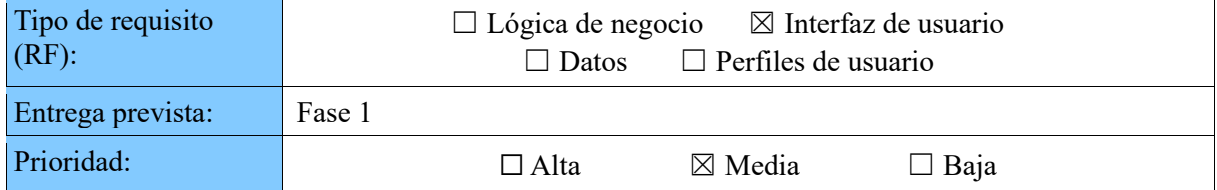

Al cambiar del portal GVATIC a los formularios de SFORMS, no debería volver a pedir el usuario.

## **3.2.25 Solicitudes colectivas**

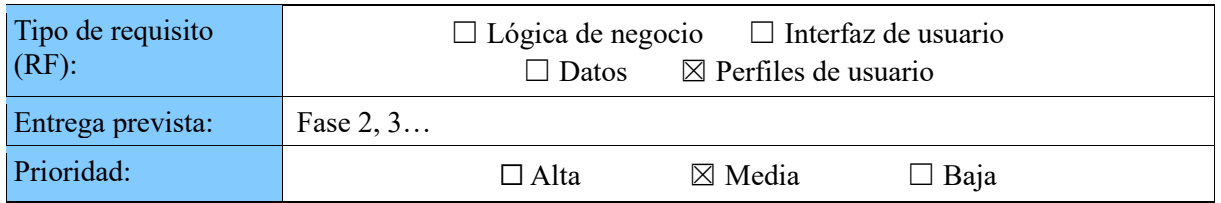

El servicio de Telecomunicaciones y Sociedad Digital tiene usuarios de COMDES, TDT e Infraestructura que tienen que ver las peticiones/incidencias creadas por los usuarios con su perfil. Las peticiones/incidencias que envían no son personales, son del colectivo al que representan.

La Subdirección General de Innovación Tecnológica en el ámbito de Educación necesita que el personal del centro educativo pueda realizar peticiones/incidencias de tipo usuario (personales) o asociadas al centro educativo (Fase 2).

## **3.2.26 Ordenar alfabéticamente las aplicaciones**

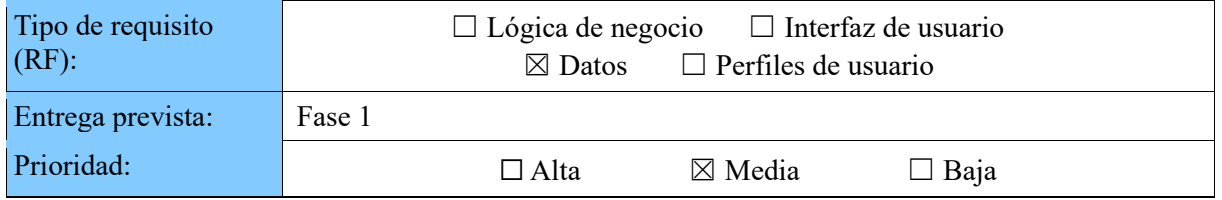

En el buscador de aplicaciones ofrecer la posibilidad de ordenar alfabéticamente tanto por nombre como por descripción.

## **3.2.27 Formularios simplificados**

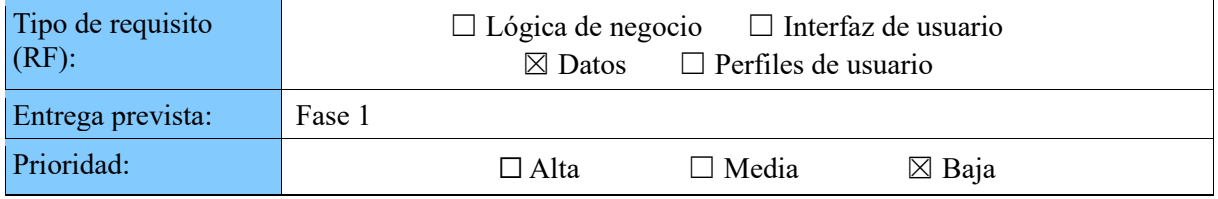

Reducir el número de campos obligatorios en los casos que sea posible, de forma que el usuario si no conoce algún dato no esté obligado a rellenarlos.

## **3.2.28 Sección avisos generales**

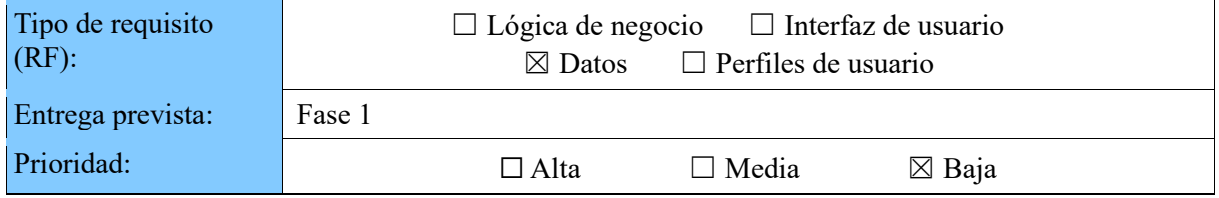

Disponer de un apartado de novedades y avisos generalizados.

## **3.2.29 Sección avisos por ámbito/***Conselleries*

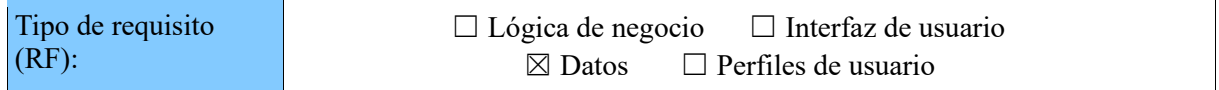

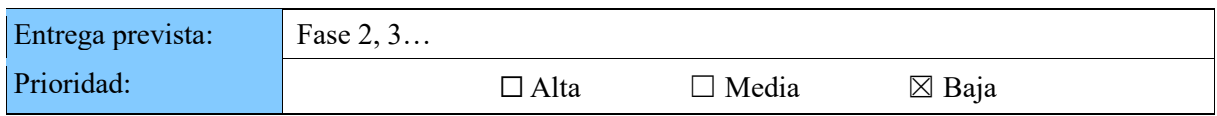

Disponer de un apartado de novedades y avisos generalizados en función del ámbito o *Conselleria*. La creación de avisos destinados a un ámbito/*Conselleria* estará restringida a un perfil autorizado. Los avisos estarán visibles una vez haya iniciado sesión el usuario.

## **3.2.30 Organización estándar**

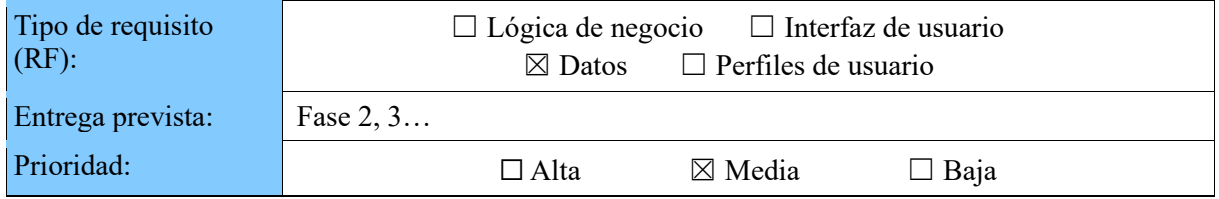

La organización del portal debe de ser igual para todos los perfiles de centros educativos, de forma que no haya distinción según sea público, privado o concertado.

## **3.2.31 Aprobaciones centros educativos**

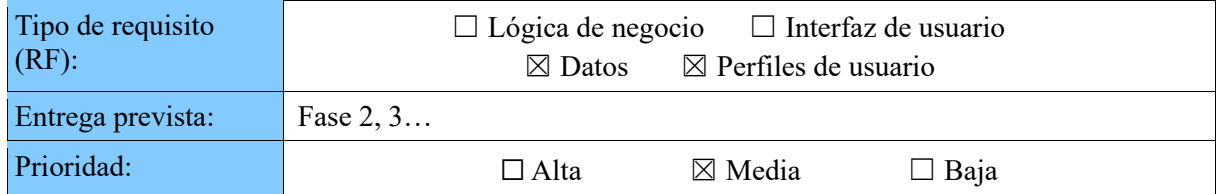

La Subdirección General de Innovación Tecnológica en el ámbito de Educación necesita que ciertas peticiones sean aprobadas por un perfil superior, por ejemplo, el director del centro educativo. El listado de aprobadores se debe obtener de NAUISCA.

## **3.2.32 Aprobaciones Justicia**

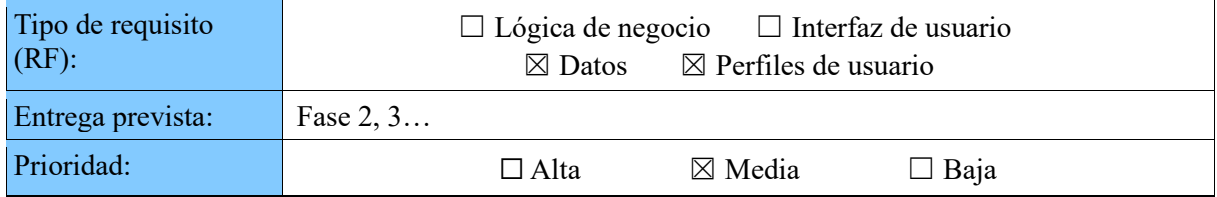

El servicio de Informática de Justicia necesita que sus peticiones sean aprobadas por la dirección general y letrados.

## **3.2.33 Delegar aprobaciones**

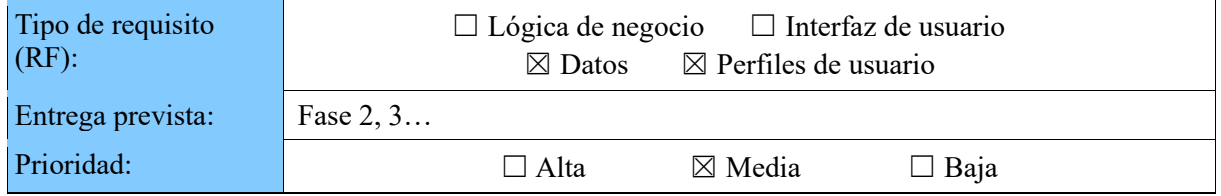

Contemplar la posibilidad de realizar una delegación en el caso de las aprobaciones que no tienen disponible un responsable.

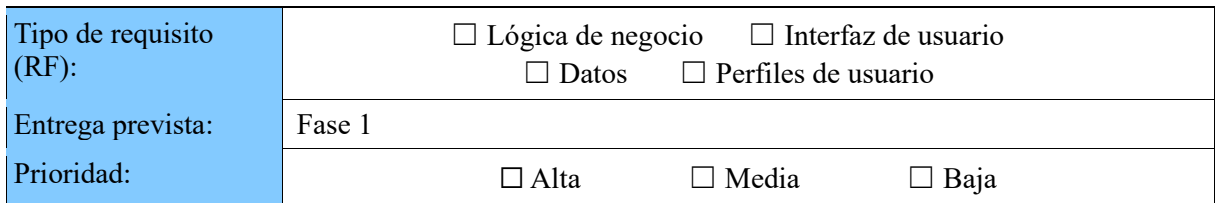

## **3.2.34 Consulta de solicitudes asociadas a un CI**

Los gestores responsables funcionales (Responsable Funcional de un CI en CATI) necesitan ver las solicitudes asociadas a la aplicación de la cual son responsables.

## **3.2.35 Perfil con visibilidad de usuarios ocultos**

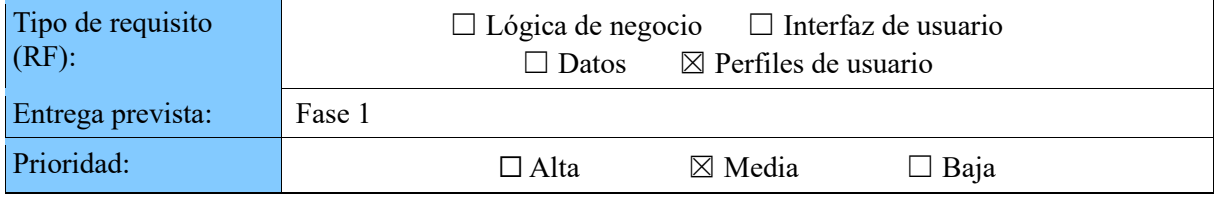

Cada formulario que tenga que buscar en la guía de personas, debe validar primero el perfil del usuario que ha iniciado sesión para así saber si tiene que mostrar los usuarios ocultos de la guía o no.

## **3.2.36 Peticiones de seguridad**

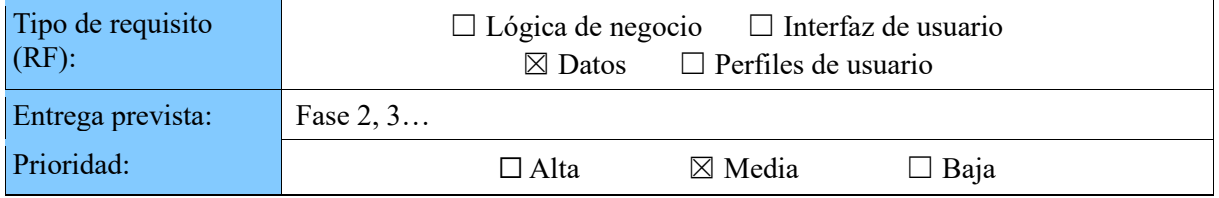

El portal debe incluir formularios para que los usuarios reporten incidentes de seguridad. Este formulario debe crear los asuntos en el proyecto GESTIC.

## **3.2.37 Peticiones de Informática de Justicia**

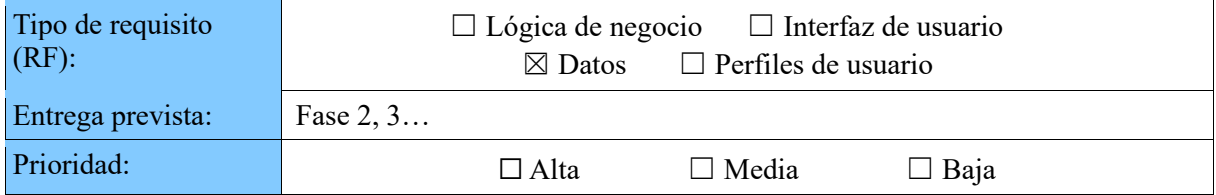

El portal debe incluir las peticiones de Informática de Justicia, aproximadamente son 10 tipos distintos de peticiones. Estas peticiones se registran en el proyecto de Jira SIGMA.

## **3.2.38 Peticiones e Incidencias de** *Eformación*

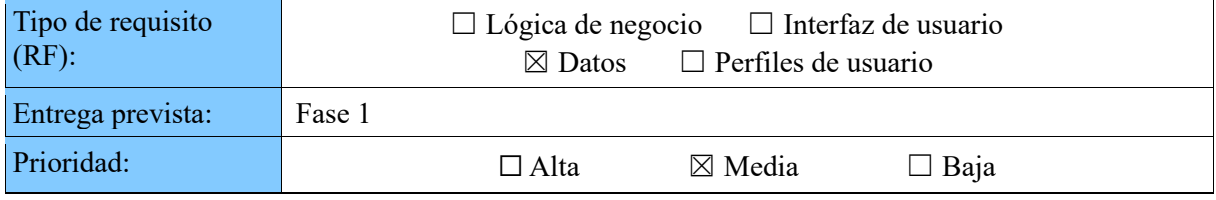

Las peticiones e incidencias de *Eformación* se realizan desde su propio portal. En el caso de que un usuario intentara hacer una petición/incidencia de *Eformación* el portal GVATIC debe informar la URL de *Eformación*.

## 3.3 Requisitos no funcionales

Los requisitos no funcionales no están relacionados específicamente con el funcionamiento de la aplicación, sino más bien con atributos de calidad.

## **3.3.1 Usuarios externos**

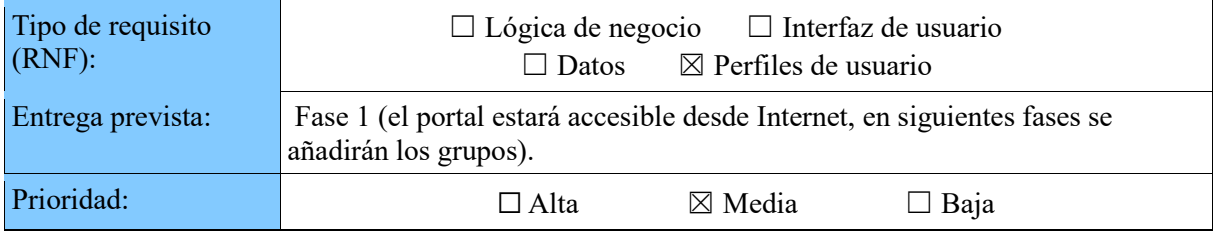

El portal debe estar accesible para usuarios externos a la red de la GVA.

## **3.3.2 Usuarios externos (Sistemas)**

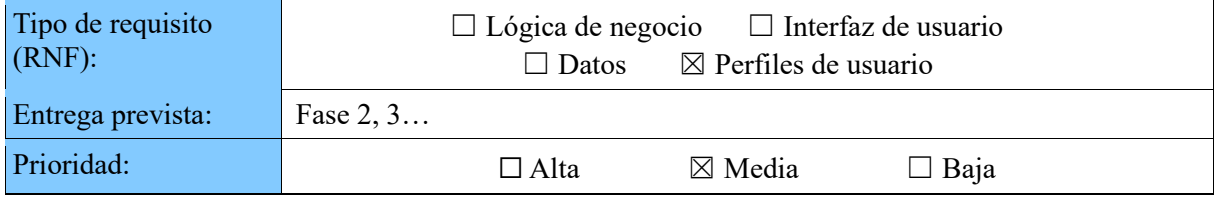

El servicio de Sistemas ofrece servicios a usuarios de Corts, Diputaciones, Ayuntamientos y empresas y organismos públicos.

## **3.3.3 Usuarios externos (Informática Hacienda)**

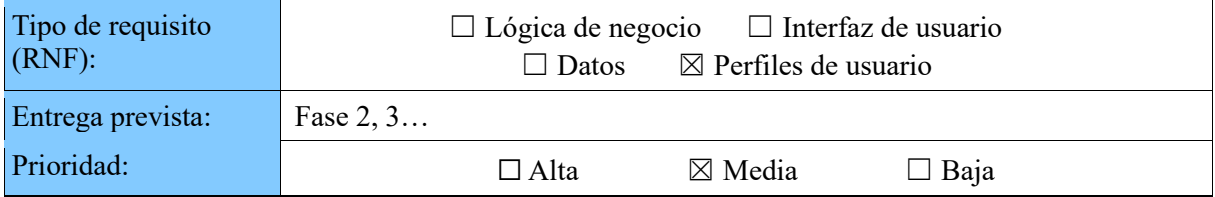

El servicio de Informática de Hacienda necesita ofrecer sus servicios a las Oficinas liquidadoras (60 usuarios).

## **3.3.4 Usuarios externos (Comunicaciones corporativas)**

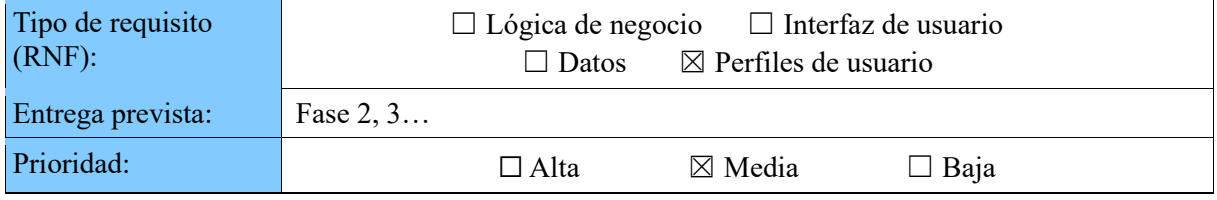

El servicio de Comunicaciones corporativas ofrece todos sus servicios a Ayuntamientos, juzgados de paz, empresas públicas, comisarías de policía local. En total tiene aproximada-mente 6000 usuarios externos y se les ofrece todas sus peticiones.

## **3.3.5 Usuarios externos (Telecomunicaciones y sociedad digital)**

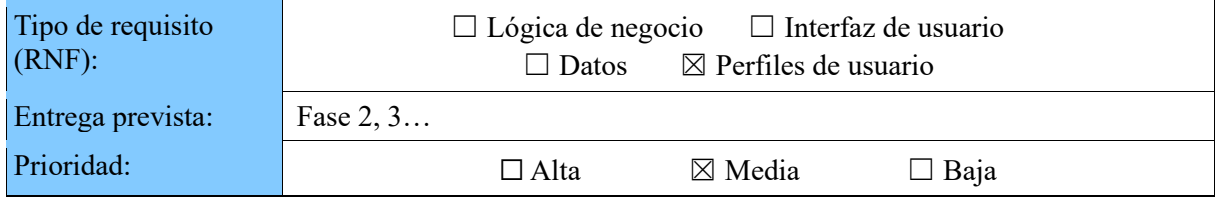

El servicio de Telecomunicaciones y Sociedad Digital tiene usuarios externos con distintos perfiles:

- **TDT**: En total son 348 usuarios (ayuntamientos y operadores). Se les ofrecen 7 tipos de solicitudes distintas.
- **COMDES**: Tienen 711 usuarios interlocutores que pueden crear peticiones e incidencias. En total se les ofrecen 20 tipos de solicitudes distintas.
- **Infraestructura**: Tienen 30 usuarios (operadores de comunicaciones) y 10 tipos de solicitudes.

## **3.3.6 Usuarios externos (Centros educativos)**

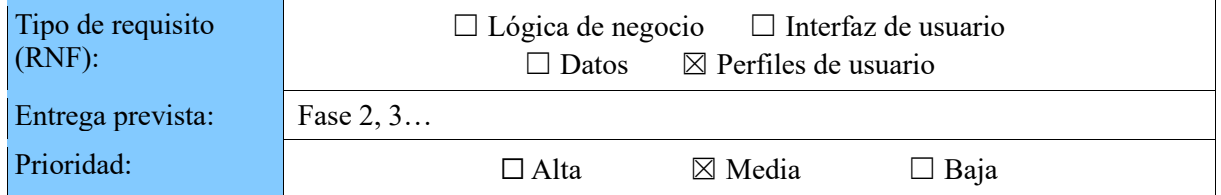

Desde la Subdirección General de Innovación Tecnológica en el ámbito de Educación, se ofrecen servicios a centros privados y concertados que no disponen de red de la GVA (aproximadamente son 28.000 usuarios) y además a ayuntamientos, escuelas infantiles privadas y municipales, entidades externas, algunas gestorías y ciudadanos.

## **3.3.7 Usabilidad**

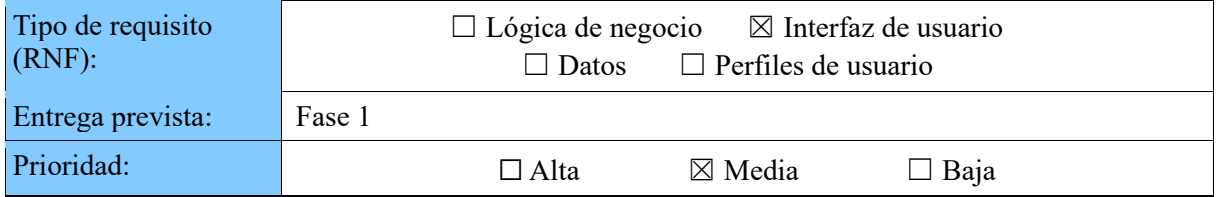

Debe tener una página inicial sencilla con pocas opciones. Además, tiene que explicar qué es una petición, incidencia o consulta para ayudar al usuario a decidir qué interacción debe crear.

## **3.3.8 Inicio de sesión sin cuenta de correo**

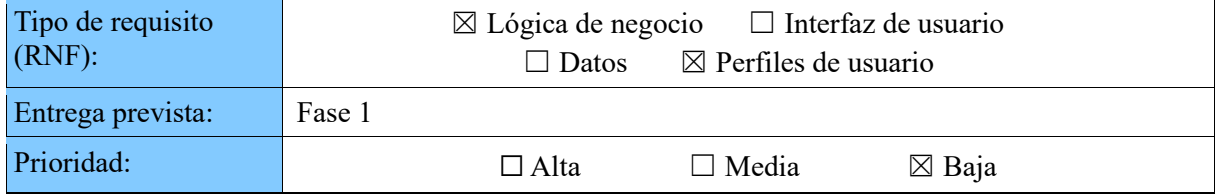

Los usuarios externos no tienen por qué tener correo en GVA si no lo necesitan, deberían poder acceder con un usuario y contraseña.

### **3.3.9 Escalabilidad**

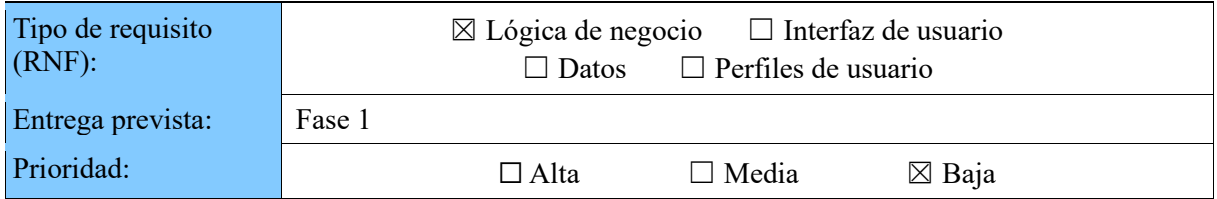

Crecimiento en disco en el Servidor de aplicaciones previsto en el primer año de 5GB.

## **3.3.10 Disponibilidad**

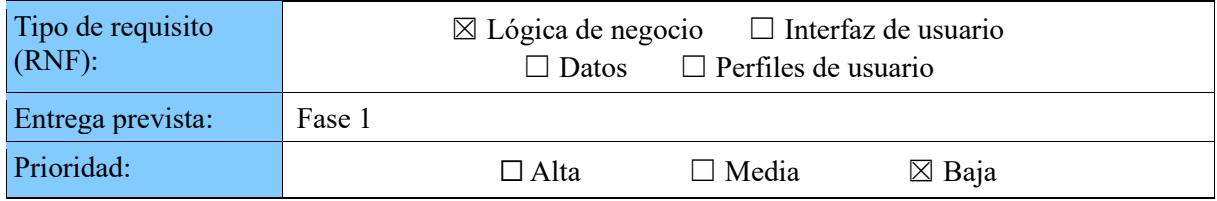

Estará disponible las 24 horas del día durante toda la semana. Se espera que el período máximo de carga sea de 8h - 18h (jornada laboral).

## **3.3.11 Tiempo de las sesiones**

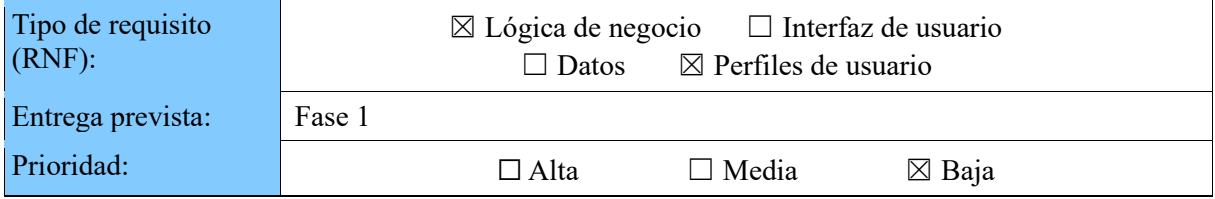

Tiempo máximo de sesión de 60 minutos.

## 3.4 Requisitos de seguridad

Como comentamos en el planteamiento del problema, es necesario que el plan de transformación digital en la administración electrónica esté amparado por una política de seguridad adecuada, con el objetivo de garantizar la protección de los datos de carácter personal de trabajadores y ciudadanos recogidos en el Real Decreto 951/2015. Para dar respuesta a esto, surge el ENS (Esquema Nacional de Seguridad) con el propósito de instituir una serie de principios y requerimientos en materia de Seguridad de la Información [\[17\]](#page-102-0).

De este modo, para la elaboración de un proyecto público por parte de una organización, es necesaria la certificación del ENS a través de la realización de una auditoría por parte del CCN (Centro Criptológico Nacional), que califica las prácticas de dicha organización en base a una serie de riesgos nivelados (bajo, medio, alto). Básicamente evalúa qué impacto tendría que se produjese alguna complicación en la confidencialidad, integridad, autenticidad, trazabilidad o disponibilidad de la información tratada.

Por otra parte, se han definido dos requisitos no funcionales que son considerados como indispensables en cualquier proyecto público:

## **3.4.1 HTTPS**

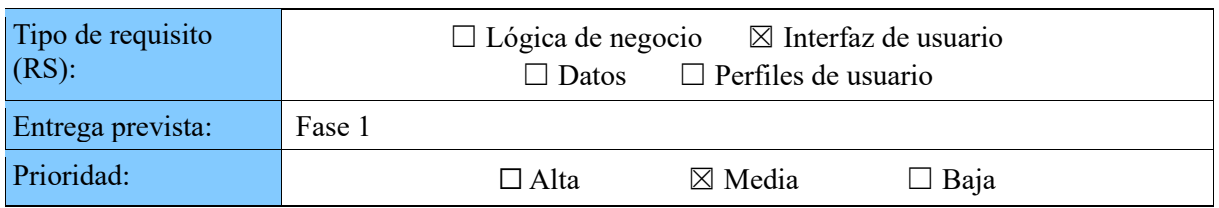

El portal debe utilizar el protocolo HTTPS.

## **3.4.2 Desarrollo seguro**

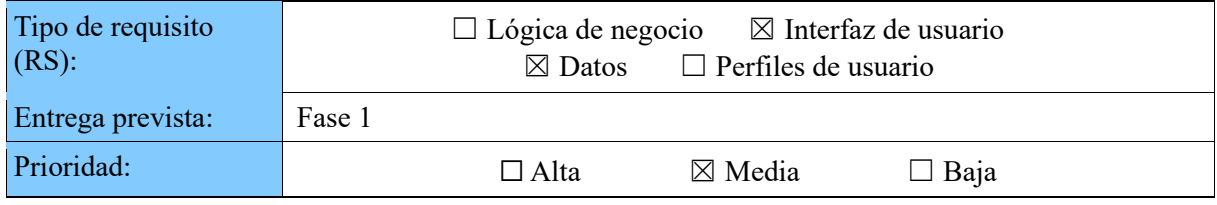

Los desarrollos del portal deben cumplir las normas de desarrollo seguro OWASP.

## 3.5 Modelo relacional

Con el objetivo de simplificar el modelo relacional del proyecto se ha sustituido en la mayoría de casos el uso de tablas por el de vistas. Podemos definir una vista como una tabla virtual que ha sido generada a partir de una consulta, es decir, es como una especie de "ventana" destinada a visualizar o modificar datos de otras tablas. Las tablas consultadas que componen una vista son conocidas como tablas base, sin que la vista exista en la base de datos como tal, por lo que la información que quiera alterarse en ella será modificada en las tablas base.

Hemos decidido emplear vistas en lugar de un esquema relacional habitual por diversos motivos:

- Permite exponer la información contenida en diversas tablas en un mismo objeto. De este modo podemos generar una vista para cada conexión, reduciendo considerablemente el número de entidades a crear dentro en el proyecto (podríamos crear una entidad por vista).
- Simplifica las peticiones a base de datos en el proyecto. Podemos acceder a los datos de distintas tablas sin tener que hacer consultas múltiples, así como facilitar la creación de repositorios para la administración de la capa de persistencia, por ejemplo, sustituyendo el uso *querys nativas*  por *querys dinámicas* (esto será explicado en capítulos posteriores).
- También nos permite mejorar el rendimiento. Evita la repetición de instrucciones en consultas distintas.
- Facilita la gestión de los permisos de usuario en la base de datos. Podemos dar permiso a un usuario sobre la vista en lugar de tener que hacerlo en las tablas base, así se consigue que el usuario solo tenga permisos sobre ciertos campos y que no pueda modificar la estructura de las tablas originales.

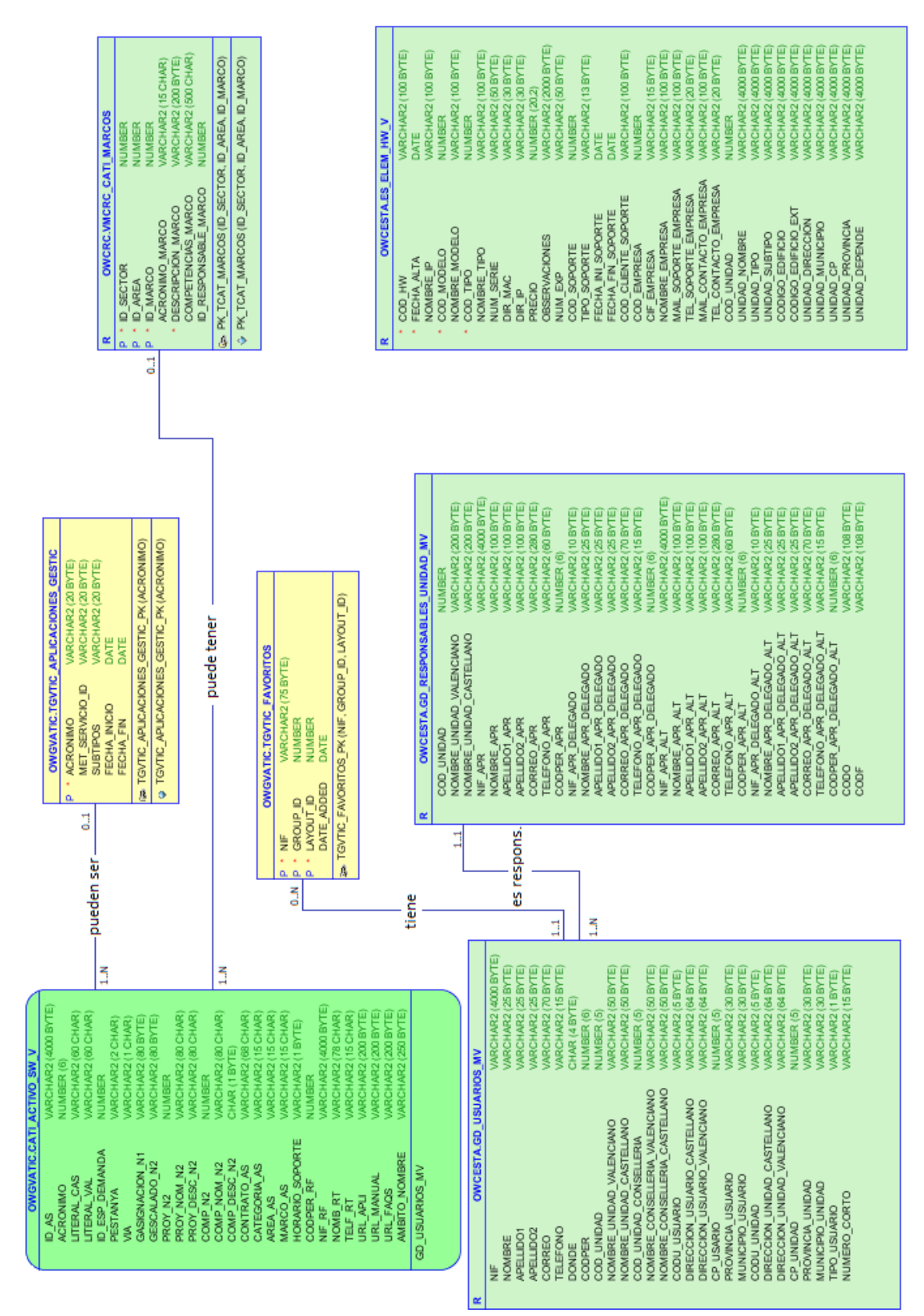

*Figura 9. Esquema relacional con vistas <sup>4</sup>*

<sup>&</sup>lt;sup>4</sup> En amarillo se muestran las tablas, en verde claro las vistas sobre tablas y en verde oscuro las vista sobre una vista.

# CAPÍTULO IV Estudio de las tecnologías idóneas

Este capítulo va a estar dividido en tres grandes bloques. En el primero, vamos a realizar un estudio de las principales tecnologías a considerar para la implementación del nuevo GVATIC. En el segundo, detallaremos los cambios introducidos en la tecnología *Liferay DXP* respecto al versión 6.1, con el fin de valorar los cambios a formalizar en los desarrollos. Finalmente, expondremos una propuesta de adopción de las nuevas tecnologías.

## 4.1 Comparativa de tecnologías para el nuevo GVATIC

Como hemos comentado en la introducción, la elección de una tecnología que se adapte correctamente a nuestro proyecto es uno de los puntos críticos para conseguir un resultado óptimo. Por ello, en este apartado expondremos una comparativa entre distintas tecnologías para implementar el nuevo GVATIC, que será el punto de acceso único a los servicios para los usuarios finales de la DGTIC, teniendo en cuenta los requisitos desarrollados en el capítulo anterior. Entre los requisitos destacan:

- La integración con sistemas existentes de la DGTIC como *GVLogin*, *Jira*, CESTA, CATI, etc.
- La gestión de roles para limitar las peticiones a las que tienen acceso los usuarios (*Conselleries*, centros educativos, ayuntamientos, etc.).
- La mejora de la usabilidad. Mostrar sólo los campos necesarios en cada caso, simplificar formularios, añadir textos de ayuda, etc.
- La publicación de avisos y documentación de ayuda (base de conocimiento) que darán de alta los diferentes servicios de la DGTIC.
- Debe ser accesible desde intranet y extranet (actualmente sólo es accesible desde intranet).

Además, ha de incluir los requisitos ya cubiertos por el portal actual, ya que la primera fase de implementación de GVATIC (hitos H1 y H2 del plan de proyecto) incluye precisamente el traslado del portal actual, aplicando la reestructuración de sus secciones, mejorando en el diseño y la usabilidad, y siendo capaz de gestionar todo el ciclo de vida de las incidencias y peticiones de cara a los usuarios finales, por lo que el nuevo GVATIC, también ha de cumplir lo siguiente:

- Debe estar capacitado para realizar el registro, procesamiento, seguimiento y cierre de las peticiones e incidencias, donde el procesamiento y cierre ha de ser inteligente.
- Ha de poder separar el procesado del flujo de entrada.
- Tiene que ofrecer la posibilidad de integrar formularios de auto servicio. Se debe tener en cuenta que no todos los formularios acaban en un asunto de Jira.

## **4.1.1 Situación actual de los desarrollos en GVATIC**

Actualmente en el portal conviven desarrollos en tecnologías muy diferentes:

- Módulos desarrollados con *Liferay.*
- Enlaces a formularios SFORMS.
- *Iframes* desarrollados con ZK.

Para cualquiera de las opciones que plantearemos en este capítulo se asume que la mayoría de los formularios actuales de SFORMS se incluirán como *iframes.* Una vez finalizada la primera fase de implantación, la intención es rehacer estos formularios con el objetivo de dejar de lado los *iframes* y pasar a tener una aplicación totalmente homogénea, aunque ésta se apoye en otras aplicaciones de *backend* cuando sea necesario.

A continuación, se enumeran una serie de desventajas por las que consideramos que el uso de *iframes*  no es una buena opción para la implementación del nuevo GVATIC:

- Los *iframes* pueden ser accedidos desde fuera del portal, ya que tienen URL propia, por lo que el usuario podría acceder a los formularios fuera del contexto del portal. Dado que el portal será público, es probable que los formularios incluidos en *iframes* aparezcan en el índice de *Google*.
- Se aplican restricciones de mismo dominio (CORS), y aunque se solventen, siempre se da alguna situación en la que aparecen las barras de desplazamiento, especialmente con diseño *responsive*.
- Obliga a implementar el control de usuarios y permisos en dos sitios (portal e *iframes*) que han de aplicarse de igual manera. Esto, también obliga a sincronizar el control de la sesión de los usuarios tanto en el portal como en los iframes, ya que, de lo contrario, puede darse el caso de que el usuario siga identificado en el portal y no en el *iframe*.
- Aunque el portal esté en un entorno de alta disponibilidad las aplicaciones no siempre lo están.
- Al pasar a depender de más sistemas, en caso de fallo de alguno de ellos, el portal o parte de sus funcionalidades no estarían disponibles.
- Añade problemas de seguridad (*cross-site attacks*).
- Añade problemas de usabilidad: rompe el funcionamiento del botón "Atrás" del navegador, confunde a usuarios que utilizan lectores de pantalla, se rompe la navegación de la página dentro del *iframe*, etc.

En general, **los** *iframes* **no corresponden al modelo conceptual de la web**, se utilizan para incrustar contenido puntual de terceros, pero no para construir portales enteros compuestos por iframes con el objetivo de evitar desarrollar aplicaciones integradas en el portal.

### **4.1.2 Aplicación** *Java***, desarrollo** *Java* **a medida**

La principal ventaja de esta opción es la flexibilidad que proporciona un desarrollo totalmente a medida, ya que no es necesaria la modificación del funcionamiento de ningún sistema ya desarrollado, como es el caso de *Liferay* u OTRS (habría que actualizarlos a una versión superior conforme a los estándares impuestos por la DGTIC), que serán comentados más adelante, y donde las características de la aplicación resultante y sus funcionalidades dependen de los *frameworks* y librerías que se escojan, que podrían ser seleccionados en función del resultado final que queramos conseguir. Además, ya se dispone de entornos de desarrollo, preproducción y producción preparados para simplemente desplegar los cambios en la aplicación.

Por otra parte, la principal desventaja es precisamente el hecho de partir sobre un lienzo en blanco, por lo que sería necesario desarrollar todas las funcionalidades necesarias para el portal de forma manual o apoyarse en librerías de terceros (como ZK) que, por otra parte, son muy extensas. A continuación, se presentan brevemente algunas consideraciones acerca de la aplicación actual y la implementación del nuevo GVATIC como aplicación Java.

### **Estándares** *Java*

Esta opción estaría totalmente alineada con los estándares que se marcan desde la oficina *Java* (encargada de homogeneizar, mejorar y facilitar los desarrollos *Java* en la GVA), ya que los proyectos son generados a partir de los manuales que publica. Podemos destacar:

• La utilización del *super pom* de la GVA. Un *POM* (*Project object model*) es un fichero XML que contiene información sobre la construcción de un proyecto típicamente *Maven*, como el uso de librerías, las relaciones entre los diferentes módulos, etc. Por tanto, el *super pom* de la GVA es básicamente un *POM* padre de donde heredan ciertas características iniciales los nuevos proyectos desarrollados como aplicaciones *Java* en la GVA*.*

- La base del proyecto es generada con el *framework Spring Boot*. *Spring* tiene como objetivo agilizar y facilitar proyectos *Java* a través tareas tales como la inversión de control o la autogeneración de código, eliminando así, tareas complejas y repetitivas.
- La integración con *Jenkins. Jenkins* es un servidor de automatización que se encarga del despliegue de aplicaciones *Java.*

Existe una gran variedad de proyectos en la GVA desarrollados con este sistema, por ejemplo, muchos de los servicios web que suministra la PAI.

### **Framework ZK**

ZK es un *framework* de aplicaciones web basado en AJAX de código abierto para *Java* que permite el diseño de interfaces para aplicaciones web sin el uso de *JavaScript*. Esto permite la interacción con el servidor y la modificación de componentes de forma asíncrona, es decir, no es necesario recargar la página para producir eventos que requieran el acceso al servidor<sup>5</sup>. De este modo y a través de una serie de etiquetas podemos enlazar dinámicamente las interfaces con el servidor y programar los eventos a través de *Java.*

Actualmente se utiliza ZK para la capa de presentación y controladora en algunos formularios, pero no se utiliza directamente la librería ZK de *zkoss*, sino que se incluye una versión propia para la GVA disponible en *Nexus* (repositorio de la GVA) que corresponde con la versión 8.0 de ZK, lanzada en noviembre de 2016, mientras que la última versión de ZK, la 8.6.0, se lanzó en noviembre de 2018 y sería necesario actualizarla.

La elección del *framework* ZK para la interfaz de usuario afecta directamente a la usabilidad y accesibilidad del proyecto, por lo que podría ser necesaria la modificación de ciertos componentes del *framework* en caso de que presenten problemas en este aspecto. Deberíamos evaluar el impacto que esto pueda tener en el proyecto mediante un estudio de accesibilidad de la aplicación actual en caso de ser la tecnología escogida.

#### **Tareas programadas con** *Quartz Scheduler*

*Quartz Scheduler* es una librearía de código abierto para la gestión de flujos de trabajo que puede ser integrada con *Java*. Aunque *Quartz Scheduler* no es una herramienta para el manejo de flujos de trabajo completos, es útil para algunas tareas concretas<sup>6</sup>. Por ejemplo, actualmente se emplea para orquestar la creación de entradas en *Jira* una vez se cierran otras de tipo APR. Las entradas APR son aquellas que necesitan ser aprobadas o no por personal responsable, de este modo cuando un responsable decida qué hacer con la entrada, la biblioteca se encargará de gestionar la creación de entradas en función de la decisión tomada.

### **Implementación de GVATIC como aplicación** *Java*

Como actualmente ya existen algunos desarrollos en GVATIC realizados como aplicación *Java* a partir de los estándares de la oficina Java y empleando el *framework* ZK, no sería necesario rehacerlos en caso de escoger esta opción, aunque si sería conveniente adaptarlos para que adopten una interfaz *responsive* y se ajusten al nuevo estilo.

### **4.1.3** *Liferay DXP*

*Liferay* es una plataforma de integración para la construcción de portales, intranets y aplicaciones. El actual GVATIC contiene distintos componentes desarrollados en *Liferay*, aunque en una versión mucho más antigua, la *6.1 Community Edition*. mientras que la última es *Liferay 7.2 DXP*. Entre estas dos quedan comprendidas varias versiones, la 6.2, la 7.0 y la 7.1.

<sup>5</sup> https://www.zkoss.org/

<sup>6</sup> http://www.quartz-scheduler.org/

*Liferay* está desarrollado sobre Java. Esto significa que además de las ventajas que proporciona un desarrollo *Java* a medida se incluyen todas las herramientas que ya proporciona *Liferay*, no obstante, también añade algunas complejidades cuando es necesario modificar alguna de las funcionalidades que ofrece en lugar de desarrollarla desde cero. La base de desarrollo en *Liferay* se basa en estándares Java:

- *Java 7* para *Liferay 6* y *Java 8* para *DXP*.
- *Java Portlet Specification.*
- *OSGi*: Conjunto de especificaciones software para el desarrollo de aplicaciones multiplataforma.

Adicionalmente, emplea *frameworks* de Java muy extendidos como *Spring* e *Hibernate*, e incluye en su *kernel* (núcleo) integración con los motores *Solr* y/o *ElasticSearch* y el sistema de cacheo *EHCache*. En la segunda parte de este capítulo explicaremos cada una de estas tecnologías.

En cuanto a la adopción de *Liferay* en la GVA, es la infraestructura elegida para soportar todos los portales públicos e intranets de la *Generalitat Valenciana* que son mantenidos desde la DGTIC. A continuación, mostramos algunas características que ofrece *Liferay DXP.*

### **Arquitectura modular**

A diferencia de las versiones anteriores, *Liferay DXP* presenta una arquitectura modular dividida en distintas capas:

- **Servicio**: contiene la lógica de negocio y las implementaciones de la capa de persistencia.
- **API**: contiene la API pública de la aplicación. El mantener separado el módulo de la API permite cambiar la implementación de la aplicación sin afectar a las versiones de la API.
- **Web**: contiene la capa de presentación.
- **Test**: contiene los test que no se incluyen en el despliegue a producción.
- **Módulos con un propósito específico**: también se pueden crear módulos para proporcionar implementaciones alternativas. Un ejemplo serían los temas gráficos.

Esto, sumado a los mecanismos que se proporcionan para compartir recursos y servicios entre módulos, consigue que se multipliquen las posibilidades de personalización y reutilización de código. De este modo, podemos establecer una estrategia de desarrollo modular, donde se puedan configurar unidades de despliegue independientes, por lo que no sería necesario desplegar una aplicación completa en caso de modificar sólo una parte del desarrollo<sup>7</sup>.

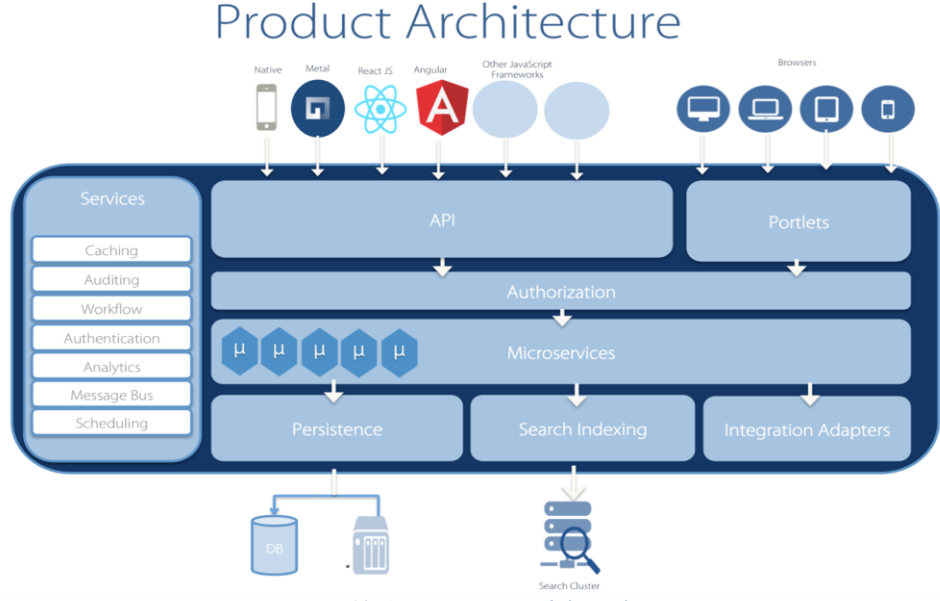

*Figura 10. Arquitectura modular Liferay DXP*

<sup>7</sup> https://help.liferay.com/hc/en-us/articles/360017877912-Fundamentals

#### **Librerías de componentes**

*Liferay DXP* utiliza el *framework Bootstrap* sobre el que desarrolla su interfaz, añadiendo su propia librería de componentes a la que ha dado el nombre de *Clay<sup>8</sup>* . Estos cambios están documentados en *Lexicon, Liferay Experience Language<sup>9</sup>* , que es la guía de componentes y estilos para el desarrollo de interfaces en *Liferay DXP*. Un ejemplo de componente interesante que nos ofrece son los formularios con múltiples pasos.

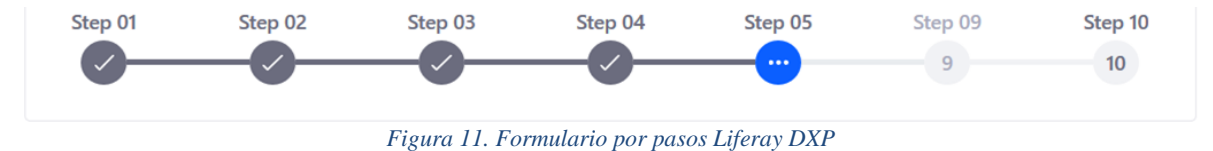

Además, proporciona otra librería llamada *Alloy-UI* que ofrece componentes *JavaScript* y HTML que pueden ser insertados a modo de tags en los JSPs, acelerando considerablemente el proceso de creación de interfaces. El aprovechamiento de estos elementos no sólo aumenta la productividad del desarrollador, sino que también aporta una homogeneidad en las interfaces. También es destacable la alta compatibilidad que existe entre componentes de distintas versiones de *Liferay*.

#### **Configuración de** *portlets*

Los *portlets* son componentes modulares que contienen fragmentos de código marcado, normalmente HTML, y que se encargan de estructurar las interfaces en los portales web (presentan algunas similitudes con los *servlets*) [\[19\]](#page-102-1). De este modo podemos formar las páginas que compongan nuestro portal a través de la adición o eliminación de colecciones de *portlets* como si de un puzle se tratase.

Los *portlets* disponen de un modo de configuración que permite hacer cambios desde la interfaz del portal sin necesidad de modificar el desarrollo, lo que produciría tener que desplegarlo nuevamente. Esto mejora enormemente el mantenimiento del código; podemos insertar en la configuración variables que sean susceptibles de ser modificadas o incluso, crear una configuración general que en un futuro nos permita inyectar código HTML en la página del *portlet* sin necesidad de modificar la interfaz de la página desde el JSP.

#### **Liferay Screens**

*Liferay Screens* es un framework para el desarrollo rápido de aplicaciones móviles integrado de forma nativa con *Liferay*. Este componente nos permitiría que el portal adoptara una interfaz *responsive*  de una forma sencilla.

### **Implementación de GVATIC en Liferay DXP**

A falta de terminar el estudio podemos considerar ésta como una de las mejores opciones. Podríamos implementar la nueva versión de GVATIC manteniendo los *iframes* ya desarrollados de forma que sólo tengamos que adaptarlos al nuevo diseño. Lamentablemente, los *portlets* actuales, que fueron creados fuera del DESIG (*Desarrollo y Soporte de las Aplicaciones y Sistemas de Información de la Generalitat)* [\[20\]](#page-102-2)*,* hacen de su mantenimiento una tarea complicada, por lo que sería recomendable rehacerlos teniendo en cuenta los nuevos requisitos definidos.

Por otra parte, la forma en que se crean y modifican temas gráficos personalizados en las nuevas versiones de *Liferay,* hace que sea necesario desarrollar uno desde cero.

<sup>8</sup> https://clayui.com/

<sup>9</sup> https://liferay.design/lexicon/get-started

### **4.1.4 OTRS**

*Open-source Ticket Request System<sup>10</sup>* (en español *Sistema de Solicitud de Tiques de Código Abierto*) es un sistema de gestión de tecnologías de la información para el seguimiento y manejo de solicitudes. Incluye algunas funcionalidades como la automatización de flujos de trabajo y notificaciones, un sistema de identificación de solicitudes (tiques), CMDB, y chat en línea, entre otros.

Al contrario que el resto de soluciones propuestas, OTRS está desarrollado en *Perl*, lo cual es una gran desventaja, ya que la DGTIC no dispone de recursos con conocimiento en esta tecnología. Por otra parte, aunque cuenta con módulos de integración con *Jira*, requeriría desarrollar la mayoría de los servicios del portal (*GVLogin,* CATI, CESTA, etc.) dado que actualmente, en la GVA no existen librerías de integración en *Perl.*

### **Implementación actual de OTRS en la** *Conselleria de Educació*

OTRS no sólo ofrece una interfaz para el usuario final, sino que incluye toda una gestión de solicitudes a través de tiques e interacción con el usuario. En el caso de la DGTIC se realiza desde Jira, por lo que la implementación de OTRS requeriría la duplicación de los tiques en ambos sistemas, aumentando de esta manera la complejidad del proyecto. Aunque en principio OTRS permite establecer una granularidad de permisos bastante fina, estos no se utilizan actualmente para perfilar los colectivos que entran al OTRS de la *Conselleria de Educació*.

En caso de reutilizar la implementación de OTRS para la Conselleria de Educación, sería necesaria su actualización a la versión más reciente (con un salto mínimo de 2 versiones mayores), con el riesgo que esto implica, ya que el volumen de tickets a migrar posiblemente sea elevado.

### **Implementación de GVATIC en OTRS**

Como acabamos de comentar, OTRS ofrece una gestión de la demanda integral mediante el sistema de tiques, incluyendo toda la funcionalidad que actualmente ya se ofrece desde *Jira* en la DGTIC, por lo que aparentemente no es el *software* indicado para efectuar la interacción con el usuario final. En caso de que finalmente se considere como una buena opción, se habrían de analizar en profundidad las adaptaciones e implementaciones necesarias en OTRS según las necesidades de GVATIC. Además, sería necesario evaluar si sería posible la consumación del diseño en base a los criterios de usabilidad concretados o si simplemente, el desconocimiento sobre esta tecnología haría el desarrollo excesivamente costoso.

### **4.1.5** *Jira Service Desk*

*Jira Service Desk* es el software de la empresa *Atlassian* (desarrolladores de *Jira*) para la generación de portales de clientes, y que a su vez presenta una integración completa con *Jira y Confluence<sup>11</sup>* . Esto requiere asegurar que la configuración de proyectos, catálogo de servicios y permisos presentes en *Jira* se traduzcan en los formularios deseados en *Jira Service Desk.* Es posible que sea necesario cambiar la configuración de algunos de los proyectos basados en *Jira* para que los formularios de entrada y la información que se solicita a los usuarios sea la adecuada. Cuando los usuarios envíen los formularios, también se debería comprobar que las personas encargadas de gestionar las peticiones reciban los datos precisos.

Además de la integración con Jira, hay que tener en cuenta que actualmente se inyecta información directamente desde el portal en las peticiones provenientes de la GUIA, CESTA o CATI, por lo que podría darse el caso de que *Jira* no esté totalmente integrado con estas aplicaciones. La inclusión de estas integraciones podría añadir otra capa de complejidad al mantenimiento de *Jira,* que actualmente está administrado desde un equipo diferente al nuestro.

<sup>10</sup> https://otrs.com/es/home/

<sup>11</sup> https://www.atlassian.com/es/software/jira/service-desk

### **Implementación de GVATIC en** *Jira Service Desk*

Igual que en el caso de OTRS, uno de los mayores problemas es la inexperiencia que tenemos en esta tecnología. Sería necesario evaluar las limitaciones que podría presentar en materia de usabilidad, que de forma conjunta a su aprendizaje elevaría considerablemente el tiempo del desarrollo de GVATIC, pudiendo así, sobrepasar los márgenes temporales establecidos por la DGTIC.

Sin realizar un estudio exhaustivo podemos concluir que esta tecnología no es la adecuada para nuestro proyecto. La única ventaja que presenta es la integración nativa que tiene con *Jira* y *Confluence*  que, a su vez, podría convertirse en una desventaja por los motivos comentados anteriormente.

### **4.1.6 Resumen comparativo**

En este punto se presenta una tabla con un resumen comparativo reducido de las diferentes tecnologías planteadas, la tabla completa se deja en el Anexo C, *Resumen comparativo de tecnologías* (recomendamos encarecidamente su visualización). Se incluye entre corchetes una valoración numérica del 0 al 10 para cada una de las características valorables y se realiza una estimación final en base a ellas:

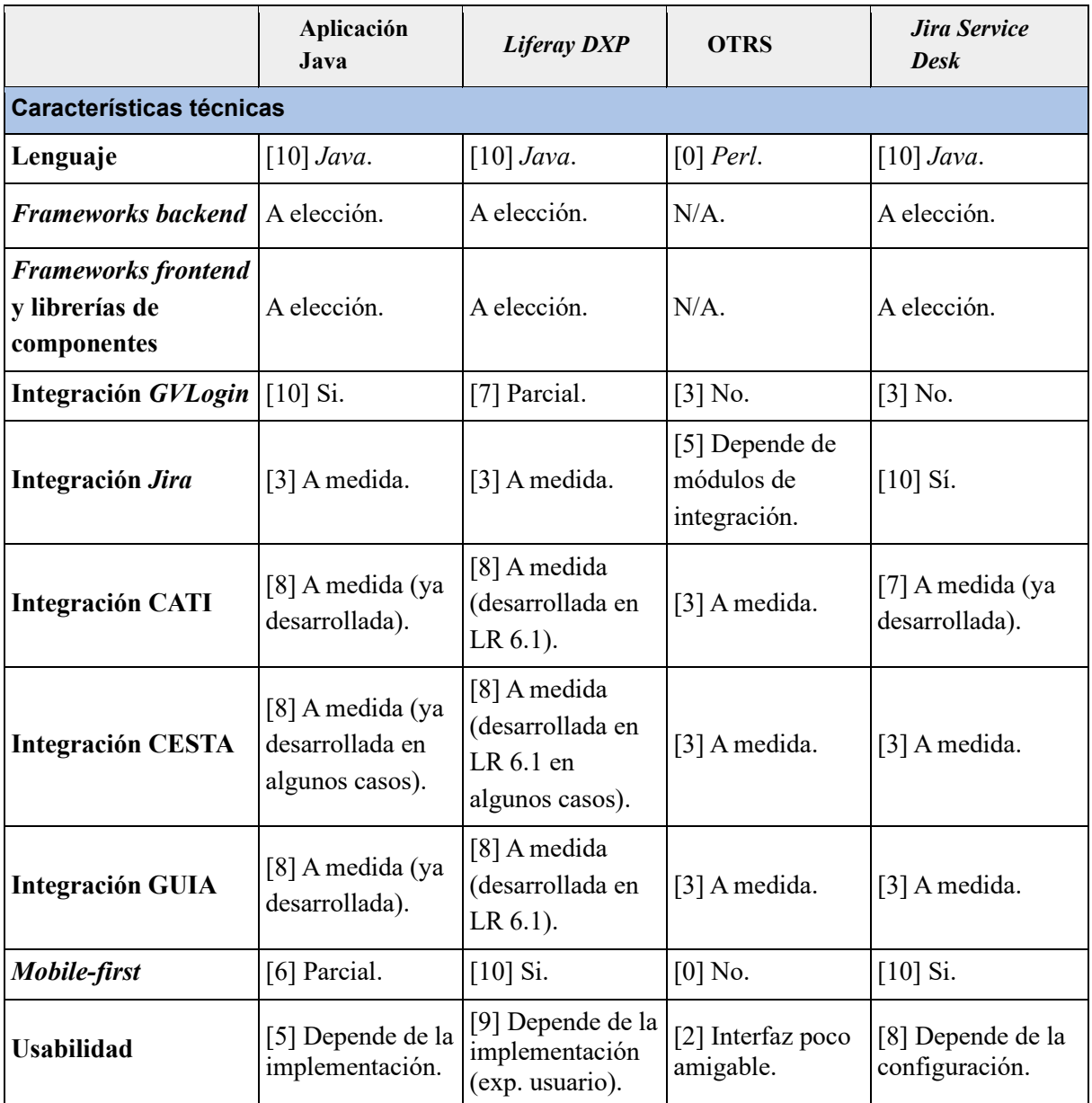

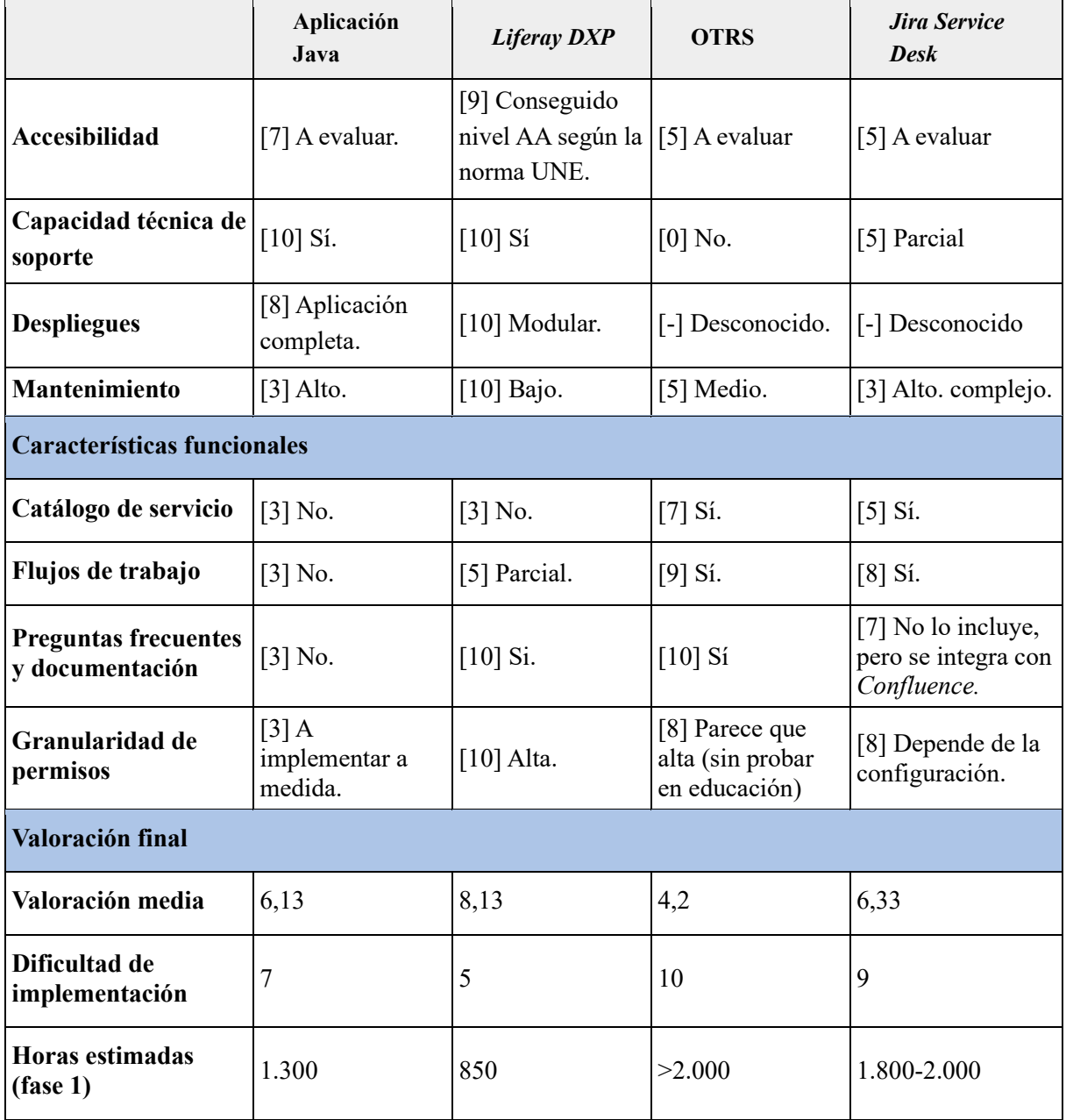

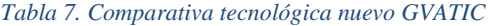

De acuerdo con el estudio de alternativas descrito en este capítulo, la opción tecnológica idónea para la implementación del nuevo GVATIC es *Liferay DXP*

## 4.2 *Liferay DXP* y *Liferay 6.1*

En este segundo bloque vamos a comentar los aspectos más destacables que proponen las nuevas versiones de *Liferay (DXP* o *7.x)* respecto a la versión que hemos venido utilizando anteriormente, *Liferay 6.1.* Concretamente emplearemos para el desarrollo del proyecto *Liferay DXP 7.2*. Finalmente expondremos una comparativa entre ambas versiones de forma similar a la exhibida en el apartado anterior.

### **4.2.1** *Kernel*

Como hemos comentado en el apartado anterior, una de las principales novedades que incluye *Liferay DXP* es el cambio de una arquitectura basada en niveles (*tiers*) a una arquitectura modular basada en OSGi, que a su vez ofrece un marco de apoyo en la arquitectura de componentes (*Component-Based Software Engineering*) [\[21\]](#page-102-3).

Las arquitecturas por niveles (Ver [Figura 12\)](#page-59-0) se caracterizan por la segmentación de las diversas funcionalidades de la aplicación en forma de "pila", donde cada nivel depende del nivel directamente inferior y se encarga del nivel directamente superior. Un ejemplo de esta estructura sería el modelo OSI, cuya función es definir las etapas por las que han de pasar los datos para ser intercambiados en una red de comunicaciones. Por otra parte, la arquitectura modular destaca por ofrecer la posibilidad de subdividir una aplicación en componentes más pequeños (conocidos como módulos) con el objetivo de independizar cada uno del resto. Básicamente nos permite descomponer un programa en bloques aislados a fin de reducir la complejidad del mismo, aunque en la mayoría de casos suelen presentar conexiones entre sí [\[22\]](#page-102-4).

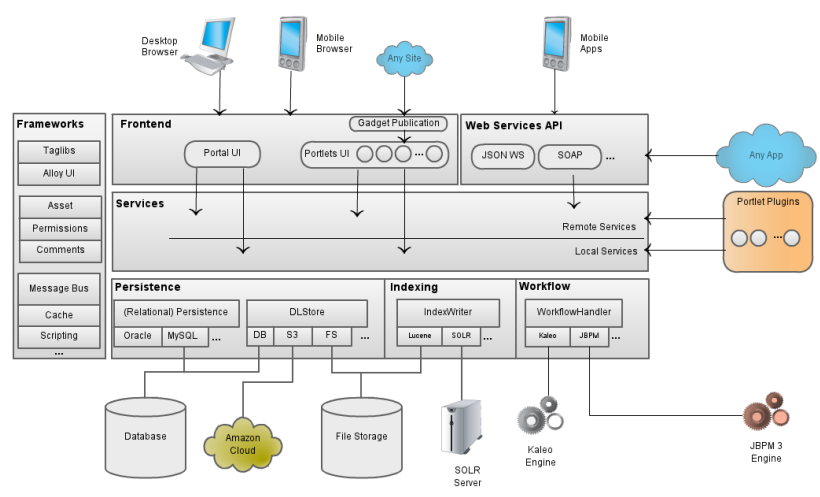

*Figura 12. Arquitectura basada en tiers Liferay 6*

<span id="page-59-0"></span>Esto nos permitiría configurar plataformas diferentes basadas en *Liferay* como portales corporativos, portales colaborativos e intranets; en cada caso se activarían sólo las aplicaciones necesarias para su funcionamiento. Esto se puede hacer desde el propio panel de control de *Liferay*.

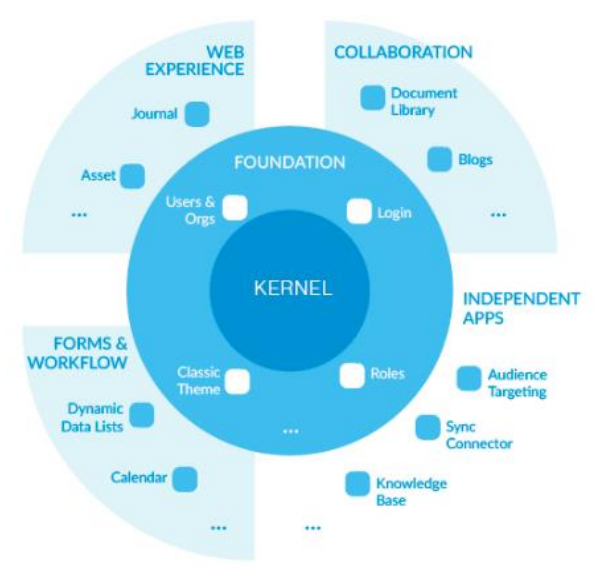

*Figura 13. Arquitectura modular Liferay DXP*

Por otra parte, la configuración por defecto de las distintas aplicaciones disponibles en el paquete de instalación de *Liferay* pasa a hacerse también a través del panel de control en lugar de hacerlo mediante la configuración de variables en el fichero *portal-ext.properties*.

### **4.2.2** *Single Page Applications (Senna.js)*

En esta versión de *Liferay* también se incluye un nuevo gestor de aplicaciones de página única llamado Senna.js<sup>12</sup>. Una Aplicación de Página Única o SPA (*Single Page Application*) es una página donde todo el contenido está incluido en un archivo HTML, que es solicitado por el navegador una única vez en la primera carga. Aunque las transiciones entre los distintos apartados requieran cargar algunos elementos dinámicamente, la mayoría de los componentes estarán precargados, por lo que el usuario tendrá la impresión de que está visitando distintas páginas que se cargan casi de forma instantánea.

Además de llevar a cabo esta tarea, *Senna.js* también se encarga de almacenar las pantallas en caché, permitiendo recuperarlas en un futuro sin el envío de solicitudes adicionales, de manejar el historial del usuario, habilitándole los botones de avance y retroceso del navegador, y de mantener la visualización del estado del sistema entre las transiciones gracias al uso de barras de carga CSS.

### **4.2.3 Motor de búsqueda**

En versiones anteriores de *Liferay* como la 6.1 se utilizaba la API *Lucene* como motor de búsqueda a fin de recuperar la información a través de un sistema de indexación invertida, sin embargo, en la versión *DXP*, se incluye el motor *ElasticSearch* integrado en el propio *kernel* de *Liferay*. Aunque es cierto que en ambas versiones también puede ser instalado *Solr*, la versión soportada por *Liferay DXP*  es significativamente superior a la que soporta *Liferay 6.1,* dando el salto de la 1.4.1 a la 5.5.x.

Tanto *Solr* como *ElasticSearch* están construidos a partir de *Lucene* y ofrecen ventajas propias de las tecnologías NoSQL como la mejora de la escalabilidad horizontal o la optimización en el manejo de cantidades abismales de datos, y aunque actualmente ambos son dos de los motores más usados por los desarrolladores, *ElasticSearch* está tomando una ventaja considerable respecto a *Solr* [\[23\]](#page-102-5).

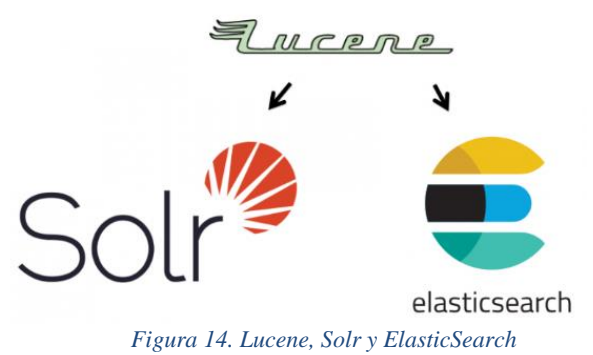

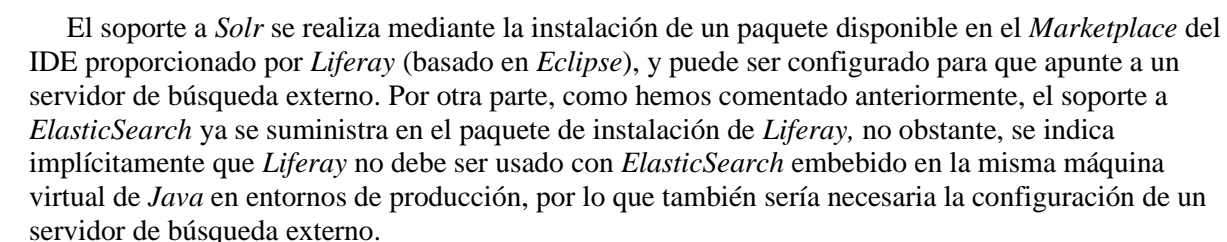

<sup>12</sup> https://sennajs.com/

### **4.2.4 Tecnologías de gestión del desarrollo del proyecto**

Hasta ahora, para realizar los desarrollos en *Liferay 6.1* utilizábamos el kit de desarrollo *Liferay SDK,* que sigue existiendo en *Liferay DXP* por retrocompatibilidad con versiones anteriores, pero se considera obsoleto. La herramienta que lo sustituye es el entorno *Liferay Workspace<sup>13</sup> ,* integrado también en el propio IDE de *Liferay.*

El principal cambio que conlleva la modificación de la herramienta de desarrollo de *Liferay* junto al cambio de arquitectura a una modular son los tipos de proyectos que se pueden crear; mientras que con *Liferay SDK* los desarrollos se dividían en *portlets*, *hooks*, *ext*, temas gráficos y plantillas (*templates*), *Liferay Workspace* y su herramienta de generación de estructuras de proyecto, *Blade CLI*, incluye 25 plantillas para la creación de proyectos. Adicionalmente, aunque no estén incluidos como modelos de proyecto, también se pueden crear desarrollos que apliquen personalizaciones sobre *Liferay* a partir de la replicación y modificación del código fuente contenido en su *kernel* (anteriormente conocidos como *hooks*). En *Liferay DXP* se incluyen los siguientes tipos de personalizaciones:

- Sobrescritura de **JSPs** del *Kernel* o **aplicaciones**: se trata de la misma funcionalidad que ofrecían los *hooks* en versiones anteriores de *Liferay*.
- Sobreescritura de **módulos YUI/AUI**.
- Sobrescritura de **servicios de** *Liferay*.
- Sobrescritura de **cadenas de idioma**: esta opción también existía en versiones anteriores de *Liferay*. Las usamos comúnmente para traducir al valenciano las aplicaciones web de las distintas *Consellerias.*
- Sobrescritura de **comandos MVC**: esta opción se incorpora en esta versión, y permitiría hacer modificaciones sobre el controlador de aplicaciones de *Liferay* sin necesidad de crear un *portlet* completamente diferente, así como una mejora en la fragmentación del código.
- Sobrescritura de **archivos** *lpkg*. Se trata de un archivo *ZIP* comprimido compuesto por un JAR y un archivo de propiedades donde se incluye información sobre los requisitos de instalación.
- Uso de *model listeners*. Suelen emplearse para crear respuestas en base a los eventos de persistencia que puedan producirse.

Como podemos observar la nueva versión de *Liferay* multiplica las opciones de personalización respecto a las anteriores.

## **4.2.5 Automatización de** *builds*

Otra de las diferencias entre *Liferay SDK* y *Liferay Worksapce* es el cambio de la librería *Apache Ant* por el uso de las herramientas *Gradle* o *Maven* para la automatización de *builds,* siendo *Gradle* la configurada por defecto en *Liferay.* Tanto *Maven* como *Gradle* permiten establecer dependencias basadas en un repositorio como *Nexus* y automatizar su despliegue mediante un servidor *Jenkins.* No obstante, también sigue siendo posible el despliegue automático con *Ant,* quedando descartado por el hecho de no resultar viable para el despliegue en las *Conselleries* (parte del portal actual desarrollado en *Liferay 6.1*)*.*

Habitualmente en proyectos para la DGTIC la primera opción suele ser *Maven,* pero en el caso de *Liferay,* hemos de tener muy en cuenta a *Gradle,* ya que es la opción principal y *Maven* fue añadido posteriormente. Esto podría producir que en futuras versiones de las herramientas de desarrollo de *Liferay* se dejara de prestar soporte a *Maven,* quedando como única opción *Gradle.* Además, *Gradle* 

Todo esto provoca que gran parte de la documentación disponible en *Liferay Developer Network,*  foros de *Liferay, Stack Overflow,* etc. se remita a proyectos que emplean *Gradle.*

<sup>13</sup> https://help.liferay.com/hc/en-us/articles/360018164651-Liferay-Workspace

### **4.2.6 Actualización de proyectos**

*Liferay Workspace* dispone de la herramienta *Liferay Code Upgrade,* empleada para la actúalización automática de los proyectos desarrollados con el *Liferay SDK* de la versión 6.2 de *Liferay.* Para ello, la herramienta mueve los archivos del proyecto según la nueva estructura que vaya a poseer *Liferay Workspace*, sustituye los archivos *Ant* que ya no son necesarios por nuevos descriptores para *Gradle* o *Maven*, y modifica las llamadas a la API de *Liferay* para adaptarlas a la nueva versión<sup>14</sup>.

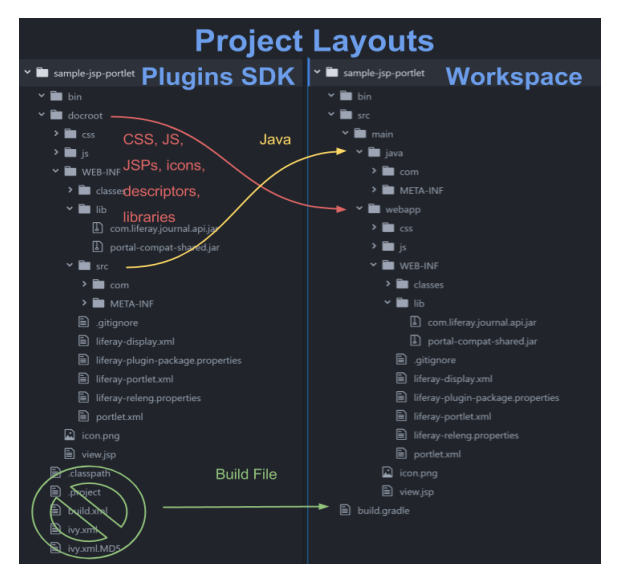

*Figura 15. Actualización de proyectos Liferay*

### **4.2.7 Tecnologías de desarrollo de** *backend*

El cambio de arquitectura en *Liferay DXP* provoca que cambie análogamente la forma de desarrollar aplicaciones. Por ejemplo, aunque todavía sea posible desarrollar *hooks* con el objetivo de modificar los JSPs del *kernel*, no es el modo apropiado de hacerlo, ya que en la nueva versión no es posible extender los módulos que conforman el propio *Liferay.* Por otra parte, sigue siendo posible desarrollar y desplegar *portlets* en *Liferay DXP*, pero siguiendo las buenas prácticas de *Liferay*, éstos deberían dividirse en los 5 submódulos comentados en el punto *4.1.3* de este capítulo: Servicio, API, Web, Test y módulos con propósitos específicos.

De igual manera la propia API de *Liferay* ha sufrido modificaciones respecto a versiones anteriores, por lo que será necesario actualizar las referencias de las llamadas a las subrutinas, funciones y procedimientos que hayan sido cambiados de paquete o cuyos métodos hayan cambiado su signatura. Si bien según indican en la propia documentación, han intentado que estos cambios fueran mínimos desde la versión 6.2 (recordemos que la migración se va a realizar desde la versión 6.1), por lo que adicionalmente habrá que añadir las modificaciones que se hayan producido de la 6.1 a la 6.2.

### **4.2.8 Tecnologías de desarrollo de** *frontend*

Uno de los principales cambios en el desarrollo de interfaces en *Liferay DXP* es la versión del *framework* CSS *Bootstrap* que incluye. Mientras que, tanto *Liferay 6.2* como el tema gráfico genérico que está desplegado en el *Liferay* de *Conselleries*, *GVA-theme*, utilizan Bootstrap 2.3.2. *Liferay DXP* en cambio, pasa a utilizar Bootstrap 3. Bootstrap 3 no es retrocompatible con versiones anteriores de *Bootstrap*, por lo que es necesario modificar o rehacer el código HTML y CSS para migrarlo a la nueva versión. Además, como hemos comentado en el punto *4.1.3* de este capítulo, *Liferay* ha modificado la

<sup>14</sup> https://help.liferay.com/hc/es/articles/360018163511-Upgrading-Code-to-Liferay-DXP-7-1

apariencia y los componentes de *Bootstrap*, añadiendo su propia librería bautizada con el nombre de *Clay*.

Respecto al *framework* de *JavaScript AlloyUI* incluido tanto en las versiones de *Liferay 6.1* como *6.2,* y que ha sido utilizado en reiteradas ocasiones para los desarrollos del portal actual, continúa recibiendo mantenimiento en *Liferay DXP,* pero su desarrollo evolutivo se ha congelado. En su lugar, el equipo de *Liferay* ha desarrollado otro *framework* de *JavaScript* apodado como *Metal.js,* cuyo fin es integrarse especialmente con el lenguaje de plantillas *Soy,* aunque puede usarse sin ningún problema con otros lenguajes similares.

En esta nueva versión, *Liferay* incluye también la librería de *JavaScript jQuery*, al contrario que en *Liferay 6.1*, donde se tuvo que incluir la biblioteca en el tema genérico para que pudiera ser aprovechada. Además, se ha incluido soporte a *npm* mediante la herramienta *liferay-npm-bundler*, que permite añadir las dependencias necesarias en nuestro proyecto para poder utilizar las diferentes librerías de *JavaScript* disponibles en el repositorio de *npm*. Esto permite incluir de forma fácil y rápida librerías de *frameworks JavaScript* como *Angular*, *Vue.js* o *React.js*.

Por otra parte, se está dejando de usar *Velocity* como lenguaje para la creación de plantillas HTML desde la versión 6.2 en favor de *FreeMarker*. En *Liferay DXP* se sigue soportando *Velocity,* pero desde la documentación se advierte de que la versión incluida se considera obsoleta, recomendando a su vez la transformación de las plantillas *Velocity* a *FreeMarker.* Habitualmente en los portales web se emplean las plantillas para replicar estructuras HTML en las diferentes páginas que lo compongan, con el objetivo de buscar una interfaz homogénea.

### **4.2.9** *Framework MVC*

En cuanto a los *frameworks* MVC (modelo vista controlador) disponibles, hay que tener en cuenta que es posible desarrollar *portlets* para *Liferay* en tecnologías heterogéneas siempre y cuando cumplan con los estándares de la especificación de *Portlets*. Tanto las herramientas de generación de proyectos específicas de *Liferay* como el propio equipo de *Liferay* ofrecen soporte a algunos *frameworks*, que no han cambiado desde que se patentó la versión 6:

- *Liferay MVC Portlet*: es el *framework* propio de *Liferay* y el que se utiliza actualmente para los diferentes desarrollos de la GVA.
- *Spring MVC*: un *framework* de desarrollo para proyectos Java de cualquier tipo (recordemos también que la base de los proyectos en *Liferay* es generada con *Spring Boot*).
- *Liferay Faces*: se trata de una adaptación de JSF (*Java Server Faces*) para Liferay que tiene como objetivo simplificar el desarrollo de interfaces 15 .

### **4.2.10 Resumen comparativo**

A continuación, se muestra una tabla comparativa donde se incluyen todas las tecnologías comentadas anteriormente, tanto para la versión 6.1 de *Liferay* como la versión *DXP.*

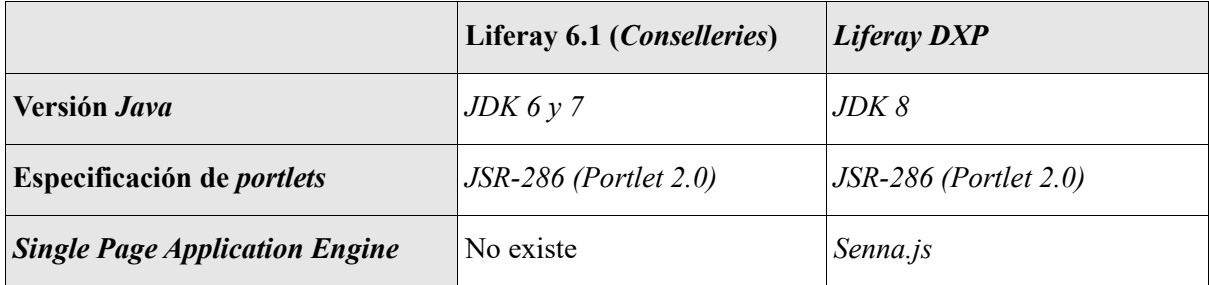

<sup>15</sup> https://web.liferay.com/es/community/liferay-projects/liferay-faces/overview

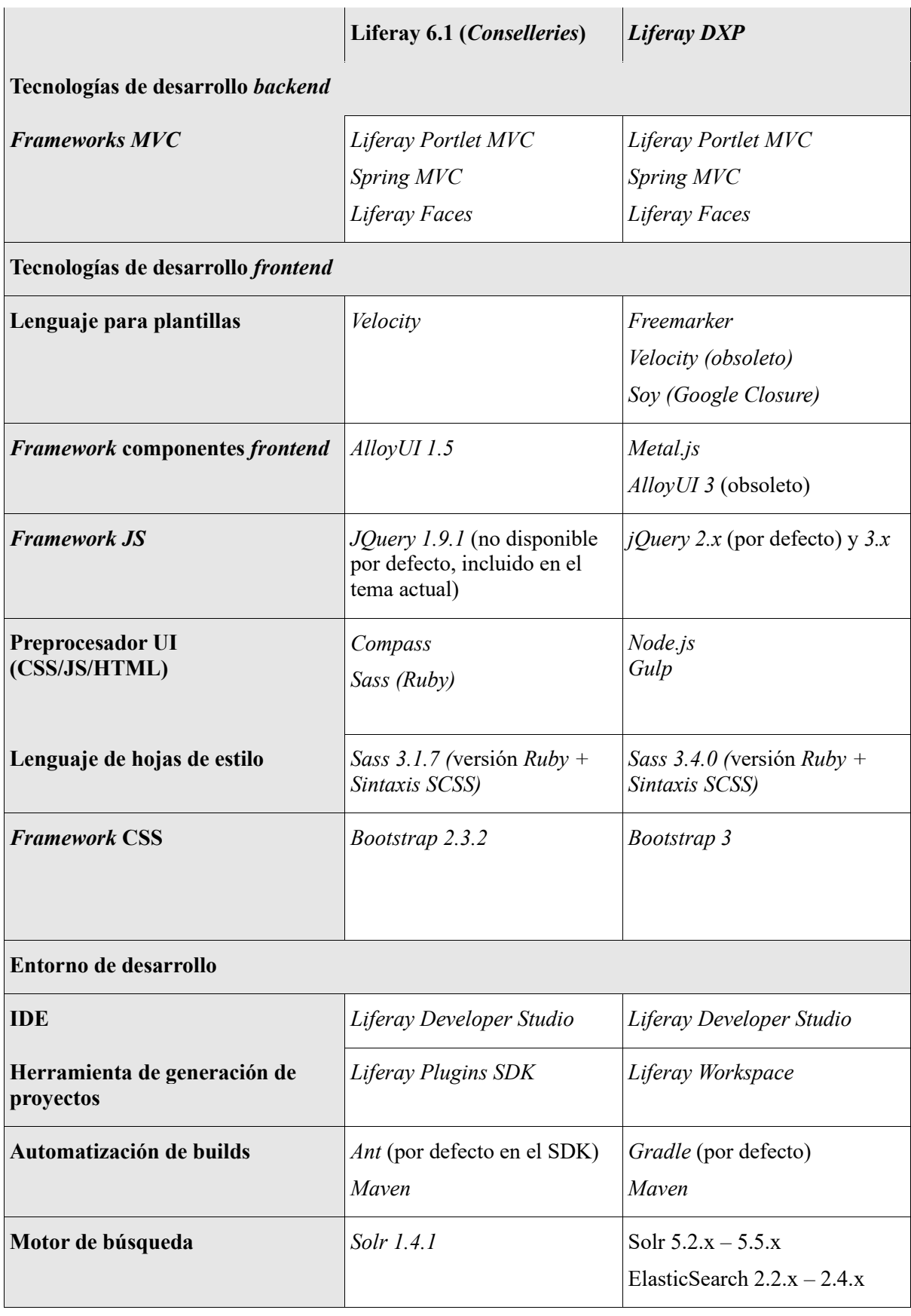

*Tabla 8. Comparativa Liferay 6.1 y Liferay DXP*

## 4.3 Propuesta de adopción de nuevas tecnologías

Dada la gran cantidad de posibles tecnologías a escoger, sería necesario establecer un estándar en cuanto al *stack* tecnológico a utilizar en los desarrollos que se implanten sobre Liferay DXP. En este sentido, uno de los aspectos a tener en cuenta es la curva de aprendizaje a la hora de decantarse por una tecnología y la facilidad que tendrá nuestro equipo para adaptarse a ella. También se ha de tomar en consideración el entorno tecnológico de la DGTIC y la popularidad y mantenimiento actual de las diferentes tecnologías a considerar. Esta propuesta se basa en los siguientes principios:

- Priorizar la integración con el entorno de la DGTIC, siempre que sea posible.
- Priorizar las tecnologías propias de *Liferay*, si no hay alternativas mejores.
- Reducir el tiempo necesario para disponer de una infraestructura de *Liferay DXP* operativa.

### **4.3.1 Propuesta de automatización de** *builds*

En primer lugar, es necesario elegir una tecnología para la automatización de *builds* teniendo en cuenta, en primer lugar, que el estándar por defecto utilizado por las herramientas de desarrollo de *Liferay* es *Gradle*. Si comparamos la tendencia de ambos términos en *Google Trends* [\[24\]](#page-102-6), podemos comprobar que, aunque las búsquedas de *Gradle* se van acercando a las de *Maven*, éstas son aún mucho más numerosas (Ver [Figura 16\)](#page-65-0).

Por otra parte, el hecho de que la Oficina de Entregas y Control de la Calidad del *Software* de la DGTIC recomiende en la normalización de entregas el uso de *Maven*, podría causar que nos decantáramos por éste, pero la escasa documentación oficial que existe actualmente sobre su uso en *Liferay* (podría aumentar considerablemente el tiempo de desarrollo) y la posibilidad de que *Liferay*  deje de prestar soporte a *Maven,* ha originado que escojamos *Gradle* para la automatización de *builds*.

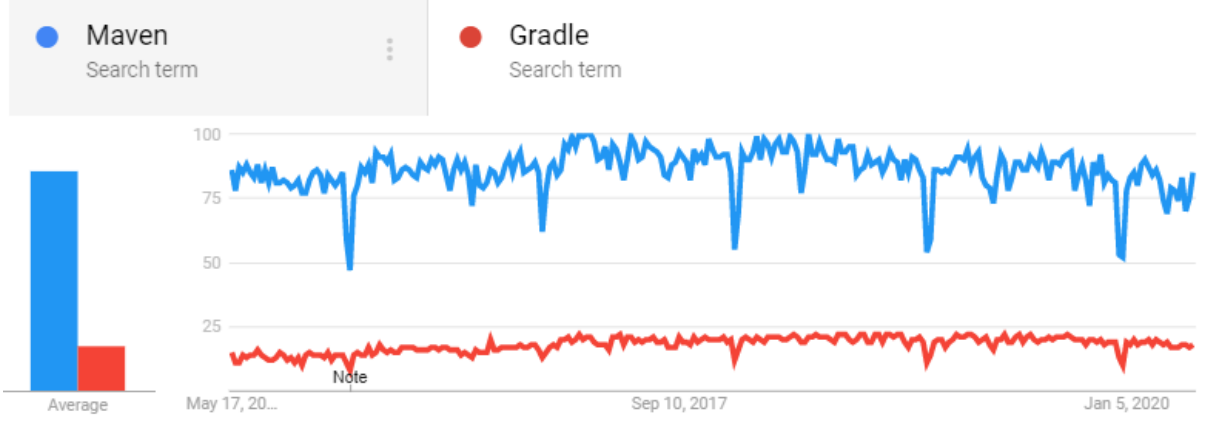

*Figura 16. Google trends, Maven y Gradle*

## <span id="page-65-0"></span>**4.3.2 Desarrollo del backend**

Dado que *Liferay MVC Portlet* continúa estando disponible y sigue siendo la opción principal para el desarrollo de *portlets* en *Liferay DXP*, se mantendría la misma tecnología de desarrollo MVC.

## **4.3.3 Desarrollo del frontend**

Como hemos comentado anteriormente, *Liferay* emplea para su interfaz *Bootstrap 3*, que a su vez se apoya en *jQuery* para incluir *plugins* propios con el objetivo de implementar algunos elementos de su interfaz como ventanas modales o *sliders*. Aunque de forma similar se podrían seguir desarrollando interfaces a través de *Bootstrap* y *jQuery* como se ha venido haciendo en *Liferay 6*, no estaríamos aprovechando las ventajas y facilidades que nos aportan las tecnologías modernas de su nueva versión.

En lo respectivo a la adopción de *metal.js* con el propósito de sustituir *AlloyUI*, en estos momentos, la gran mayoría de los *portlets* del propio *kernel* de *Liferay DXP* prosiguen con la usanza de *AlloyUI.* No obstante, desde el equipo de desarrolladores de *Liferay* aseguran que se irán adaptando poco a poco (se desconoce la fecha), con el fin de consagrar *Metal.js* como el *framework* de diseño de interfaces primordial [\[25\]](#page-102-7). Entre algunas de las funcionalidades que ofrece *AlloyUI* y que han sido empleadas en numerosas ocasiones durante el desarrollo de diversos portales de la GVA, destaca el uso de las librerías de tags (*taglibs*) *liferay-ui* y *aui*, que son empleadas típicamente para la autogeneración parcial de HTML en los JSPs. La utilización de este *framework* sería suficiente para el desarrollo de *portlets* sencillos, por lo que sólo los proyectos que requirieran de una interfaz más dinámica requerirían el uso de *Metal.js*.

Por otra parte, tal y como se ha indicado en el bloque anterior, gracias a la introducción del soporte a *npm* resulta mucho más fácil la anexión de *frameworks Javascript* de terceros que se alojen en el gestor de paquetes*.* Pero, como acabamos de comentar, las necesidades y la baja complejidad dinámica de las interfaces de los formularios hace que no se requiera, al menos en un principio, el uso de *frameworks* externos a los incluidos en *Liferay DXP*. Por ello, el gestor de paquetes *npm* será utilizado con otros fines que dilucidaremos más adelante en este mismo capítulo*.* Independientemente de esto, hemos realizado un pequeño estudio con algunos de los *frameworks JavaScript* más populares, *React, Vue* y *Angular*, por si fuera necesario su uso en alguno de los desarrollos futuros de GVATIC.

Los tres *frameworks* elegidos para el estudio se distribuyen bajo licencia MIT, de modo que ninguno de ellos estaría limitado para el uso en los portales de la GVA. Si comparamos sus estadísticas en *npm trends* [\[26\]](#page-102-8), podemos ver la tendencia del número descargas en *npm*, así como su actividad en *GitHub.* Cabe destacar que *@angular/core* es el paquete de *Angular* que implementa su funcionalidad principal, servicios de bajo nivel, y utilidades como son la inyección de dependencias, la jerarquía de vistas o el manejo de eventos*<sup>16</sup>* .

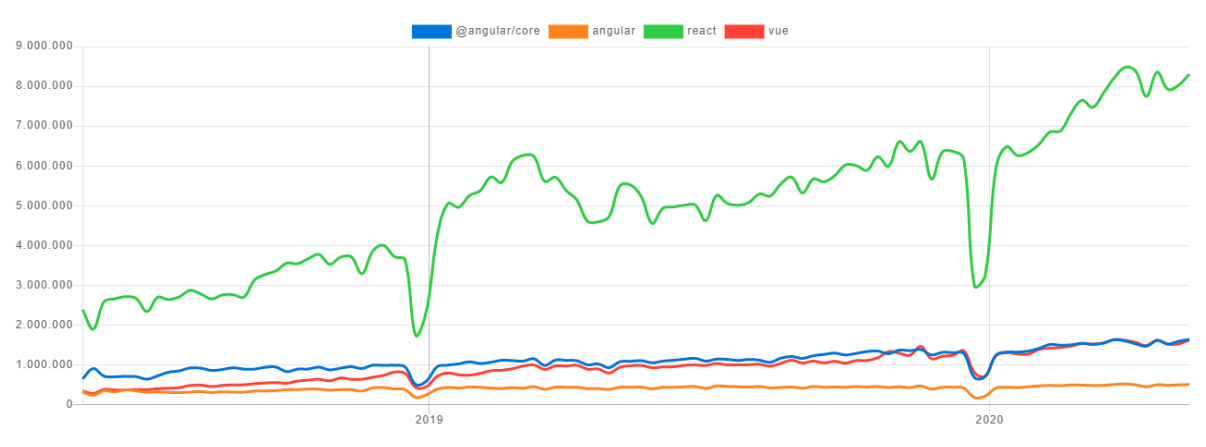

Downloads in past 2 Years

*Figura 17. Número de descargas de frameworks JS*

<span id="page-66-0"></span>Tanto de la gráfica como en la comparativa de estadísticas (Ver [Figura 17](#page-66-0) [y Figura 18\)](#page-67-0) se desprende que, aquel que registra tanto un mayor uso como índice de descargas es *React*, que, además, junto a *Angular,* son los que cuentan con un mayor número de *forks*. En cambio, el paquete de bajo nivel *@angular/core* tiene un mayor número de incidencias reportadas y *Vue* es el más querido por los usuarios de *GitHub* (más estrellas), pero por otra parte también tiende a actualizarse con menos frecuencia.

En cuanto a la curva de aprendizaje, *Angular* es el que presenta una dificultad más alta, ya que su filosofía de aprendizaje es muy distinta a la de otros *frameworks JavaScript*, aparte de ser bastante

<sup>16</sup> https://angular.io/api/core

 $\sim$   $\sim$ 

extensa. En contraposición, *Vue* es el que presenta una curva de aprendizaje menor, puesto que se trata de un *framwork* más ligero que se ha diseñado cavilando en su sencillez [\[27\]](#page-102-9).

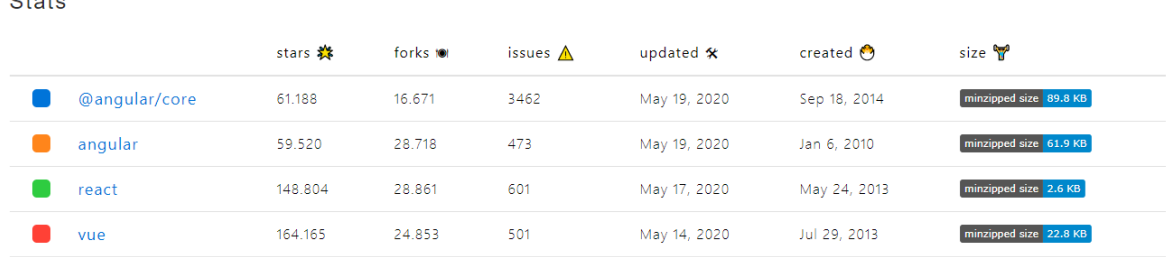

*Figura 18. Comparativa de estadísticas en GitHub*

<span id="page-67-0"></span>Finalmente, hay que tener en cuenta la facilidad de integración con las tecnologías proporcionadas por *Liferay*. En este sentido, *React* se integra perfectamente con *Metal.js* ya que sigue un esquema de desarrollo muy similar en base al desarrollo de componentes. Adicionalmente, *Liferay Workspace* ya incluye la posibilidad de utilizar plantillas JSX, que es la sintaxis recomendada para la creación de interfaces con *React*.

### **4.3.4 Desarrollo del tema genérico**

Con el objetivo de unificar el diseño de las interfaces en GVATIC se pretende instalar a través de *npm* el metalenguaje de hojas de estilo *Sass* (*Syntactically Awesome Stylesheets*) para el desarrollo de un tema genérico. Aunque *Sass* ya había sido empleado para el desarrollo del tema actual, los desarrolladores de *Liferay* recomiendan utilizar con *DXP* una versión más reciente, la 3.4.0. Fundamentalmente es aprovechado para simplificar el CSS, gracias a la introducción de algunas características propias de los lenguajes compilados como lo son la asignación de variables o el uso de funciones, en vista de que, en proyectos grandes, el uso de CSS nativo es verboso y puede tornarse realmente complejo. Destacar simplemente que se empleará la versión original desarrollada en *Ruby* y la sintaxis SCSS, que básicamente hereda el tipado de CSS con todas las ventajas de *Sass<sup>17</sup>* .

Para poder desplegar el tema en el servidor necesitaremos *Node.js*, que a su vez trae consigo el gestor de paquetes *npm*. *Node.js* pretende proporcionar un entorno de ejecución para *JavaScript* en el servidor, ya que originalmente este lenguaje fue diseñado para correr en el navegador. Además, como novedad se incluye la librería de *Node.js gulp*, cuyo fin es facilitar la automatización de ciertas tareas hechas desde el terminal como el uso del preprocesador de *Sass* para traducir el código *Sass* a CSS a través de *Ruby,* o desplegar el tema en el servidor local de una manera cómoda y sencilla.

### **4.3.5 Plantillas**

El lenguaje de plantillas *Soy* (*Google Closure*) se integra bien tanto con *Java* como con HTML mientras que JSX es un lenguaje es una extensión exclusivamente de *JavaScript*. Dado que en nuestro caso trabajamos habitualmente con proyectos *Java*, parece más lógico optar por un lenguaje de plantillas que se integre con éste. En cualquier caso, si recordamos lo comentado en el punto *4.2.8* del bloque anterior, parece claro que se debería escoger *Soy* en caso de utilizar únicamente *Metal.js*, JSX si fuera a emplearse *Metal.js* junto al *framework JavaScript React.js* o, por el contrario, en caso de no emplear ninguno de los dos, *FreeMarker,* ya que es el que incorpora *Liferay* en su *Kernel*.

<sup>17</sup> https://sass-lang.com/guide

### **4.3.6 Migración de desarrollos existentes**

De las tecnologías empleadas en el portal actual, aquellas que sufrirían cambios mayores son principalmente *AlloyUI*, que se considera obsoleta, pero que sigue recibiendo soporte en *Liferay DXP*, y *BootStrap*, que se actualiza de la versión 2.3.2 a la 3. También hay algunas tecnologías como *jQuery*  que cambian de versión pese a que mantienen la retrocompatibilidad con versiones anteriores, por lo que no debería ser necesario aplicar grandes cambios sobre ellas, y otras como *Velocity* y *Ant* que cambian completamente en favor de *FreeMarker* y *Gradle* respectivamente.

Dado que ninguna de las tecnologías utilizadas para el desarrollo de los componentes existentes en *Liferay 6.1* deja de estar soportada en *Liferay DXP*, si se desea minimizar el coste y tiempo necesario para migrar estos componentes, los desarrollos existentes mantendrían las tecnologías que utilizan actualmente, adaptando en primer lugar su estructura mediante la herramienta de actualización automática de proyectos de *Liferay Workspace* e inmediatamente después el uso de Bootstrap 2.3.2 por Bootstrap 3. Una vez se disponga de una infraestructura en *Liferay DXP* con los componentes necesarios ya migrados se podría plantear la actualización de éstos a las tecnologías planteadas en la tabla 8, aunque habría que considerar para cada caso si merece la pena rehacerlos desde cero.

En contraposición, el tema personalizado, *GVATIC-theme*, y los diferentes *layouts* están compuestos prácticamente en su totalidad de elementos *Bootstrap 2.3.2*, por lo que sí que será necesario rehacerlo por completo. Por otra parte, en lo respectivo a la migración de los *hooks*, sería necesario realizar un análisis más profundo para determinar si siguen siendo necesarios o si la funcionalidad que tienen como objetivo puede ser replicada mediante el uso de alguna de las novedades que nos ofrece *Liferay DXP*.

### **4.3.7 Conclusiones**

Como hemos podido comprobar, el cambio de arquitectura de *Liferay DXP* conlleva cambios importantes en la forma de desarrollar proyectos. Según su documentación, han intentado mantener la compatibilidad con las tecnologías disponibles en la versión 6.2, pero recordemos que en nuestro caso migraremos desde la versión anterior, la 6.1, por lo que también habría que tener en cuenta para cada desarrollo si sería posible el uso de la herramienta de actualización de versiones o si sería rentable emplearla para cada desarrollo en particular. En cualquier caso, es necesario comprobar qué componentes de los ya desarrollados y desplegados en la plataforma de *Liferay* para *Conselleries* se han de migrar a *Liferay DXP*, de qué forma y con qué orden, con el objetivo de tener una plataforma operativa lo antes posible. Además de migrar los desarrollos comunes, se ha de plantear también la necesidad de migrar los desarrollos específicos (aquellos desarrollados en otras tecnologías como *ZK*).

# CAPÍTULO V Diseño del nuevo portal

En este capítulo se detallan los desarrollos necesarios para efectuar la puesta en marcha del nuevo GVATIC en *Liferay DXP 7.2,* así como algunas herramientas proporcionadas por la DGTIC y el diseño del prototipado. Aunque este trabajo consta principalmente de la fase uno del proyecto, creemos conveniente detallar una aproximación del alcance del proyecto para poner en contexto al lector gracias a las distintas encuestas de accesibilidad remitidas a los nuevos departamentos que serán incluidos en fases posteriores del plan de trabajo.

Actualmente las volumetrías de accesos mensuales al portal GVATIC son los mostrados en la figura 19. Si observamos la imagen podemos ver como el número de usuarios diferentes que accedieron al portal durante el mes de julio es 6.216. En cuanto al número de usuarios que han accedido en algún momento al portal en *Liferay* hay registrados 10.000.

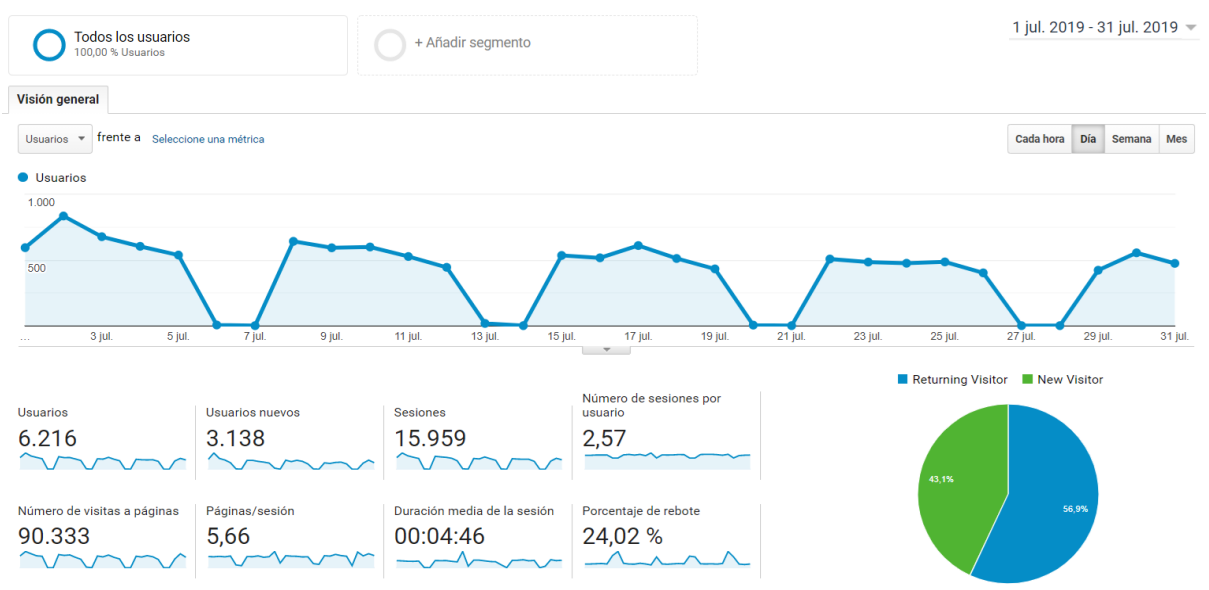

*Figura 19. Datos de accesos del mes de julio de 2019 registrados por Google Analytics*

<span id="page-69-0"></span>Por otro lado, los colectivos sobre los que se tiene información y las cifras aproximadas de usuarios para incorporar en la plataforma son:

- **Centros educativos:** 28.000 usuarios externos.
- **Justicia:** 800 jueces y magistrados (CGPJ), 700 letrados AJ (Ministerio de Justicia), 400 fiscales (Ministerio de Justicia), 300 forenses.
- **Sistemas y comunicaciones corporativas**: 6000 usuarios externos (ayuntamientos, diputaciones, juzgados de paz, empresas y organismos públicos, comisarías de policía local)
- **Informática hacienda**: 60 (oficinas liquidadoras).
- **Telecomunicaciones y sociedad digital**: 348 TDT (ayuntamientos y operadores), 711 COMDES (interlocutores), 30 Infraestructura (operadores de comunicaciones).

Además, aunque no se disponga de una información exacta de las encuestas que han rellenado los diferentes ámbitos de la *Generalitat*, se desprende que habría que dar servicio a:

- **Ciudadanos**: vivienda, subvenciones.
- **Colegios de arquitectos**: vivienda.
- **Aparejadores**: vivienda.

## 5.1 Prototipado de interfaces de usuario

La creación de prototipos es algo fundamental en todo proceso de diseño *software*. Nos proporciona la capacidad de examinar y desechar multitud de ideas antes de invertir tiempo y dinero en ellas, ya que, si detectemos un problema en una fase temprana de un proyecto, será más fácil solucionarlo. De este modo hemos desarrollado una serie de prototipos tanto de baja fidelidad, *wireframes*, como de alta, *mockups*, para cada una de las interfaces que componen la fase uno del portal en base a las restricciones de usabilidad extraídas del estudio realizado en el capítulo II y de los requisitos planteados en el capítulo III.

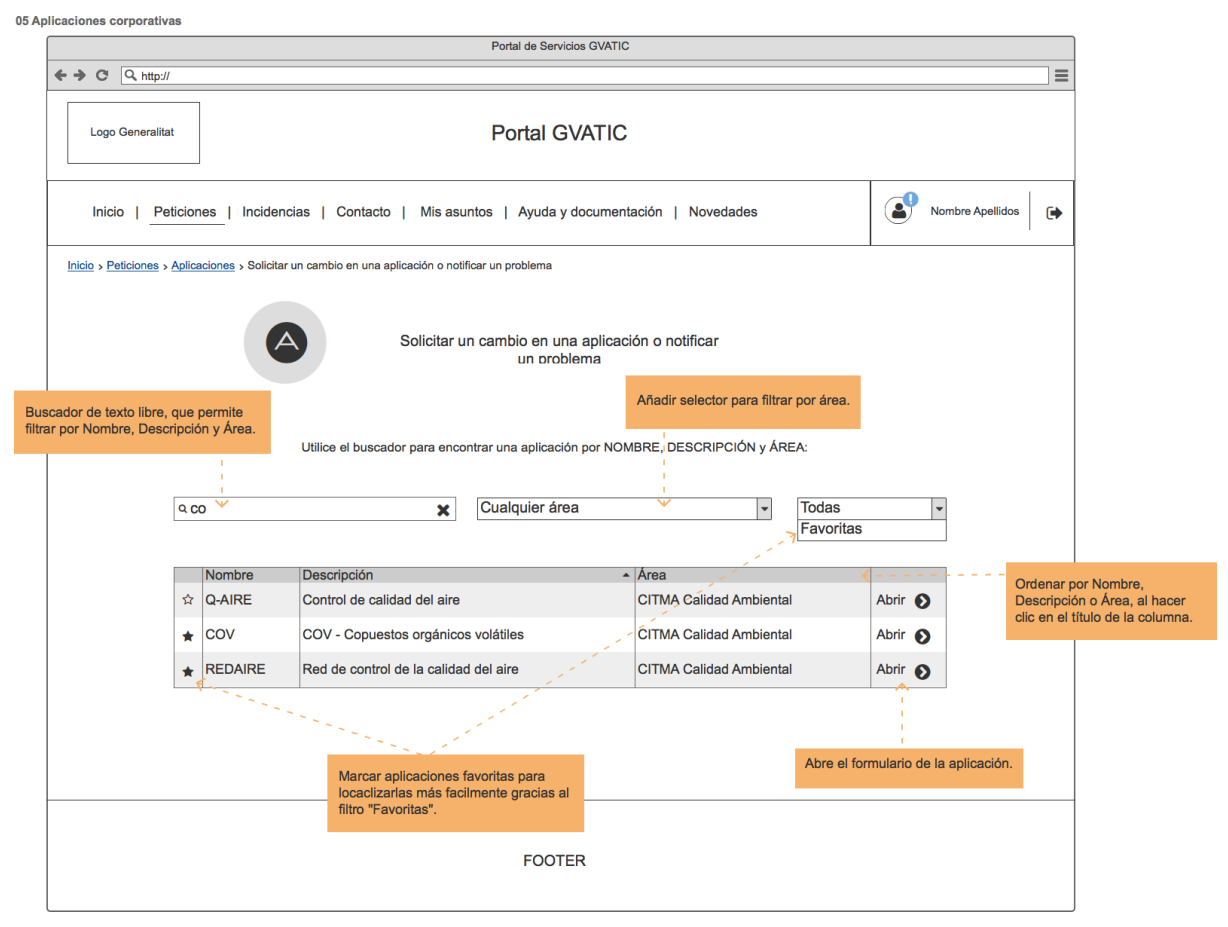

*Figura 20. Wireframe buscador de aplicaciones*

<span id="page-70-0"></span>Los *wireframes*son diseños de baja fidelidad visual que tratan de exhibir el esqueleto de una interfaz. Son empleados normalmente en las fases iniciales de un proyecto y se caracterizan por utilizar escalas de grises con el objetivo de no centrarse en la apariencia sino en la estructura y en los componentes esenciales del diseño. Si observamos la [Figura 19](#page-69-0) podemos ver como se han omitido algunos componentes como la imagen del logo de la *Generalitat* que debería aparecer en la esquina superior izquierda y se han añadido algunos comentarios para detallar la funcionalidad de la interfaz.

En cambio, los *mockups* suelen ser diseños de alta fidelidad donde se hace énfasis en la apariencia visual. Estos prototipos habitúan ser una representación prácticamente exacta del producto final dónde se enfatizan aspectos como el color, tipo de fuentes, bordes, etc. a partir, en caso de que hayan sido desarrollados previamente, de la estructura definida en los *wireframes*. Si comparamos la [Figura 20](#page-70-0) con la 19 podemos observar cómo partiendo de la contextura especificada en el *wireframe* de la [Figura 19](#page-69-0) se ha erigido el *mockup* de la 20. Se han añadido colores, se ha dado forma a los márgenes, se han añadido los logos e incluso se ha decidido mostrar el buscador como ventana flotante, sombreando el resto de la página para focalizar la atención del usuario sobre ésta.

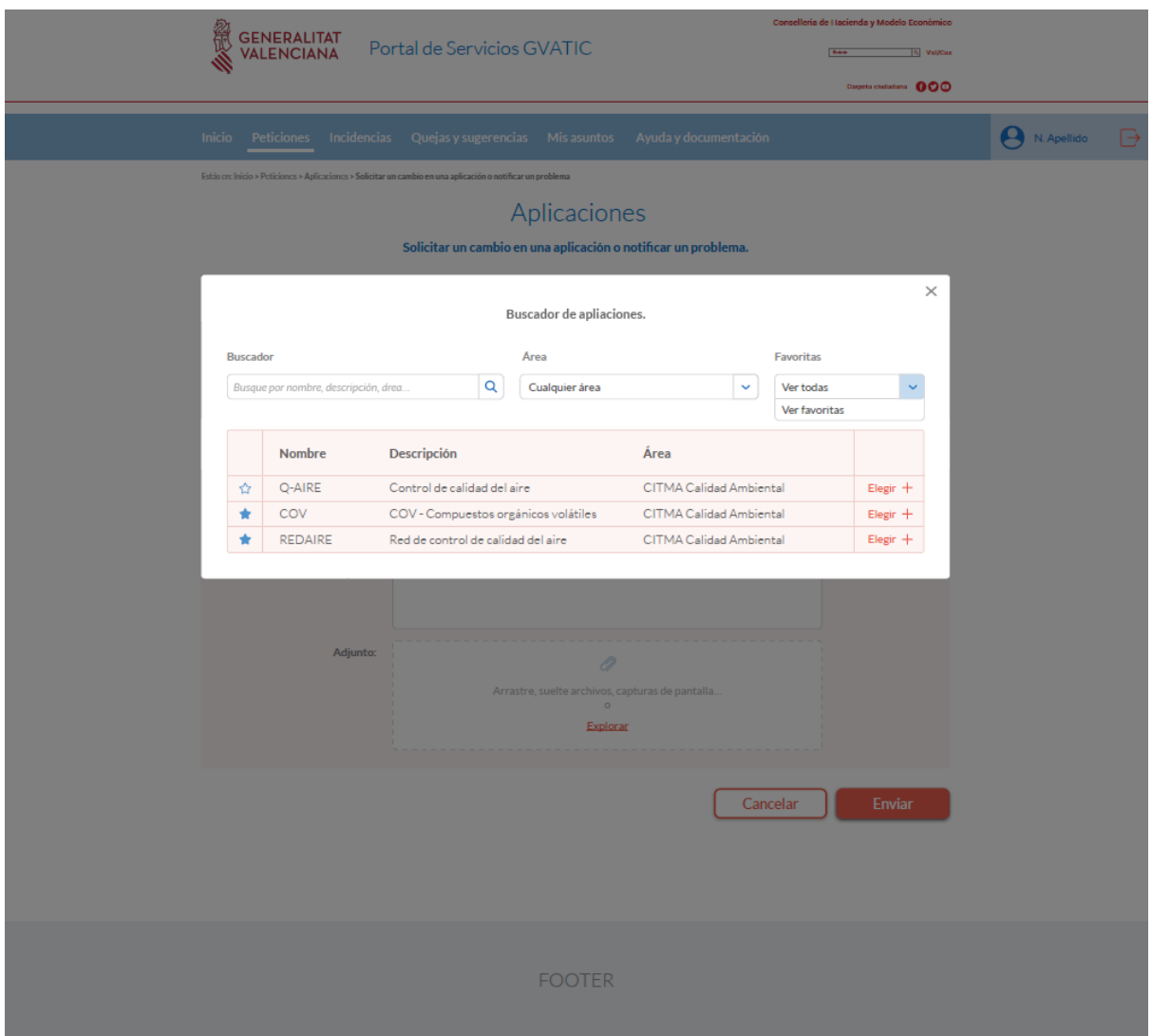

*Figura 21. Mockup buscador de aplicaciones*

A lo largo del capítulo aparecerán algunos *mockups* de los distintos formularios del nuevo GVATIC, así como imágenes del actual, con el objetivo de ilustrar al lector los cambios notables que ha sufrido el portal de una versión a otra. Como los *mockups* suelen ser una versión más detallada de los *wireframes*(salvando las diferencias), en el anexo D, *Mockups del nuevo GVATIC*, se dejará únicamente el listado completo de *mockups*.
# 5.2 Herramientas ofrecidas por la DGTIC

Para dar soporte a la metodología *gvLOGOS* en proyectos *software* la DGTIC ofrece una serie de herramientas que se muestran a continuación (algunas de ellas han sido explicadas anteriormente). Si observamos la [Figura 21](#page-71-0) podemos ver las dependencias que presentan entre sí.

- *Confluence***:** es una herramienta colaborativa que permite compartir el conocimiento de una organización mediante tareas como la creación de manuales, la inserción de links, la convocación de reuniones, la búsqueda rápida de contenidos, la restructuración ágil de contenidos, etc.
- *Jenkins*: es un sistema de integración continua que se ejecuta en un servidor y tiene como objetivo la automatización de flujos de trabajo. Posee gran versatilidad gracias a la gran cantidad de *plugins* que incluye y al soporte de otras herramientas como *Maven* o *Subversion* que ofrece.
- *Subversion***:** es una herramienta para el control de versiones similar a *Git*.
- *Nexus***:** es un administrador de repositorios cuyo fin esencial es recoger las librerías precisas para la correcta compilación del *software*. Además, proporciona a los desarrollos la capacidad de brindar acceso a repositorios remotos actuando como *proxy*.
- *Sonar***:** es una herramienta de análisis estático de código que mide de forma homogénea el nivel de calidad de una aplicación. Permite determinar si las aplicaciones tienen la calidad suficiente para ser desplegadas.
- *Condesa***:** es un sistema para el despliegue de aplicaciones *SFORMS*.

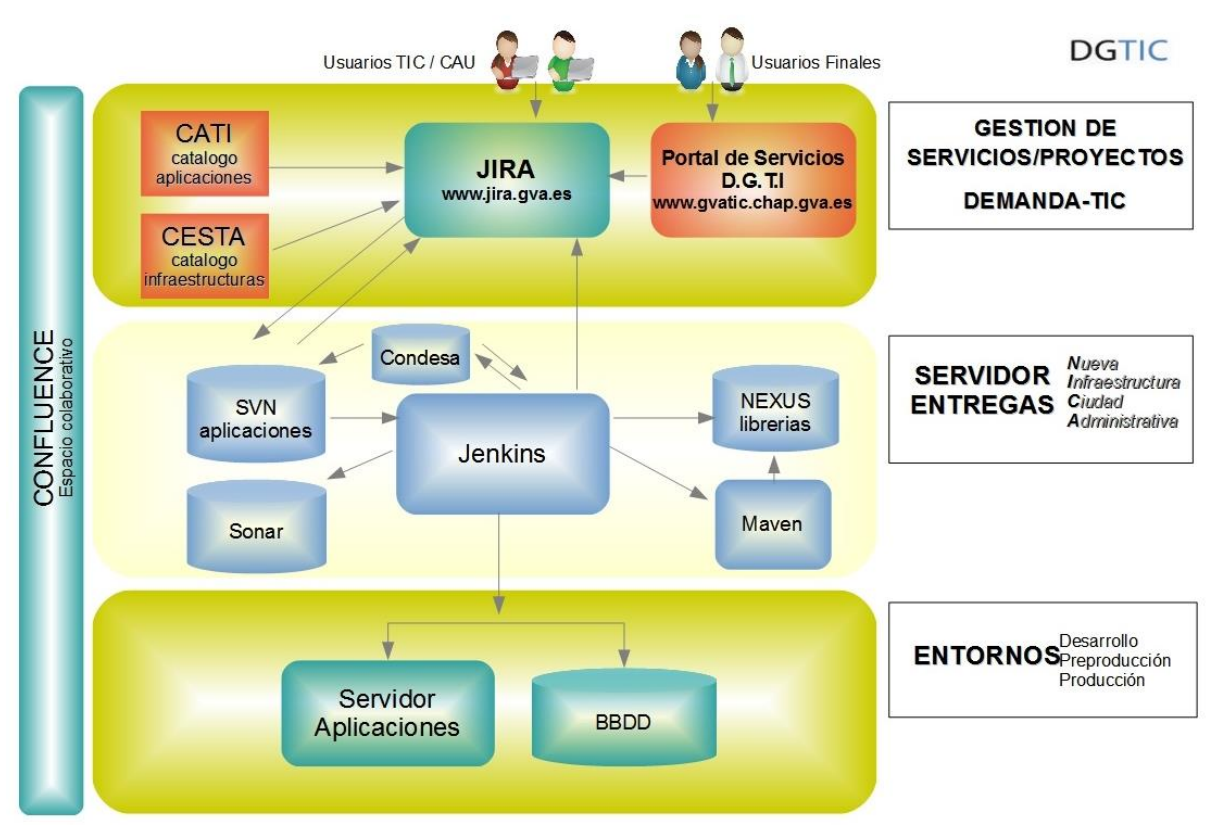

*Figura 22. Herramientas ofrecidas por la DGTIC*

# 5.3 Arquitectura lógica del sistema

GVATIC constará de dos módulos: GVATIC y GVATIC-JAVA. El módulo GVATIC será el portal en sí mismo, mientras que GVATIC-JAVA es una aplicación que ofrece algunos formularios especiales cuyas funcionalidades se irán migrando gradualmente a *Liferay*. El resto de formularios se resolverán mediante *portlets* de *Liferay* o formularios SFORMS.

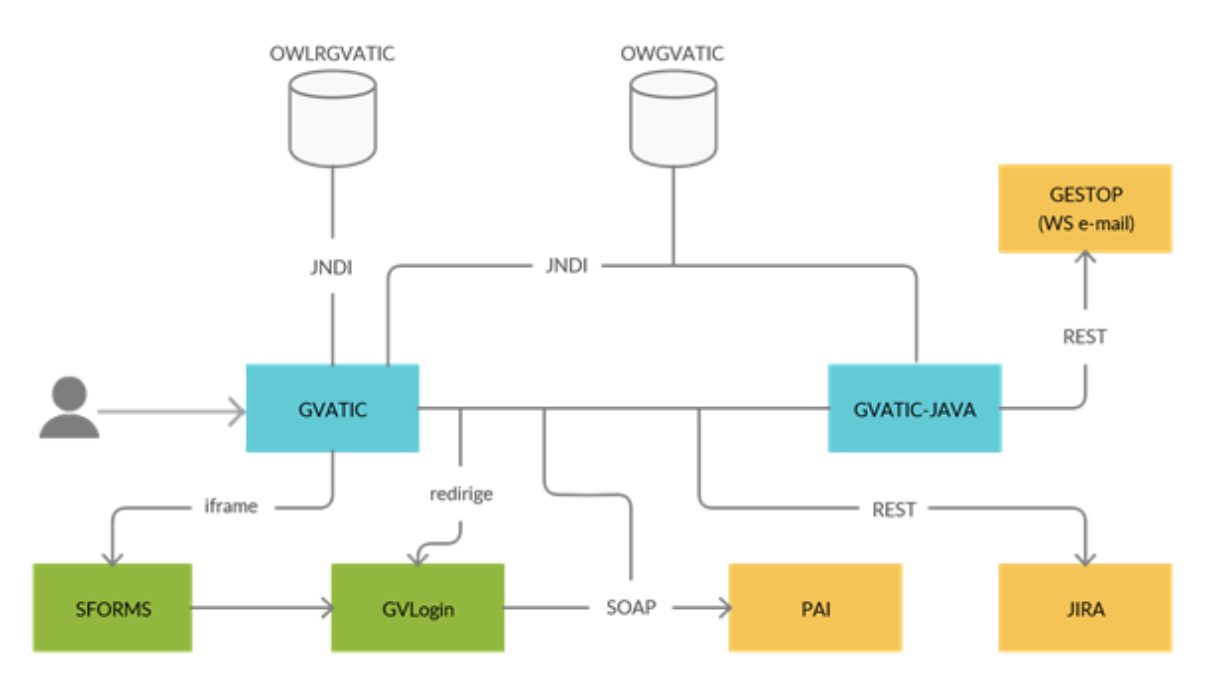

*Figura 23. Arquitectura lógica del sistema*

Por otra parte, Jira será accedido mediante la arquitectura REST con ayuda de la API que provee *Atlassian* para proyectos *Java*, y GESTOP, que también es un servicio web tipo REST, será empleado por algunos formularios del módulo GVATIC-JAVA para el envío de correos electrónicos. A fin de efectuar la autenticación y autorización de los usuarios se empleará el módulo *GVLogin*, encargado de consumir vía SOAP el servicio de la PAI *GVLogin* para que los usuarios puedan ser autenticados a través de distintos medios, por ejemplo, mediante su certificado digital o su correo de la GVA, y autorizados a partir de los datos almacenados en la base de datos de CLAU. Cabe destacar que la PAI adicionalmente se encarga de auditar los accesos que se producen en sus servicios.

### **5.3.1 Interfaz de nombres y directorios de Java**

JNDI (*Java Naming and Directory Interface*) es una API de *Java* ofrece un procedimiento para mapear nombres lógicos con entidades u objetos (recursos web) con el fin de que puedan ser encontrados por otros usuarios como si un sistema de directorios se tratase. En nuestro caso nos proporciona las siguientes ventajas:

- Evita las declaraciones de conexiones a la misma base de datos por distintos módulos de forma reiterada. Podríamos declarar la conexión una única vez mediante JNDI y que todos los módulos accedan a ella. Además, si dicha conexión cambiara, únicamente habría que modificar el *Data Source* que enlaza con esa base de datos y no nuestro código *Java*, el cual emplearía el nombre lógico que hemos asociado al *Data Source*.
- Permite emplear los mismos nombres JNDI en los distintos entornos en los que desarrollemos: desarrollo, preproducción y producción.

Las variables definidas en los servidores que se deberán utilizar durante el desarrollo para la localización de ficheros son:

- **\${asa.logs}** = directorio donde se dejan los logs de la aplicación. Un directorio por aplicación.
- **\${asa.datos}** = directorio donde se dejan los ficheros de datos de la aplicación. Un directorio por aplicación.
- **\${asa.conf}** = directorio donde se dejan los ficheros de configuración de la aplicación. Un directorio por aplicación.

# 5.4 Módulos Liferay

A continuación, se detallan los desarrollos que compondrán el nuevo portal GVATIC en *Liferay DXP 7.2* que serán desarrollados partiendo de la funcionalidad que ofrece el actual

### **5.4.1 Relaciones entre módulos**

Como comentamos en el capítulo anterior, para esta versión actualizada de GVATIC se adoptará el paradigma de desarrollo modular con el fin de aprovechar la nueva arquitectura introducida por OSGi en *Liferay* DXP. Existirán unos módulos comunes encargados de publicar servicios y otros, principalmente de interfaz de usuario (*portlets*), que podrán consumirlos. La interacción entre módulos para la fase 1 será la siguiente, donde en azul se representan los publicadores de servicios:

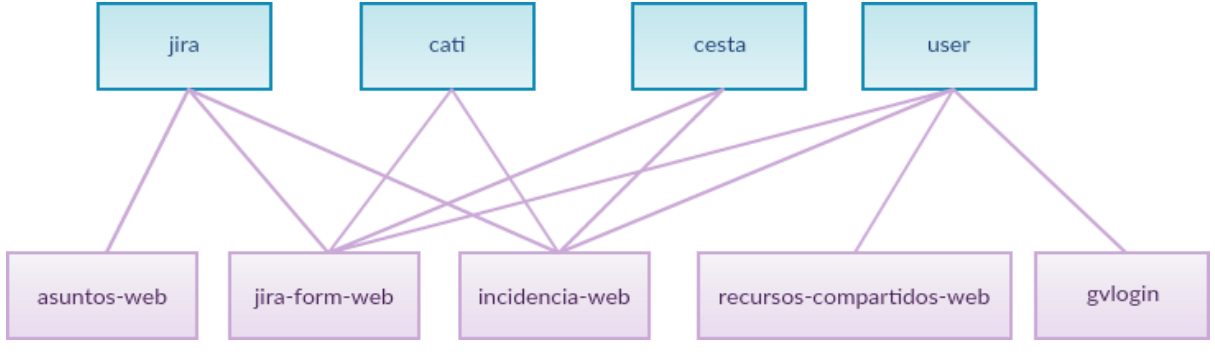

*Figura 24. Interacciones entre modulos*

### **5.4.2 Servicio de** *Jira*

Este servicio será el punto de interacción entre el portal y *Jira*, proporcionando los servicios necesarios al resto de desarrollos. Estará compuesto de dos módulos

- *jira-api*
- *jira-service*

Para la implementación de la fase 1 de GVATIC, este servicio deberá ofrecer, al menos, los siguientes métodos, aunque puede que se requieran algunos adicionales:

- *createIssue(Issue issue)*: crea un nuevo asunto.
- *crearAsuntoAplicacion(String key, Aplicacion aplicacion)*: crea un asunto sobre una aplicación.
- *getAsunto(String key):* devuelve un asunto a partid de su id (*key*).
- *getAsuntos(List<String> key)*: obteniene una lista de asuntos a partir de sus ids.
- *createComment(String key, String comment)*: crea un comentario en un asunto.
- *getComments(String key)*: obtiene los comentarios de un asunto.

Además, será necesario el desarrollo de varias interfaces de configuración en Liferay que permitan mantener la configuración de este módulo desde el panel de control, como, por ejemplo, las credenciales de acceso a *Jira* o las consultas de filtrado de asuntos (JQL).

#### **5.4.3 Servicio de usuarios**

Se encargará de obtener la información necesaria de los usuarios, principalmente de la guía de personas y responsables. Estará compuesto por los siguientes módulos:

- *user-api*
- *user-service*

Para la implementación de la fase de 1 de GVATIC, este servicio deberá proporcionar, al menos, los siguientes métodos:

- *getUsuario (String correo)*: devuelve los datos de un usuario a partir de su correo.
- *getResponsablesUsuario (String correo)*: devuelve el responsable y responsables alternativos un usuario a través de su correo.

La información del usuario se obtendrá a través de una llamada a un procedimiento almacenado en CLAU que devolverá toda la información del usuario unificada a partir de su DNI, por lo que se obtendrá tanto la información de la guía como la de CLAU. Análogamente, ocurrirá lo mismo con el listado de responsables del usuario, que actualmente se obtiene haciendo diversos cálculos a partir del CODO (código de departamento) del usuario. Para ello se creará otro método en CLAU el cual se encargará de devolver los responsables de un usuario a partir de su DNI.

### **5.4.4 Servicio CATI**

Obtendrá la información necesaria de las tablas de la base de datos de CATI y se compondrá de dos submódulos:

- *cati-api*
- *cati-service*

Para la implementación de la fase uno, este servicio deberá proporcionar como mínimo los siguientes métodos:

- *getAplicación(String acronimo)*: devuelve toda la información de una aplicación concreta.
- *getAplicaciones(int start, int end)*: devuelve el listado con todas las aplicaciones visibles en el portal y puede definirse el rango a obtener mediante los parámetros de entrada *start* y *end*.
- *findByAcronimoNombreAmbito(String busqueda, int ambito)*: devuelve el listado de aplicaciones que contienen un texto de búsqueda en su acrónimo o descripción y que además pertenezcan al ámbito indicado.
- *getMarcos(int start, int end)*: devuelve el listado con todos los marcos.
- *getAmbitos(int start, int end)*: devuelve el listado con todos los ámbitos de aplicaciones. También permite el filtrado de un rango de ámbitos.

### **5.4.5 Servicio CESTA**

Incluirá los servicios necesarios para consultar y obtener información de la base de datos de CESTA y estará compuesto de dos submódulos:

- *cesta-api*
- *cesta-service*

Para la implementación de la fase uno deberá proporcionar al menos métodos que se definen a continuación:

- *findHardware(String busqueda)*: devuelve los elementos *hardware* que coinciden con los criterios de búsqueda estipulados por el usuario.
- *getHardware(int codigo)*: devuelve la información de un elemento hardware a partir de su ID.

#### *5.4.6 GVLogin*

Como este módulo es algo complejo, ilustramos la arquitectura del servicio web que suministra la PAI mediante la [Figura 25.](#page-76-0) Aunque esta incluya algunos mecanismos que serán empleados en fases posteriores para permitir el acceso de otros dominios, consideramos que puede ayudar al lector a entender el proceso de autenticación/validación de usuarios. A grandes rasgos, el servicio web de *GVLogin* se encarga de autorizar a los usuarios a fin de establecer a que tipos de recursos tienen acceso gracias al consumo de otro servicio, *WSCLAU*, que, para llevar a cabo esta tarea, accede a la base de datos de CLAU para encontrar los roles asociados al usuario. *GVLogin* también se encarga de la autenticación con el objetivo de identificar a los clientes en función del dominio al que pertenezcan.

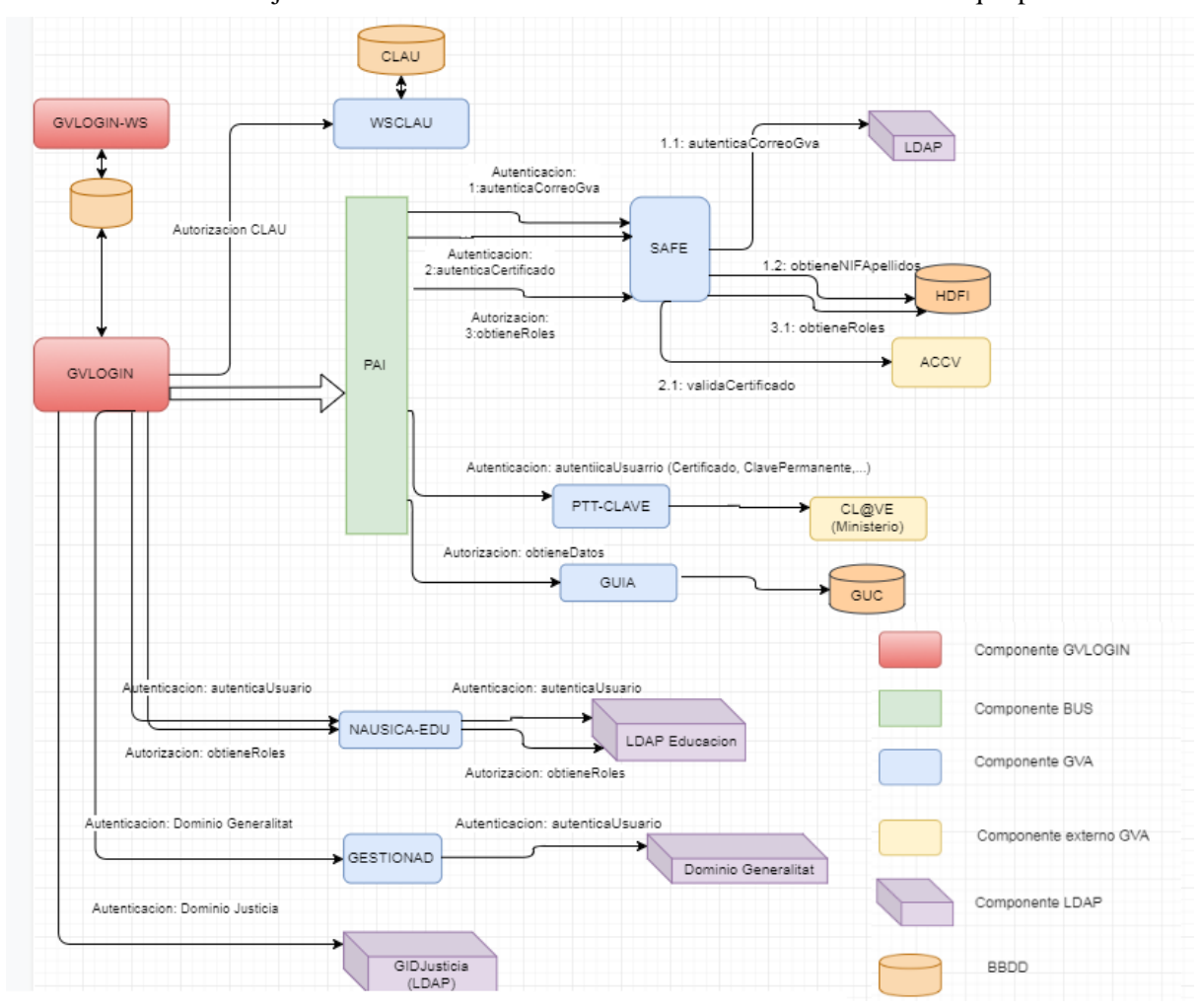

*Figura 25. Arquitectura del servicio GVLogin de la PAI*

<span id="page-76-0"></span>Aunque ya existe un desarrollo para la validación de los usuarios basado en *GVLogin* en el portal actual (gvlogin-portlet), éste sólo contempla la autorización y está desarrollado sobre *Liferay 6.1,* por lo que sería necesaria su migración. Se trata de un componente de *autologin* que se ocupa de la identificación mediante *GVLogin,* la creación y sincronización de usuarios en *Liferay* y el cierre de sesión. Cabe destacar que este componente no gestiona la autorización por sí solo, sino que existe otro componente (*login-hook*) encargado de asignar roles de forma automática a los usuarios que se identifican en el portal a partir de distintas llamadas a bases de datos. Este *hook* asigna tres tipos de información a los usuarios:

#### • **Roles**

- o Responsable: Este rol no se va a mantener ya que puede ser sustituido por el rol responsable departamento que es más genérico.
- o Responsable departamento: Se seguirá manteniendo esta asignación de rol ya que no queda cubierto ni por *GVLogin* ni por CLAU.
- o Coordinador móvil: No se ha encontrado ninguna referencia a este rol en los *portlets* desplegados actualmente ni en los permisos asignados a los diferentes recursos en *Liferay*, por lo que parece que está en desuso y no será necesario trasladarlo al nuevo GVATIC.
- o Dominio *Generalitat*: Podría ser interesante disponer de este rol para distinguir aquellos usuarios que están en el dominio de la *Generalitat* de los que no, pero como en caso de necesitar esta información puede ser leída desde *GVLogin/GVClau* tampoco parece necesario incluirlo.
- o Roles CLAU: Además de los roles mencionados anteriormente, se obtienen los roles asignados a los diferentes usuarios en CLAU, aunque no se emplean para permitir el acceso a ninguna sección específica del portal.
- o Roles CAU: Este rol se asigna actualmente de forma manual, ya que *login-hook* no lo asocia a los usuarios en ningún caso. De este modo será necesaria la creación de un nuevo rol "CAU" en CLAU asignado a la aplicación GVATIC.
- o Roles de edición en *Liferay*: Aunque actualmente no existen usuarios de edición de contenidos, sí que será necesario poder asignar estos roles en el nuevo GVATIC, por lo que también deberemos generar un nuevo tipo de rol en CLAU.
- **Organizaciones**: Anteriormente se asignaban al usuario organizaciones para mostrarle sólo las aplicaciones de los ámbitos a los que pertenecía, pero dado que el mantenimiento de usuarios y ámbitos se realizaba manualmente, se eliminó. Actualmente únicamente se sigue utilizando una de estas organizaciones para asignar permisos de visibilidad sobre ciertas secciones del portal, las correspondientes a la DGTIC, por lo que se necesitaría poder asignar a los usuarios de la DGTIC un rol específico.
- **Información del usuario**: Para el correcto funcionamiento del portal es necesaria la obtención de información del usuario como su DNI, nombre y apellidos o correo electrónico, entre otros. Esta será autoinsertada en los campos correspondientes cuando un usuario entre a un formulario determinado.

# **5.4.7** *Portlet* **de formulario genérico** *Jira* **(***jira-form-web***)**

Este desarrollo dará solución a los siguientes formularios que actualmente se incluyen en el portal, y adicionalmente, permitirá crear formularios simples a través de su configuración (en l[a Figura 26](#page-78-0) podemos observar algunos de ellos):

- Petición wifi corporativa
- Petición préstamo de material
- Petición de retirada de material
- Petición de alta y baja de usuario de red (otros dominios)
- Petición de nueva aplicación
- Contacto (nuevo)

Se establecerá una configuración lo suficientemente amplia para cubrir estos casos procurando mantener la simplicidad y modularidad del código. Contendrá los siguientes campos generales:

- **Tipo de proyecto** *Jira*: por ejemplo, CAU, ENT, GESTIC, etc.
- **Requiere aprobación (***checkbox***)**. En caso de estar marcado, se comprobará si el usuario es responsable y en caso de ser necesario, se mostrarán al usuario los campos de aprobador y aprobador alternativo. Si el usuario no es responsable se generará la entrada en *Jira* como APR y en caso contrario, se creará un asunto del tipo indicado en el campo anterior.

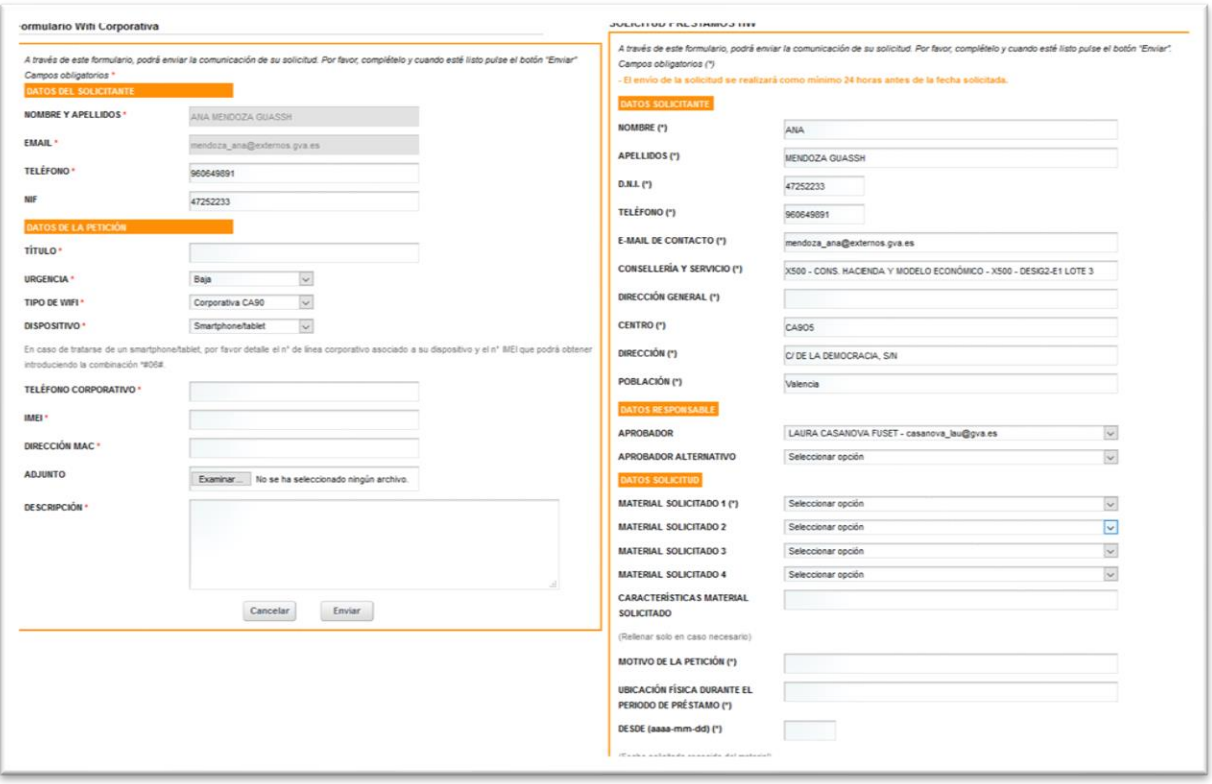

*Figura 26. Fragmentos de los formularios actuales de Wifi Corporativo y Solicitud de préstamo hardware*

<span id="page-78-0"></span>Como existen una serie de campos repetibles haremos uso del componente *Auto Fields* que nos proporciona *AlloyUI*. Los *Auto Fields* nos permiten clonar o eliminar bloques de código HTML e identificarlos mediante el uso de un índice. De este modo, cuando se define un contenedor de *Auto Fields*, los campos que queden englobados por éste pueden ser replicados o suprimidos gracias a los botones de "+" y "-" que inyecta *AlloyUI* y guardados en las preferencias del *portlet*, pudiendo recuperarlos más tarde en base a su índice. Así podríamos crear una configuración en la que, haciendo uso de esta herramienta, se especificarán las características de los componentes HTML (*label*, *value*, *inputType*, *class*, etc.), o de campos *Jira* (CI Cesta, marco, etc.), evitando la generación de todos los elementos necesarios de forma manual. En primer lugar, se deberá seleccionar el tipo de campo:

- **HTML**: sólo mostrará código HTML en el formulario, su contenido no será enviado a *Jira.*
- **Texto**: campo de texto corto (*input*).
- **Cuadro de texto**: campo de texto multilínea (*textarea*).
- **CI Cesta**: campo para indicar un CI de CESTA. Ha de hacer uso del servicio de CESTA para validar el CI introducido y obtener información adicional acerca del elemento *hardware*.
- **Accesos carpetas**: mostrará los campos necesarios para que el usuario pueda introducir las carpetas y los permisos asociados a cada uno. Este campo es necesario para el formulario de "Petición de alta y baja de usuario de red".
- **Marco**: mostrará un seleccionable de marco de CATI para el formulario de petición de nueva aplicación.

Cada uno de los campos tendrán las siguientes propiedades:

- **Título**: campo traducible. Será el texto que el usuario verá en el formulario.
- **Obligatorio**: Si/No
- **Valor**: texto valor del campo. El formato dependerá del tipo de campo:
	- o HTML: cuadro de texto HTML
	- o Texto, cuadro de texto o seleccion: campo de texto input (en el formulario se mostará como placeholder)
- o Archivo, casilla de validación, CI Cesta o Accesos carpetas: no se muestra. El valor de la casilla de validación es igual al título, por lo que no requiere valor.
- **Mensaje de ayuda**: campo de texto corto para introducir un mensaje de ayuda que se mostrará en el formulario con el atributo *helpMessage*.

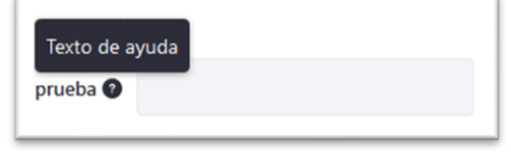

*Figura 27. Texto de ayuda*

- **Inyección Jira**: otros campos de configuración para insertar en *jira*:
	- o *Custom Field*: en caso de marcarse se mostrará otro campo con el id del campo en *Jira.*
	- o Descripción.
	- o No incluir.

# **5.4.8 Petición de acceso a recursos compartidos: dominios distintos a la**  *Generalitat* **(recursos-compartidos-web)**

El actual formulario de petición de acceso a recursos compartidos para dominios distintos a la *Generalitat* permite al usuario seleccionar el dominio y múltiples recursos sobre los que quiere solicitar permisos.

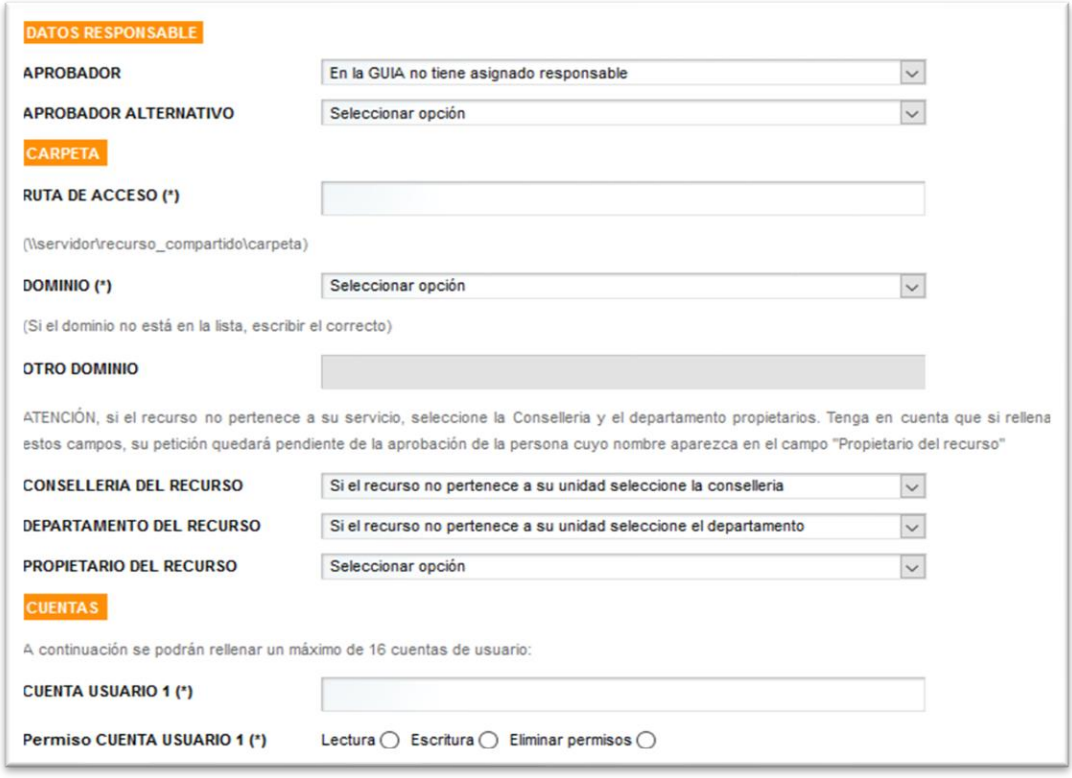

#### *Figura 28. Formulario recursos-compartidos-web*

El comportamiento de este formulario es diferente respecto a los formularios descritos en la sección anterior, por lo que incluir todas sus particularidades en un desarrollo genérico complicaría demasiado su mantenimiento. Se considera más sencillo y mantenible incluirlo como desarrollo individual. Por una parte, el formulario presenta diferentes campos dependientes unos de otros que obtienen información de bases de datos:

- Los campos *Conselleria*, Departamento y Propietario del Recurso se van filtrando en función de la opción seleccionada en el campo anterior.
- El campo "CUENTA USUARIO" se agrupa con el campo "Permiso CUENTA USUARIO" de forma que el usuario puede añadir más de una cuenta y permiso en la misma petición.

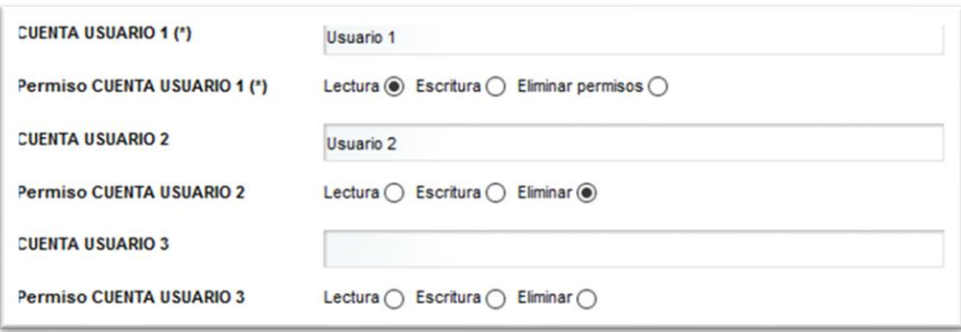

*Figura 29. Permisos sobre usuarios*

A diferencia de los formularios anteriores, el aprobador de la petición no es siempre el mismo, ya que puede variar en función de si se trata de un recurso del mismo servicio al que pertenece el usuario o no:

- Si el recurso sobre el que se solicita acceso es del mismo servicio al que pertenece el usuario, el aprobador es el responsable del usuario (indicado en el campo aprobador o aprobador alternativo).
- Si el recurso sobre el que se solicita acceso no es del mismo servicio que el usuario, el aprobador es el propietario del recurso.

Por otra parte, la configuración de este *portlet* ha de contener los siguientes campos:

- **Dominios**: listado de dominios del campo a mostrar al usuario (administración pública y dirección general de justicia - cap.just.gva.es, agricultura - centrales.apg.gva.es, bienestar social - cbasev.nt.tra.gva.es, etc.).
- **Condiciones**: cuadro de texto HTML donde se introducirá el texto de las condiciones a mostrar en el formulario.

### **5.4.9 Incidencias (incidencia-web)**

Este desarrollo proporcionará las funcionalidades ofrecidas actualmente por los formularios, encargados de generar incidencias sobre equipos *software* y *hardware.* Como la lógica para ambos tipos de incidencias es muy similar, resulta óptimo incluir en el desarrollo una opción de configuración que establezca el paradigma de la incidencia:

- Alta de incidencia (*DGTI\_Form\_CAU\_Alta\_Interaccionportlet*).
- Formulario de alta de incidencia de aplicación y buscador de aplicaciones (formulario *gvaticjava* y *portlet GestorAplicaciones-Portlet*).

De este modo en el nuevo formulario se incluirá el campo "Tema" que actualmente no existe y que permitirá al usuario indicar a qué afecta la incidencia.

- En caso de que se trate de un problema con una aplicación, se mostrará un campo para indicar el CI de la aplicación tras una búsqueda en CATI.
- En caso de que se trate de un problema con un equipo, se mostrará un campo para buscar el CI del elemento hardware en CESTA.

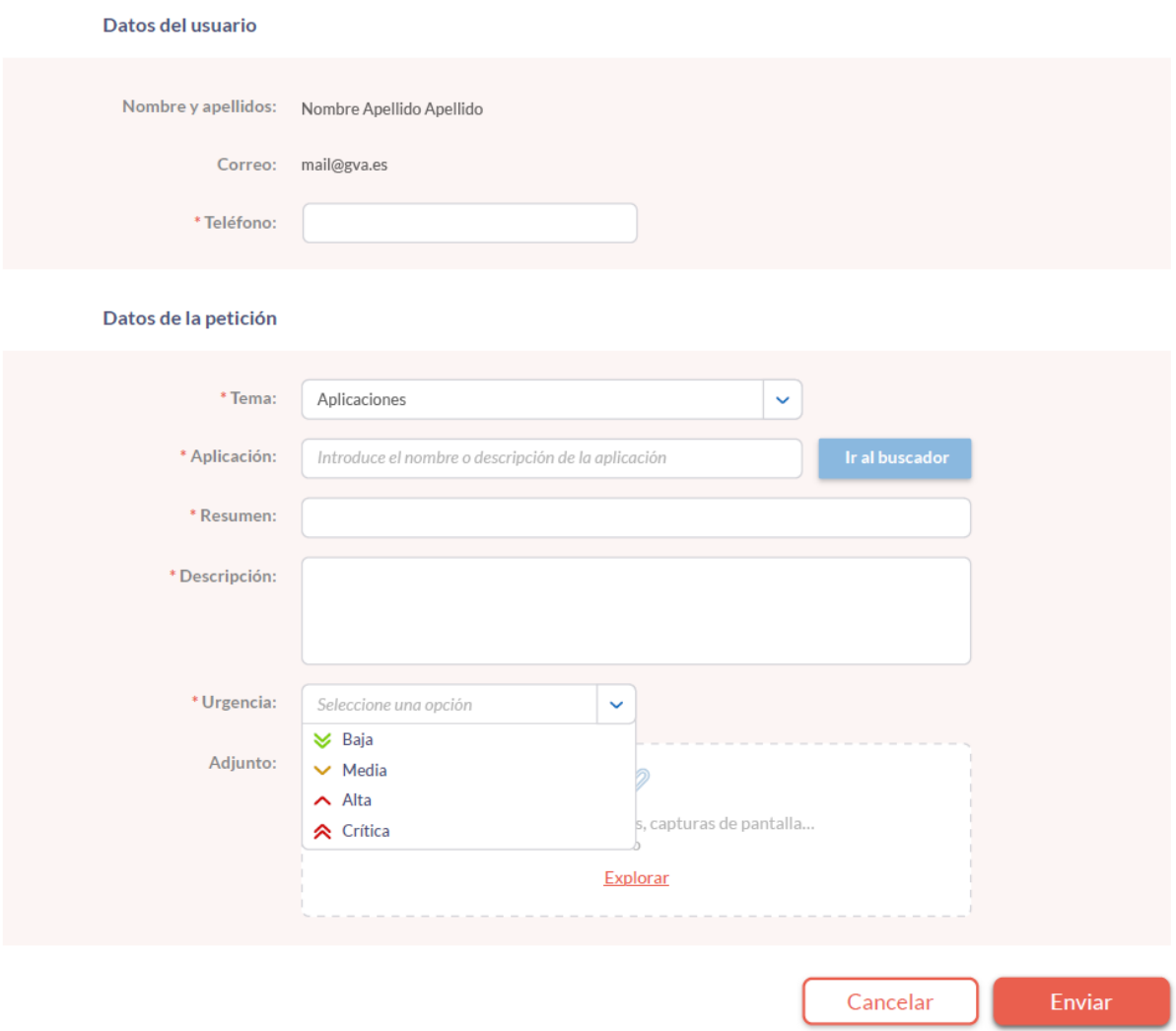

*Figura 30. Mockup portlet Incidencias*

El formulario generará un asunto en *Jira* de tipo ENT o GESTIC en caso de afectar a una aplicación o un asunto de tipo CAU en cualquier otro caso. Para poder implementar la lógica de generación de ENT o GESTIC será necesario incluir en la configuración del *portlet* la información que actualmente persisten las tablas TGVTIC\_APLICACIONES\_GESTIC y TGVTIC\_PARAMETROS de GVATIC-JAVA. Concretamente:

- El listado de grupos de asignación cuyas aplicaciones han de generar incidencias de tipo GESER.
- El listado de categorías de aplicaciones que han de crear incidencias dentro del proyecto GESTIC.
- El listado de códigos de inventario que han de generar incidencias de tipo GESTIC.
- Identificadores y valores de los *custom fields* que han de inyectarse en *Jira.*

#### **5.4.10 Listado y detalle de asuntos (asuntos-web)**

Incluirá las funcionalidades de los siguientes desarrollos actuales:

- Asuntos abiertos
- Asuntos cerrados
- Asuntos pendientes de aprobar
- Asuntos pendientes de revisar

En la configuración del *portlet* se incluirá una opción de configuración que permitirá seleccionar si se muestra el formulario de asuntos para usuarios generales (verá sus asuntos abiertos y cerrados) o para usuarios responsables (verá asuntos pendientes de aprobar y revisar).

### Mis asuntos

| Desde aquí puede consultar el estado de sus peticiones,<br>incidencias y consultas. |               |                                    |                                   |                   |                                 |            |           |
|-------------------------------------------------------------------------------------|---------------|------------------------------------|-----------------------------------|-------------------|---------------------------------|------------|-----------|
| <b>Buscador</b><br>Escribe aguí                                                     |               | <b>Tipo</b><br>Q<br>Cualquier tipo | Estado<br>Cerrado<br>$\checkmark$ | 曲<br>$\checkmark$ | Fecha de creación<br>18/12/2017 | 18/12/2017 |           |
| <b>Tipo</b>                                                                         | Identificador | Resumen                            | F. creación                       | Estado            | F. resolución                   | Aplicativo |           |
| 賀                                                                                   | CAU-566       | Lorem ipsum                        | dd/mm/yyyy                        | CERRADO           | dd/mm/yyyy                      | <b>GUC</b> |           |
|                                                                                     |               |                                    |                                   |                   |                                 |            |           |
| Incidencia                                                                          | CAU-566       | Lorem ipsum Lorem ipsum            | dd/mm/yyyy                        | CERRADO           | dd/mm/yyyy                      | GUC        |           |
| $\odot$                                                                             | CAU-566       | Lorem ipsum Lorem ipsum            | dd/mm/yyyy                        | CERRADO           | dd/mm/yyyy                      | GUC        | $\bf o$   |
| $\odot$                                                                             | CAU-566       | Lorem ipsum                        | dd/mm/yyyy                        | CERRADO           | dd/mm/yyyy                      | GUC 1      | $\bullet$ |

*Figura 31. Mockup portlet mis asuntos*

Para permitir al usuario buscar en sus asuntos, el *portlet* facilitará una barra de búsqueda con parámetros tales como el tipo del asunto o incidencia, la fecha de creación, el estado o cualquier texto que esté contenido en alguno de sus campos, que se encargará de generar una JQL (*Jira Query Language,* es similar a SQL) en *Jira* en función de lo que haya introducido. Por otra parte, con el objetivo de mejorar el tiempo de carga de la página solo se cargarán inicialmente los 10 asuntos más recientes, aunque el usuario podrá especificar la cantidad de asuntos a visualizar en la tabla.

# 5.5 Configuración de Liferay

Una vez instalados los entornos de *Liferay DXP* por parte del equipo de sistemas será necesario aplicar la configuración necesaria al portal:

- Cambio del nombre del sitio web y del tema gráfico asociado.
- Configuración básica del portal: idiomas disponibles, idioma por defecto, configuración de cuentas de usuario, etc.
- Creación de los roles necesarios y definición de los permisos de cada uno.
- Carga de páginas y contenidos.

También convendría verificar que el funcionamiento del portal es el correcto, corrigiendo junto al equipo de sistemas los problemas detectados, antes de comenzar con el desarrollo de los *portlets.* De forma adicional, será necesario cambiar el enrutamiento de las páginas para que el idioma por defecto sea el valenciano o inclusive, eliminar el idioma de la ruta (/va o /ca) para que la preferencia de idioma se guarde en la sesión del usuario.

### **5.5.1 Creación de páginas y contenidos**

Será necesario crear toda la estructura del nuevo portal volcando el catálogo de peticiones actual y categorizándolo de forma adecuada, además de cargar otras páginas de información diversa (documentación, avisos, mapa web, etc.). Dado que se enlazarán algunos formularios al portal como *iframes*, será necesaria la creación de los contenidos con los *iframes* correspondientes, apuntando a las URLs de los formularios en una página independiente para cada uno de ellos. Esto producirá que el número de páginas y contenidos que hay que crear sea considerablemente superior al actual. Se estima la creación de 90 páginas y 100 contenidos.

#### **5.5.2 Creación de páginas y contenidos**

Se deberá crear y configurar los roles de acceso con permisos especiales en *Liferay*. Algunos de ellos son el rol editor, que ha de tener permisos para la creación y edición de contenidos y documentos, o el rol CAU, que debe tener permisos para ver todas las opciones del portal. Con el objetivo de simplificar la edición de usuarios y evitar problemas en la visualización del portal, no se asignarán permisos de creación y edición de páginas, ya que estas requieren unos conocimientos bastante avanzados (recordemos que para nosotros esta versión de *Liferay* es completamente nueva) y pueden desencadenar problemas a la hora de eliminar páginas o *portlets* en una página determinada.

# 5.5 Tema gráfico

El tema gráfico incluirá todos los elementos necesarios (CSS, *JavaScript,* fuentes, imágenes, etc.) para implementar el nuevo diseño también en versión *responsive*. De igual modo, incluirá todos los componentes precisos para aplicar el mismo estilo de diseño en ADT (punto siguiente) y en las plantillas de contenido web. Incluirá los siguientes parámetros de configuración, evitando así, el despliegue reiterado del mismo cuando únicamente queramos hacer un pequeño cambio en el texto:

- Nombre de la *Conselleria* a la que pertenece (castellano y valenciano).
- URL de la *Conselleria.*
- Texto del pie de página.
- Enlaces redes sociales (uno por cada red social).

# 5.6 Application Display Templates (ADT)

El *framework* de plantillas de visualización de aplicaciones permite a los administradores de un portal sobrescribir la forma en la que *Liferay* renderiza los *portlets* sin necesidad de cambiar el comportamiento de sus JSPs. De este modo podemos crear plantillas dentro del propio *Liferay* mediante el uso, en nuestro caso, de *FreeMarker*, y sin la necesidad de tener que desplegar ningún artefacto (como podría ser un *hook*) en el servidor.

### **5.6.1 Áreas de servicios**

Se desarrollará un ADT para que el *portlet* de navegación que proporciona *Liferay* muestre las diferentes áreas de servicios disponibles. Al utilizar el propio *portlet* de navegación de *Liferay* se pueden aprovechar todas sus funcionalidades, como, por ejemplo, el control de permisos de páginas. Aunque en la siguiente imagen se muestra como el usuario podrá añadir las áreas que desee a favoritos, su implementación será excluida inicialmente, ya que formará parte de la segunda fase del desarrollo

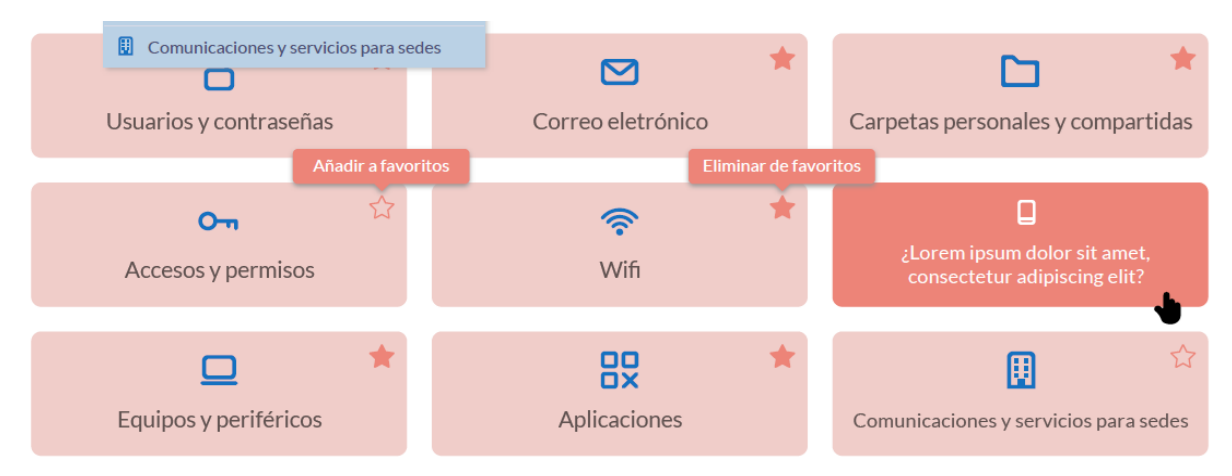

*Figura 32. Mockup del portlet de navegación de áreas de servicios*

### **5.6.2 Listado de servicios**

Se desarrollará otro ADT para este mismo *portlet* de navegación con el objetivo de mostrar las agrupaciones de peticiones que estarán incluidas dentro de cada una de las áreas mostradas en la figura anterior.

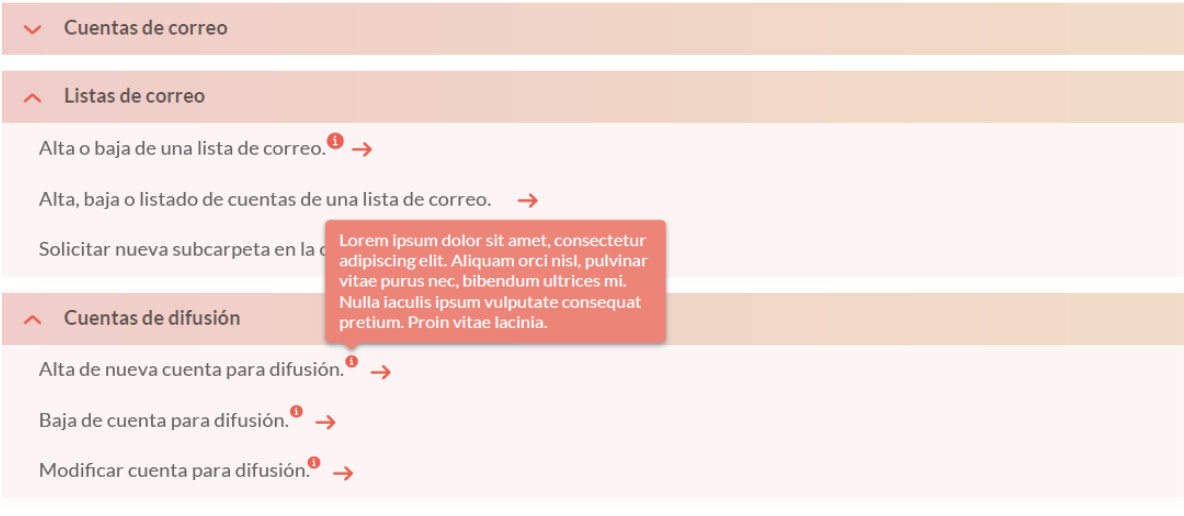

*Figura 33.Mockup del listado de servicios*

# 5.7 Estructuras y plantillas de contenido web

Para poder implementar el diseño definido en los diferentes *mockups* y con el objetivo de que el mantenimiento del sitio web sea sencillo para que pueda ser asumido por usuarios sin conocimientos de HTML, se prepararán diversas estructuras y plantillas de contenido web a fin de que dichos usuarios solo tengan que rellenar el texto que contendrán.

### **5.7.1 Portada: categorías**

La plantilla relativa a las categorías de la portada mostrará los bloques de navegación principal al usuario identificado, donde seleccionarán el tipo de servicio que quieran generar (incidencia, petición o contacto).

| Peticiones<br>¿Necesita nuevo material, instalar<br>programas, acceso a una carpeta de red,<br>gestionar sus usuarios y contraseñas? | <b>Incidencias</b><br>Desde aquí podrá comunicar el mal<br>funcionamiento de su equipo, olvido de<br>contraseñas, incidencias con, os<br>certificados digitales | Contacto<br>¿Quiere contactar con nosotros, realizar<br>alguna consulta o sugerencia? |
|----------------------------------------------------------------------------------------------------|----------------------------------------------------------------------------------------------------|---------------------------------------------------------------------------------------|
| ver peticiones $\rightarrow$                                                                                                    | abrir incidencia $\rightarrow$                                                                                                    |                                                                                       |

*Figura 34. Mockup de las categorías de la portada*

### **5.7.2 Portada: mis asuntos**

Mostrará el bloque de "mis asuntos" en la portada y contendrá los enlaces a la sección de seguimiento de asuntos del usuario identificado en *Jira*. Dado que el texto que aparecerá en estos bloques no coincide con los nombres de las páginas a las que enlazarán, se creará una estructura y plantilla de contenido web para aplicar la apariencia definida en la figura 35.

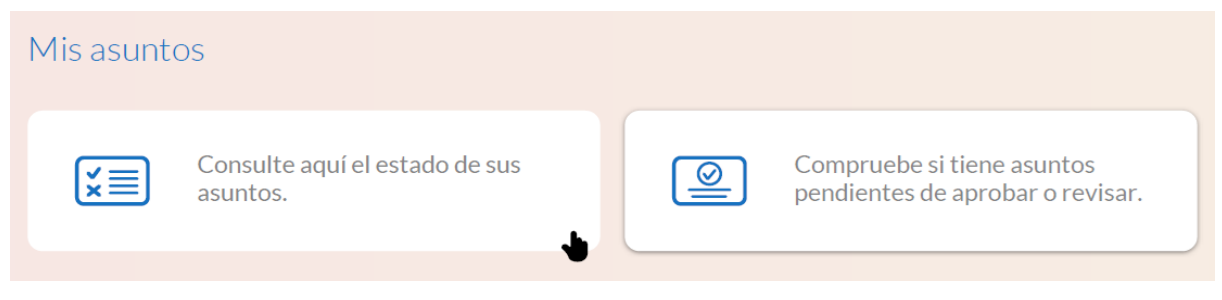

*Figura 35. Mockup de mis asuntos (portada)*

# **5.7.3 Cabecera de página**

Incluirá el estilo necesario para mostrar los bloques a modo de cabecera de página para cada una de las subpáginas del portal.

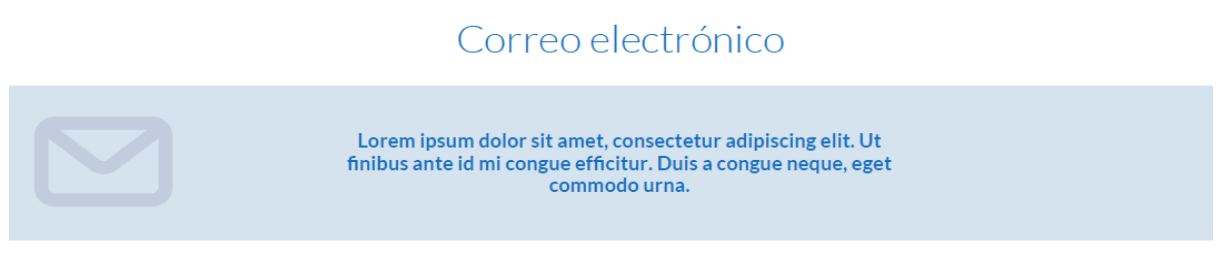

*Figura 36. Ejemplo de cabecera de página*

# *5.7.4 Adaptaciones necesarias sobre desarrollos existentes (Iframes)*

Con el propósito de facilitar la integración de los *iframes* contenedores de los formularios existentes (en SFORMS y GVATIC-JAVA), se generará una plantilla específica sobre la que se podrán realizar los ajustes necesarios para asegurar que el usuario observe el menor cambio posible respecto a la interfaz general del portal, y no perciba estos elementos como externos a la página.

# 5.8 Planificación del desarrollo del proyecto

En este punto, se expone una enumeración sistémica de los hitos englobados en el plan de proyecto. Adicionalmente se incluyen los riesgos detectados y una estimación del coste del para el hito H2.

#### **5.8.1 Hito H1: Análisis y diseño del nuevo portal GVATIC**

Este hito incluye la preparación de la presentación de arranque del proyecto que se hizo en junio de este año, la preparación de la plantilla de encuestas a repartir entre los diferentes responsables de ámbito y la elaboración del presente documento de análisis.

#### **5.8.2 Hito H2: Construcción y puesta en marcha del nuevo portal GVATIC**

El hito H2 incluye todas las tareas necesarias para la migración de las funcionalidades del portal GVATIC actual a *Liferay DXP* incluyendo el nuevo diseño y diversas mejoras de usabilidad como el desarrollo de un nuevo formulario para incidencias y peticiones de aplicaciones o de búsqueda y visualización de asuntos del usuario.

#### **5.8.3 Hitos posteriores**

Se han establecido los siguientes hitos para incorporar a los colectivos que actualmente no utilizan el portal GVATIC:

- **Hito H3**: Educación Conselleria
- **Hito H4**: Educación Centros educativos
- **Hito H5**: Administración de Justicia
- **Hito H6**: Diputaciones y Ayuntamientos

Tal y como se ha descrito al inicio del capítulo, no se dispone de información exacta para poder describir el desglose de tareas a realizar y hacer una estimación del tiempo necesario para abordar la incorporación de estos colectivos, por lo que, aunque se disponga de algunos requisitos identificados para estos hitos, será necesario realizar una toma de requisitos completa al inicio de cada uno con el objetivo de recoger sus necesidades y acotar sus alcances exactos. Estos hitos serán uno poco más detallados en el capítulo VII, *Trabajos futuros*.

#### **5.8.4 Plan de trabajo del proyecto (***Gantt***)**

A continuación, se incluye un cronograma de fechas previstas para la implementación de las diferentes fases. Como se ha indicado en el punto anterior, no se dispone de información suficiente para hacer una estimación temporal exacta para el desarrollo del hito H3 en adelante, por lo que estas fechas son meramente orientativas y posiblemente varíen en un futuro.

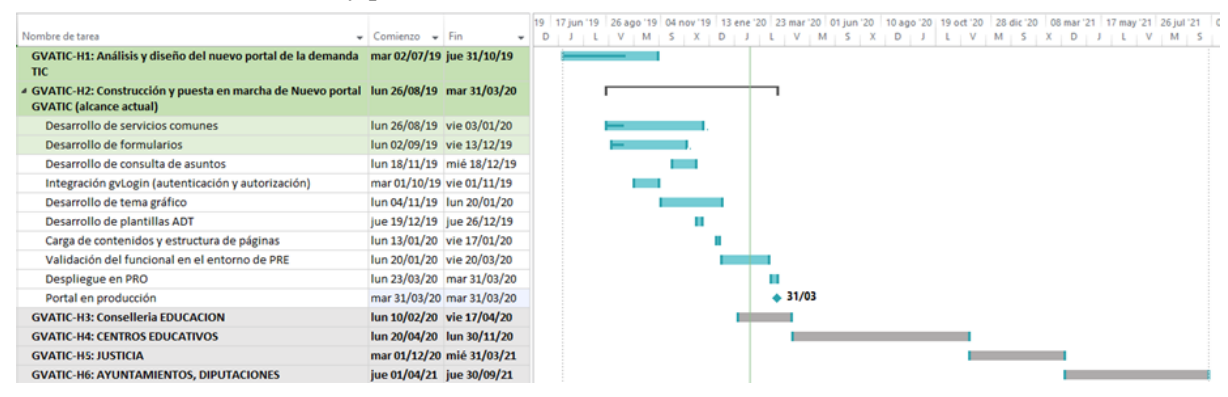

*Figura 37. Diagrama de Gantt GVATIC*

# **5.8.5 Gestión de riesgos del proyecto**

En el capítulo final se incluirán otros riesgos relacionados con hitos posteriores.

| Descripción del riesgo                                               | <b>Impacto</b> | <b>Probabilidad</b> | Plan de Acción                                                                                                    | <b>Gravedad</b> |
|----------------------------------------------------------------------|----------------|---------------------|----------------------------------------------------------------------------------------------------|-----------------|
| Desconocimiento de la<br>nueva versión de Jira.                      | Alto           | Baja                | Ya se adaptaron los<br>desarrollos existentes<br>para la versión 7 de<br>Jira, por lo que no ha<br>de suponer un<br>problema.                                 | <b>Media</b>    |
| No disponer de los<br>entornos a tiempo.                             | Alto           | Media               | Tratar de avanzar la<br>instalación y<br>configuración de<br>entornos por parte de<br>sistemas lo antes<br>posible.                                           | <b>Media</b>    |
| Falta de concreción de<br>la forma de inyección<br>en Jira.          | Medio          | Media               | Consensuar toma de<br>requisitos con el equipo<br>de Jira e incluir el<br>máximo detalle posible.<br>Obtener validación en<br>el entorno de<br>preproducción. | <b>Media</b>    |
| No disponer de los<br>accesos necesarios<br>(BBDD, PAI) a<br>tiempo. | Alto           | Bajo                | Solicitar el acceso lo<br>antes posible.                                                                                                    | <b>Media</b>    |
| Listado de roles<br>asignados en el portal<br>demasiado extenso.     | Bajo           | Bajo                | Mantener<br>documentación de cada<br>uno de los roles<br>utilizados en el portal y<br>desde dónde se<br>mantienen.                                            | Baja            |

*Tabla 9. Gestión de riesgos primera fase*

# **5.8.6 Coste de la solución propuesta**

Como de las posibles soluciones propuestas en el capítulo IV quedó como única alternativa el desarrollo del proyecto en *Liferay DXP*, solo se incluye la estimación de costes para ella.

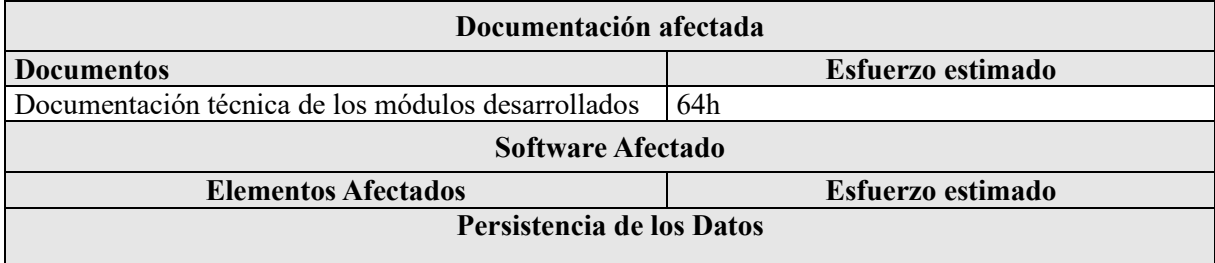

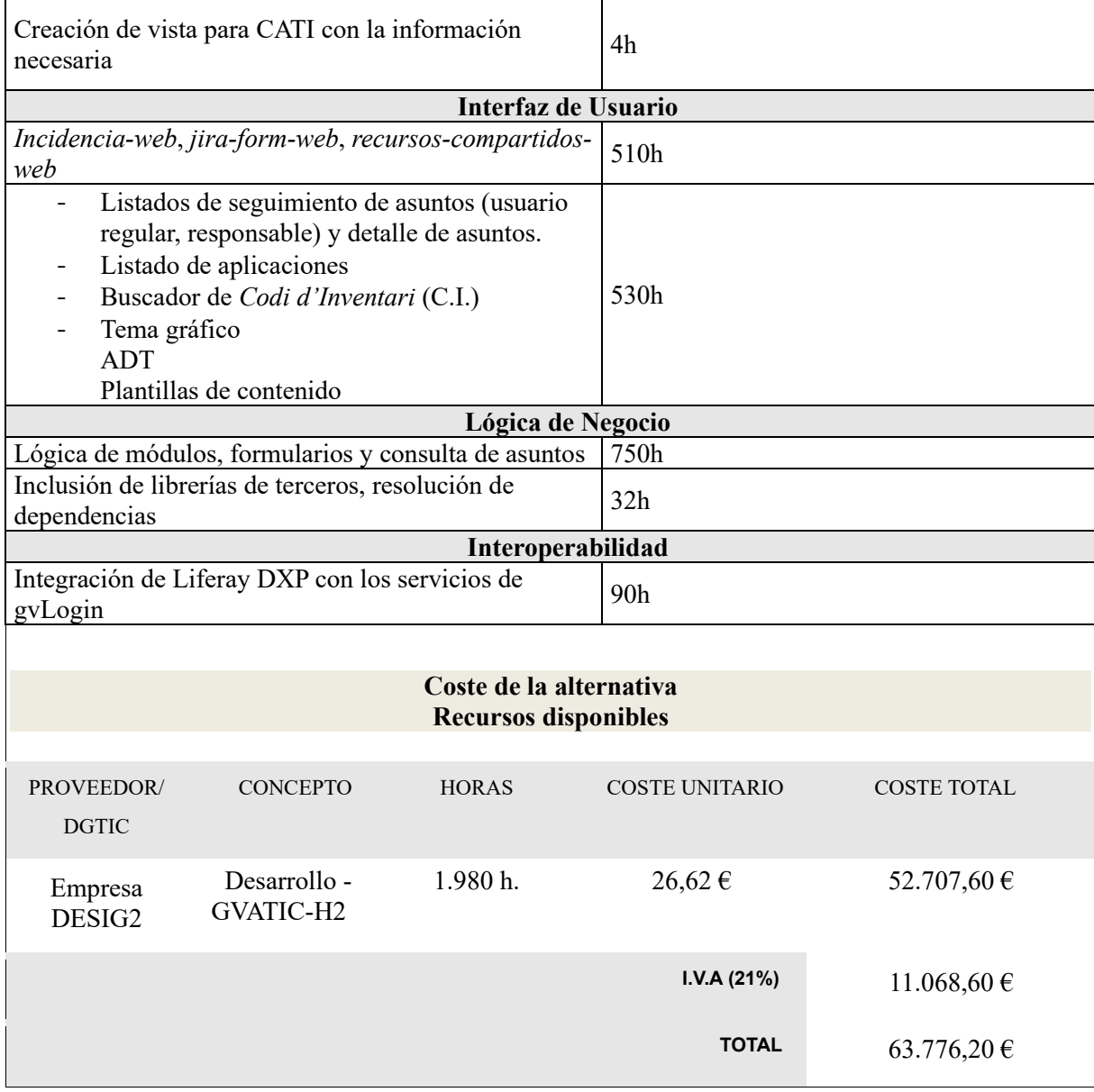

*Tabla 10. Coste de la solución propuesta*

# CAPÍTULO VI Desarrollo del nuevo portal

Tras la creación de cualquier tipo de plantilla en *Liferay DXP*, es importante especificar las dependencias que queramos emplear en nuestro proyecto. Tenemos la opción de hacer esto desde el archivo *build.gradle*. Si nos fijamos en la figura 38, podemos ver como se han especificado las librerías a emplear en el módulo, otros módulos que hemos creado y de los que depende y el repositorio *Nexus* de la GVA.

| 1 dependencies                                                                                                    |                     |
|----------------------------------------------------------------------------------------------------|---------------------|
| compileOnly group: "com.liferay.portal", name: "com.liferay.portal.kernel", version: "4.4.0"<br>compileOnly group: "com.liferay.portal", name: "com.liferay.util.taglib", version: "4.0.8"<br>compileOnly group: com.liferay', name: 'com.liferay.content.util', version: '1.0.1' | Dependencias        |
| compileOnly group: "javax.portlet", name: "portlet-api", version: "3.0.0"                                                                                                    | con                 |
| compileOnly group: "javax.servlet", name: "javax.servlet-api", version: "3.0.1"                                                                                                    |                     |
| compileOnly group: "javax.mail", name:"javax.mail-api", version: "1.4.7"                                                                                                    | librerías           |
| compileOnly group: "jstl", name: "jstl", version: "1.2"                                                                                                    |                     |
| compileOnly group: "org.osgi", name: "org.osgi.service.component.annotations", version: "1.3.0"                                                                                                    |                     |
|                                                                                                    |                     |
|                                                                                                    | <b>Dependencias</b> |
| //compile group: "es.gva.gvatic", name: "gvatic-jira-jira-api", version: "1.0.0-SNAPSHOT"                                                                                                    |                     |
| compileOnly project(":modules:jira:jira-api")                                                                                                    | con otros           |
| compileOnly project(":modules:user:user-api")                                                                                                    | módulos             |
|                                                                                                    |                     |
|                                                                                                    |                     |
| repositories {                                                                                                    |                     |
| maven {<br>Repositorio Nexus de la GVA                                                                                                    |                     |
| url "http://nexus.gva.es/content/groups/public"                                                                                                    |                     |
|                                                                                                    |                     |
|                                                                                                    |                     |

*Figura 38. Archivo build.gradle del portlet asuntos-web*

Cuando generamos la estructura de un módulo mediante algunas de las plantillas predefinidas en *Liferay DXP*, podemos especificar sus metadatos mediante el uso de cabeceras *OSGi* en el archivo *bnd.bnd*. Un ejemplo sería el nombre del módulo (*bundle-name*) o su versión (*bundle-version*).

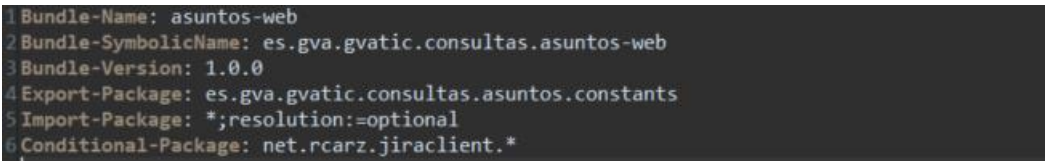

*Figura 39. Archivo bnd.bnd del portlet asuntos-web*

# 6.1 *Service Builder*, gestión de la persistencia y ORM

*Service Builder* es una herramienta desarrollada por el equipo de *Liferay* para el mapeo objetorelacional a través de Spring e Hibernate. Las entidades se construyen a partir del archivo *service.xml*, en el cual podemos definir los atributos de la entidad y la tabla de la base de datos con la que queremos que se haga el mapeo. También es posible definir métodos de búsqueda de entidades sobre una o más columnas de una tabla en particular.

| <namespace>CESTA</namespace><br>6<br><entity ,="" cache-enabled="/wise" local-service="frum" name="Hardware" remote-service="&lt;br">70<br/>table="ES_ELEM_HW_V" data-source="ext"&gt;<br/>8<br/>nombre de la entidad</entity>                                                                                                    |  |
|----------------------------------------------------------------------------------------------------|--|
|                                                                                                    |  |
|                                                                                                    |  |
|                                                                                                    |  |
| le indicamos al servicio la fuente de datos a emplear<br>$\mathsf{9}$<br>Clave primaria                                                                                                    |  |
| <column db-name="nombre modelo" modelo"="" name="codigoHardware" primary="&lt;br&gt;10&lt;br&gt;&lt;math&gt;\rightarrow&lt;/math&gt;&lt;/th&gt;&lt;th&gt;&lt;/th&gt;&lt;/tr&gt;&lt;tr&gt;&lt;th&gt;nombre de&lt;br&gt;11&lt;/th&gt;&lt;th&gt;&lt;/th&gt;&lt;/tr&gt;&lt;tr&gt;&lt;th&gt;la tabla en&lt;br&gt;12&lt;br&gt;&lt;!-- Columnas --&gt;&lt;br&gt;&lt;b&gt;BD&lt;/b&gt;&lt;/th&gt;&lt;th&gt;&lt;/th&gt;&lt;/tr&gt;&lt;tr&gt;&lt;th&gt;13&lt;br&gt;&lt;column name=" type="string"></column> |  |
| 14<br><column db-name="num_serie" name="numeroSerie" type="String"></column>                                                                                                    |  |
| 15<br><column db-name="nombre_tipo" name="tipo" type="Strimo"></column>                                                                                                    |  |
| 16<br><column db-name="unidad_municipio" direccionunidad"="" municiounidad"="" name="nombreUnidad" type="interna"></column>                                                                                                    |  |
| 19<br><column codigoedificio"="" codigosoporte"="" db-name="cod_soporte" name="codPostalUnidad" provinciaunidad"="" type="int"></column>                                                                                                    |  |
| 23<br><column db-name="tipo_soporte" name="tipoSoporte" type="&lt;br&gt;rtaa"></column>                                                                                                    |  |
| 24<br><column db-name="nombre_empresa" name="fechaInicioSoporte" proveedorsoporte"="" type="&lt;br&gt;Stering"></column>                                                                                                    |  |
| 26<br><column db-name="num exp" name="numeroExpediente" type="&lt;br&gt;tring"></column>                                                                                                    |  |
| 27<br><column name="fechaalta"<sub>Ndb-name="fecha_alta"<sub>N</sub>type="Nute" /&gt;</column name="fechaalta"<sub>                                                                                                    |  |
| 28<br>nombre del atributo en BD<br>tipo de dato<br>nombre del atributo<br>indicamos que tipo de                                                                                                    |  |
| 29<br>$\leftarrow$ -- Orden --><br>dato retornará el                                                                                                    |  |
| orden ascendente<br>buscador. En este caso<br>30€<br><order <br="" by="&lt;br&gt;ordenará las entidades&lt;/th&gt;&lt;th&gt;&lt;/th&gt;&lt;/tr&gt;&lt;tr&gt;&lt;th&gt;será una colección va&lt;br&gt;que recupere por su&lt;br&gt;31&lt;br&gt;&lt;order-column name=">que la columna sobre la</order>                                                                                                    |  |
| fecha de alta<br>32<br><br>que se busca no es única                                                                                                    |  |
| 33                                                                                                    |  |
| 34<br>$\langle$ !-- Finders -->                                                                                                    |  |
| <finder name="codigoEdificio" return-type="&lt;br">350<br/>buscará las entidades</finder>                                                                                                    |  |
| en base al código de<br><finder-column name="codigoEdificio" case-sensitive="<br>36                                                                                                    |  |
| edificio proporcionado<br>37<br>                                                                                                    |  |
| 38                                                                                                    |  |
| 39<br>Referencias                                                                                                    |  |
| 40                                                                                                    |  |
| 41<br>                                                                                                    |  |
|                                                                                                    |  |
|                                                                                                    |  |

*Figura 40. Archivo service.xml del módulo cesta*

Tras ejecutar el constructor de entidades, *Liferay* genera las clases e interfaces pertenecientes a las capas de persistencia, modelo y servicio en dos ubicaciones del proyecto: *nombreModulo-api* y *nombreModulo-service*. El módulo *\*-api* contiene la API del proyecto mientras que el módulo *\*-service* se encarga de implementar las interfaces definidas en *\*-api*. Si consultamos el enlace referenciado en la bibliografía [\[28\]](#page-102-0) podemos observar como el *Service Builder* genera una cantidad intimidatoria de clases, pero como se indica en la propia documentación y en nuestro caso en particular, solo será necesaria la modificación de la clase **[NOMBRE\_ENTIDAD]LocalServiceImpl** con el objetivo de implementar buscadores de entidades customizados.

#### **6.1.1** *Querys dinámicas* **y** *Querys SQL nativas*

Para el desarrollo de los buscadores en base de datos personalizados hemos empleado *Querys Dinámicas* en contraposición a las *Querys SQL nativas* que veníamos utilizando hasta ahora. Las *Querys dinámicas* son generadas en tiempo de ejecución y la API *Criteria* proporcionada por *Hibernate*  hace que tanto el mantenimiento como el entendimiento de las consultas más complejas sea significativamente optimizado. El problema de las *Querys Dinámicas* es la imposibilidad de realizar operaciones de tipo JOIN, pero como hemos empleado vistas para la generación de la arquitectura relacional, cuando ha sido necesaria la realización de este tipo de operaciones, solo hemos tenido que agregar las columnas deseadas a la vista en cuestión.

El la documentación de *Liferay,* podemos entender mejor como generar *Querys dinámicas <sup>18</sup>* . Habitualmente las hemos empleado para crear métodos de búsqueda que no podían ser generados desde

<sup>18</sup> https://help.liferay.com/hc/en-us/articles/360017882032-Dynamic-Query

el archivo *service.xml* y en algunos casos para mejorar el rendimiento del portal, ya que cuando el número de entidades a recuperar es considerable, podemos obtener solo los atributos (columnas) necesarios.

# 6.2 *Liferay MVC portlet*, modelo vista controlador

Como comentamos en el capítulo IV, los *portlets* son aplicaciones web similares a los *servlets* en lo que al procesamiento de peticiones y la generación de respuestas se refiere. La principal diferencia radica en la forma en que se estructuran. Mientras que los *servlets* comprenden toda una página HTML, los *portlets* sólo se ejecutan en una porción de la misma. En la siguiente figura podemos ver como en la página de inicio del portal conviven diferentes *portlets*.

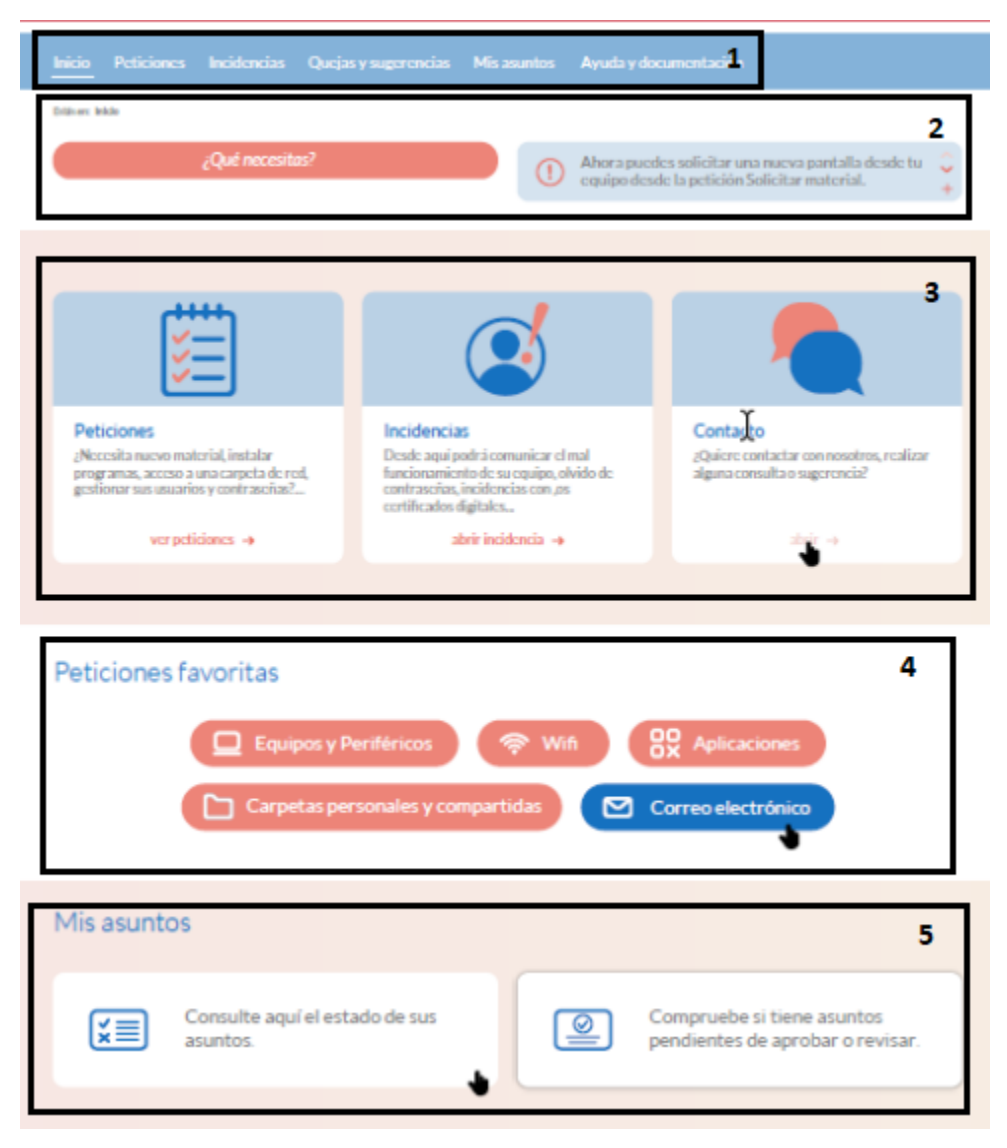

*Figura 41. Página de inicio formada por portlets*

Por otra parte, los *portlets* generalmente otorgan una mayor flexibilidad ya que, según la *Java Portlet Specification JSR-362* [\[29\]](#page-102-1), gestionan las peticiones de los clientes en cuatro etapas haciendo uso de las siguientes operaciones:

- **Renderizado**: se encarga de cargar el contenido que contiene un *portlet*.
- **Acción**: cambia el estado del *portlet* en función de la operación solicitada por el usuario y puede desencadenar otros eventos.
- **Evento**: procesa los eventos que se hayan producido en la fase de acción.
- **Servicio de recursos**: permite ofrecer recursos de forma asíncrona vía AJAX.

Para tratar de solventar esta problemática *Liferay DXP* brinda un modelo vista controlador personalizado a través de la plantilla de generación de proyecto *Liferay MVC Portlet*. A diferencia de otros modelos MVC, el que propone *Liferay DXP* ofrece algunas ventajas para la manipulación de *portlets*. Por ejemplo, permite la fragmentación de la funcionalidad del controlador en función de la operación a realizar mediante el uso de comandos: *MVCActionCommand* para administrar acciones, *MVCRenderCommand* para el renderizado y *MVCResourceCommand* para gestionar peticiones AJAX.

# 6.3 *GVLogin*, autenticación y autorización de usuarios

En primer lugar, la llamada a la pantalla de identificación de *GVLogin* se realiza enviándole dos parámetros: un *string* que identifica a la aplicación que realiza la petición, en nuestro caso GVATIC, y una URL de retorno a la que se enviará al usuario una vez se haya identificado. Cuando el usuario sea redirigido a la pantalla de *GVLogin* desde el portal, el usuario podrá identificarse en función del dominio al que pertenezca mediante los métodos disponibles (certificado, cuenta GVA, etc.).

Una vez identificado el usuario en *GVLogin*, se crea una *cookie* que es válida para todas las aplicaciones y entornos. Este *token* se crea con un tiempo de vida inicial de una hora y se renueva a medida que las aplicaciones informan a *GVLogin* de que el usuario sigue activo mientras no cierre la sesión o la *cookie* expire. En caso de que el usuario intente acceder a GVATIC y exista una *cookie* con el *token* de *GVLogin*, se efectúa su verificación mediante el servicio *verificarContexto* y se realiza una llamada al servicio *obtenerContexto* para recuperar los datos básicos del usuario y sus roles.

De este modo creamos un portlet mediante la plantilla *Liferay MVC portlet* y elaboramos una clase que implemente la interfaz *com.liferay .portal.kernel.security.auto.login.AutoLogin*. A continuación, obtenemos los datos enviados por el usuario en el inicio de sesión o los parámetros almacenados en la *cookie* del usuario, los autenticamos llamando al servicio web de *GVLogin* e implementamos el método *login* de dicha interfaz. *Figura 38. Inicio de sesión*

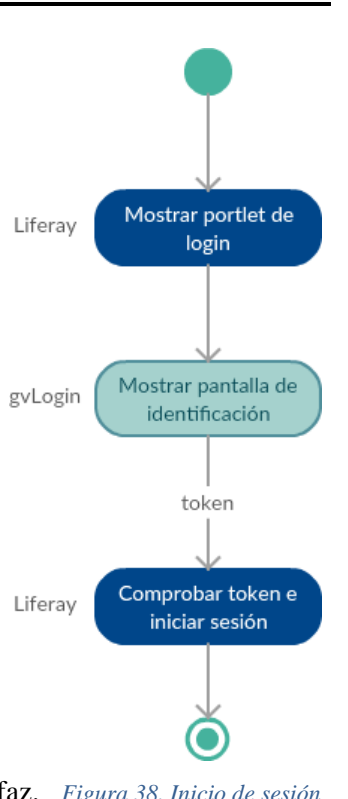

Este método devuelve un array de *Strings* que contiene la siguiente información:

- El identificador del usuario
- La contraseña del usuario
- Un booleano que será *true* si la contraseña está encriptada y *false* en caso contrario.

Posteriormente *Liferay* se encargará de redirigir el usuario al portal o de mostrar el error de inicio de sesión correspondiente. En la figura 39 podemos observar el flujo completo de la lógica para identificar al usuario. En caso de que se quiera profundizar en este tema recomendamos visitar el enlace referenciado en la bibliografía [\[30\]](#page-102-2).

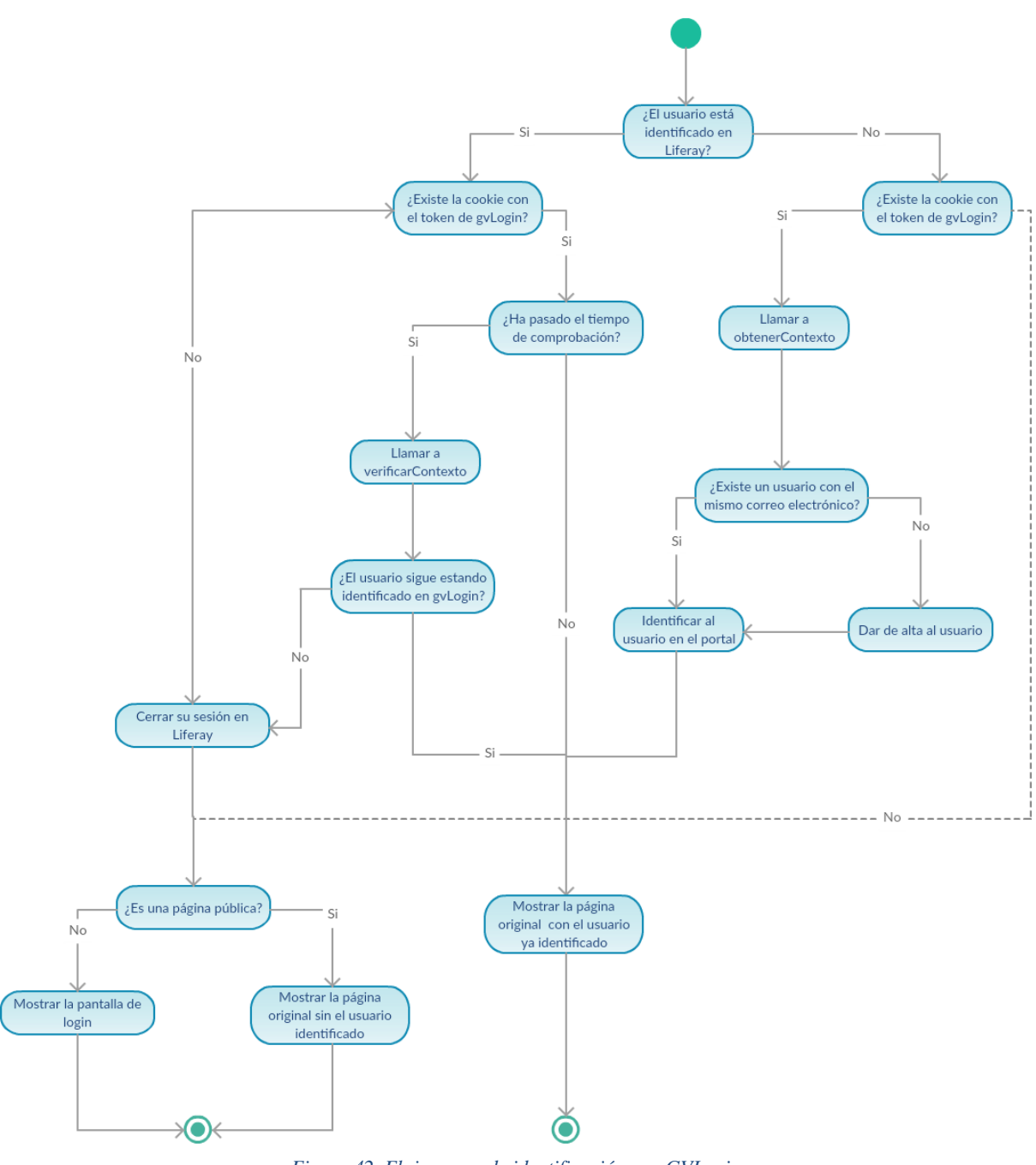

*Figura 42. Flujograma de identificación con GVLogin*

### **6.3.1 Consumición del servicio SOAP de la PAI**

Para consumir el servicio web de *GVLogin* se emplea la arquitectura SOAP. SOAP (Simple Object Access Protocol) es un protocolo de estandarización basado en XML para el intercambio de información en entornos distribuidos. Habitualmente para describir los servicios SOAP, las operaciones que soporta, y los métodos que ofrecen, interviene un documento conocido como WSDL. A su vez, este documento también especifica la ruta en forma de URL donde se expone el servicio (conocida típicamente como *endpoint*). De forma opcional, en los documentos WSDL se define un esquema XSD (*XML Schema Definition*) cuyo fin es definir la estructura de los tipos de datos contenidos en el WSDL y que nos permite mapear los objetos en forma de entidades en nuestro proyecto [\[31\]](#page-102-3).

A fin de llevar a cabo esta tarea se empleará la librería de *java* JAX-WS, que se inyectará como dependencia en el archivo *build.gradle* del módulo y se incluirán en el proyecto tanto el WSDL como el XSD. Como hemos comentado en el apartado anterior se emplearán dos métodos para gestionar los *tokens* de sesión y uno para el cierre de sesión del usuario:

- *obtenerContexto*: ofrece la información disponible en el servicio referente al contexto del token de autenticación/autorización: DNI, Nombre, Apellidos, Mail y Roles de autorización en las aplicaciones. El *token* se obtiene cuando el usuario cuando el usuario se identifica por primera vez en *GVLogin*.
- *verificarContexto*: verifica la validez de un token e incrementa su fecha de expiración.
- *logout*: realiza *logout* de un token eliminando los datos referentes al mismo en la base de datos.

# 6.4 Integración continua con *Jenkins*

Con el objetivo de desplegar los módulos en los entornos de desarrollo, preproducción y producción hemos empleado *Jenkins*. Antes de desplegar los módulos es necesario crear mediante *Subversión* una rama o etiqueta (tag de versión) para poder hacer pruebas sobre el proyecto sin alterar la línea base del mismo. Cuando una rama es lo suficientemente estable, puede volver a fusionarse con el proyecto principal de forma segura y crear distintas versiones del proyecto. En la siguiente figura podemos ver la estructura de carpetas del módulo *jira*.

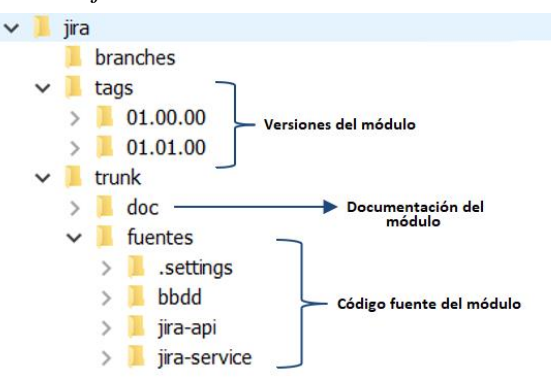

*Figura 43. Estructura del módulo Jira en SVN*

Una vez creadas podemos integrar el proyecto de subversión con el servidor *Jenkins* y desplegar la versión que deseemos. Esto nos permite desplegar constantemente los módulos de una forma sencilla y por consiguiente, encontrar y solucionar fallos con mayor rapidez, optimizar los tiempos de validación y mejorar el trabajo en equipo.

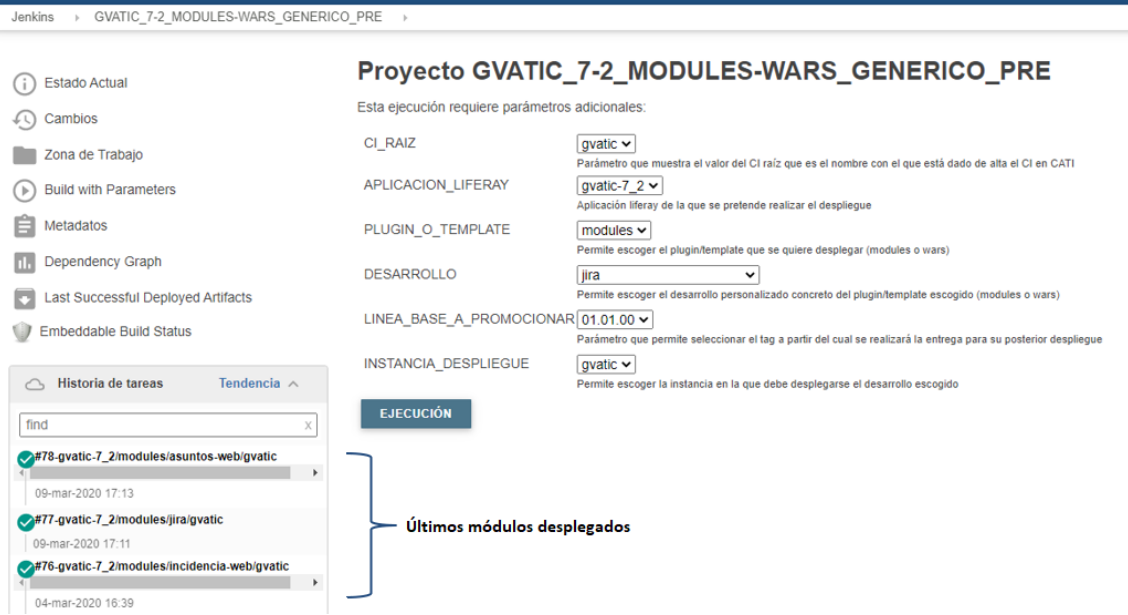

*Figura 44. Despliegue de módulo con Jenkins*

# CAPÍTULO VII Conclusiones

Tras la finalización de los dos primeros hitos del proyecto podemos concluir que el portal ha mejorado en todos los aspectos en los que presentaba carencias y su puesta en producción ha contentado a la integridad de los usuarios. A lo largo de la memoria, se ha mostrado cómo se han resuelto los objetivos planteados al inicio de la misma: hemos mejorado la usabilidad ofrecida por el portal sin alterar su funcionalidad mediante el diseño de un tema gráfico a medida, gracias al estudio presentado en el capítulo II; se han escogido las tecnologías óptimas entre aquellas que respetaban los estándares tecnológicos de la DGTIC fruto del análisis exhibido en el capítulo IV; la migración paulatina de los formularios e *iframes* que no se migraron en su totalidad, por su complejidad y para cumplir con los plazos establecidos durante la primera fase, posibilita la eliminación de aquellas tecnologías que resultan innecesarias; se ha mejorado la mantenibilidad del proyecto gracias a tareas tales como la adición de opciones de configuración en los formularios para permitir editar aquellos parámetros susceptibles de ser modificados en el futuro, o incluso la incorporación de nuevos campos sin necesidad de redesplegar los módulos en el servidor; el desarrollo de las funcionalidades necesarias para la afiliación al portal de nuevos colectivos de usuarios que estamos realizando en estos momentos permitirá la automatización de los servicios que actualmente se tramitan vía correo electrónico.

La pandemia del COVID-19 ha producido que entrara mucho trabajo en la DGTIC ya que los portales relativos a este tema son actualizados diariamente, y, en consecuencia, que los usuarios no pudieran hacer las pruebas convenientes en los entornos de preproducción y producción en los plazos estimados. Esto también ha producido que hayamos tenido que reinventar la forma de ponernos en contacto para trabajar en equipo.

Desde el punto de vista académico el proyecto ha sido todo un reto personal y me ha permitido poner en práctica los conocimientos aprendidos durante la carrera. Aunque algunas de las tecnologías empleadas para su desarrollo hayan sido nuevas para mí, los estudios cursados en la rama de Tecnologías de la Información han resultado de gran utilidad. Por ejemplo, la asignatura *Integración de Aplicaciones* me ha ayudado a comprender como funciona el bus de datos de la PAI y a como consumir sus servicios, o la materia estudiada en *Desarrollo Centrado en el Usuario* me ha dotado de un mejor enfoque a la hora de diseñar las interfaces de usuario. En general tanto las disciplinas y asignaturas impartidas en el grado como el trabajo final me han permitido adoptar una visión general en el campo de la ingeniería informática y adquirir las herramientas necesarias para el aprendizaje permanente en mi futuro laboral.

# CAPÍTULO VIII Trabajos futuros

Al inicio del capítulo V ostentamos una aproximación del número de usuarios que deberán incorporarse una vez finalizada la fase uno gracias a la remisión de una serie de encuestas en las que se incluyen preguntas tales como *¿Qué perfiles existen en su departamento?, ¿Quién autoriza las peticiones?, ¿Qué porcentaje de usuarios gestiona sus incidencias actualmente a través del portal?*, que no incluimos por su larga extensión. En paralelo a la incorporación de estos colectivos, será necesario trabajar en las mejoras y cambios que vayan surgiendo sobre las funcionalidades existentes en el portal, además de las mejoras que ya se planteaban en la toma de requisitos, por ejemplo:

- Añadir peticiones a favoritos
- Solicitar campos específicos en peticiones de aplicaciones
- Solicitudes colectivas
- Sección de avisos por ámbito/c*onselleria*
- Formulario para reportar incidentes de seguridad

De forma adicional, si recordamos la toma de requisitos definida en el capítulo II, podemos ver como también se concretaban requerimientos para cubrir algunas de las necesidades de los nuevos ámbitos. De esta manera, si analizamos dicha toma de requisitos y las encuestas remitidas a los diferentes departamentos podemos extraer algunas conclusiones que expondremos subseguidamente.

# 7.1 Hito 3: Educación - *Conselleria*

En el caso de la *Conselleria de Educació*, los usuarios sí que se encuentran bien categorizados en la guía, por lo que en principio no debería haber ningún impedimento para que todo el colectivo utilizara ya el portal.

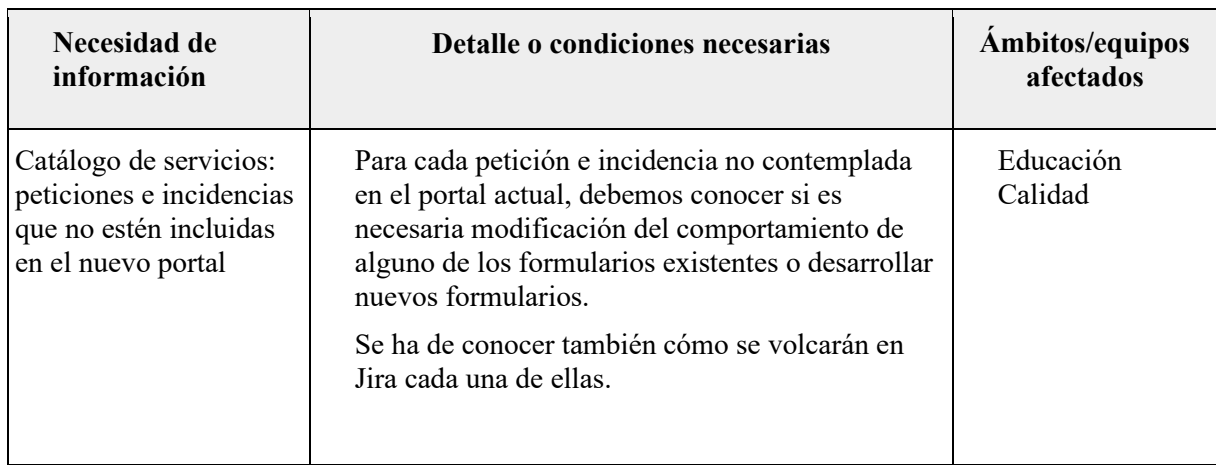

¿Existe algún otro impedimento que haga que los usuarios de este colectivo no utilicen ya el portal de la demanda?

En su momento indicaron que hasta que no se diera una solución a OTRS, no podían dejar de utilizar ARIS, pero esto depende a su vez del siguiente hito 4. No sabemos si hay otros impedimentos. Educación

*Tabla 11. Hito 3, conselleria de educació*

# 7.2 Hito 4: Educación - Centros educativos

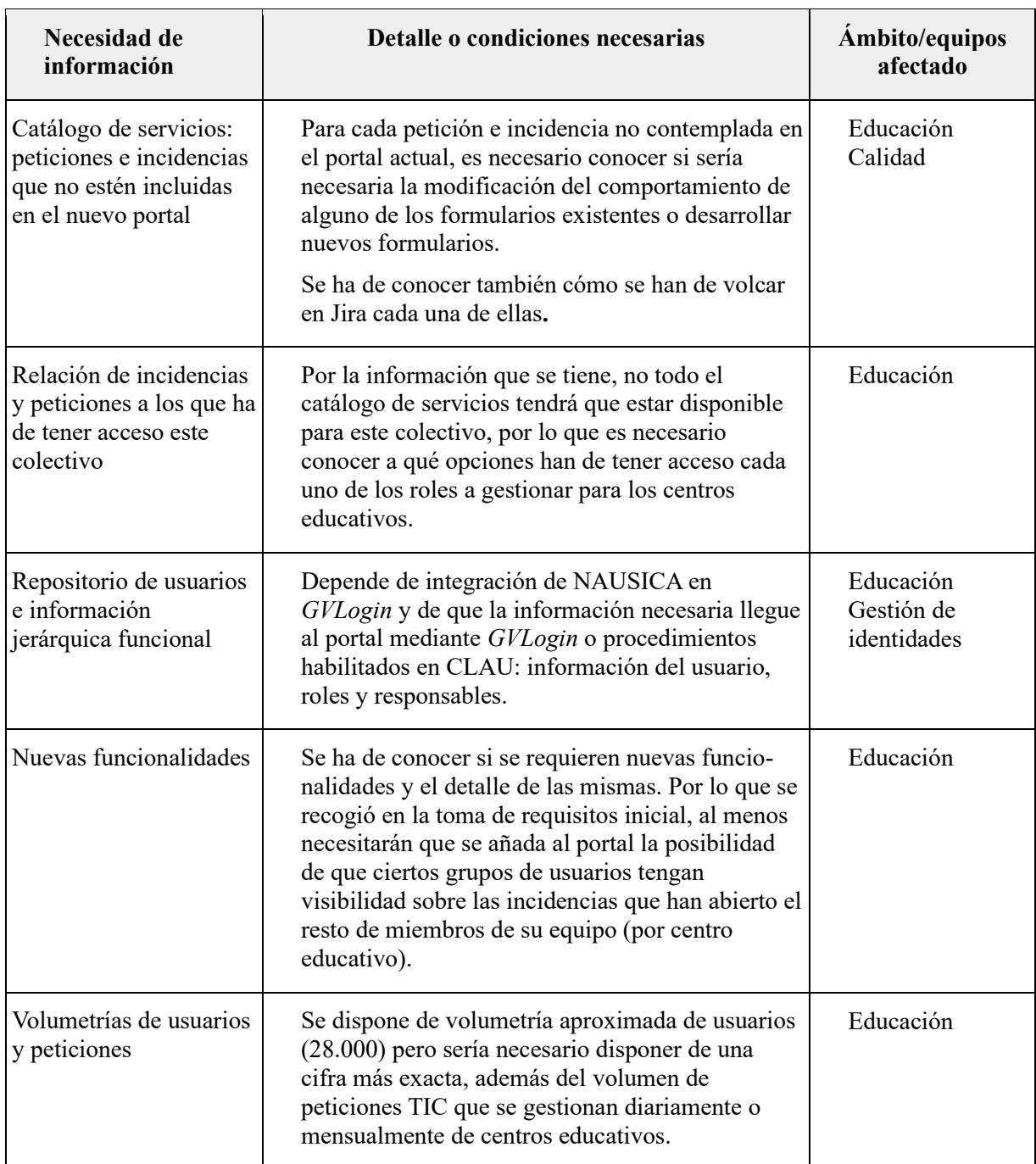

*Tabla 12. Hito 4, centros educativos*

# 7.3 Hito 5: Administración de Justicia

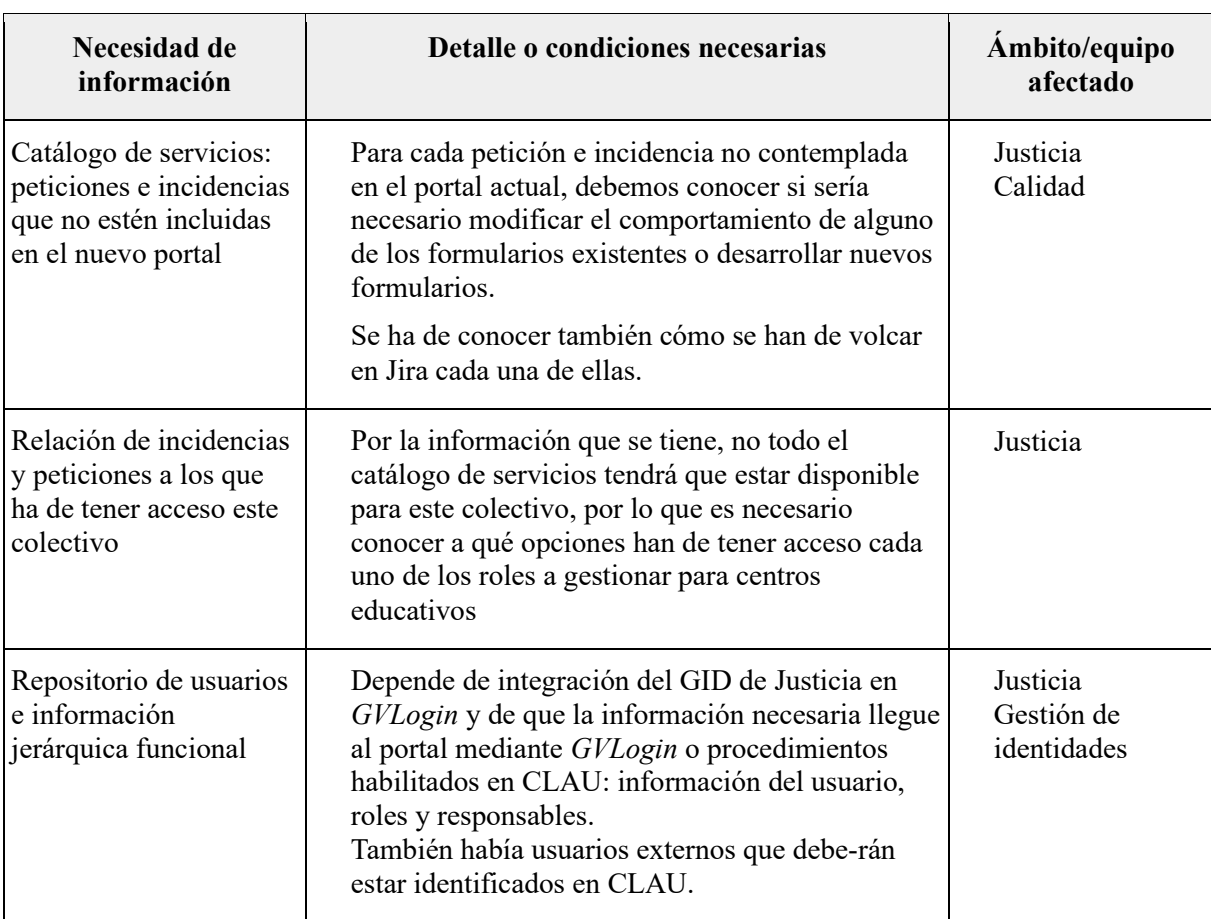

*Tabla 13. Hito 5, administración de justicia*

# 7.4 Hito 6: Diputaciones y ayuntamientos

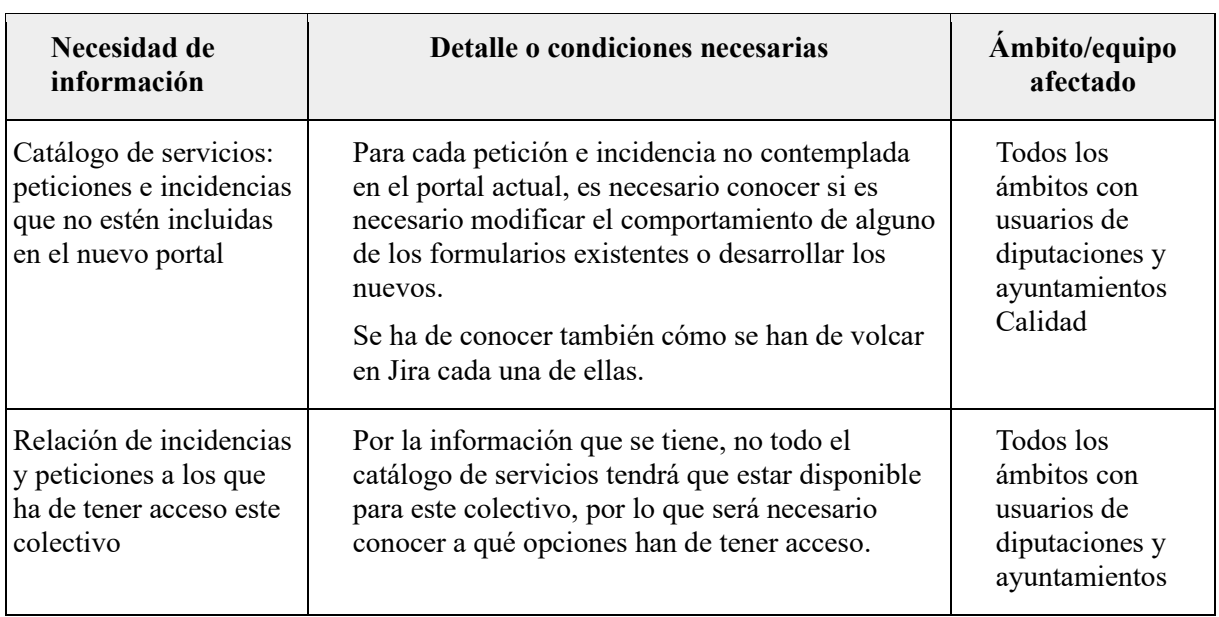

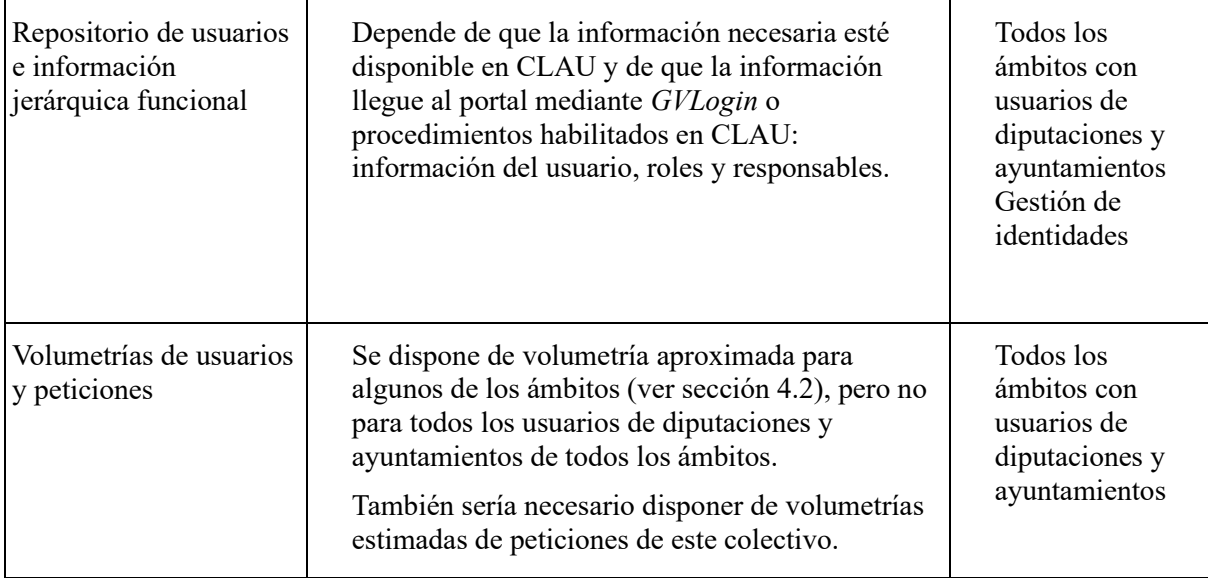

*Tabla 14. Hito 6, diputaciones y ayuntamientos*

# 7.5 Riesgos en fases posteriores

En la tabla que encontramos a continuación se presentan los riesgos descubiertos para estas fases de forma similar a como se detectaron los riesgos en la primera fase tras realizar el análisis de los dos primeros hitos.

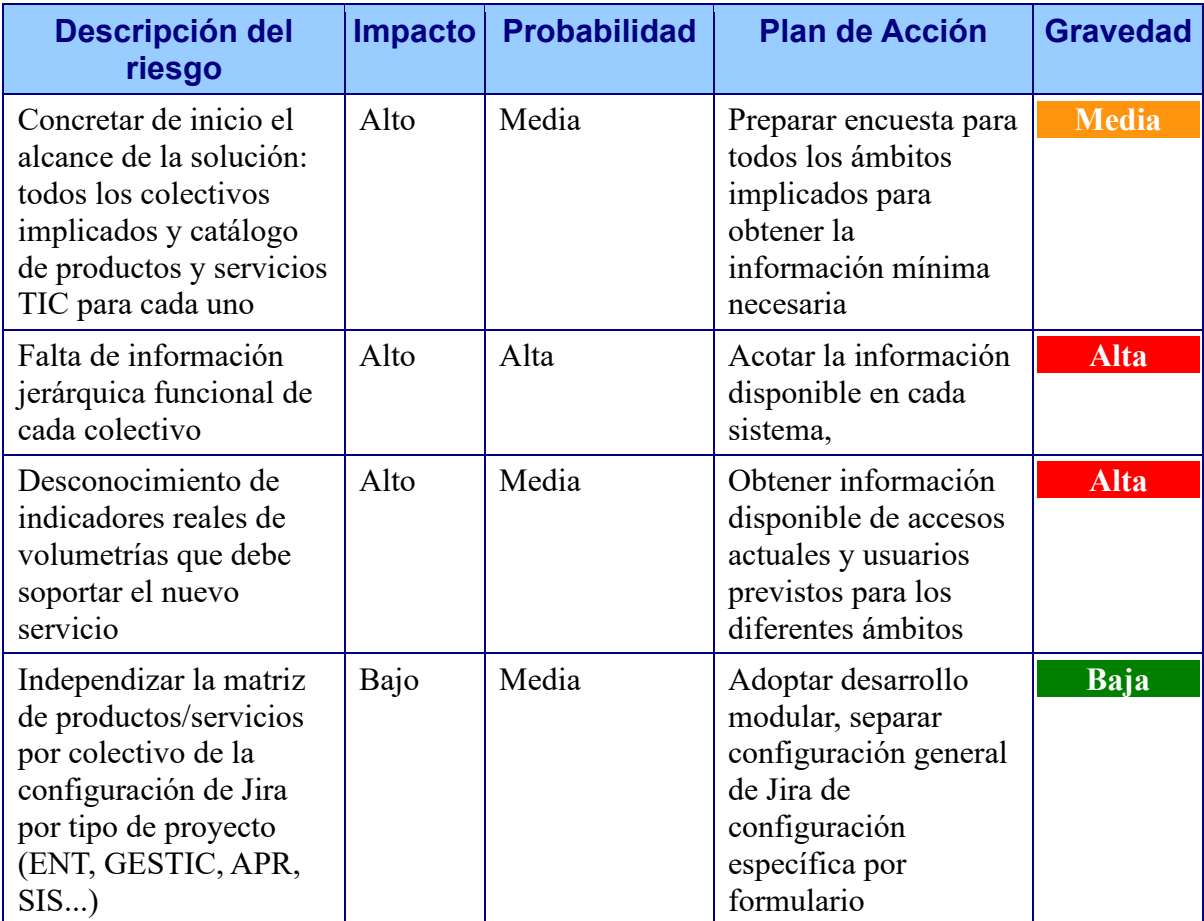

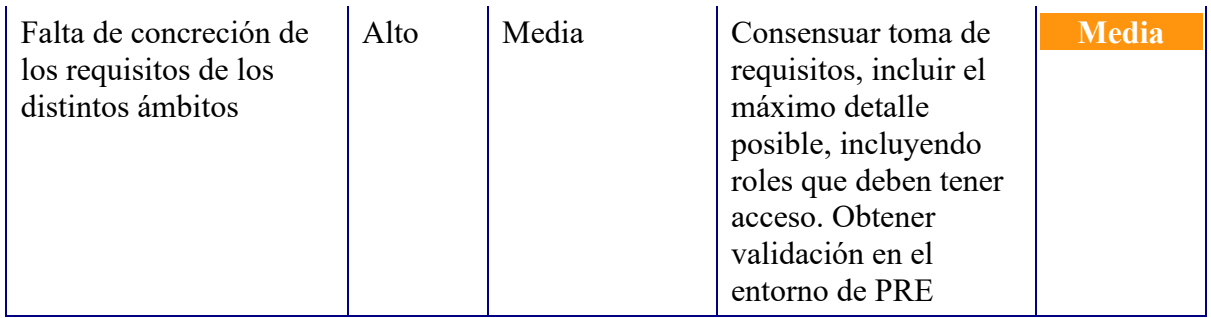

*Tabla 15. Riesgos detectados en fases posteriores*

Como podemos observar, los riesgos que presentan una mayor gravedad son causados por la falta de información o por el desconocimiento de las volumetrías reales que debe soportar el nuevo servicio. Esto es debido a que algunos ámbitos que desean incorporarse al proyecto todavía no han rellenado sus encuestas, o éstas carecen de información válida.

1. **KirstenS.** Cross Site Scripting (XSS). *OWASP.* [En línea] 29 de Mayo de 2006. [https://owasp.org/www-community/attacks/xss/.](https://owasp.org/www-community/attacks/xss/)

2. **Mozilla.** Same-origin policy. *MDN web docs.* [En línea] 30 de Octubre de 2019. [Citado el: 7 de Junio de 2020.] [https://developer.mozilla.org/en-US/docs/Web/Security/Same-origin\\_policy#Cross](https://developer.mozilla.org/en-US/docs/Web/Security/Same-origin_policy%23Cross-origin_network_access)[origin\\_network\\_access.](https://developer.mozilla.org/en-US/docs/Web/Security/Same-origin_policy%23Cross-origin_network_access)

3. **Manuel Barrios, Juan.** Java Servlets. [En línea] 30 de Noviembre de 2001. [Citado el: 10 de Junio de 2020.] [https://users.dcc.uchile.cl/~jbarrios/servlets/general.html.](https://users.dcc.uchile.cl/~jbarrios/servlets/general.html)

4. **Internet World Stats.** INTERNET GROWTH STATISTICS. [En línea] 26 de Marzo de 2020. [Citado el: 28 de Marzo de 2020.] [https://www.internetworldstats.com/emarketing.htm.](https://www.internetworldstats.com/emarketing.htm)

5. **Nielsen, Jakob.** *Usability Inspection Methods.* [ed.] John Wiley & Sons. Nueva York : Heuristic evaluation. In Nielsen, J., and Mack, R.L. (Eds.), 1994b. 0-471-01877-5.

6. **Naked Security.** 9 de cada 10 ayuntamientos españoles son vulnerables a los ciberataques. *Sophos News.* [En línea] 15 de Octubre de 2015. [Citado el: 27 de Marzo de 2020.] [https://news.sophos.com/es](https://news.sophos.com/es-es/2015/10/15/9-de-cada-10-ayuntamientos-espanoles-son-vulnerables-a-los-ciberataques/)[es/2015/10/15/9-de-cada-10-ayuntamientos-espanoles-son-vulnerables-a-los-ciberataques/.](https://news.sophos.com/es-es/2015/10/15/9-de-cada-10-ayuntamientos-espanoles-son-vulnerables-a-los-ciberataques/)

7. **Generalitat Valenciana, Conselleria de Hacienda y Administración pública.** Estrategia TIC 2011-2015 la hoja de ruta de la Generalitat Valenciana en TIC. [En línea] Junio de 2015. [Citado el: 29 de Marzo de 2020.] http://www.dgtic.gva.es/documents/85347/355059/Memoria+de+Actividad+de+ la+estrategia+TIC+2011-2015+(junio+2015)/71a8ce0b-b491-44d2-92f1-387dea3a8dc7.

8. **Generalitat Valenciana, Tecnologías de la Información y las comunicaciones y Conselleria de Hacienda y Modelo Económico.** Metodología gvLOGOS. [En línea] Junio de 2015. [Citado el: 30 de Marzo de 2020.] [http://www.dgtic.gva.es/es/metodologia-gvlogos.](http://www.dgtic.gva.es/es/metodologia-gvlogos)

9. **Generalitat Valenciana, Servicio de Coordinación de Proyectos TIC y Estándares de Calidad.** Proceso de Gestión de Proyectos (gvLOGOS-pro). [En línea] 15 de 11 de 2017. [Citado el: 31 de Marzo de 2020.] [http://www.dgtic.gva.es/documents/85347/165174352/gvLOGOS](http://www.dgtic.gva.es/documents/85347/165174352/gvLOGOS-pro_Proceso.pdf/c879750c-5b5f-4d39-aeef-9b78c6d227a0)[pro\\_Proceso.pdf/c879750c-5b5f-4d39-aeef-9b78c6d227a0.](http://www.dgtic.gva.es/documents/85347/165174352/gvLOGOS-pro_Proceso.pdf/c879750c-5b5f-4d39-aeef-9b78c6d227a0)

10. **Generalitat Valenciana, Servicio de Coordinación de Proyectos TIC y Estándares de Calidad.** Proceso de Gestión de Entradas (gvLOGOS-ent). [En línea] 15 de Noviembre de 2017. [Citado el: 1 de Abril de 2020.] [http://www.dgtic.gva.es/documents/85347/165174352/gvLOGOS](http://www.dgtic.gva.es/documents/85347/165174352/gvLOGOS-ent_Proceso.pdf/29c7f5d2-349a-4cd5-82d2-ae35489c3b51)[ent\\_Proceso.pdf/29c7f5d2-349a-4cd5-82d2-ae35489c3b51.](http://www.dgtic.gva.es/documents/85347/165174352/gvLOGOS-ent_Proceso.pdf/29c7f5d2-349a-4cd5-82d2-ae35489c3b51)

11. **Generalitat Valenciana, Servicio de Coordinación de Proyectos TIC y Estándares de Calidad.** Proceso de Gestión de Cambios (gvLOGOS-cam). [En línea] 15 de Noviembre de 2017. [Citado el: 2 de Abril de 2020.] [http://www.dgtic.gva.es/documents/85347/165174352/gvLOGOS](http://www.dgtic.gva.es/documents/85347/165174352/gvLOGOS-cam_Proceso.pdf/67d77c98-5ff5-49d8-9e96-7f627085462a)[cam\\_Proceso.pdf/67d77c98-5ff5-49d8-9e96-7f627085462a.](http://www.dgtic.gva.es/documents/85347/165174352/gvLOGOS-cam_Proceso.pdf/67d77c98-5ff5-49d8-9e96-7f627085462a)

12. **Generalitat Valenciana, Servicio de Coordinación de Proyectos TIC y Estándares de Calidad.** Proceso de Gestion de Servicios (gvLOGOS-ser). [En línea] 15 de Noviembre de 2017. [Citado el: 4 de Abril de 2020.] [http://www.dgtic.gva.es/documents/85347/165174352/gvLOGOS](http://www.dgtic.gva.es/documents/85347/165174352/gvLOGOS-ser_Proceso.pdf/8a1d4710-5bba-467f-820b-e4057a349dac)[ser\\_Proceso.pdf/8a1d4710-5bba-467f-820b-e4057a349dac.](http://www.dgtic.gva.es/documents/85347/165174352/gvLOGOS-ser_Proceso.pdf/8a1d4710-5bba-467f-820b-e4057a349dac)

13. **Generalitat Valenciana, Servicio de Coordinación de Proyectos TIC y Estándares de Calidad.** Proceso de Gestión de Entregas y Despliegues. [En línea] 15 de Noviembre de 2017. [Citado el: 4 de Abril de 2020.] [http://www.dgtic.gva.es/documents/85347/165174352/gvLOGOS](http://www.dgtic.gva.es/documents/85347/165174352/gvLOGOS-gedes_Proceso.pdf/08462845-8575-47a9-b256-1f4627765359)[gedes\\_Proceso.pdf/08462845-8575-47a9-b256-1f4627765359.](http://www.dgtic.gva.es/documents/85347/165174352/gvLOGOS-gedes_Proceso.pdf/08462845-8575-47a9-b256-1f4627765359)

14. **ISO.** ISO 9241-11. *Ergonomics of human-system interaction — Part 11: Usability: Definitions and concepts.* [En línea] 2018. [https://www.iso.org/obp/ui/#iso:std:iso:9241:-11:ed-2:v1:en.](https://www.iso.org/obp/ui/%23iso:std:iso:9241:-11:ed-2:v1:en)

15. **ISO.** ISO 9241-210. *Ergonomics of human-system interaction — Part 210: Human-centred design for interactive systems.* [En línea] 2019. [https://www.iso.org/obp/ui/#iso:std:iso:9241:-210:ed-](https://www.iso.org/obp/ui/%23iso:std:iso:9241:-210:ed-2:v1:en)[2:v1:en.](https://www.iso.org/obp/ui/%23iso:std:iso:9241:-210:ed-2:v1:en)

16. **Nielsen, Jakob.** 10 Usability Heuristics for User Interface Design. [En línea] 24 de Abril de 1994. [Citado el: 4 de Abril de 2020.] [https://profile.es/blog/los-10-principios-de-usabilidad-web-de](https://profile.es/blog/los-10-principios-de-usabilidad-web-de-jakob-nielsen/)[jakob-nielsen/.](https://profile.es/blog/los-10-principios-de-usabilidad-web-de-jakob-nielsen/) ISSN 1548-5552.

17. **Generalitat Valenciama, Plataforma Autonómica de Interoperabilidad.** Plataforma Autonómica de Interoperabilidad. [En línea] 21 de Septiembre de 2012. [Citado el: 6 de Abril de 2020.] [http://www.pai.gva.es/es.](http://www.pai.gva.es/es)

18. **ENS.** BOE - Real Decreto 951/2015. [En línea] 23 de Octubre de 2015. [Citado el: 8 de Abril de 2020.] [https://www.ccn-cert.cni.es/publico/ens/ens/index.html#!1054.](https://www.ccn-cert.cni.es/publico/ens/ens/index.html%23!1054)

19. **Oracle.** Understanding the Java Portlet Specification 2.0 (JSR 286). [En línea] Enero de 2010. [Citado el: 19 de Abril de 2020.] [https://www.oracle.com/technetwork/java/jsr286-141866.html.](https://www.oracle.com/technetwork/java/jsr286-141866.html)

20. **Generalitat Valencia, Conselleria de Hacienda y Modelo Económico.** La Generalitat lanza desig, un contrato único para el desarrollo y soporte de todas sus aplicaciones informáticas. [En línea] 29 de Noviembre de 2014. [Citado el: 21 de Abril de 2020.] [http://www.dgtic.gva.es/es/-/la-generalitat](http://www.dgtic.gva.es/es/-/la-generalitat-lanza-desig-un-contrato-unico-para-el-desarrollo-y-soporte-de-todas-sus-aplicaciones-informaticas)[lanza-desig-un-contrato-unico-para-el-desarrollo-y-soporte-de-todas-sus-aplicaciones-informaticas.](http://www.dgtic.gva.es/es/-/la-generalitat-lanza-desig-un-contrato-unico-para-el-desarrollo-y-soporte-de-todas-sus-aplicaciones-informaticas)

21. **Foukalas, Fotis.** *Distributed Applications and Interoperable Systems.* s.l. : IFIP, 2005. págs. 148-156. ISBN: 978-3-540-26262-6.

22. **Arroyo, Andoni.** ¿Es lo mismo arquitectura por capas y N-Tier? *Geeks.ms.* [En línea] 18 de Agosto de 2009. [Citado el: 25 de Abril de 2020.] [https://geeks.ms/aarroyo/2009/08/18/es-lo-mismo](https://geeks.ms/aarroyo/2009/08/18/es-lo-mismo-arquitectura-por-capas-y-n-tier/)[arquitectura-por-capas-y-n-tier/.](https://geeks.ms/aarroyo/2009/08/18/es-lo-mismo-arquitectura-por-capas-y-n-tier/)

23. **DB-Engines.** Popularity ranking of search engines. [En línea] 1 de Abril de 2020. [Citado el: 28 de Abril de 2020.] [https://db-engines.com/en/ranking/search+engine.](https://db-engines.com/en/ranking/search+engine)

24. **Google.** Google Trends. [En línea] 10 de Mayo de 2020. [Citado el: 10 de Mayo de 2020.] https://trends.google.es/trends/explore?geo=ES&q=maven,gradle.

25. **Balsas, Chema.** Moving to Metal.js. *Liferay Community.* [En línea] Noviembre de 2017. [Citado el: 13 de Mayo de 2020.] https://web.liferay.com/es/community/forums/-/message\_boards- /message/82297506.

26. **Npm trends.** @angular/core vs angular vs react vs vue. [En línea] 15 de Mayo de 2020. [Citado el: 15 de Mayo de 2020.] [https://www.npmtrends.com/@angular/core-vs-angular-vs-react-vs](https://www.npmtrends.com/@angular/core-vs-angular-vs-react-vs-vuehttps:/www.npmtrends.com/@angular/core-vs-angular-vs-react-vs-vue)[vuehttps://www.npmtrends.com/@angular/core-vs-angular-vs-react-vs-vue.](https://www.npmtrends.com/@angular/core-vs-angular-vs-react-vs-vuehttps:/www.npmtrends.com/@angular/core-vs-angular-vs-react-vs-vue)

27. **Rai, Hemant.** Moving From Angular to Vue : A vuetiful journey. *medium.com.* [En línea] 1 de Mayo de 2017. [Citado el: 17 de Mayo de 2020.] [https://medium.com/@Hemantisme/moving-from](https://medium.com/@Hemantisme/moving-from-angular-to-vue-a-vuetiful-journey-c29842ab2039)[angular-to-vue-a-vuetiful-journey-c29842ab2039.](https://medium.com/@Hemantisme/moving-from-angular-to-vue-a-vuetiful-journey-c29842ab2039)

<span id="page-102-0"></span>28. **Liferay.** Running Service Builder and Understanding the Generated Code. [En línea] 10 de Mayo de 2016. [Citado el: 21 de Mayo de 2020.] [https://help.liferay.com/hc/en](https://help.liferay.com/hc/en-us/articles/360017881992-Running-Service-Builder-and-Understanding-the-Generated-Code)[us/articles/360017881992-Running-Service-Builder-and-Understanding-the-Generated-Code.](https://help.liferay.com/hc/en-us/articles/360017881992-Running-Service-Builder-and-Understanding-the-Generated-Code)

<span id="page-102-1"></span>29. **Java Community Process.** JSR 362: Portlet Specification 3.0. [En línea] 26 de Febrero de 2013. [Citado el: 37 de Mayo de 2020.] [https://jcp.org/en/jsr/detail?id=362.](https://jcp.org/en/jsr/detail?id=362)

<span id="page-102-2"></span>30. **Liferay.** Auto Login. *Liferay Help Center.* [En línea] 14 de Enero de 2017. [Citado el: 1 de Junio de 2020.] [https://help.liferay.com/hc/en-us/articles/360018161711-Auto-Login.](https://help.liferay.com/hc/en-us/articles/360018161711-Auto-Login)

<span id="page-102-3"></span>31. **w3c.** SOAP Version 1.2 Part 0: Primer (Second Edition). [En línea] 27 de Abril de 2007. [Citado el: 1 de Junio de 2020.] [https://www.w3.org/TR/2007/REC-soap12-part0-20070427/.](https://www.w3.org/TR/2007/REC-soap12-part0-20070427/)

# ANEXO A Entrevista completa nuevo portal

### **Pregunta 01**

*¿Para qué utiliza el portal GVATIC normalmente? / ¿A qué parte del portal dedica más tiempo?*

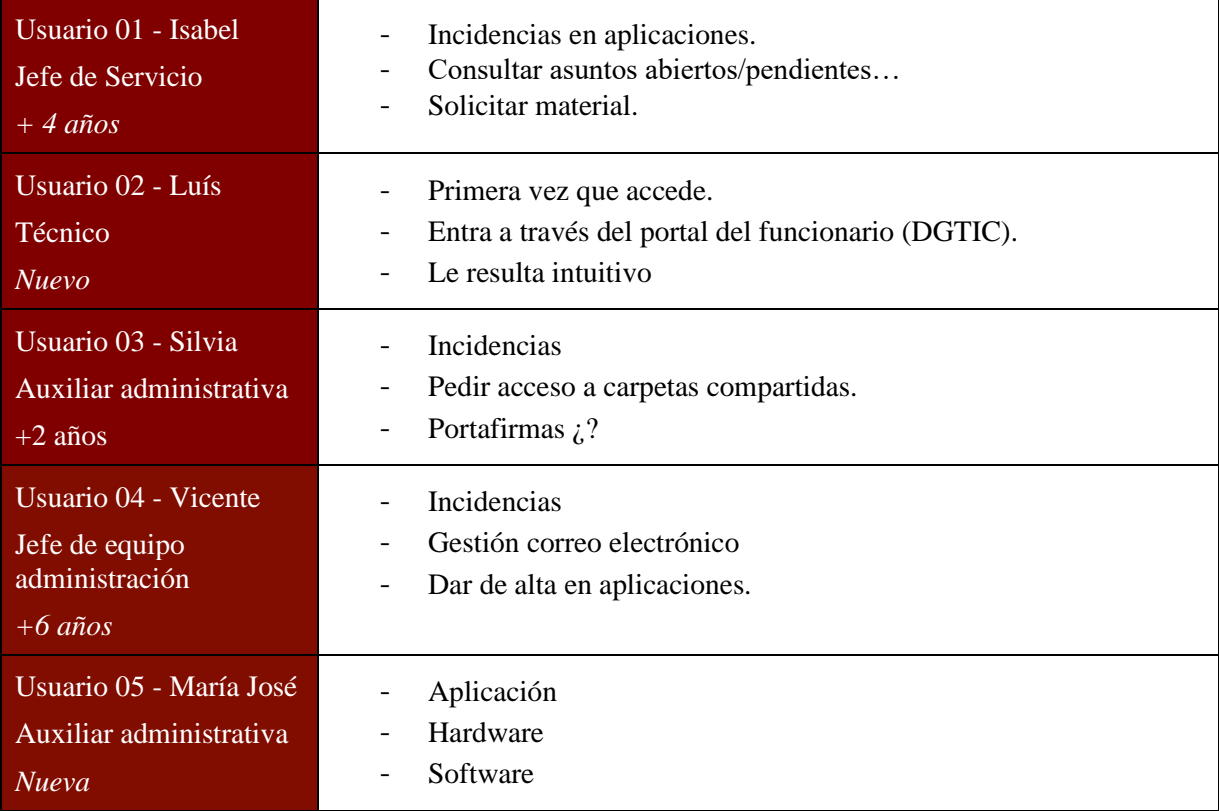

# **Pregunta 02**

*¿Puede identificar con facilidad en qué apartado se encuentra cuando está dentro del portal? Ej. Cuando está navegando dentro de un formulario.*

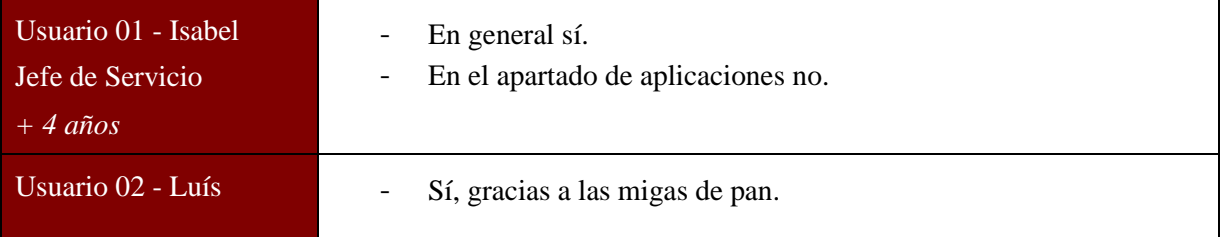

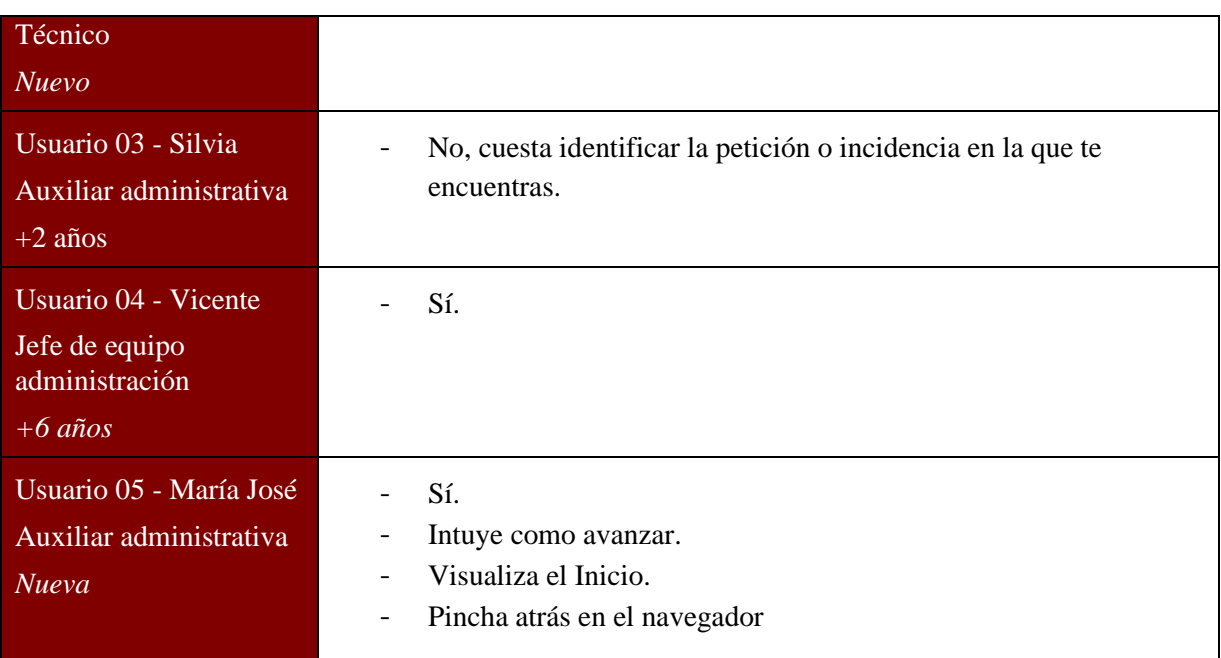

*En cuanto a la navegación dentro de los apartados ¿le resulta fácil volver al paso anterior o al inicio?*

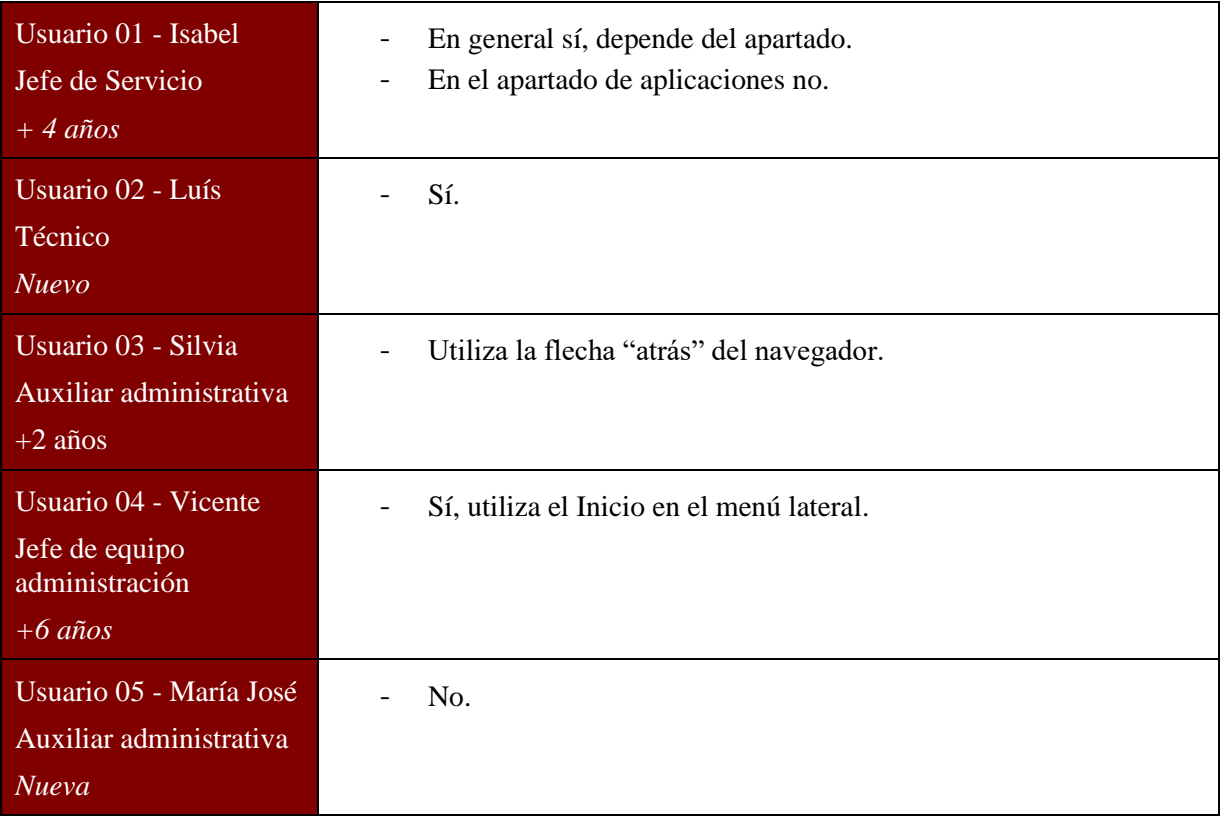

*El vocabulario dentro del portal, en general ¿le resulta entendible?*

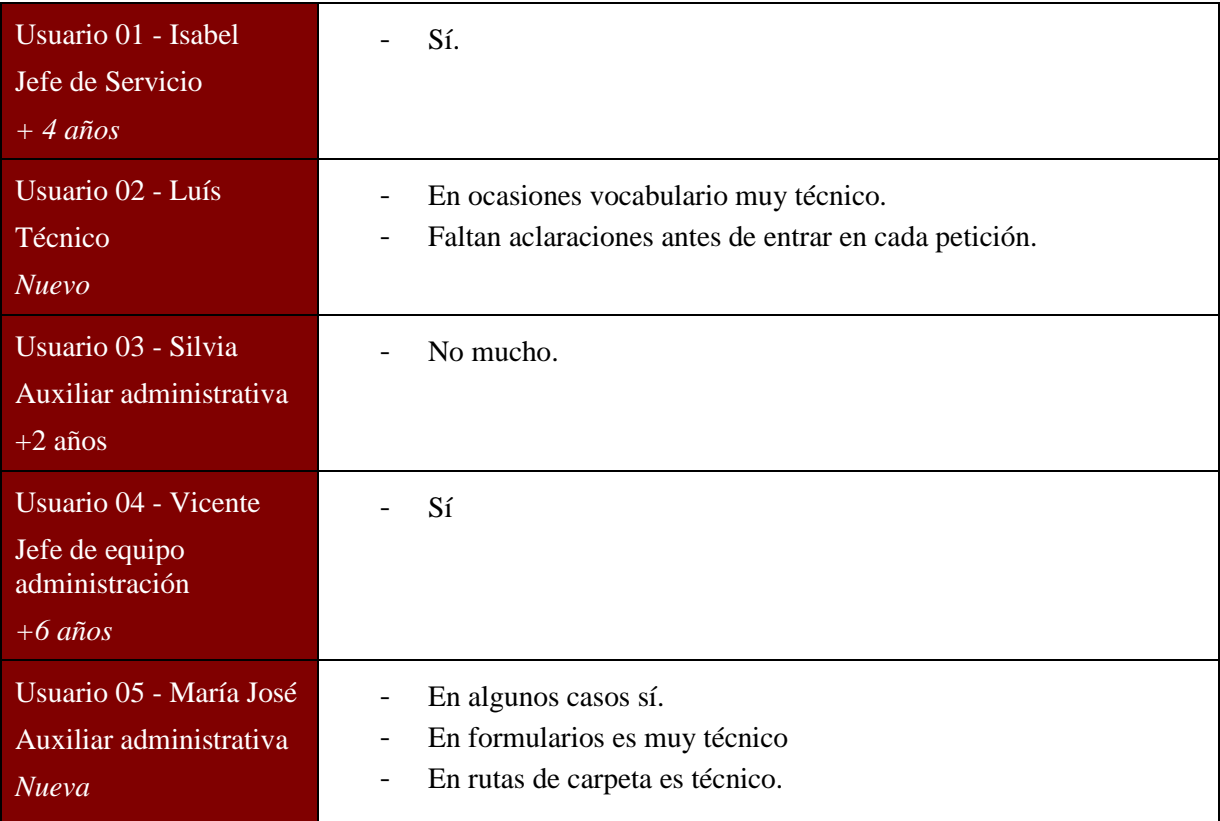

# **Pregunta 05**

¿Identifica correctamente la relación o similitud entre títulos de enlaces y títulos de formularios?

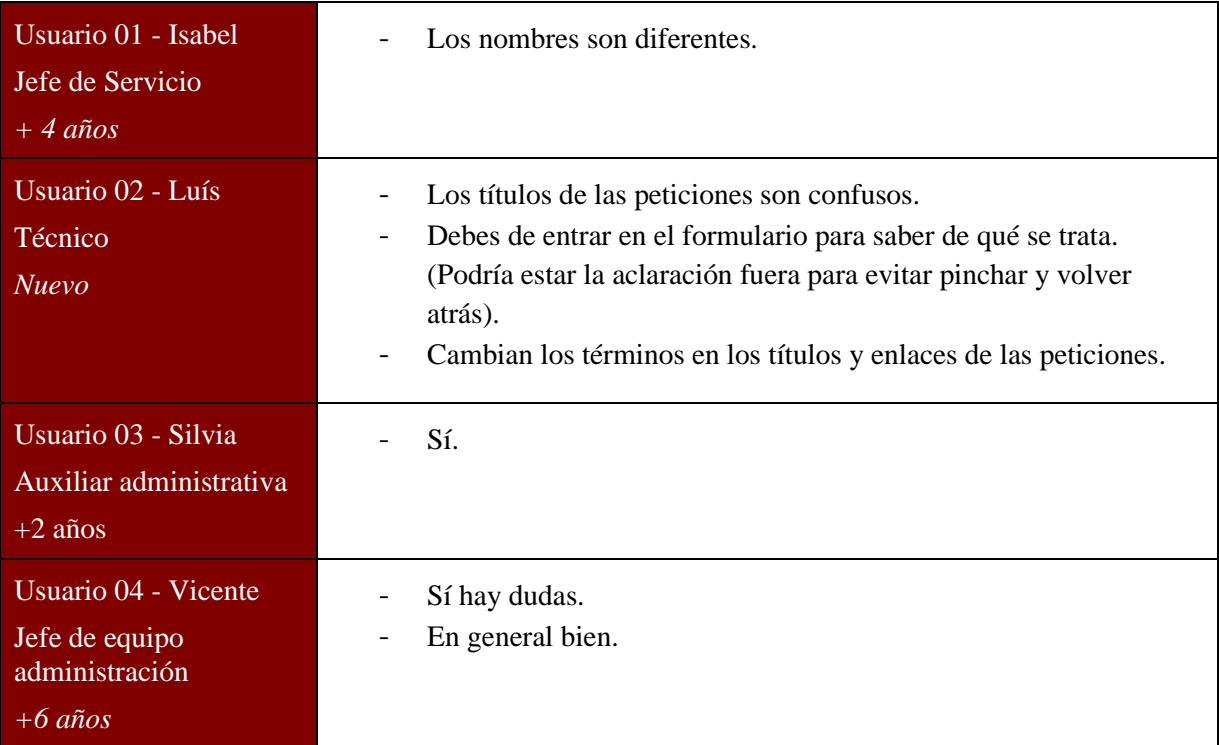

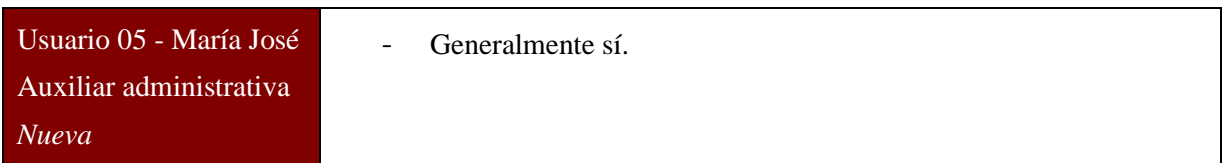

*En cuanto a los formularios, ¿Cómo los describiría? ¿Qué sugerencia o mejoras haría?*

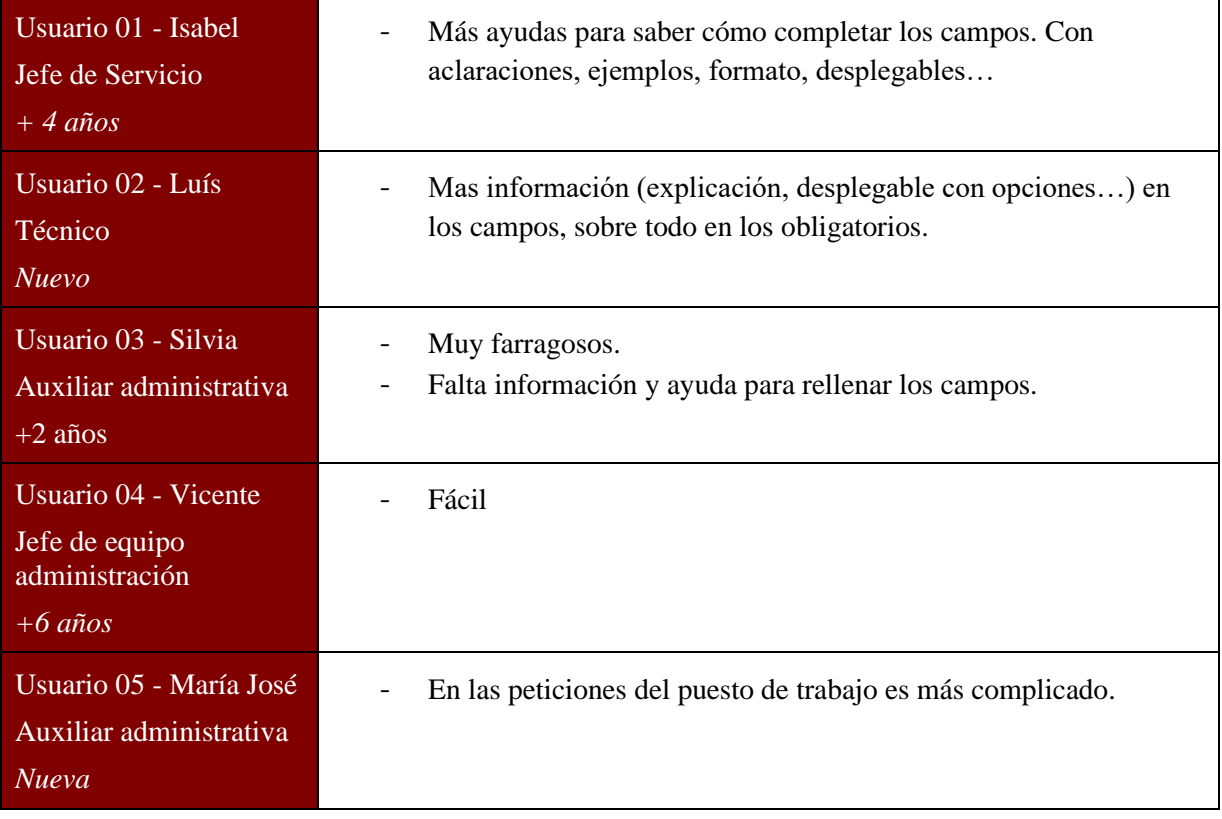

# **Pregunta 07**

*¿Qué sistema utilizaba antes de GVATIC? ¿Cómo diferenciaba las peticiones de las incidencias? Y actualmente, ¿cómo las diferencia?*

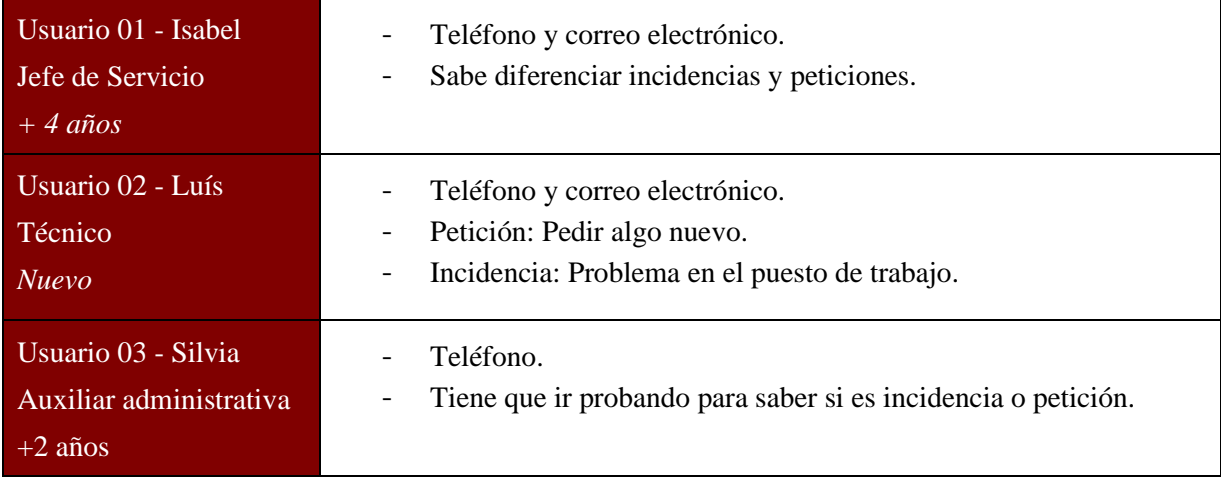

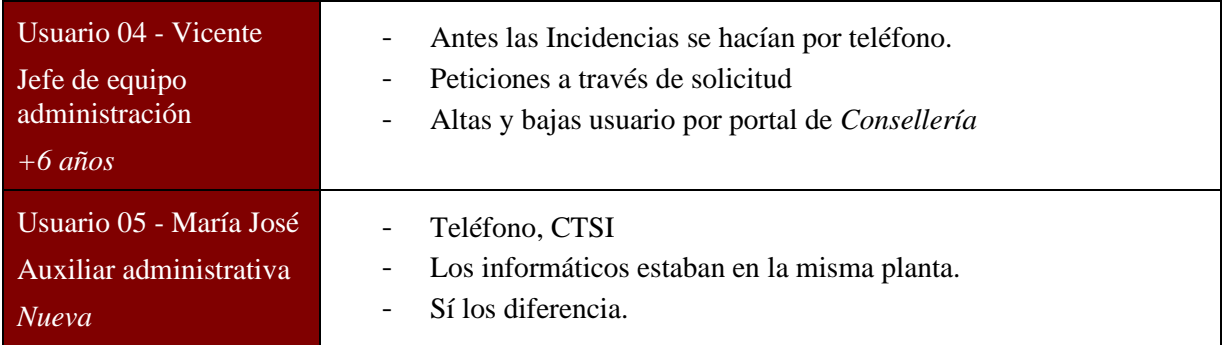

*Cuando crea una incidencia sobre una aplicación de la que no recuerda el nombre. ¿Cómo la encuentra? ¿es fácilmente identificable o necesita de varios pasos para acceder a ella?*

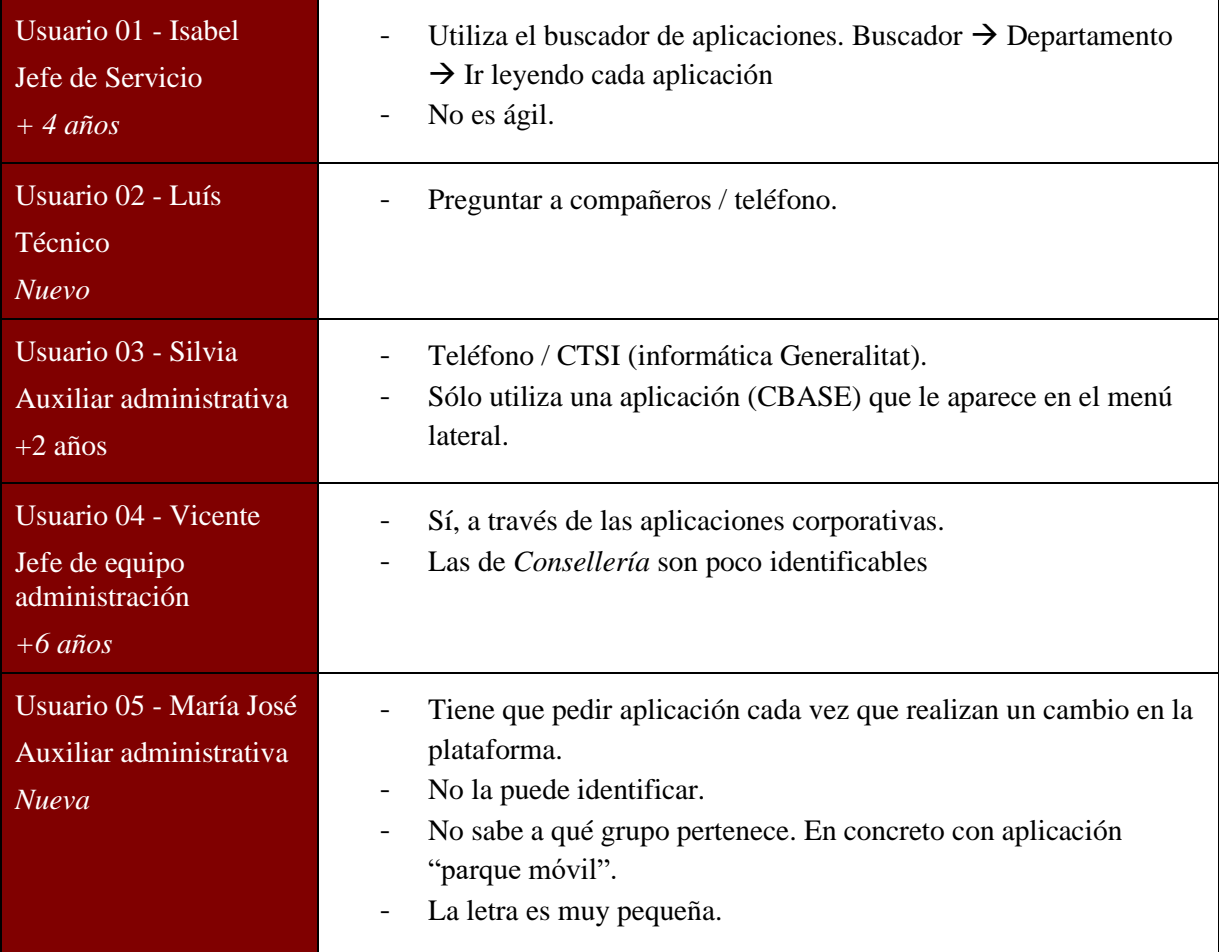

## **Pregunta 09**

*¿Le resulta fácil consultar las peticiones e incidencias que tiene abiertas, revisadas, pendientes y cerradas? ¿Le llega algún tipo de aviso respecto a la situación de las peticiones y/o incidencias?*

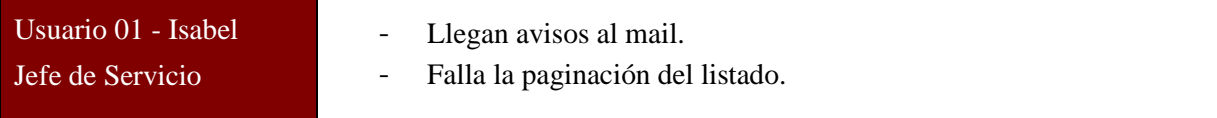
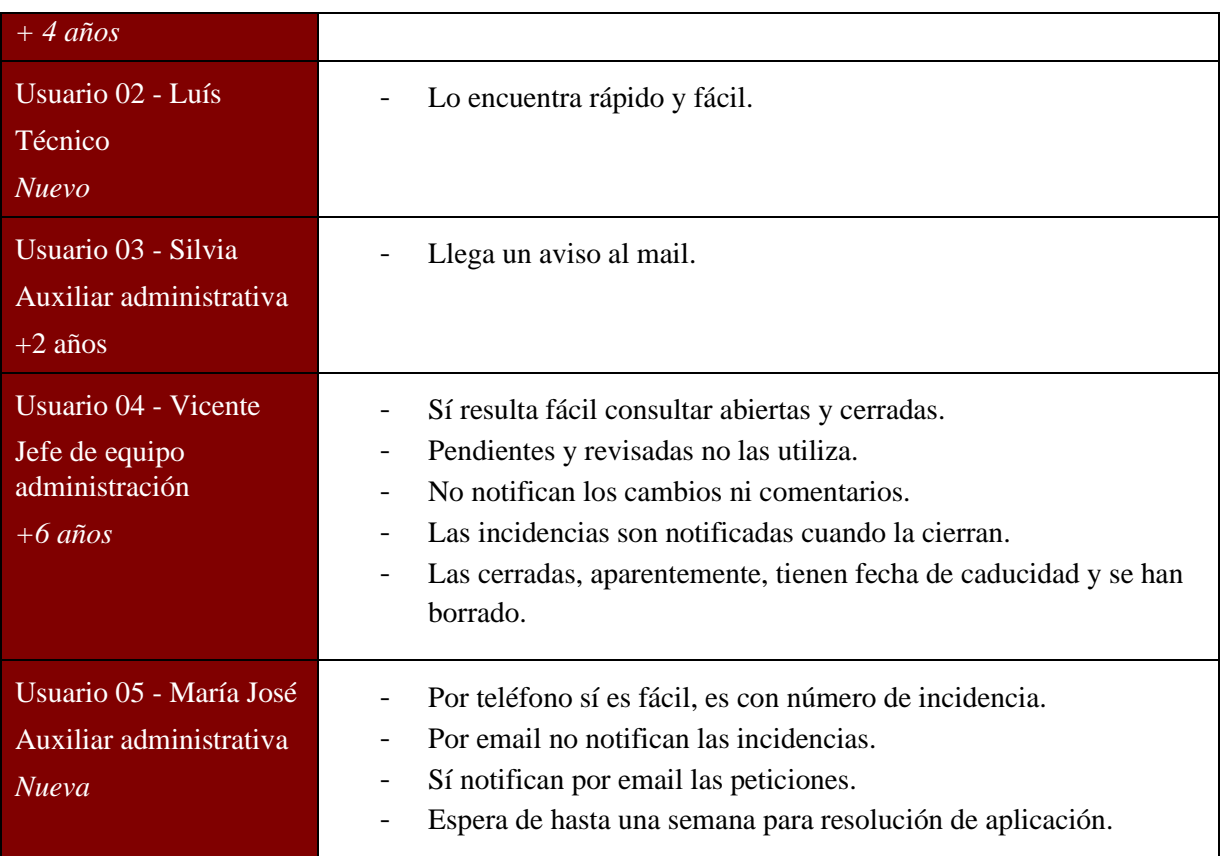

*¿Visualiza sólo las aplicaciones que corresponden a su usuario? En caso de que lo sepa, ¿visualiza otras aplicaciones que no corresponden a su espacio de trabajo?*

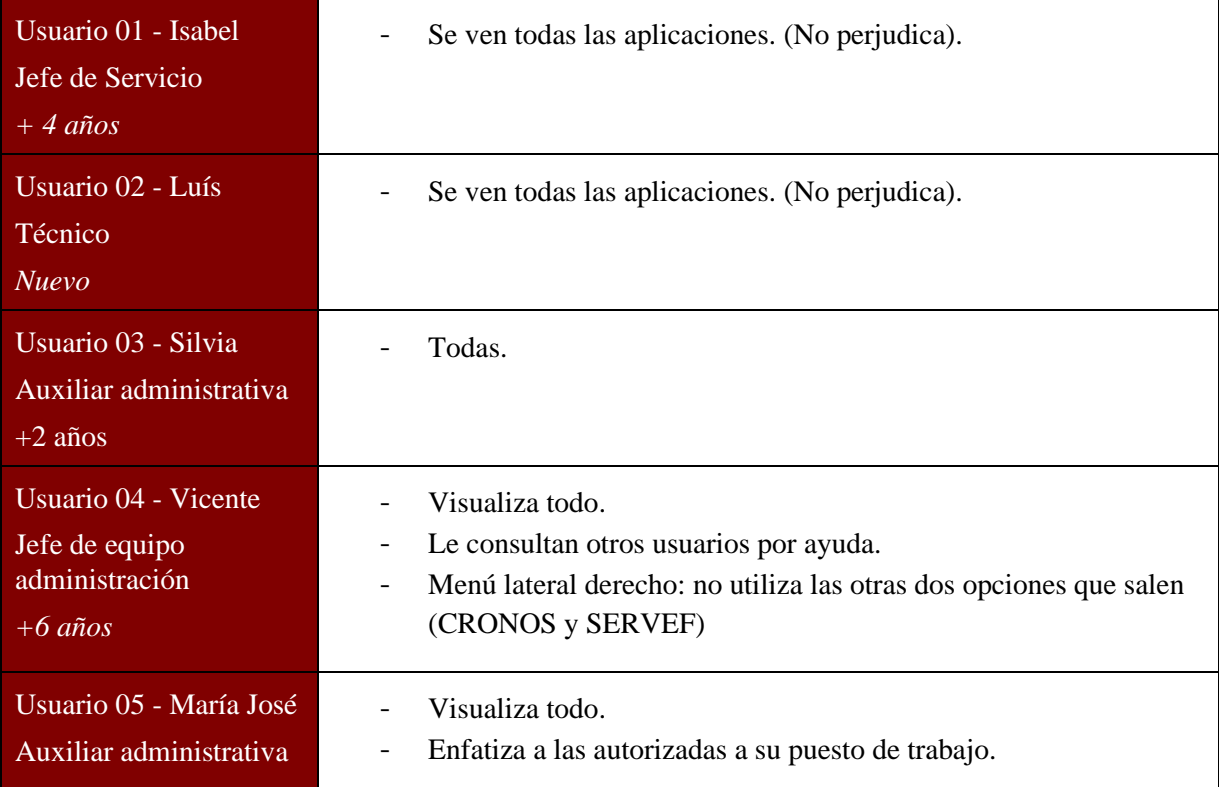

#### *Nueva*

#### **Pregunta 11**

*¿Tiene algún tipo de guía a la hora de rellenar el formulario? Como pop-up o globo con aclaraciones.*

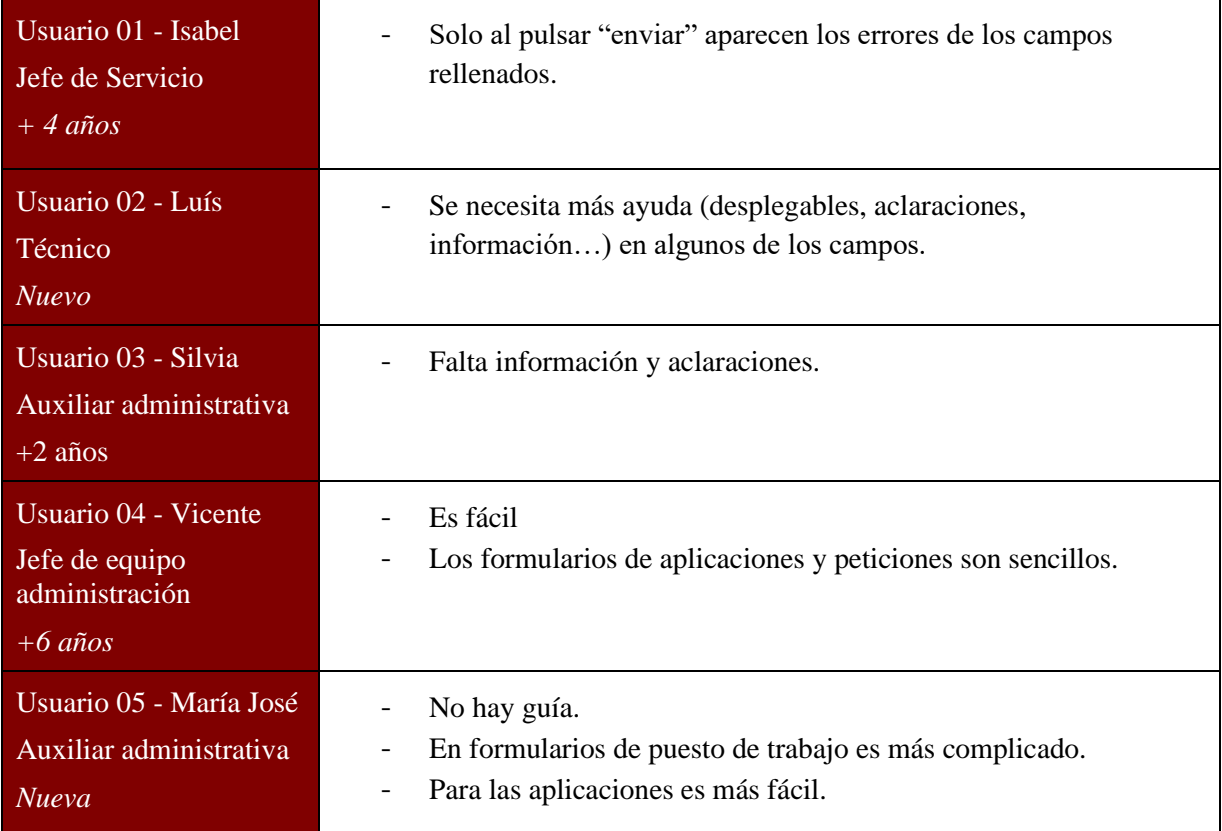

#### **Pregunta 12**

*¿Qué tipo de ayuda necesitaría para que el formulario fuese más fácil de completar?*

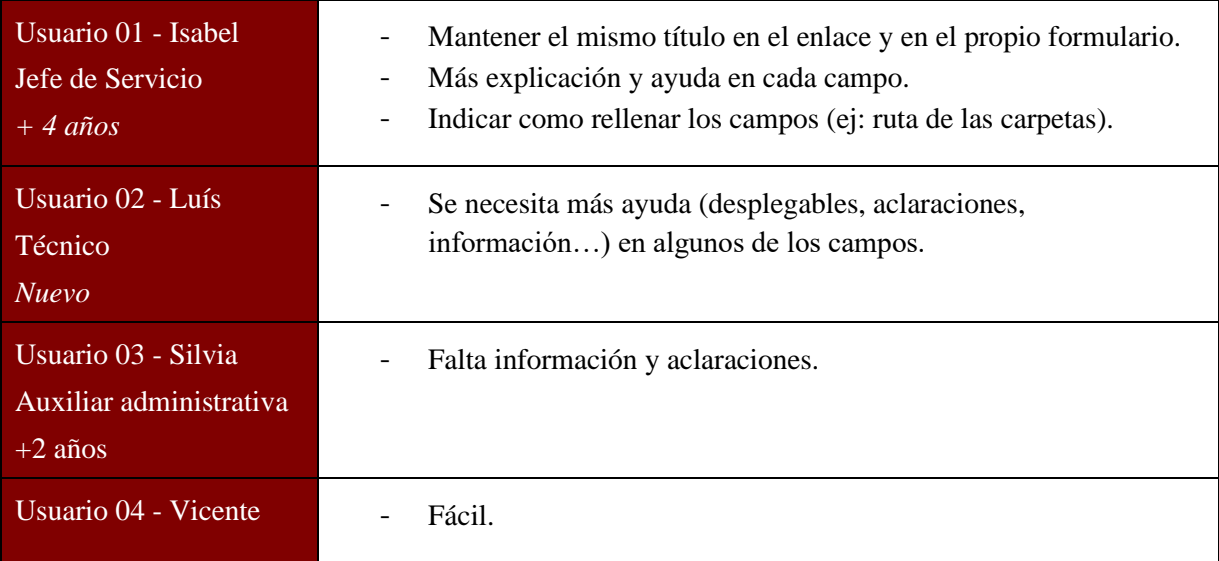

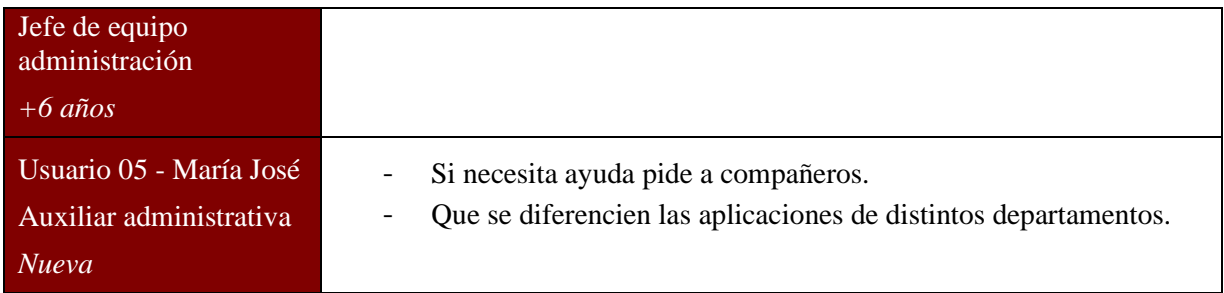

*¿Cómo calificaría la conexión de internet?*

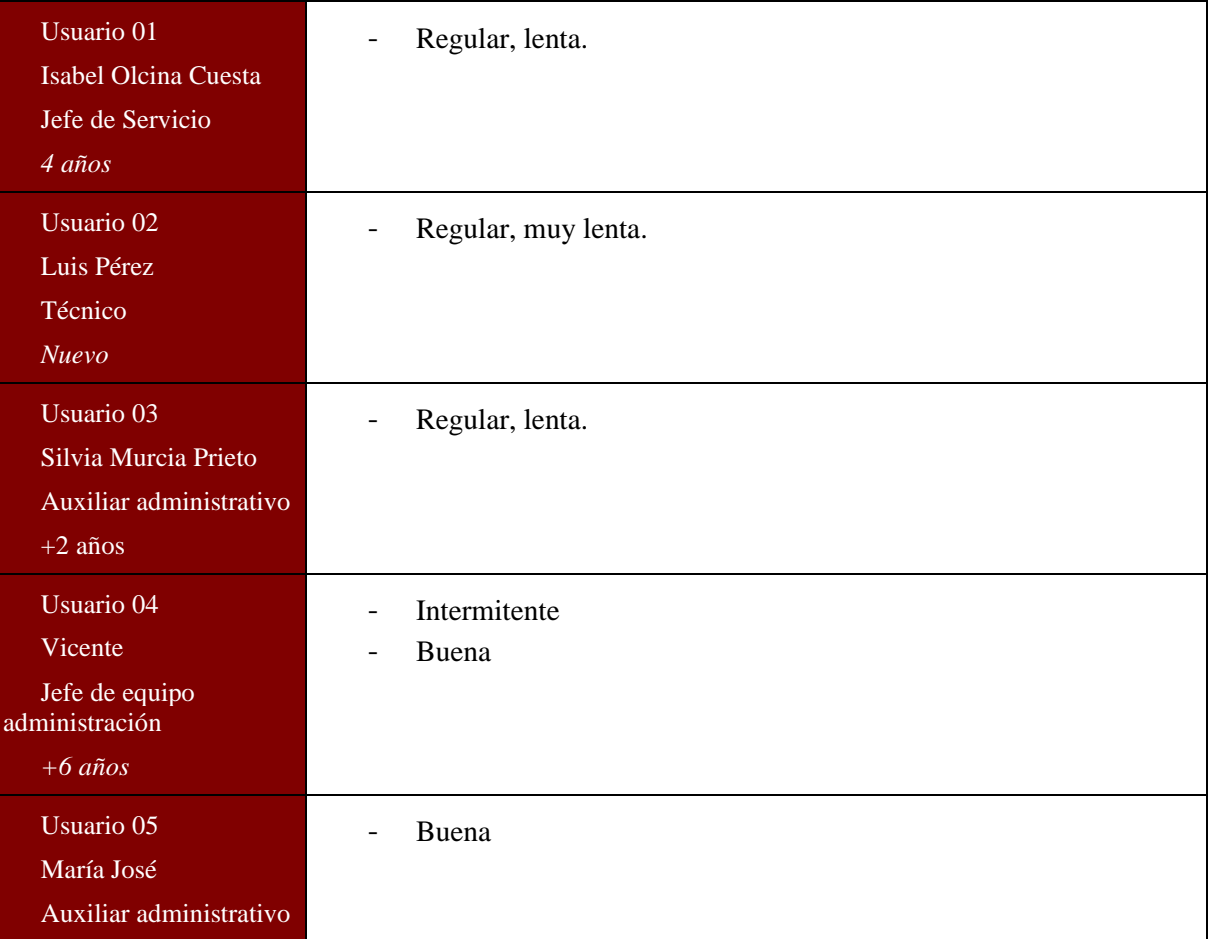

#### **Pregunta 14**

*Relacionada con la anterior, ¿Le afecta la calidad de internet a la hora de usar el portal GVATIC? En caso de que diga que "Sí", ¿cómo lo solventa? y ¿cómo preferiría que se solucionara?*

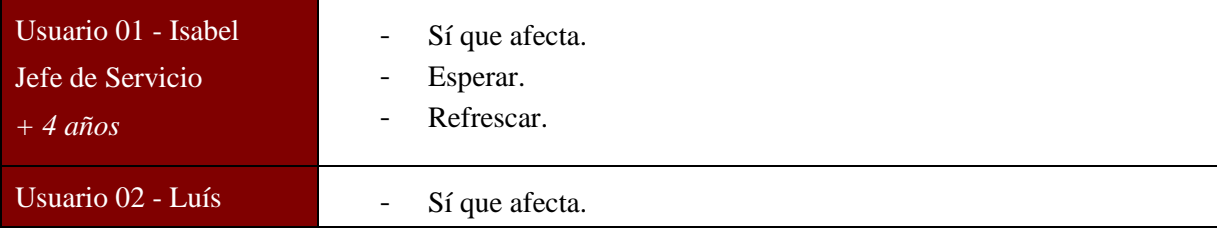

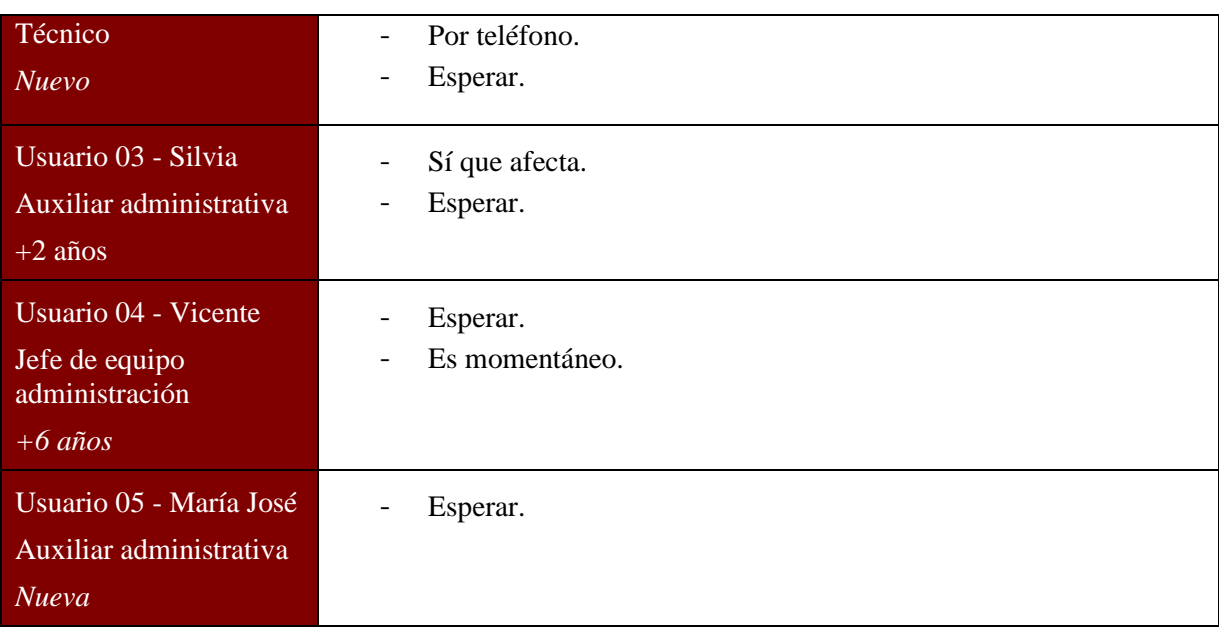

*¿Cuál es el problema más frecuente que tiene al acceder al portal?*

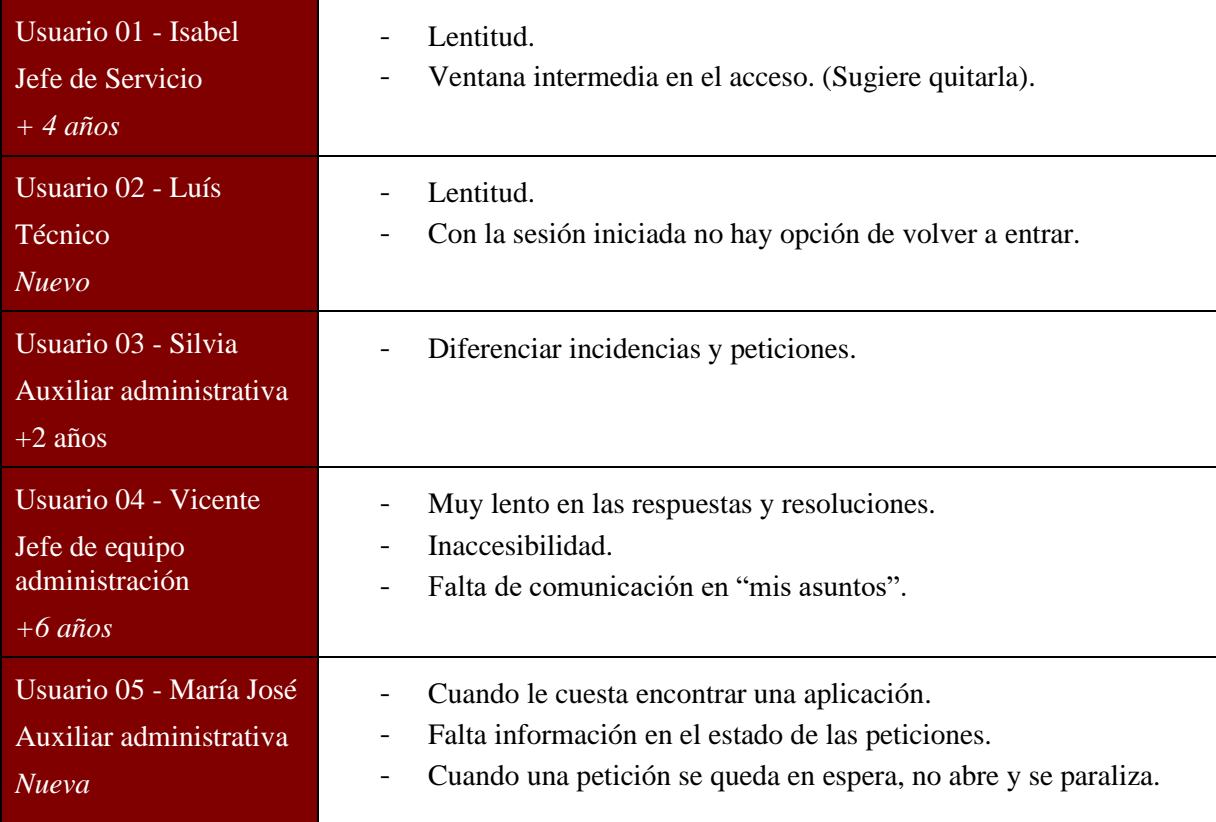

#### **Pregunta 16**

*En caso de que quiera solicitar un dispositivo móvil, ¿qué pasos realiza?*

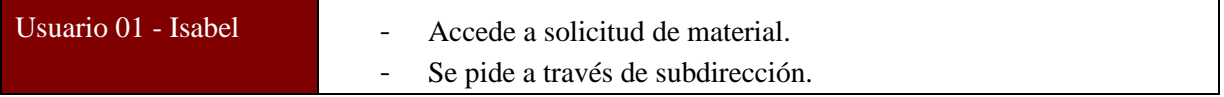

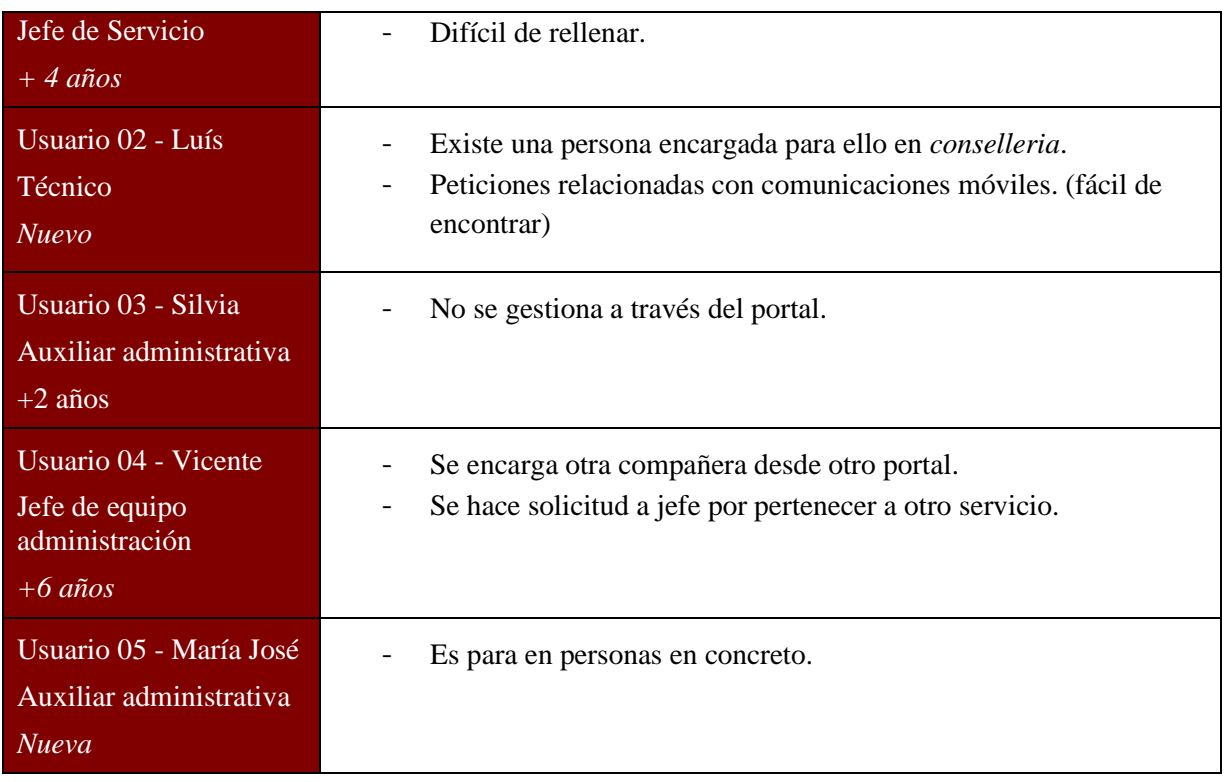

*¿Usted realiza Alta/Baja y/o Modificación de usuarios? Si su respuesta es "sí", ¿Le parece ágil y simple de comprender? ¿Qué sugeriría para mejorar el proceso?*

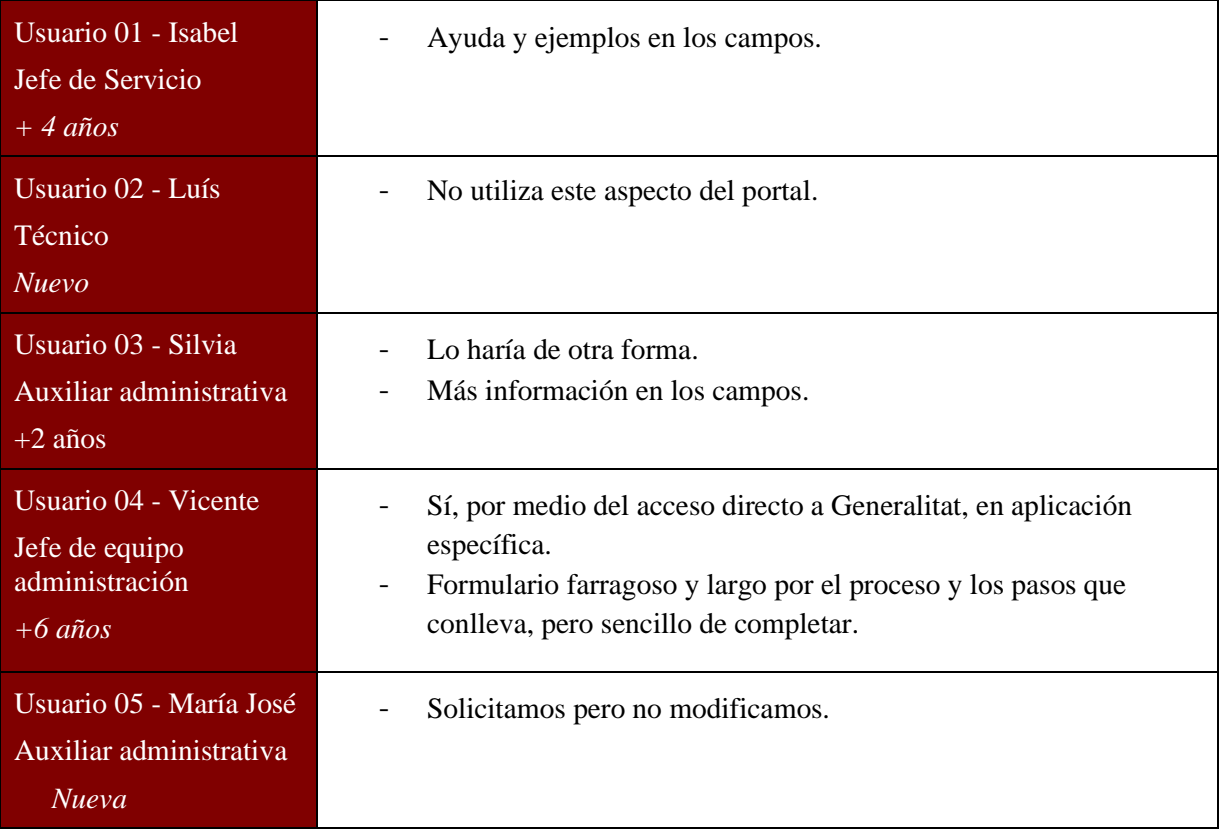

*¿Cómo filtra en el buscador de aplicaciones? ¿Tiene alguna sugerencia?*

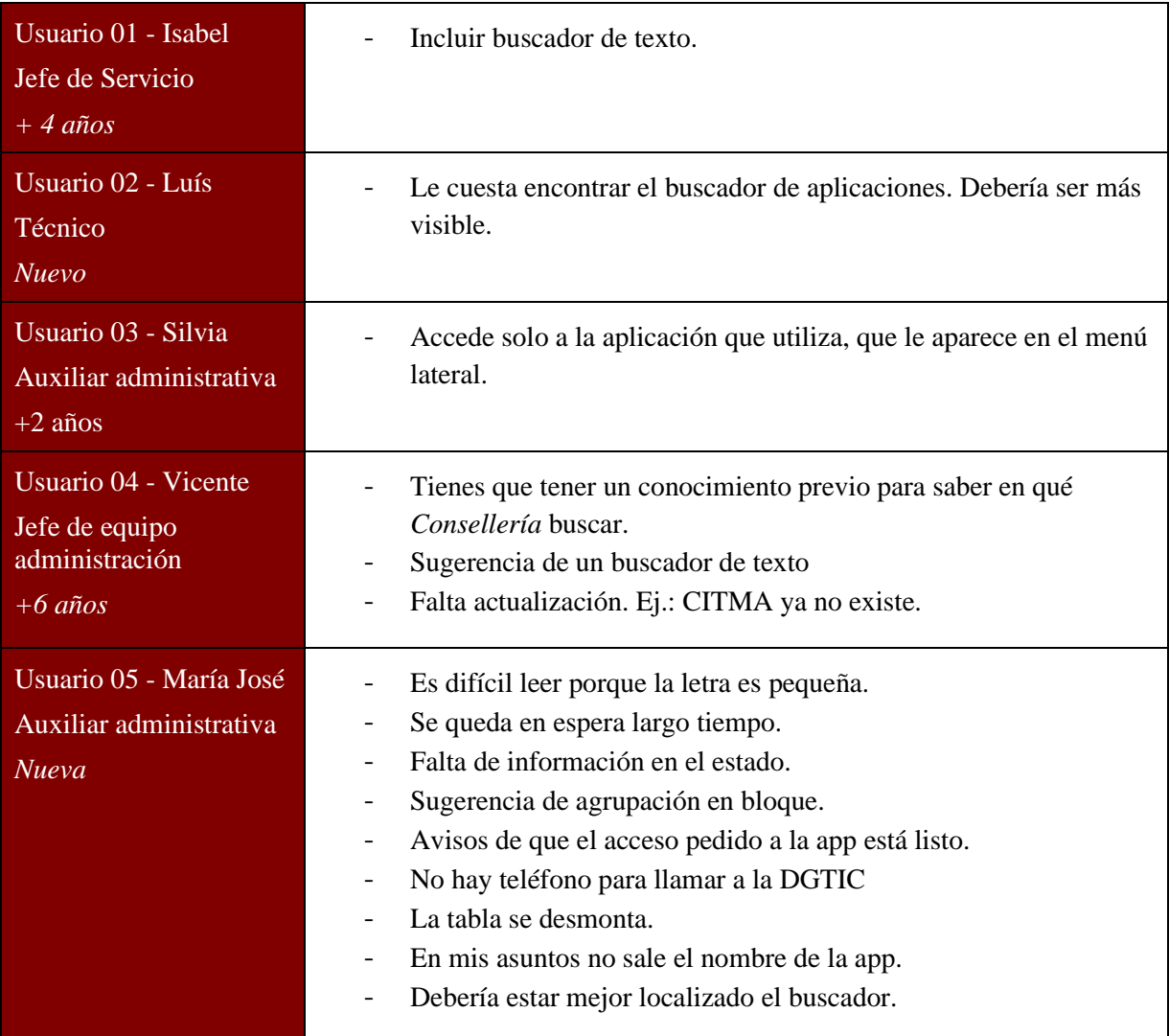

#### **Pregunta 19**

*¿Ha recibido ayuda o capacitación para conocer el portal GVATIC y sus funciones? ¿Cree que pudiera ayudarle a solventar las inquietudes que tiene sobre el mismo?*

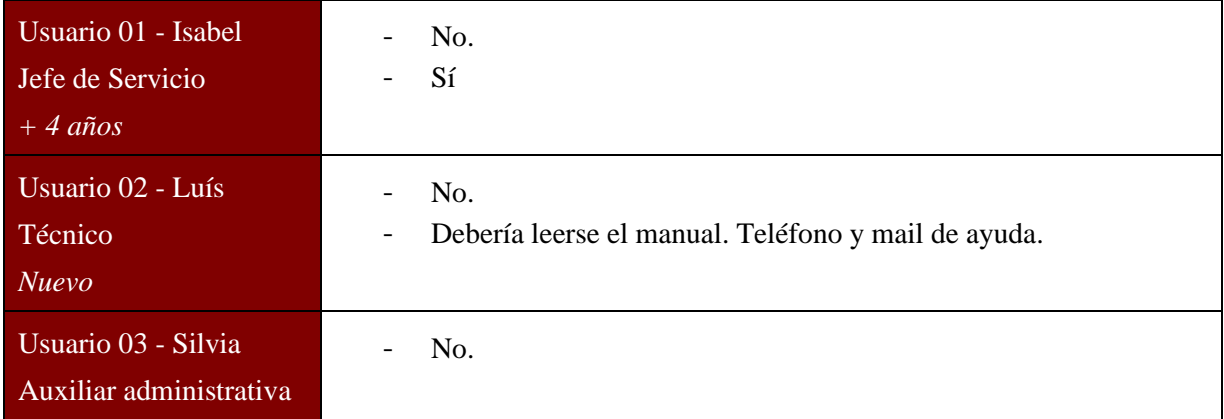

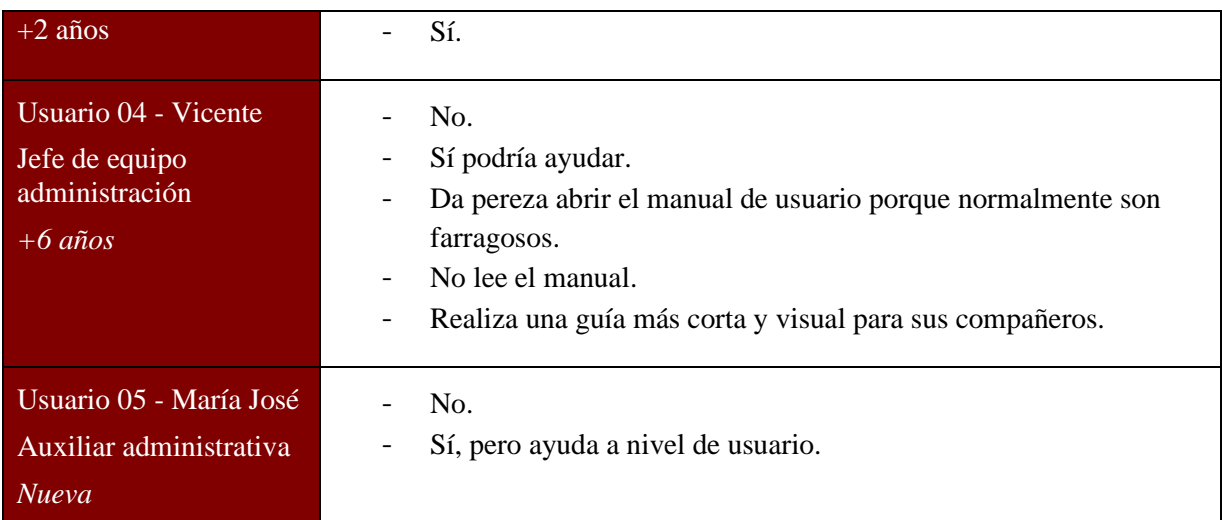

*Según su experiencia ¿Cómo podríamos mejorar la interfaz del portal GVATIC para que sea más comprensible?*

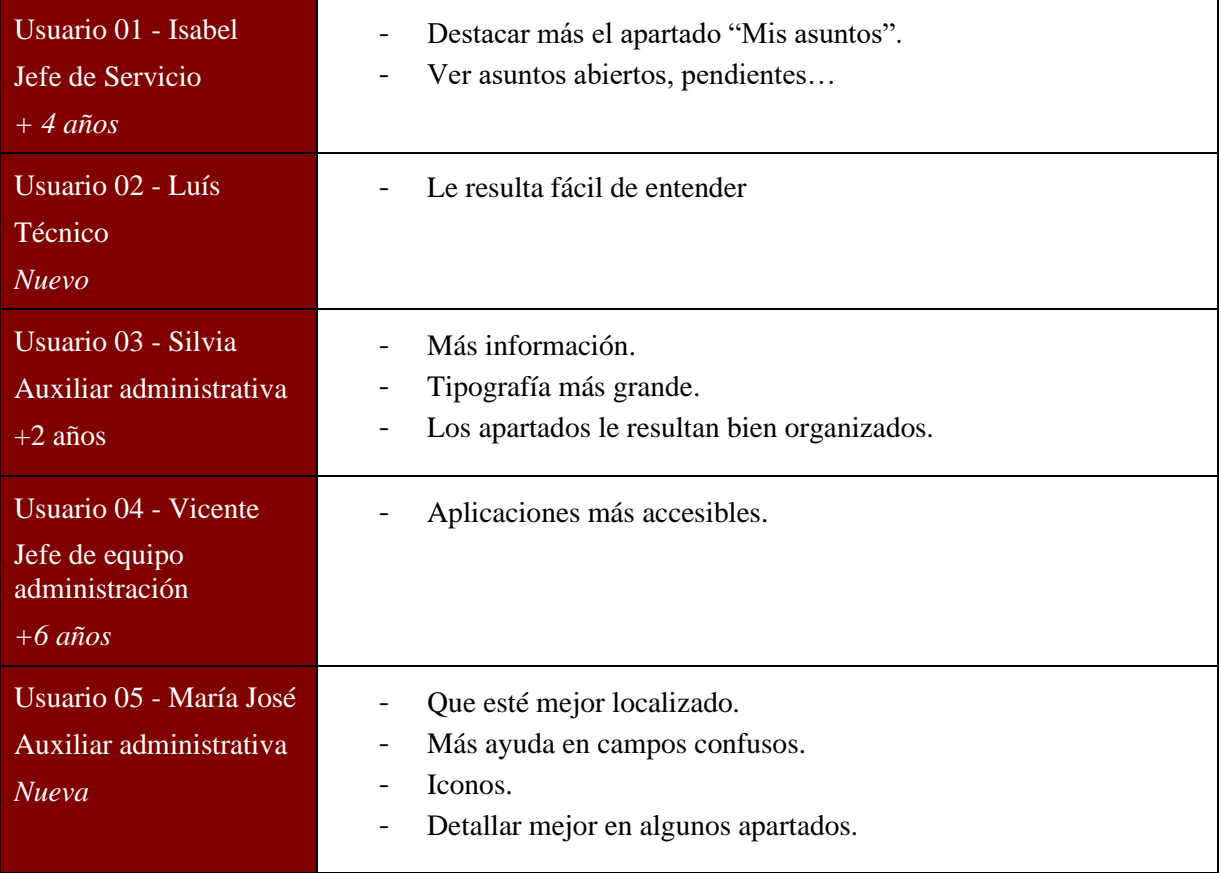

#### **Pregunta 21**

*¿Cómo describiría el portal GVATIC con una o dos palabras?*

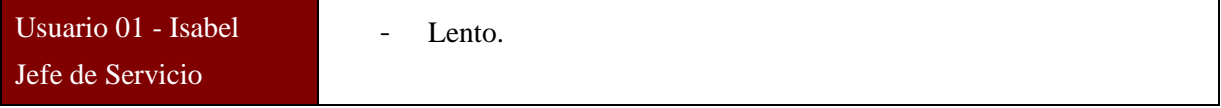

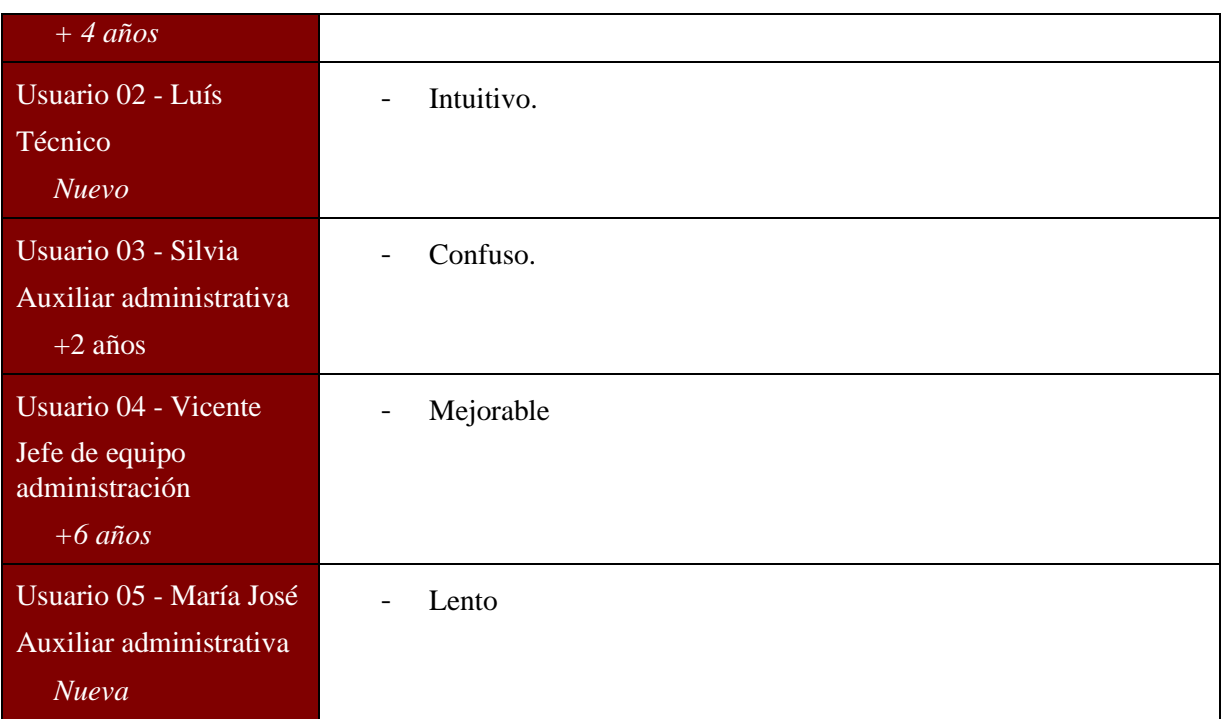

*¿Qué es lo más frustrante que encuentra a la hora de utilizar el portal GVATIC? Intente ordenar de más a menos.*

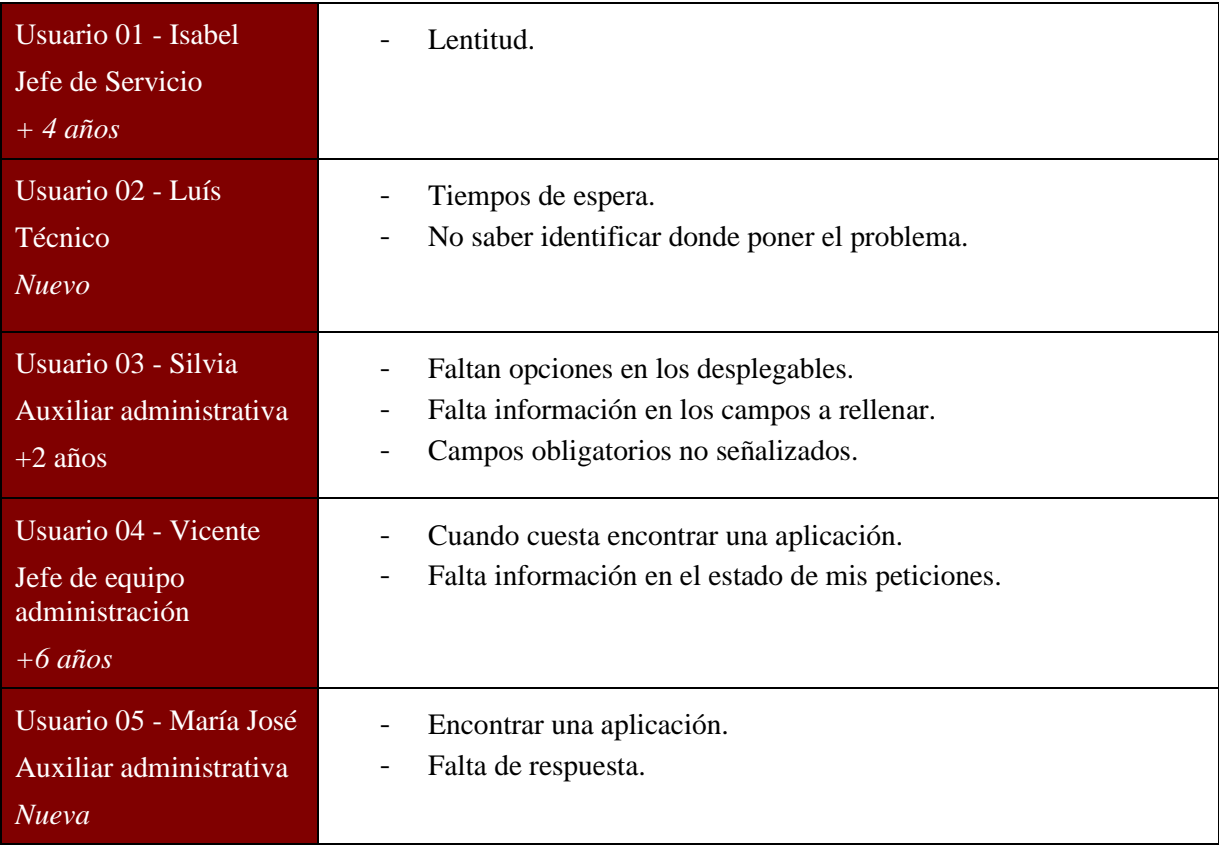

*Si pudiera cambiar algo sobre el portal, ¿Qué sería? ¿Por qué?*

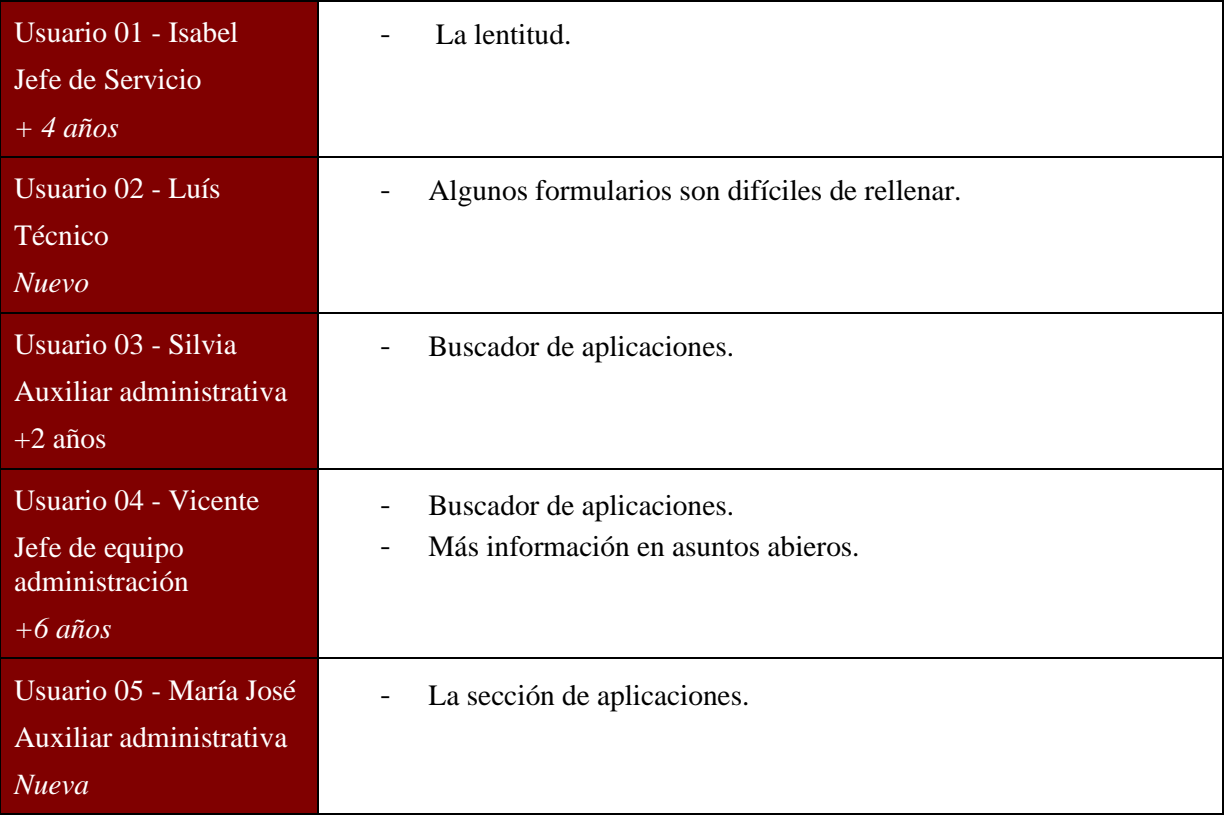

# Anexo B Mejoras para el nuevo portal

El propósito de este anexo es recopilar las diferentes problemáticas que hemos observado a raíz de realizar pruebas de usabilidad con usuarios del nuevo portal GVATIC. Estas pruebas han consistido en un test y unas entrevistas a cinco usuarios que trabajan en la administración de la GVA y utilizan o podrían utilizar el portal diariamente.

El propósito del test era comprobar cómo funciona el portal actual de GVATIC cuando un usuario necesita realizar una incidencia, petición o consultar el resultado y estado de las mismas.

Es importante enfatizar que hemos testeado el portal, no las habilidades de los usuarios. Cualquier dificultad que han tenido al realizar alguna de las tareas propuestas, nos ha permitido identificar deficiencias del portal que necesitan mejorarse. Las tareas se engloban en tres acciones: acceder al portal, crear incidencias, crear peticiones y consultar los asuntos abiertos y/o cerrados.

En general, los usuarios han tenido dificultades a la hora de completar las tareas y la navegación es torpe. Los usuarios más avanzados, que ya conocen el portal, se movían de forma más ágil, pero, aun así, tenían grandes dificultades para completar los formularios y también para localizar el apartado deseado.

Por otra parte, la finalidad de las entrevistas ha sido recopilar las impresiones y opiniones que tienen los usuarios del portal. Tras analizarlo previamente, definimos una serie de preguntas que nos ayudaron a comprender tanto los problemas que se desatan al utilizar el portal, como los aspectos positivos de este. Además, han sido muy colaborativos a la hora de ofrecer su opinión sobre el mismo. Podemos encontrar las entrevistas en el anexo A.

Una vez recopiladas las respuestas de todos los usuarios, se pueden observar fallos y problemas comunes del portal, así como otros problemas que dependen más de cada usuario en particular de acuerdo con su experiencia o según el cargo que desempeñen.

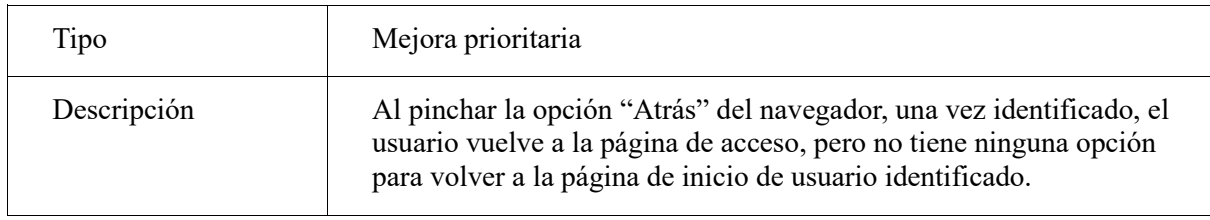

### **Falta botón de acceso al portal**

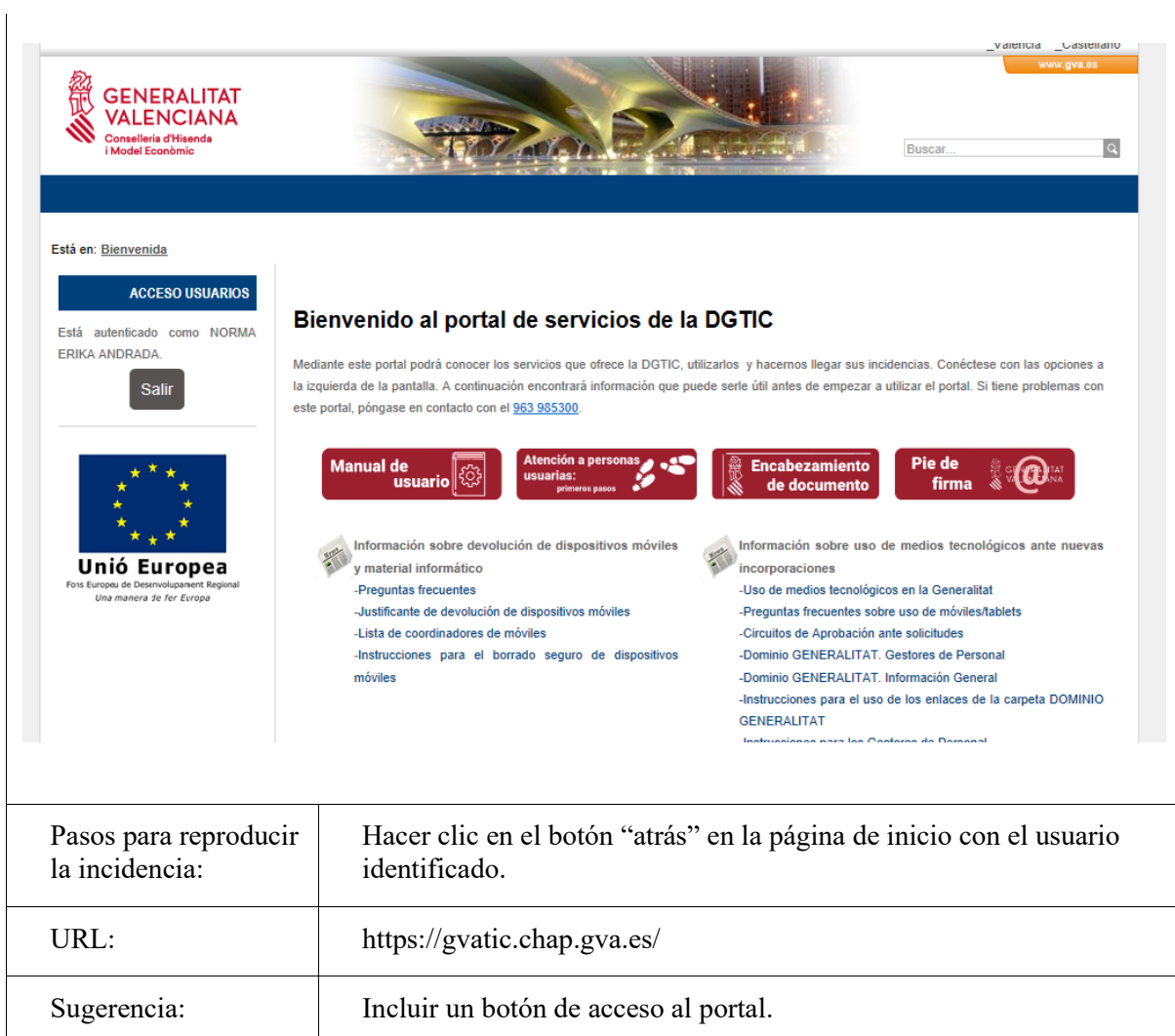

### **Pantalla de inicio única**

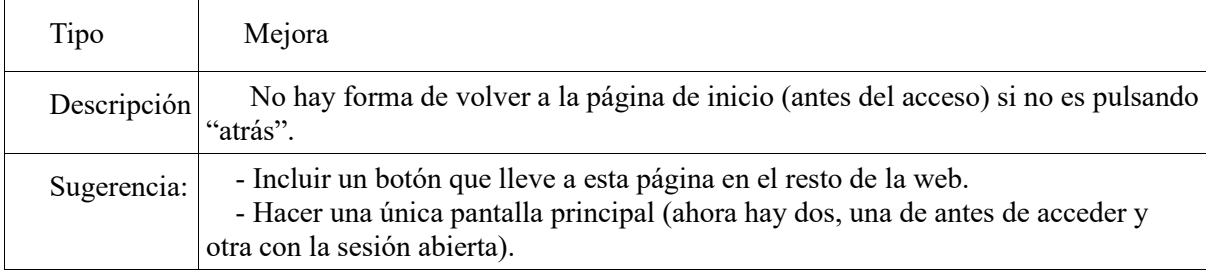

## **Unificar etiquetas**

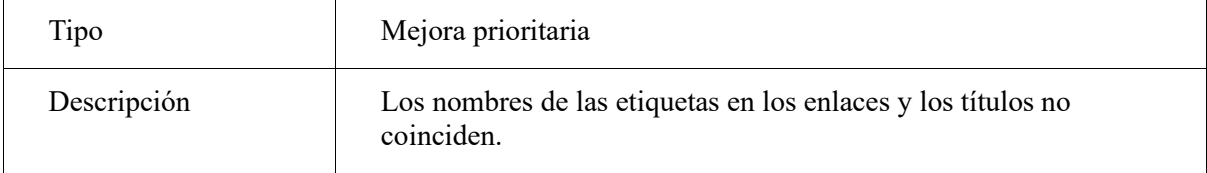

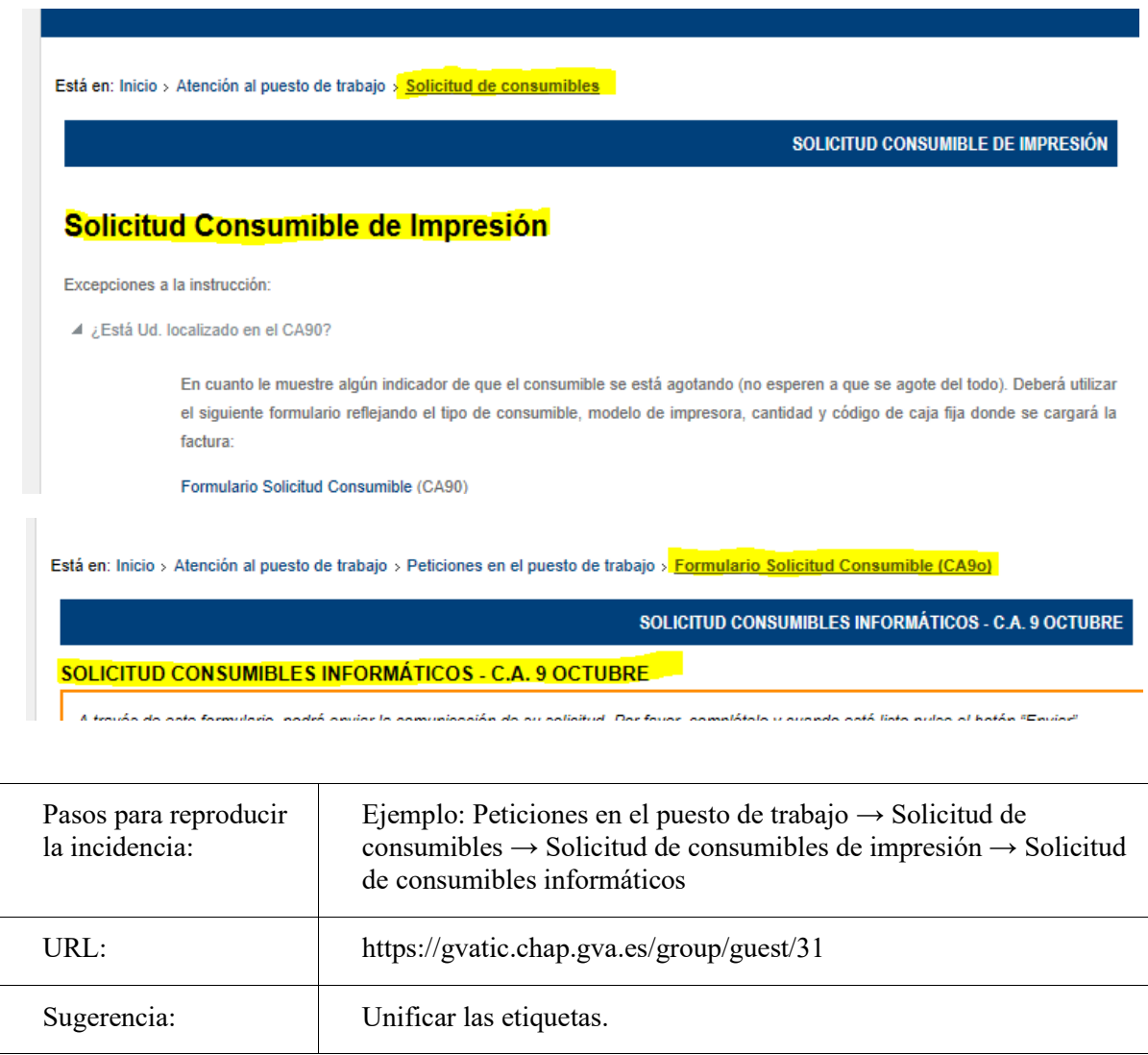

### **Campos obligatorios**

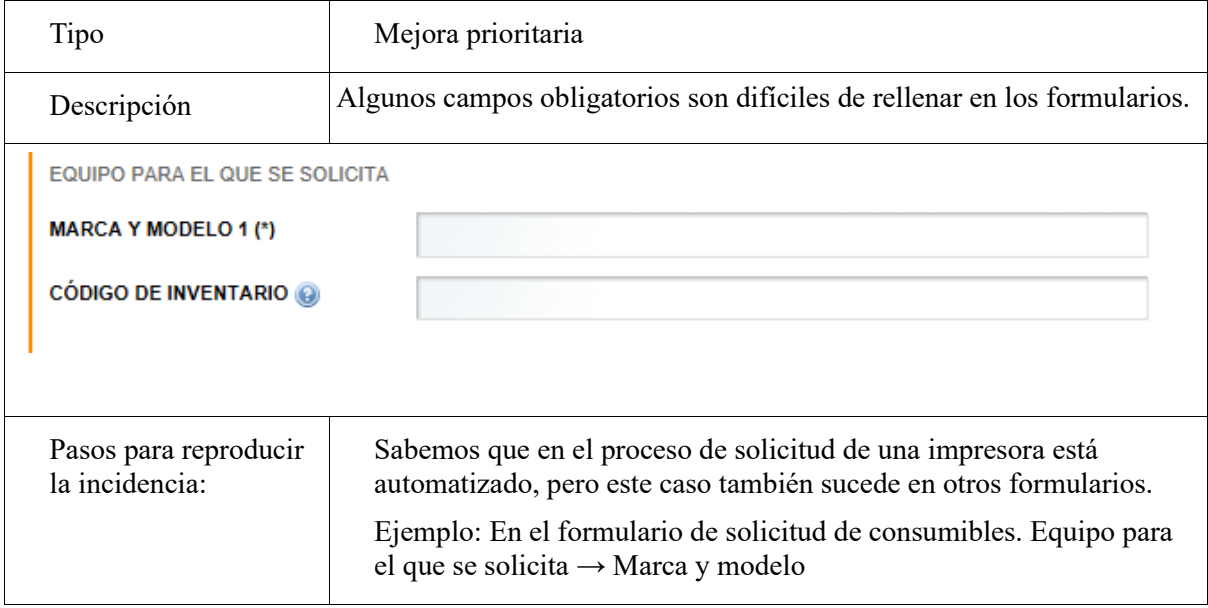

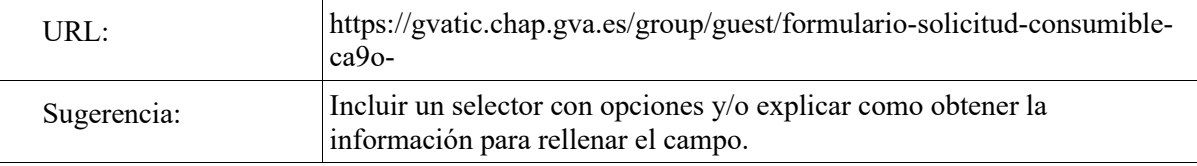

## **Aviso en campos obligatorios**

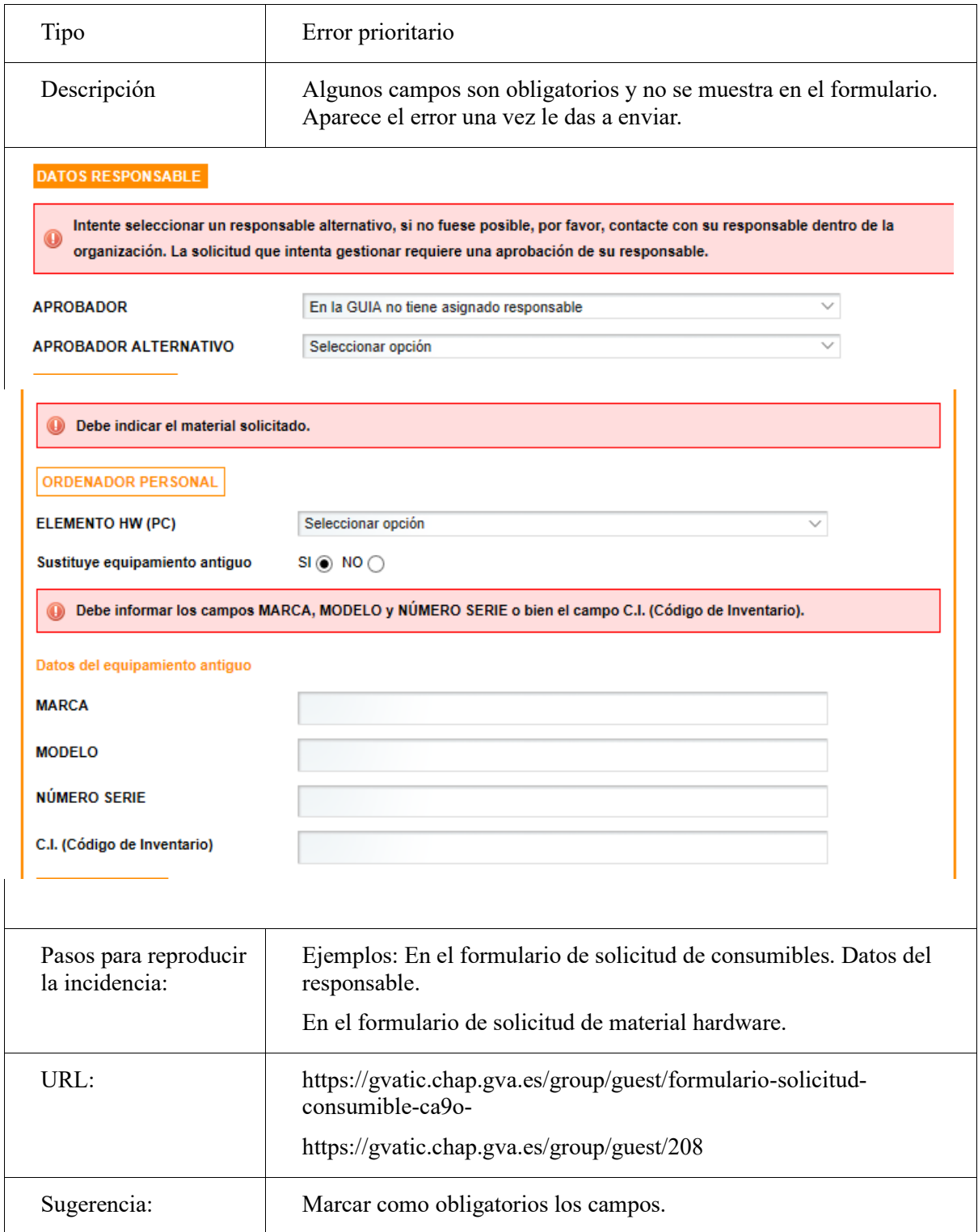

### **Información en los campos**

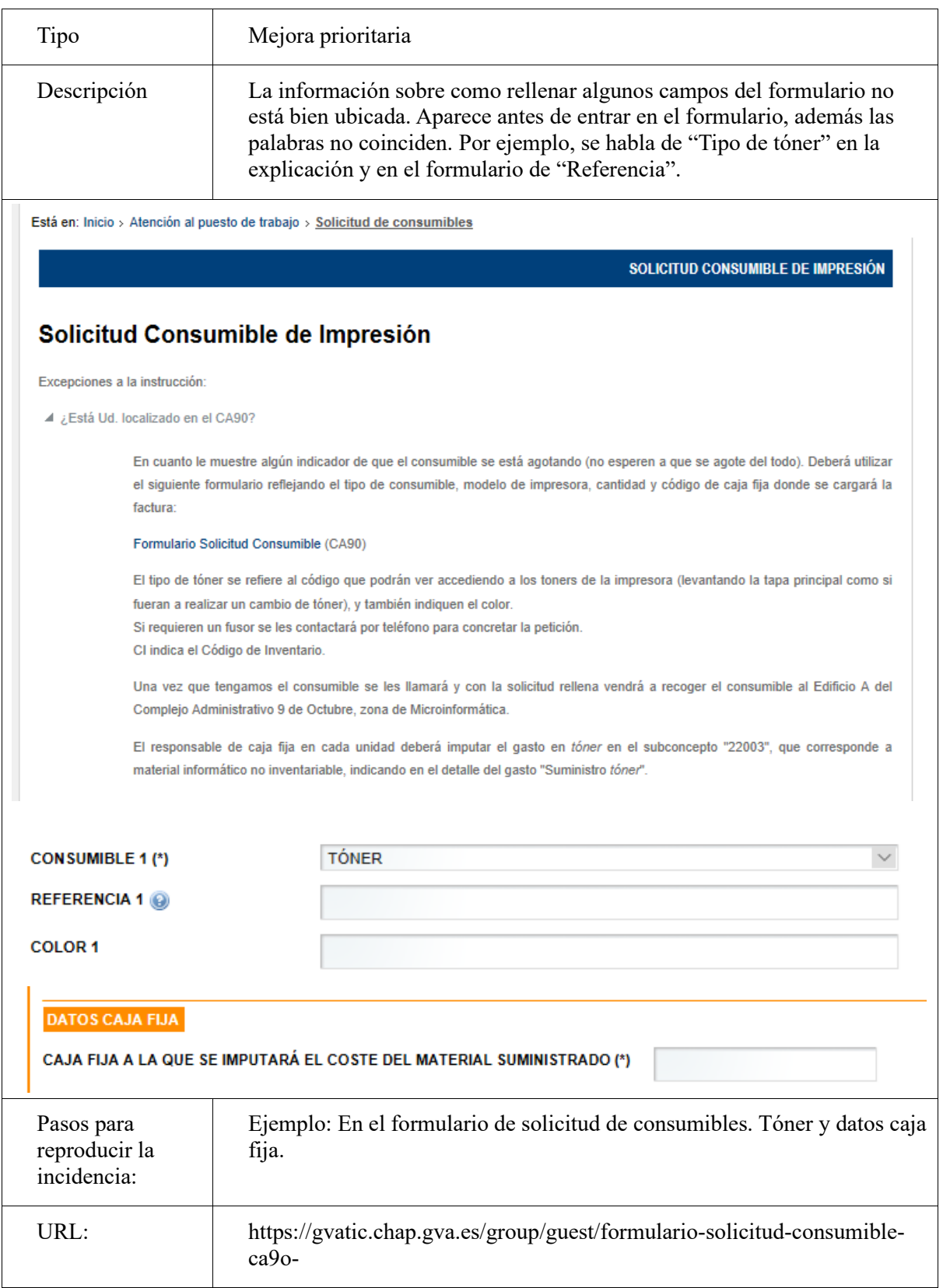

### *Radio buttons*

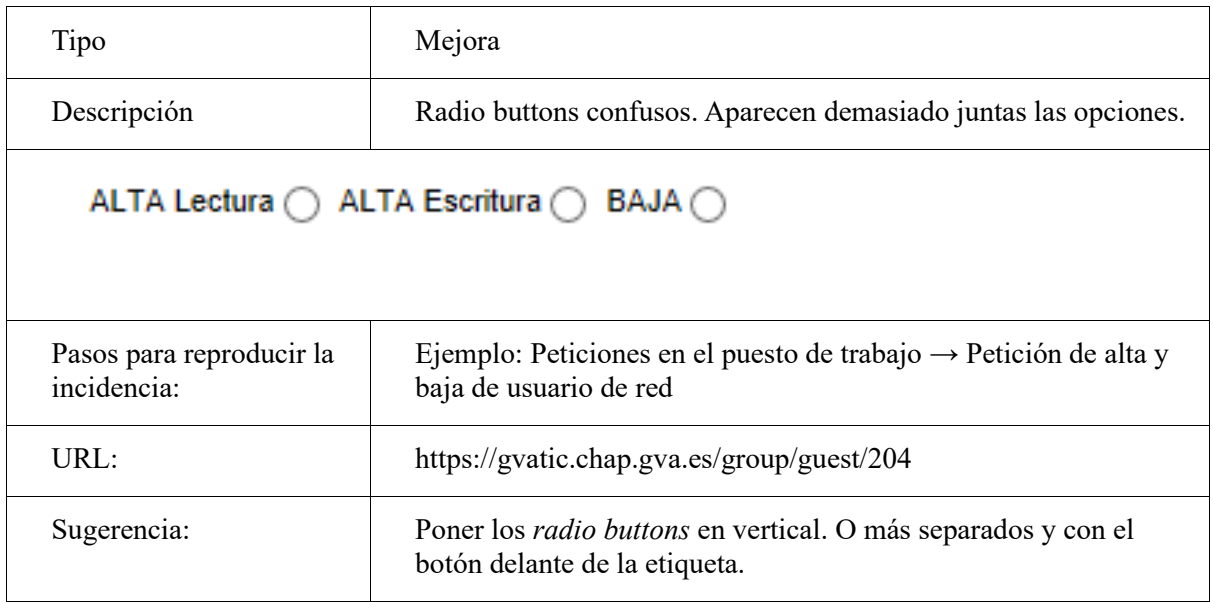

### **Rutas de carpetas**

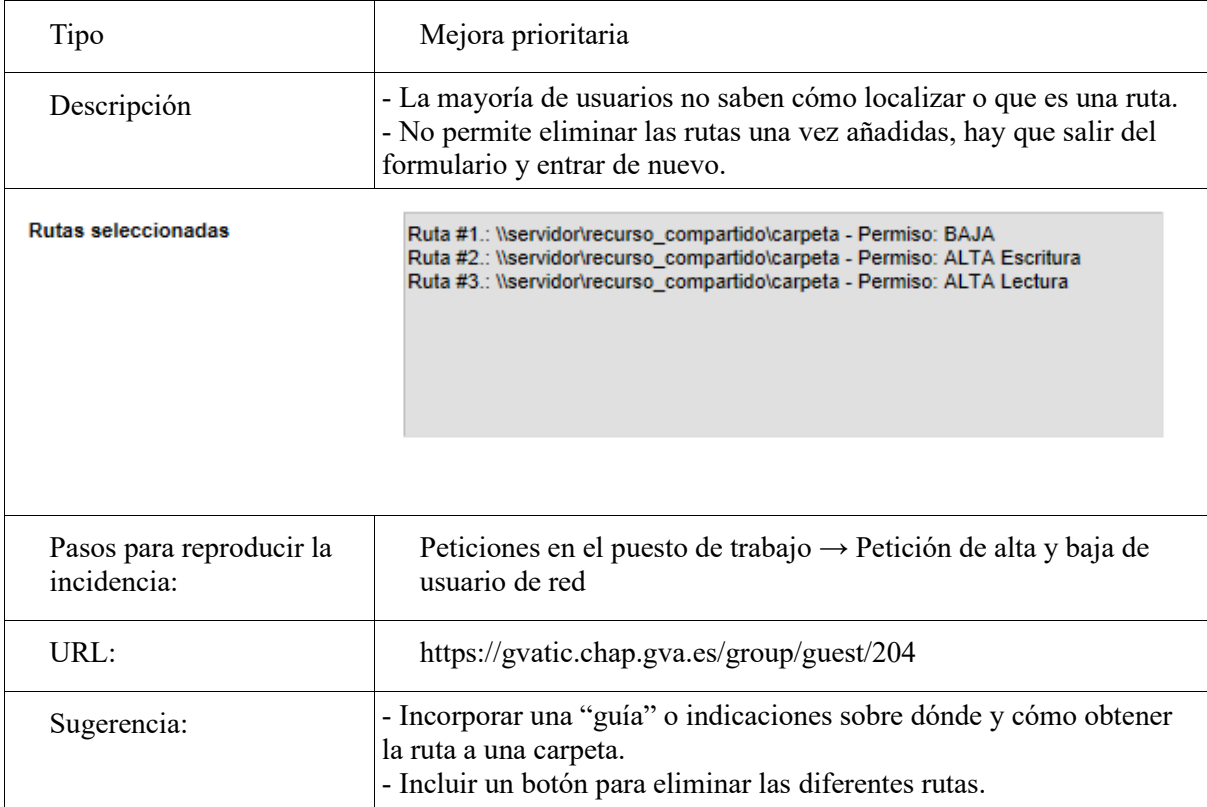

## **Campos duplicados**

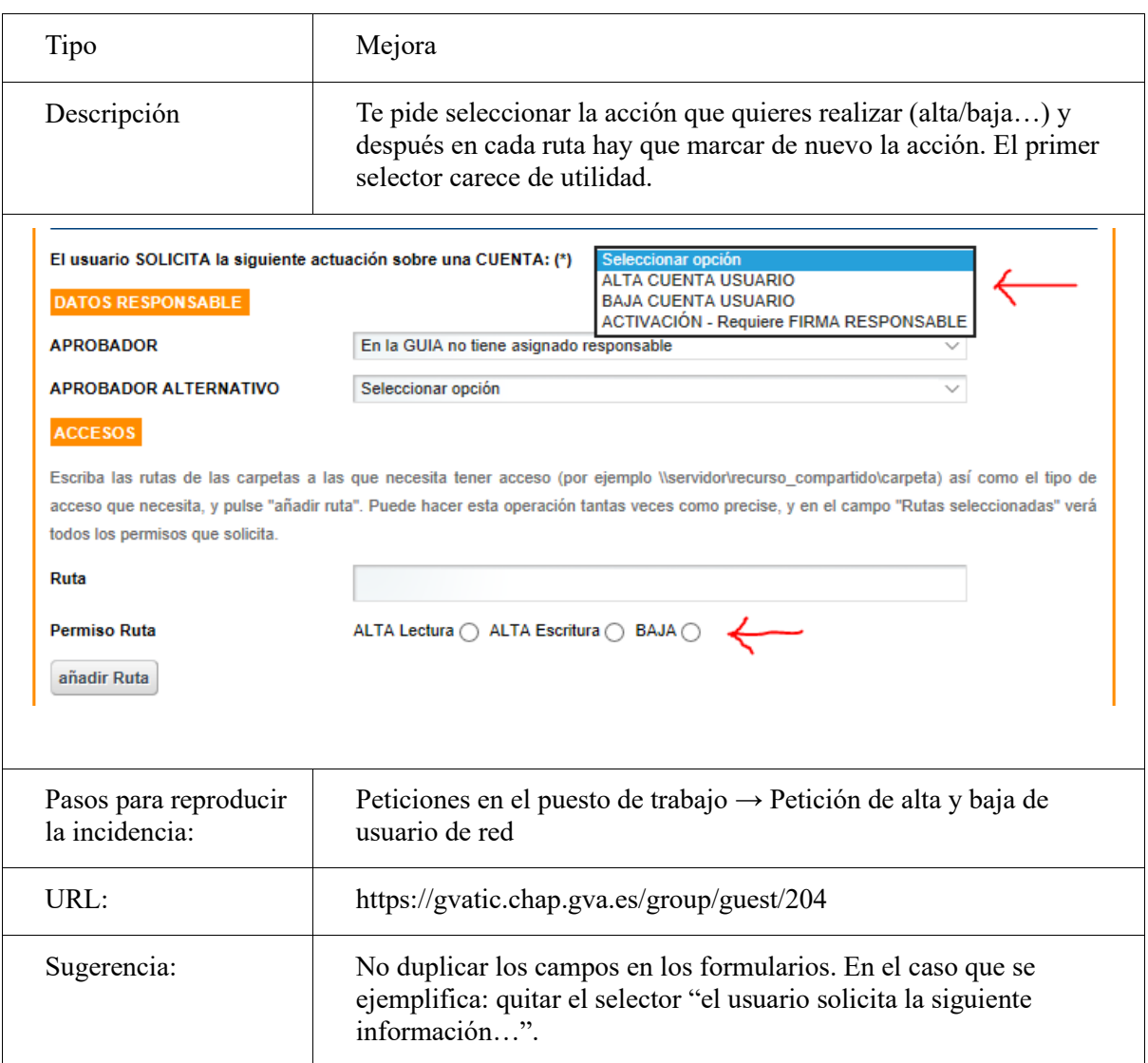

## **Copiar un usuario:**

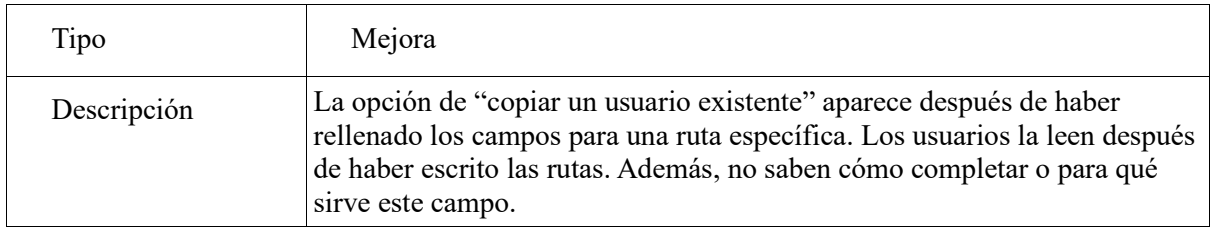

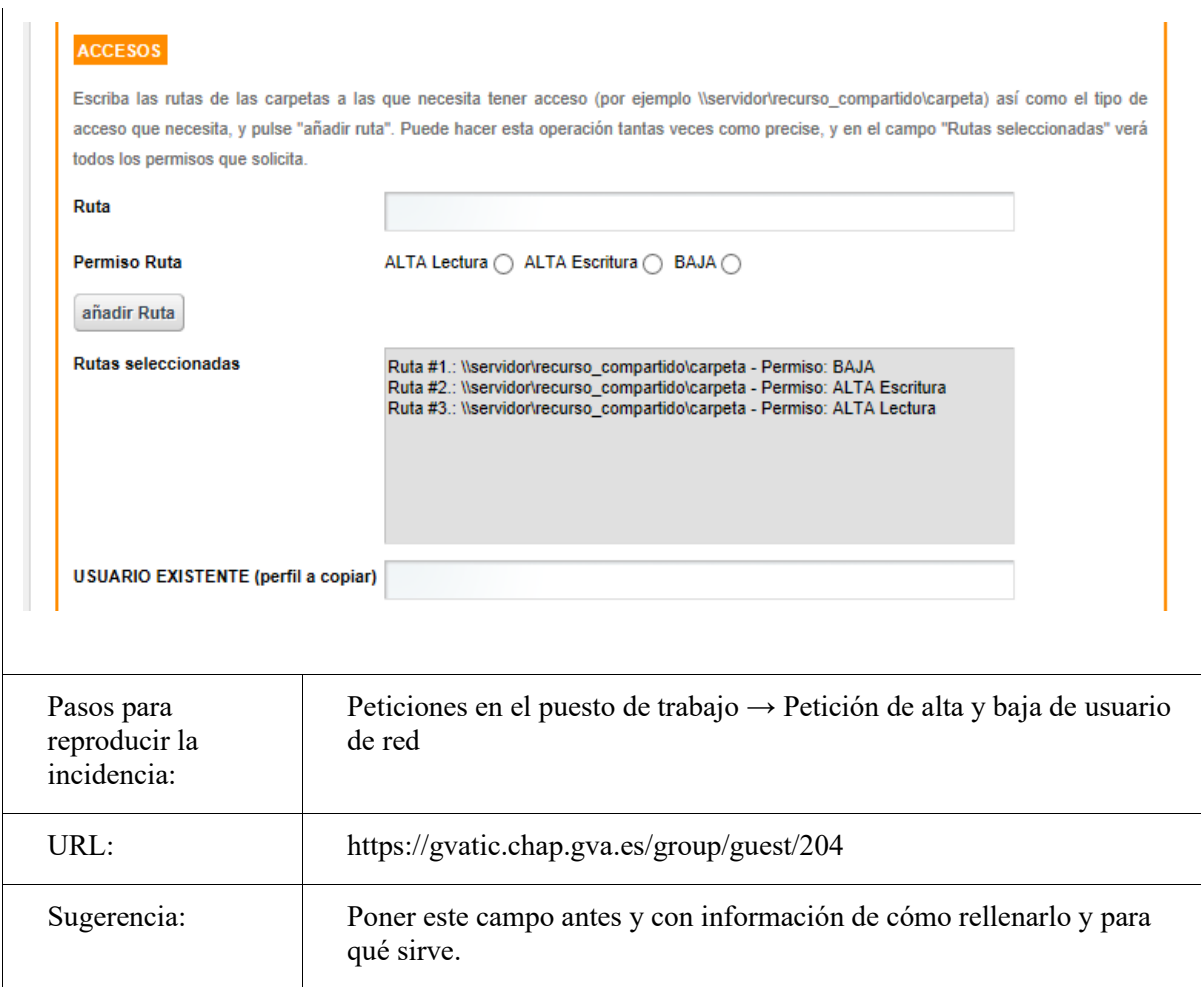

## **Buscador de aplicaciones**

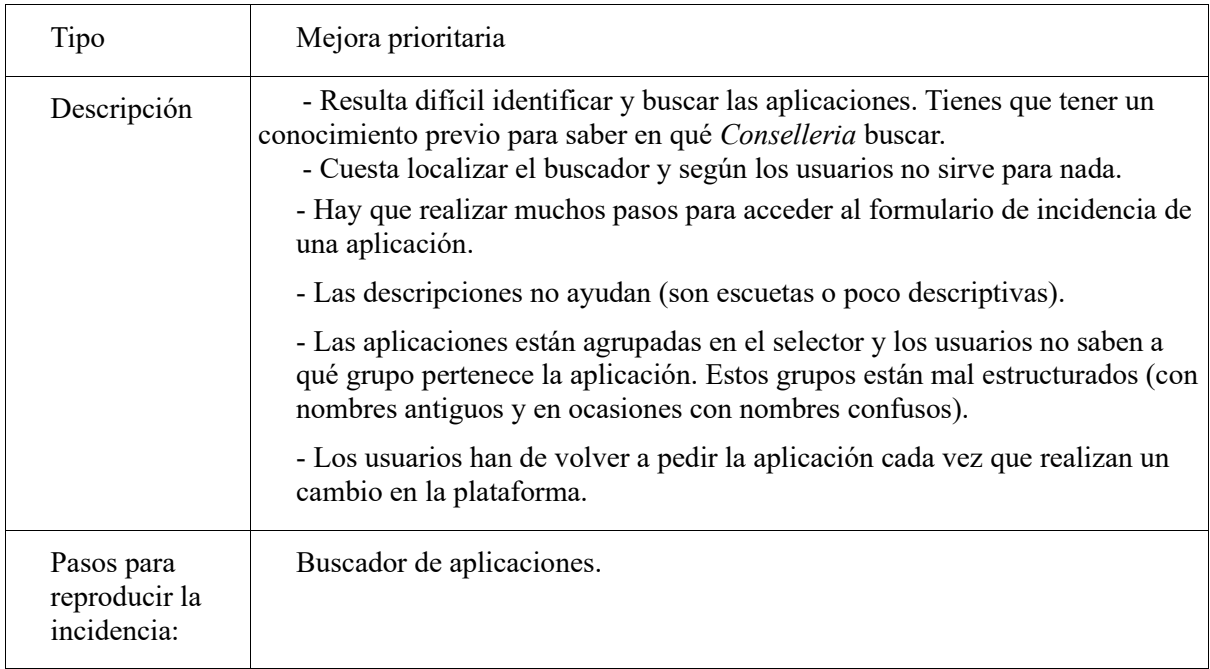

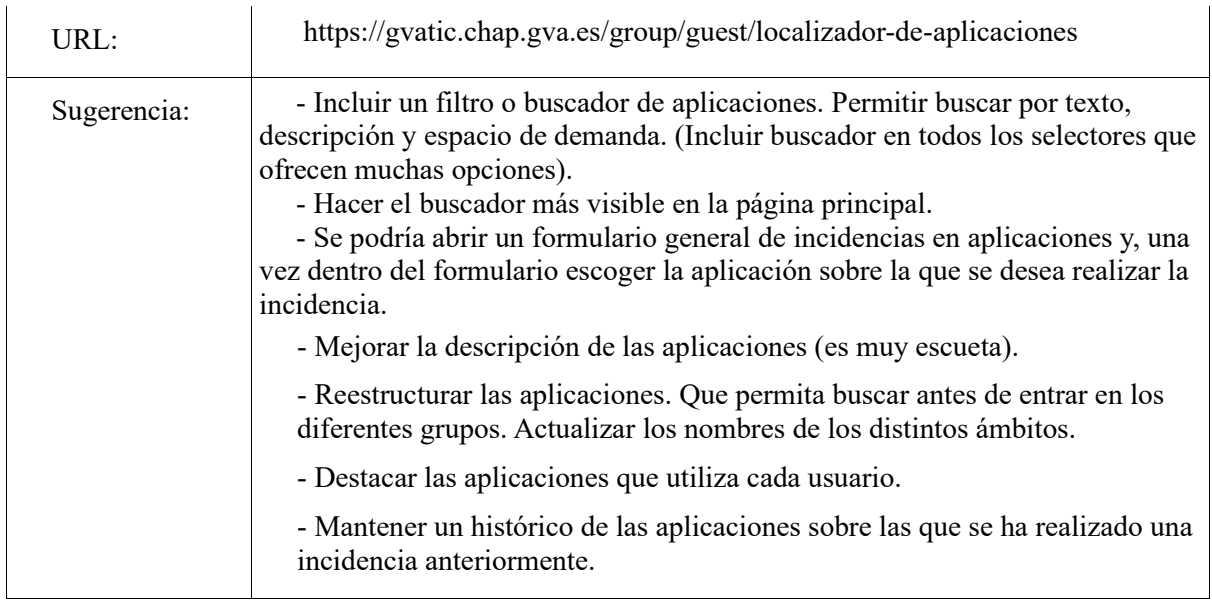

## **Formulario de incidencias en aplicaciones**

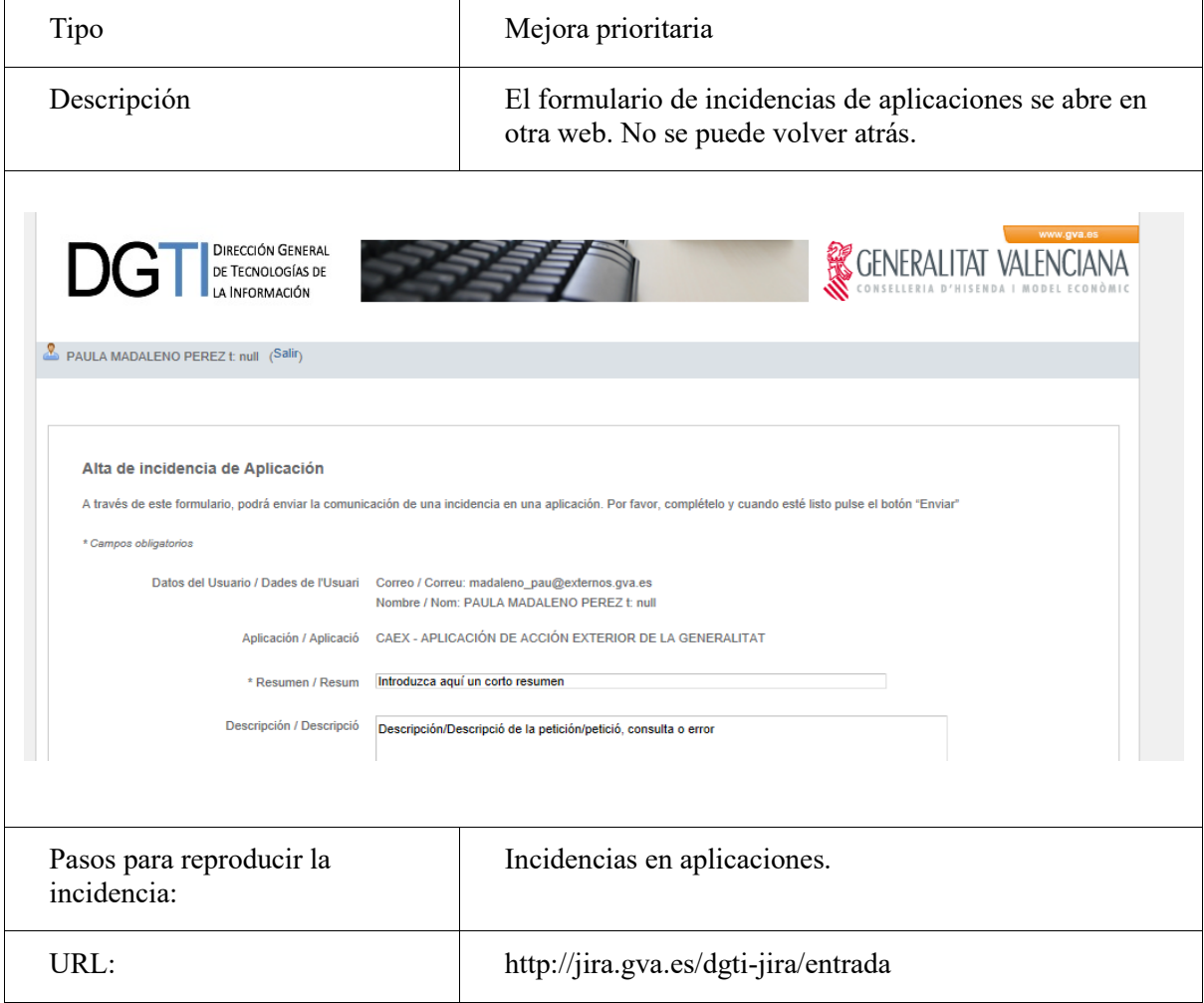

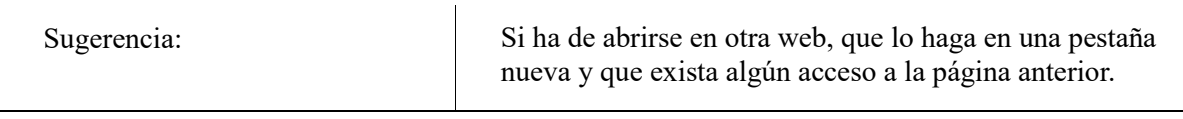

### **Campos de texto con indicaciones**

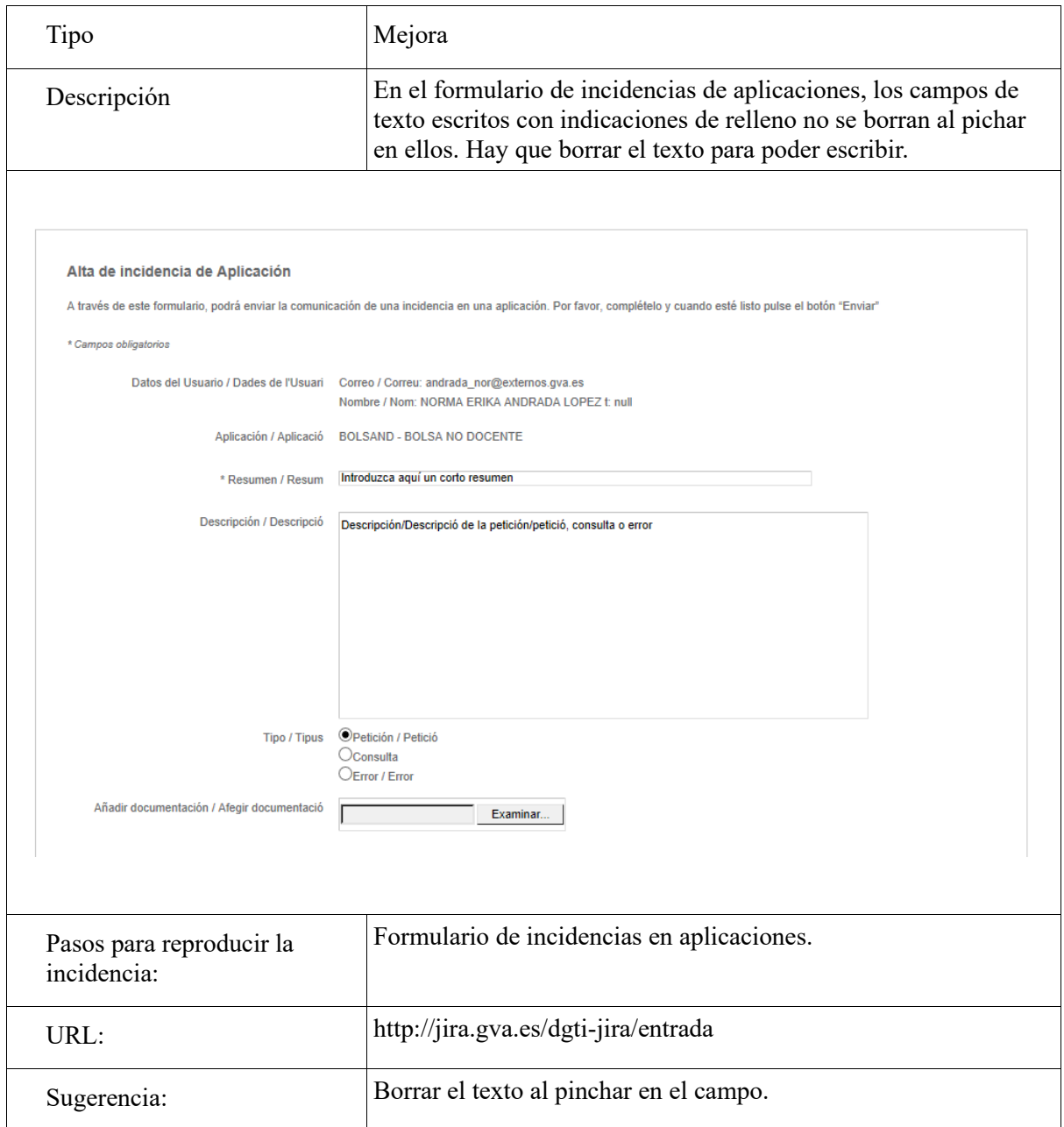

### **Los campos no se adaptan a la opción seleccionada**

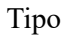

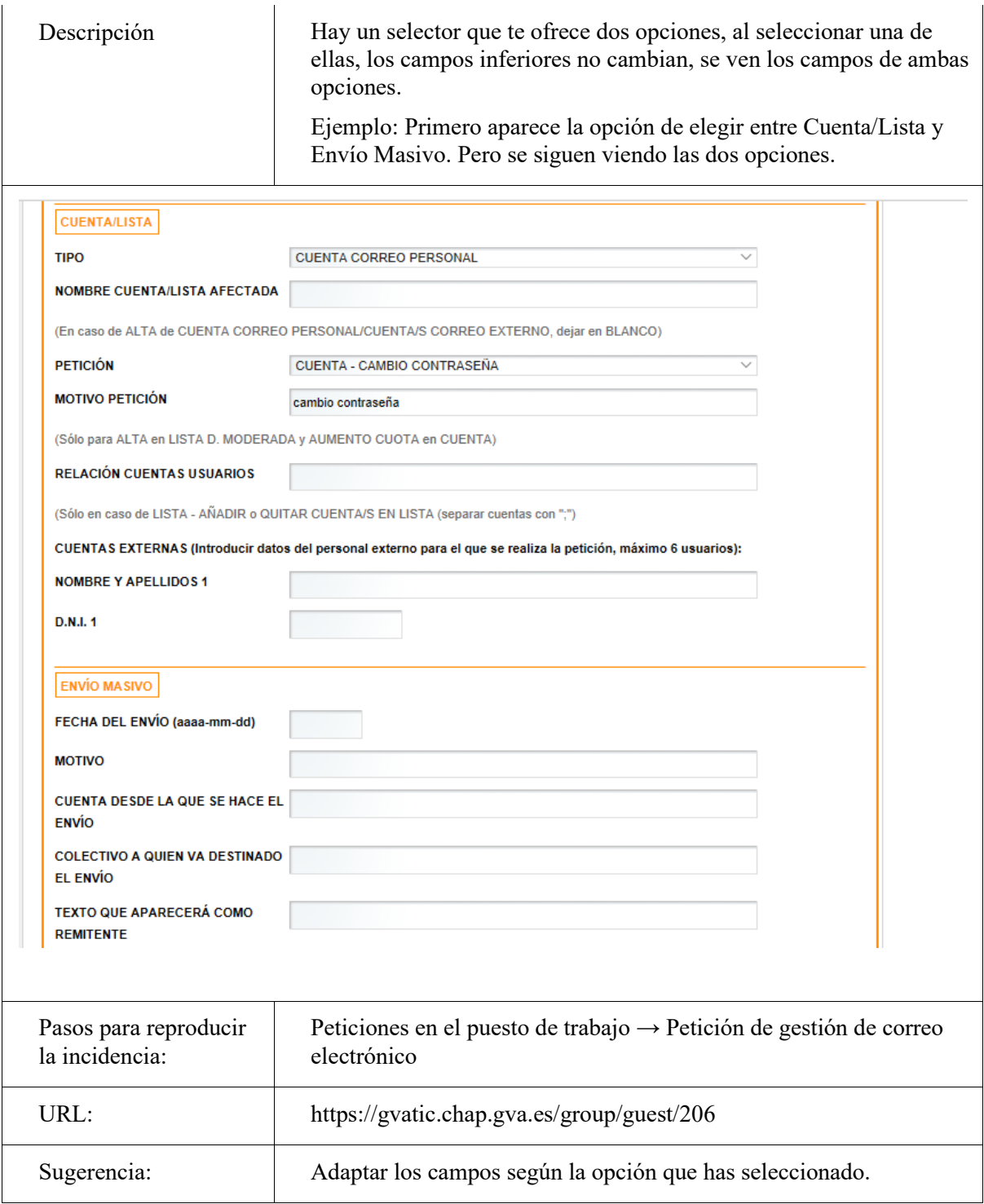

## **Página intermedia innecesaria**

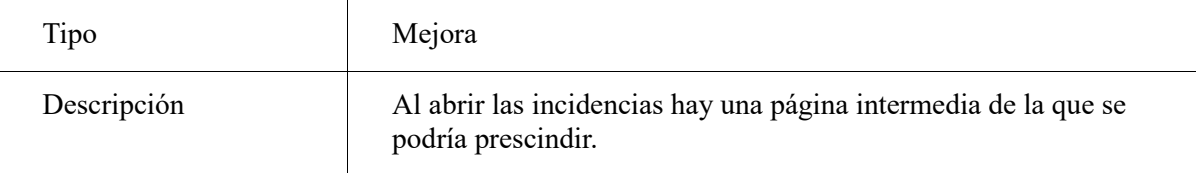

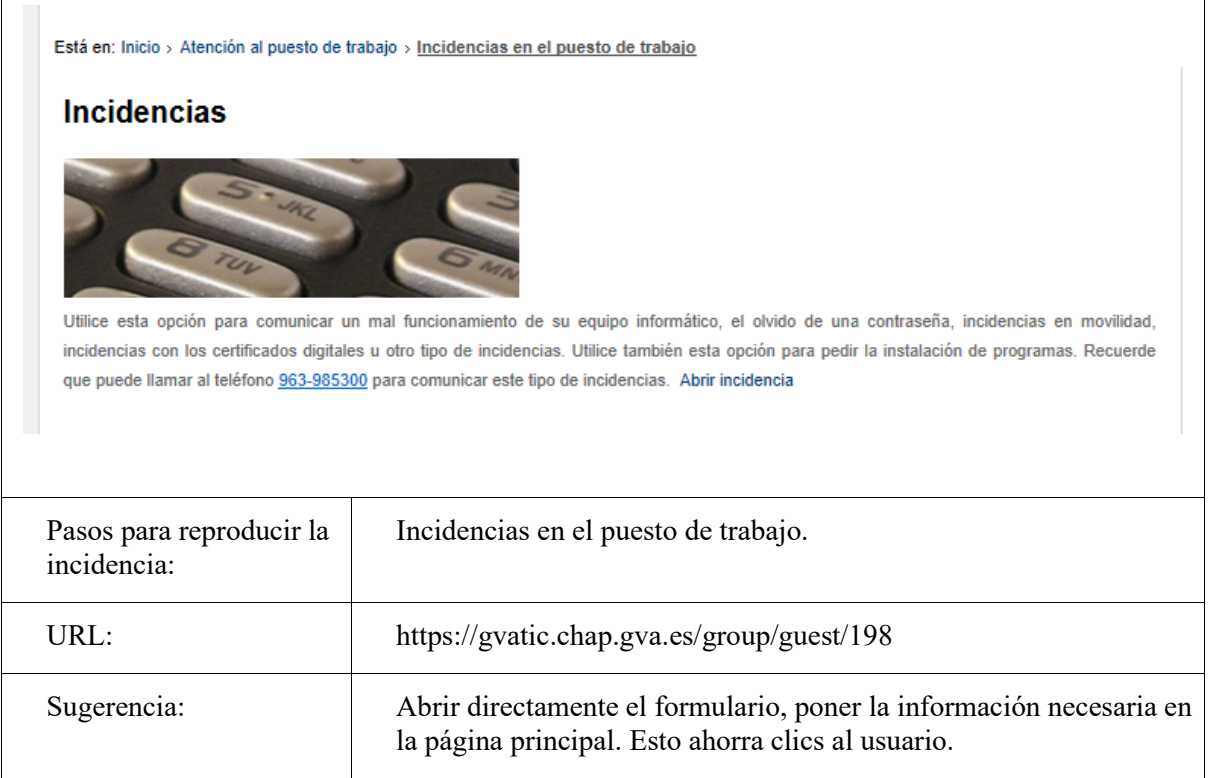

## **Páginas densas**

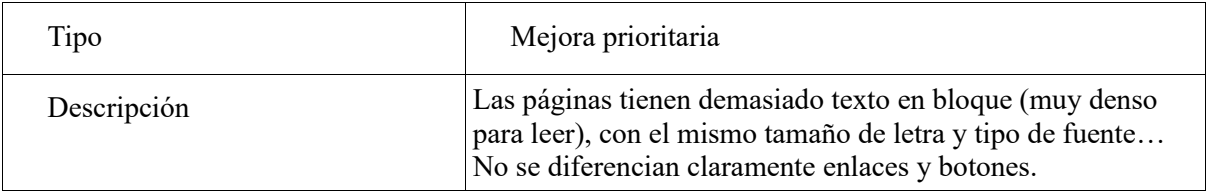

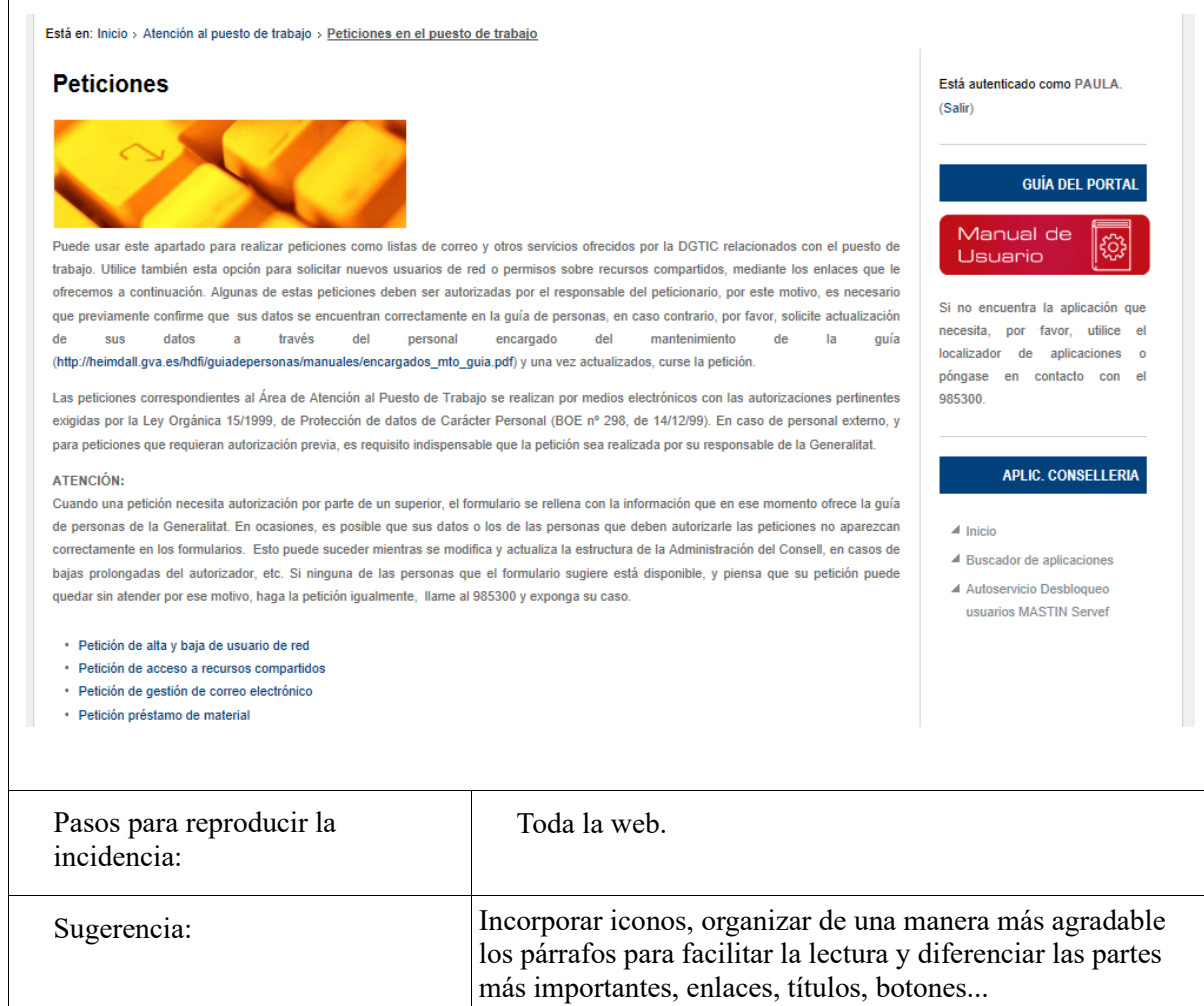

### **Peticiones favoritas**

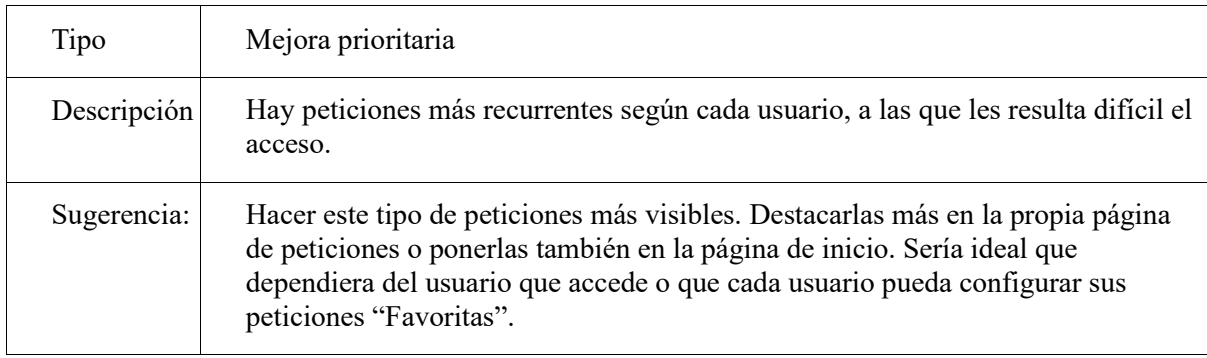

## **Página principal antes del acceso**

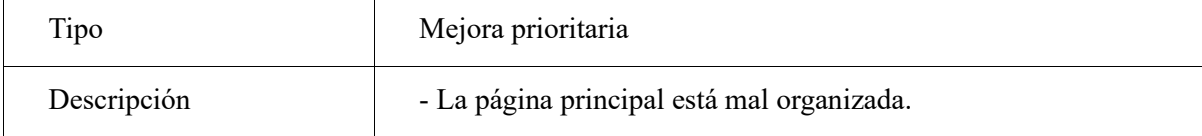

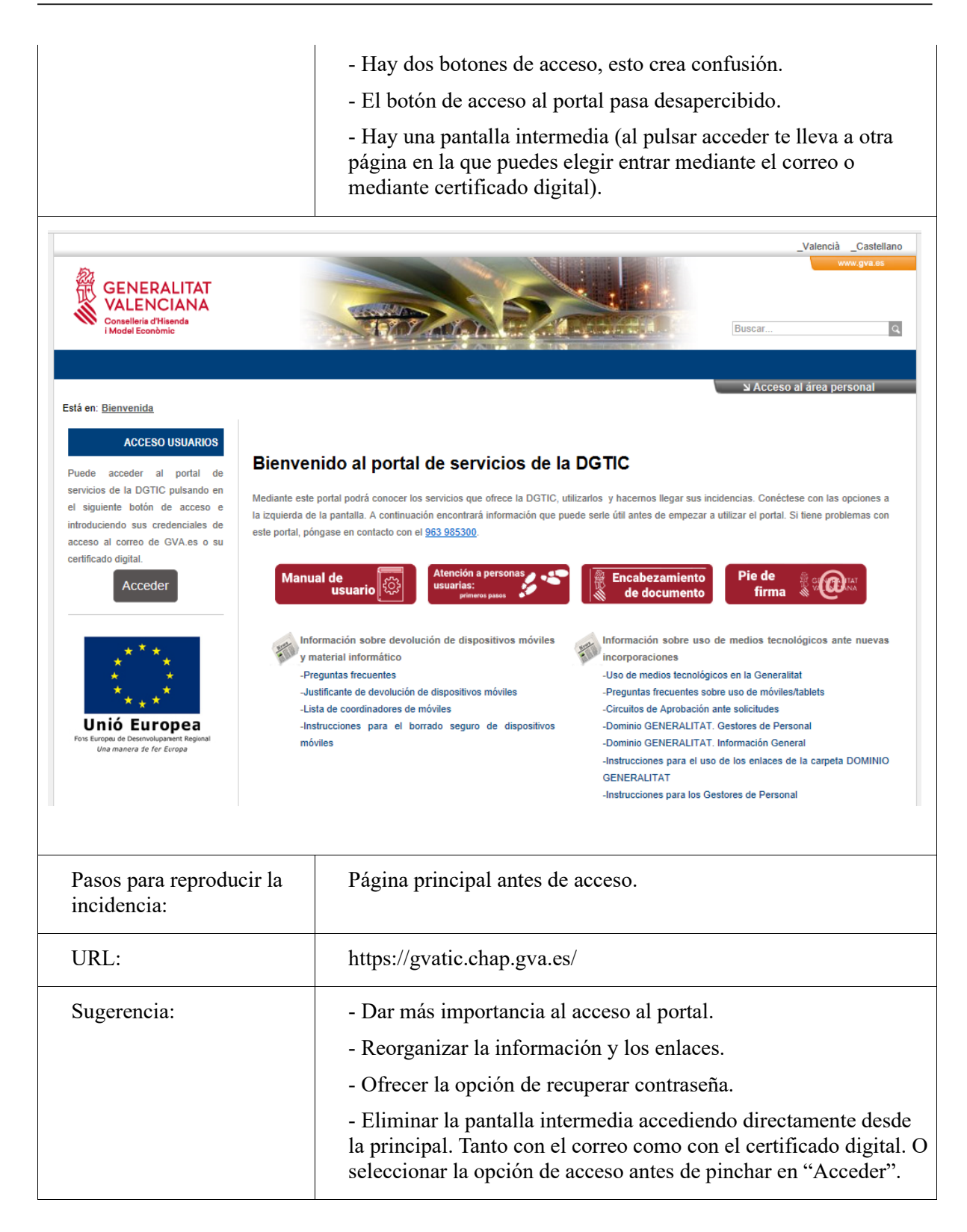

### **Mis asuntos**

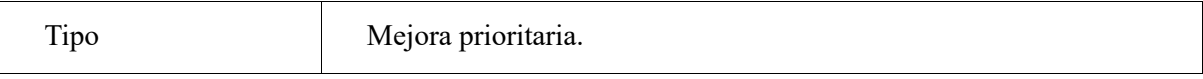

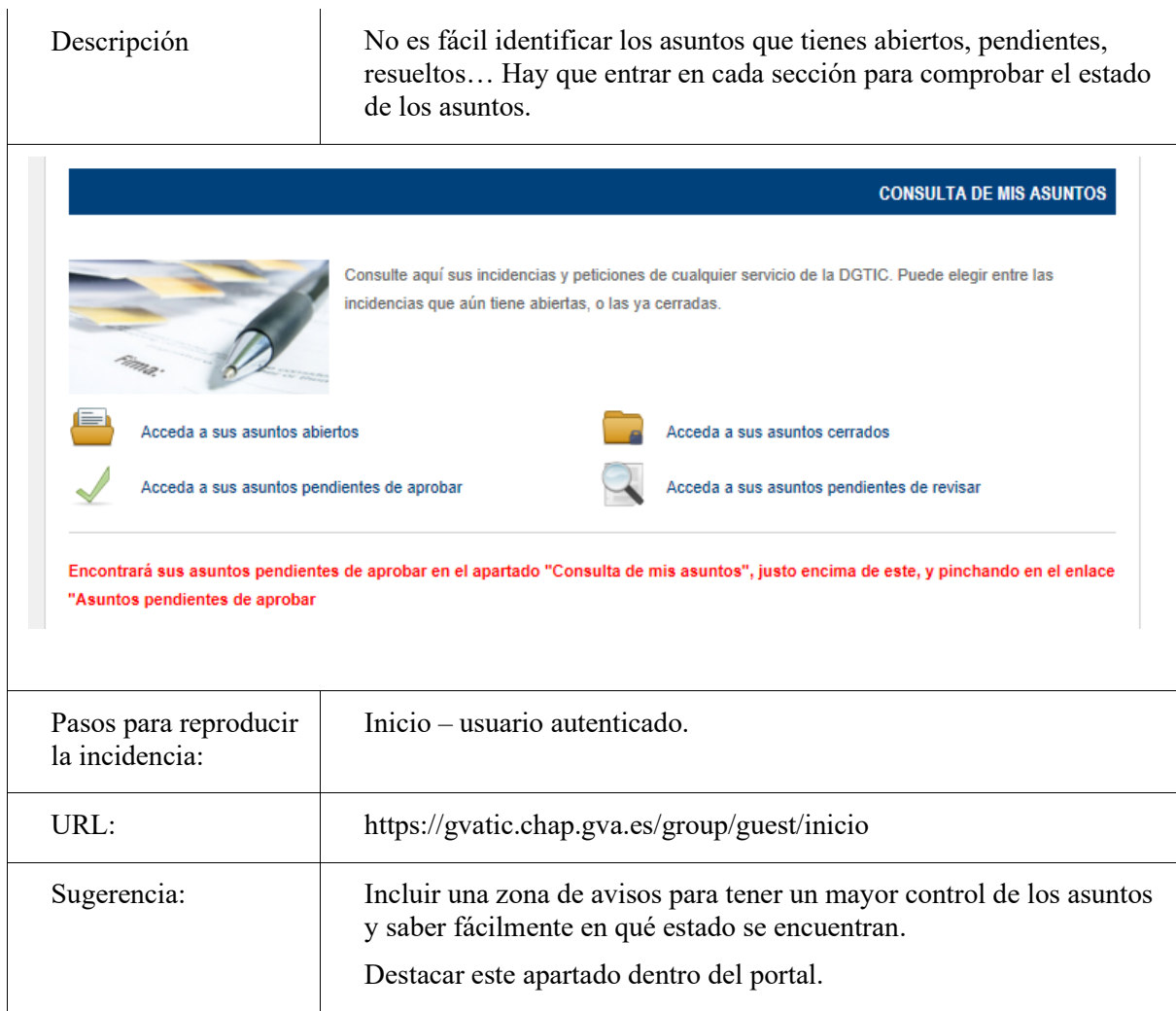

## **Incorporar selector múltiple**

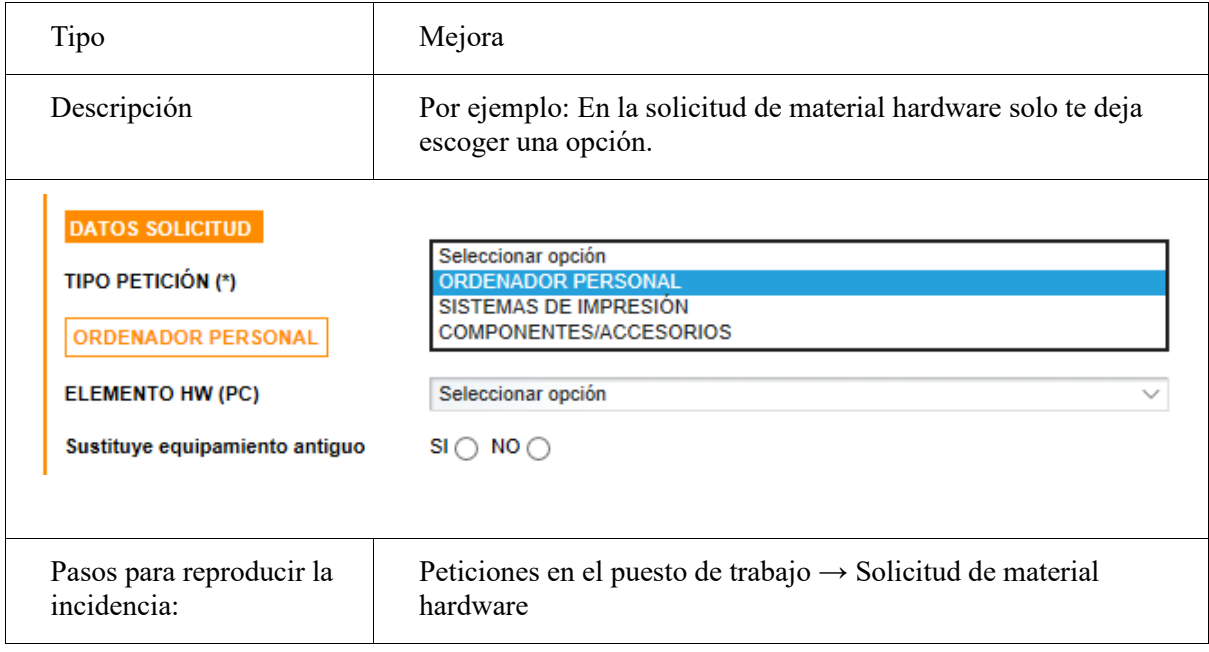

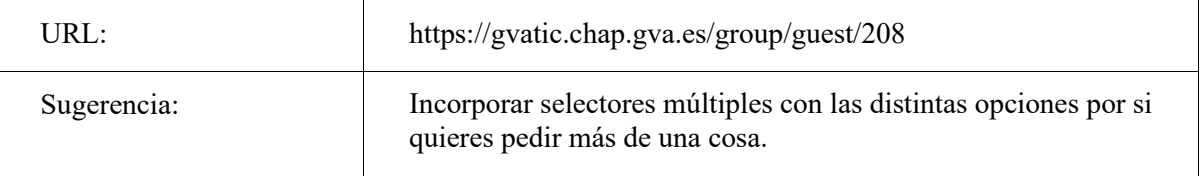

## **Páginas más accesibles**

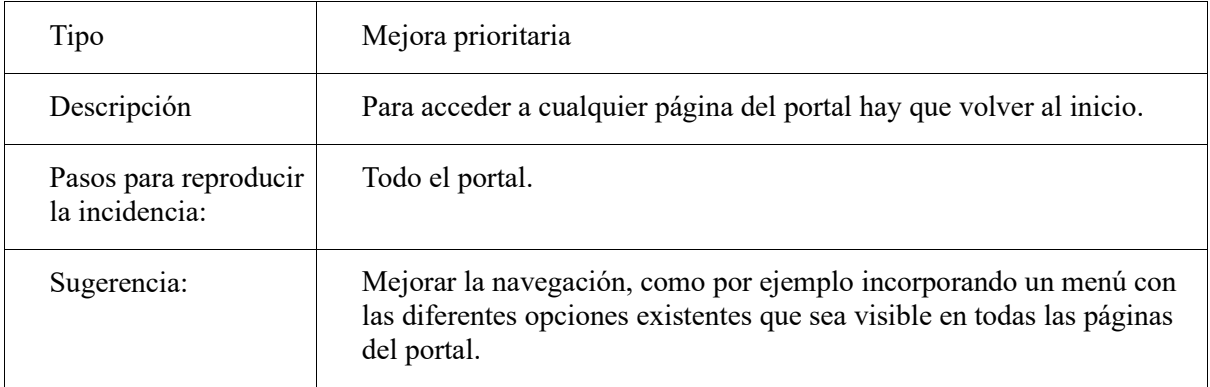

## **Mapa web**

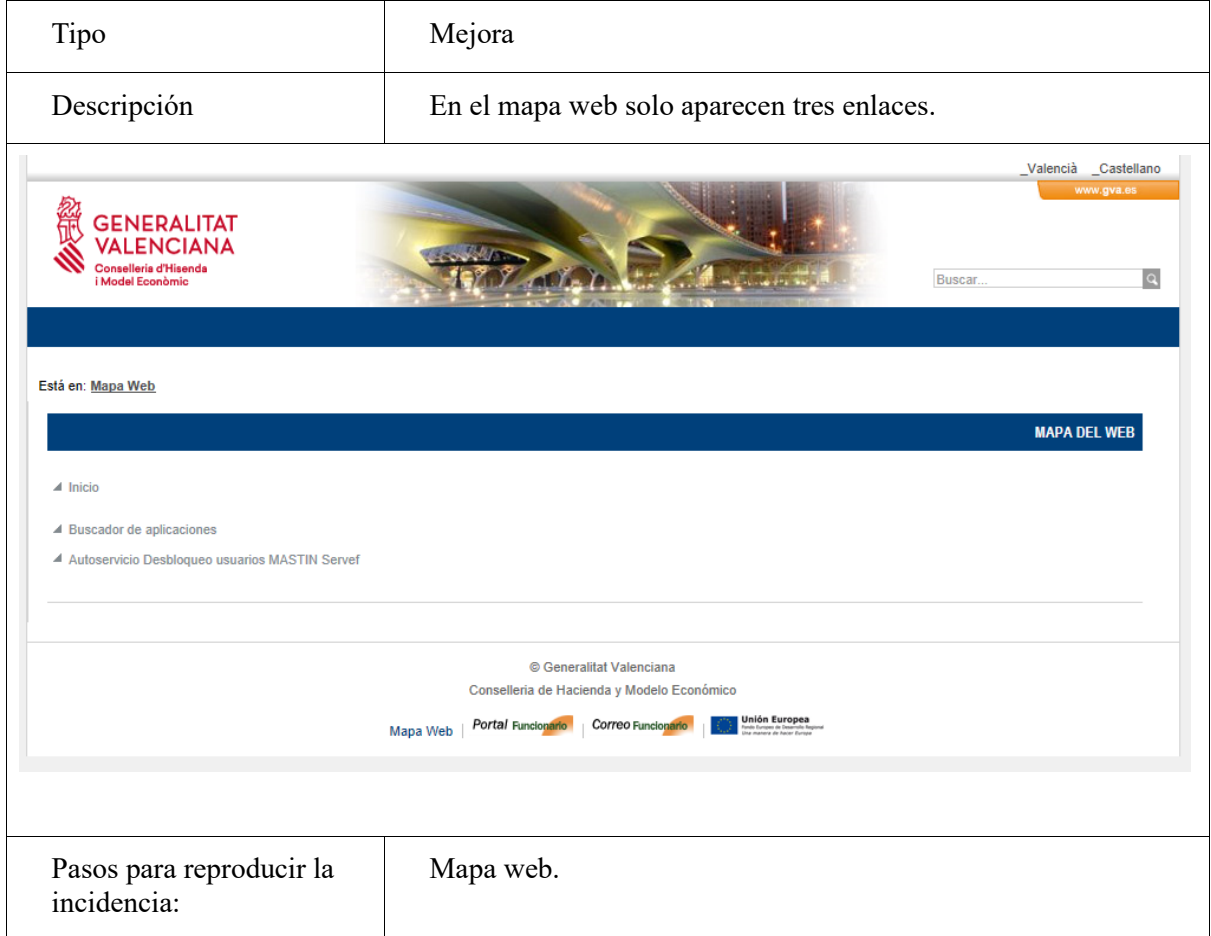

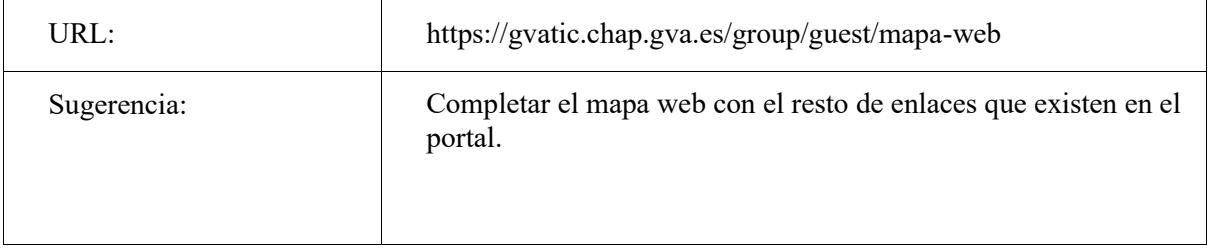

## **Página principal, usuario autenticado**

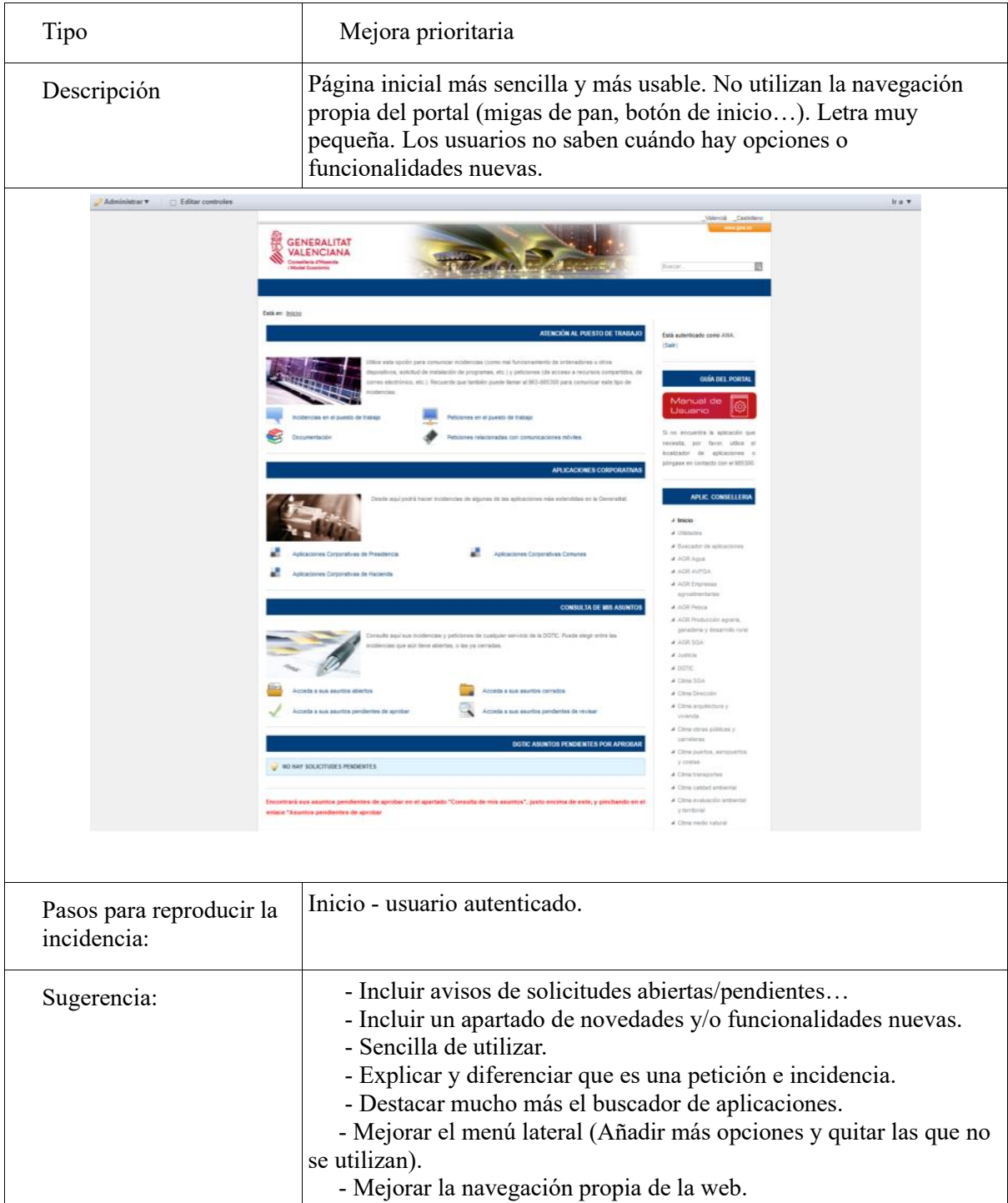

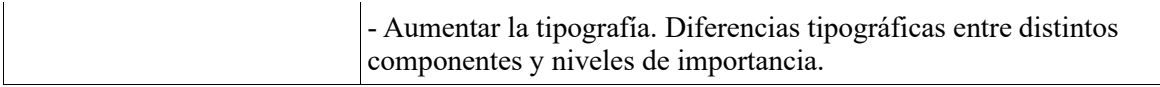

### **Títulos de las peticiones**

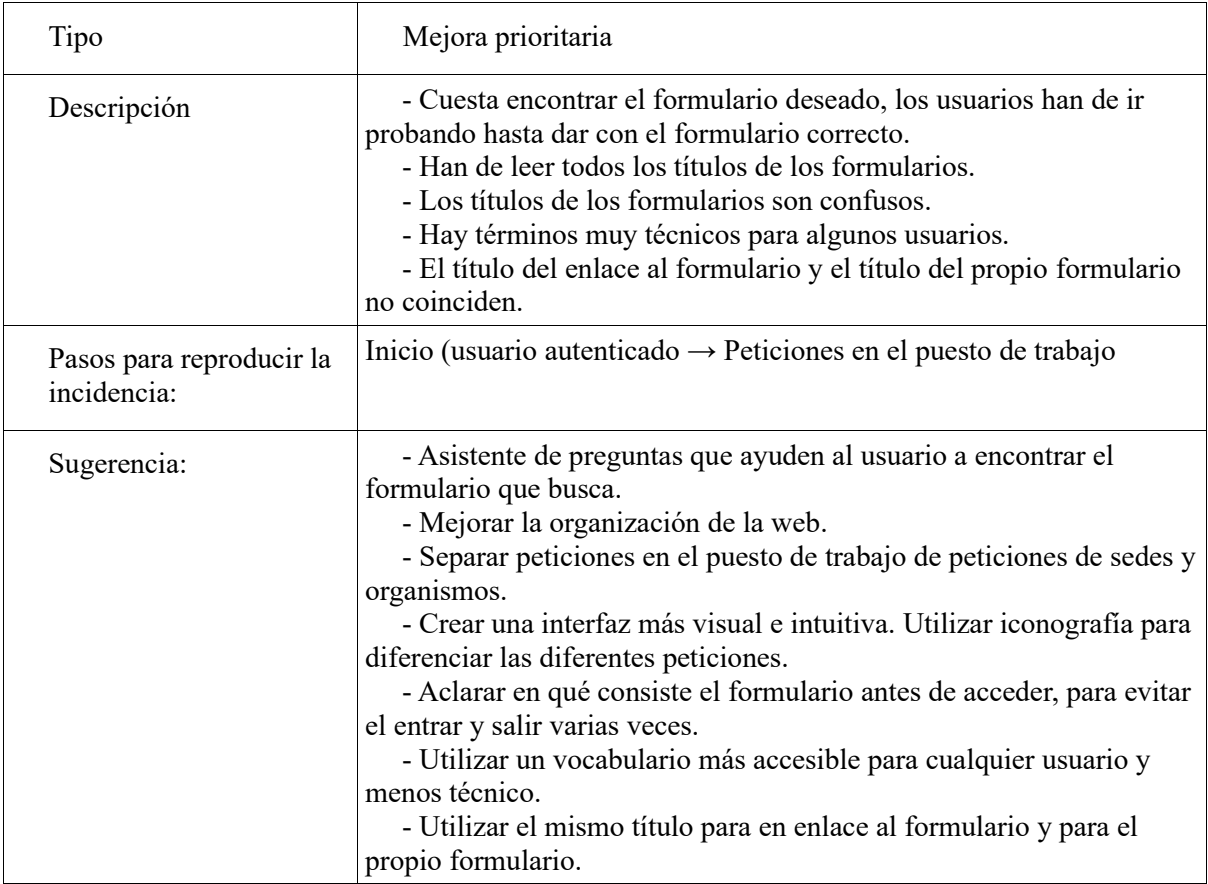

### **Listado de asuntos**

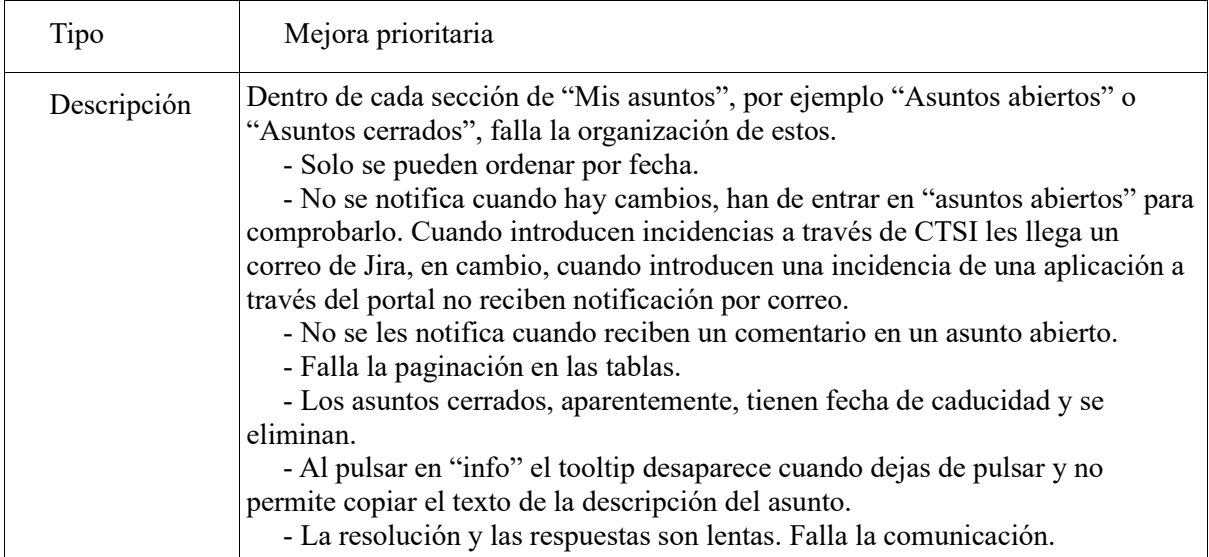

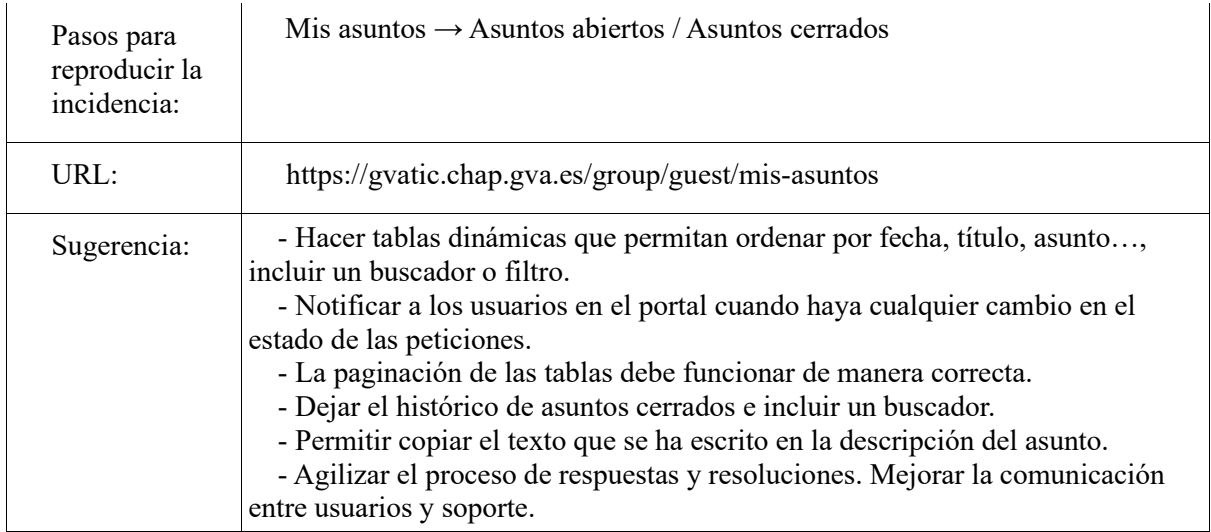

### **Falta de formación**

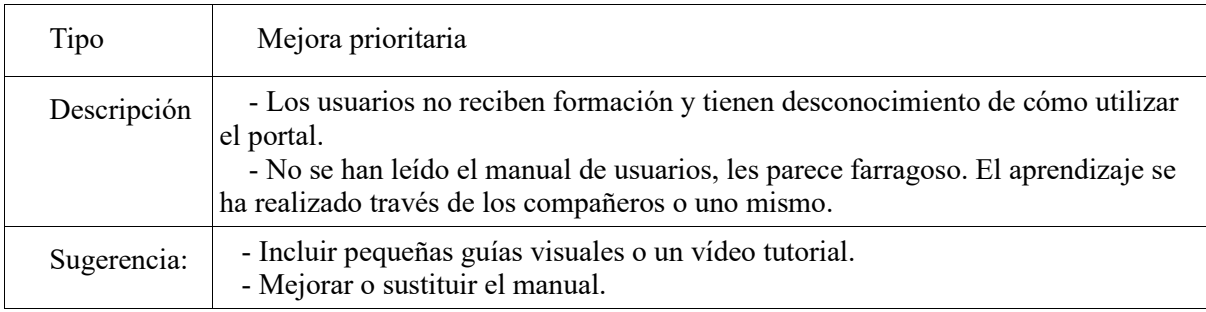

### **Número de teléfono**

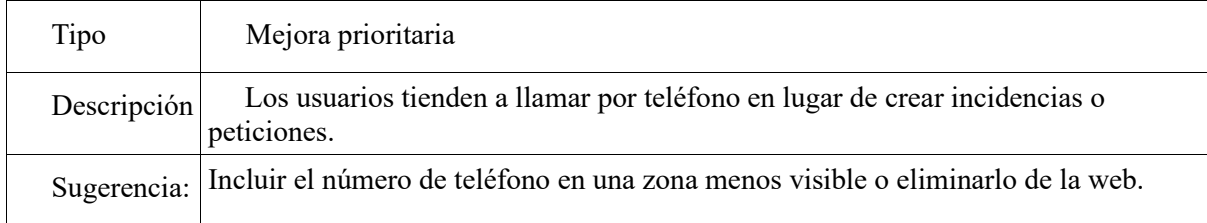

# Anexo C Resumen comparativo de tecnologías

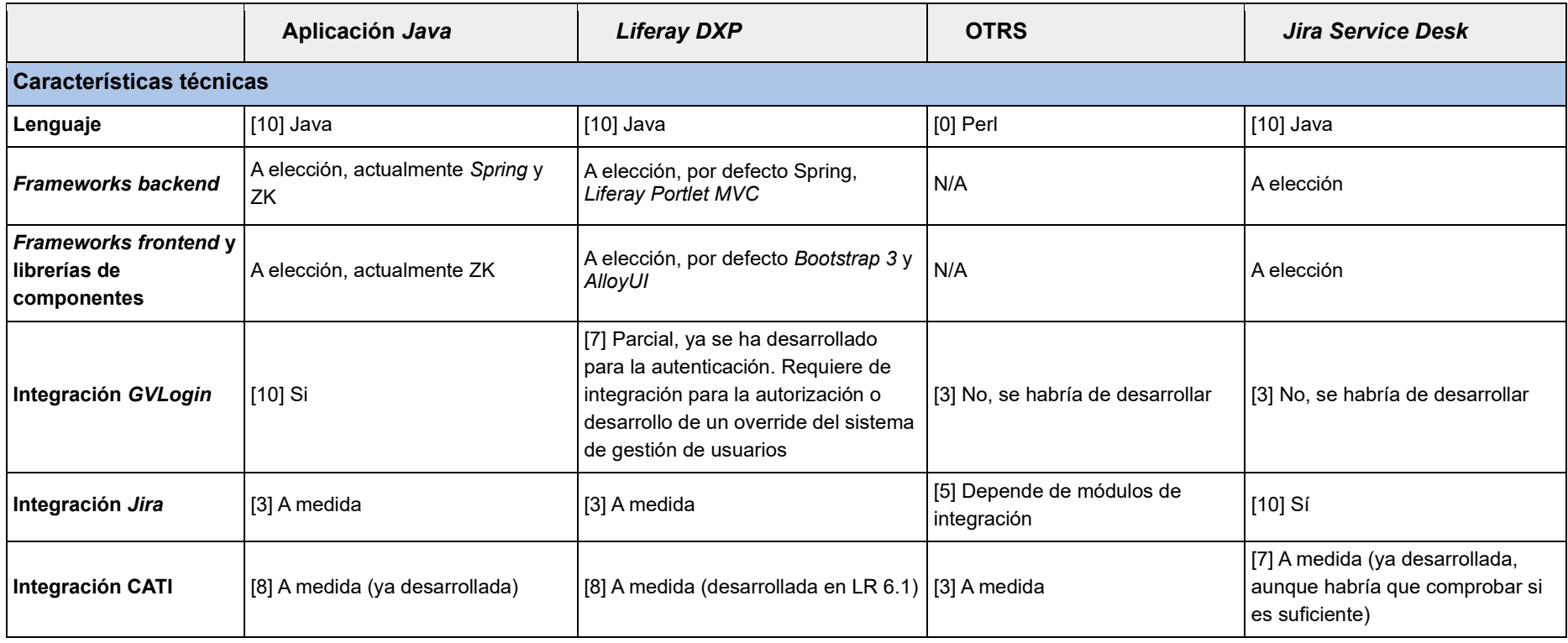

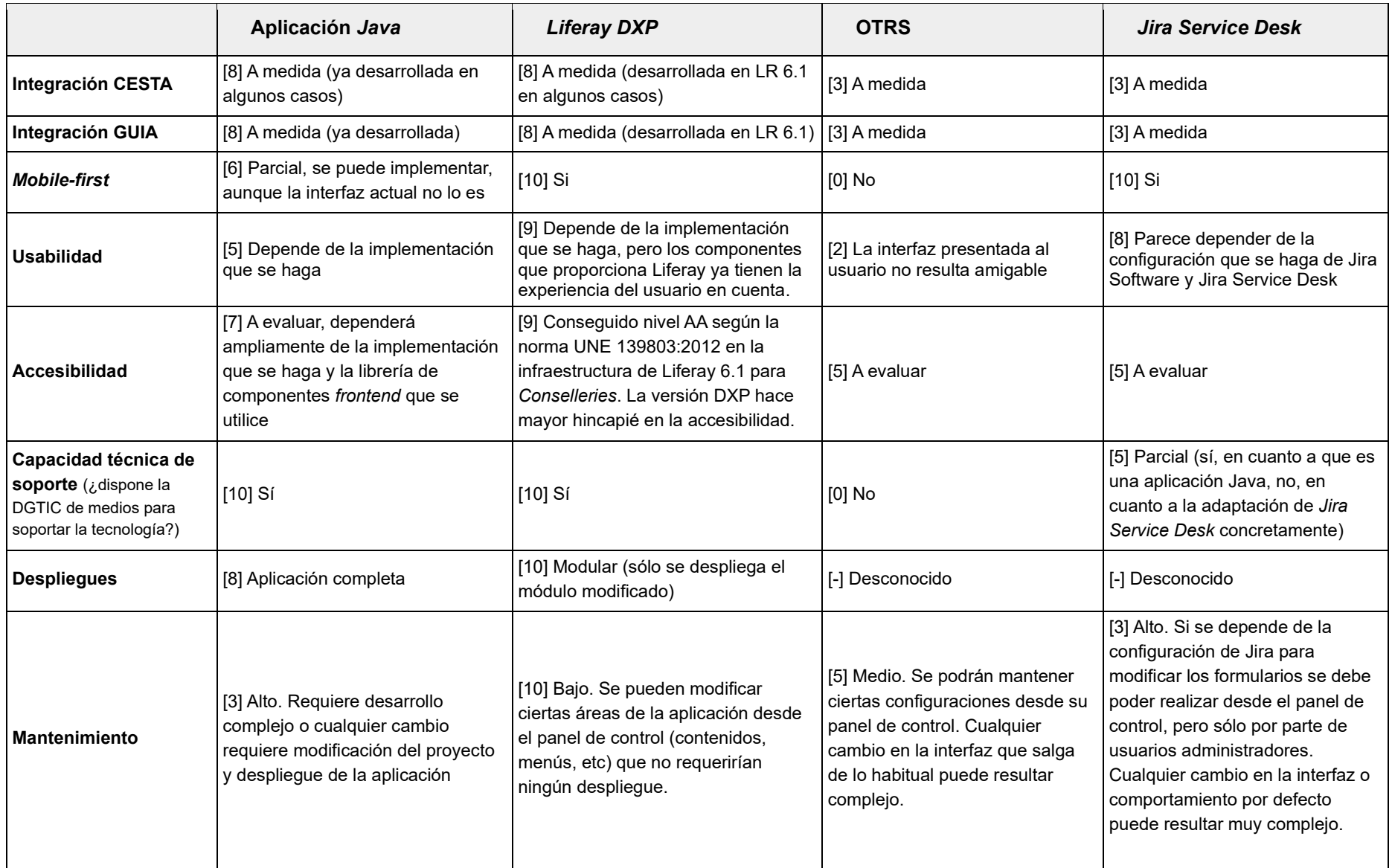

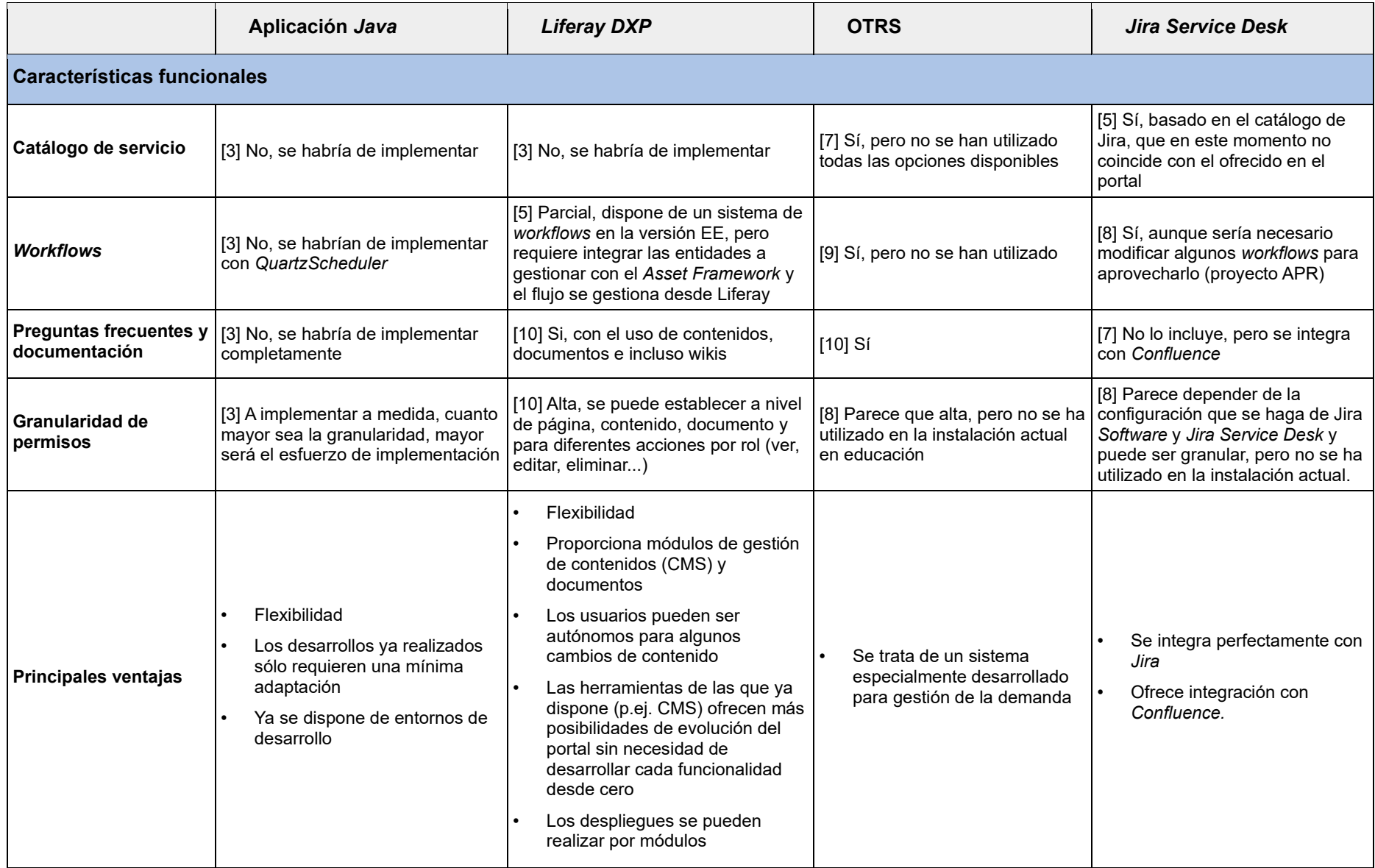

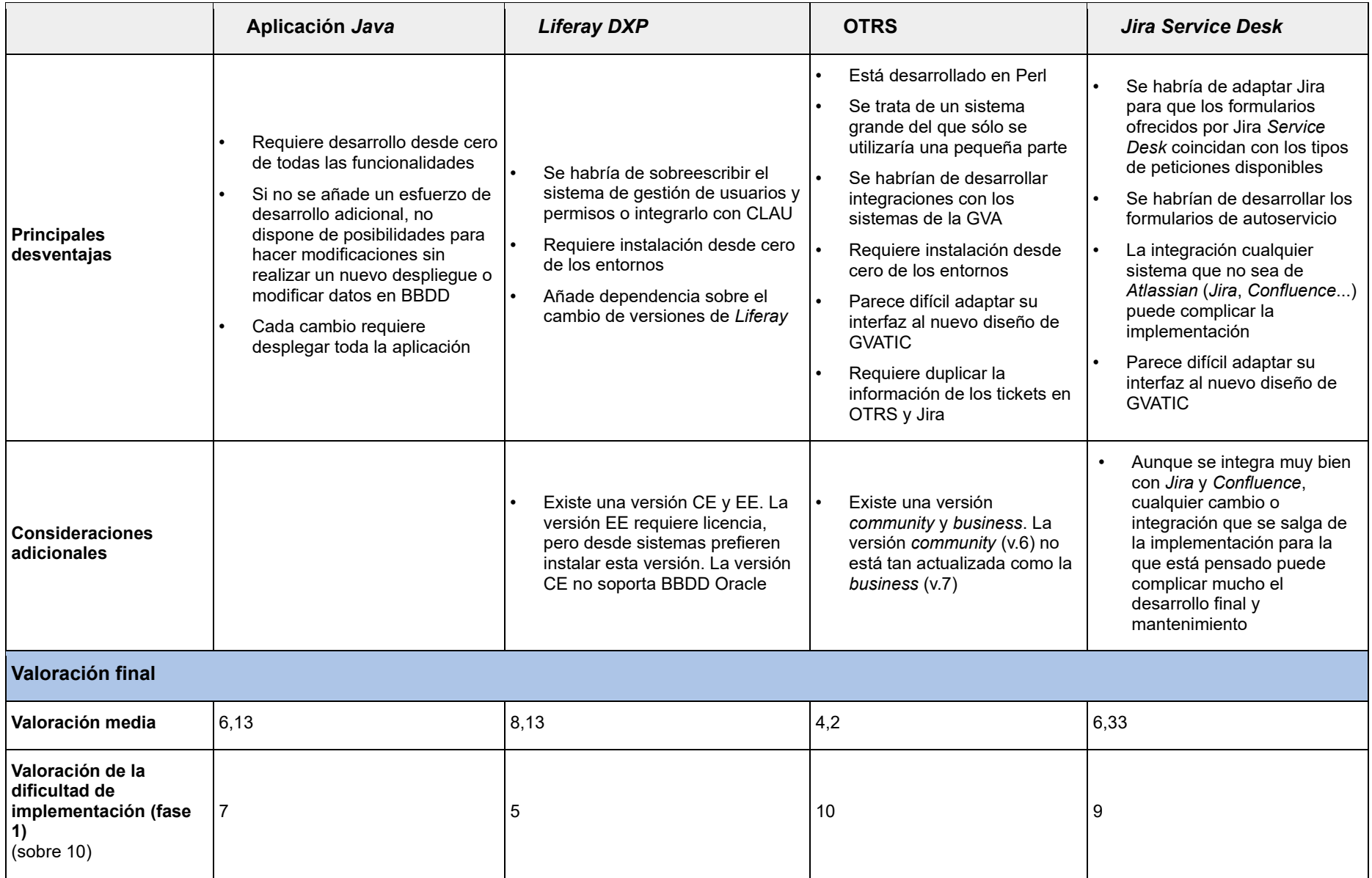

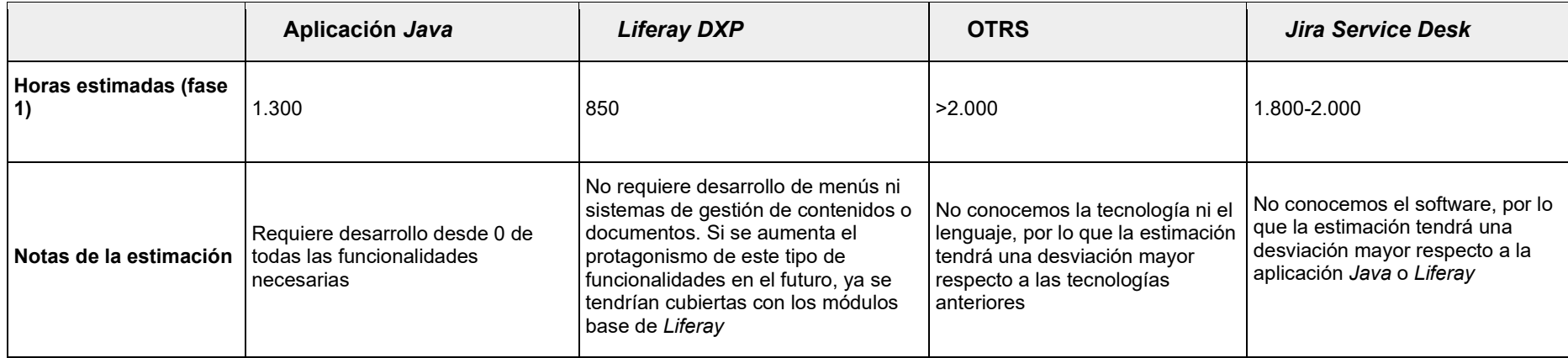

# Anexo D Mockups del nuevo GVATIC

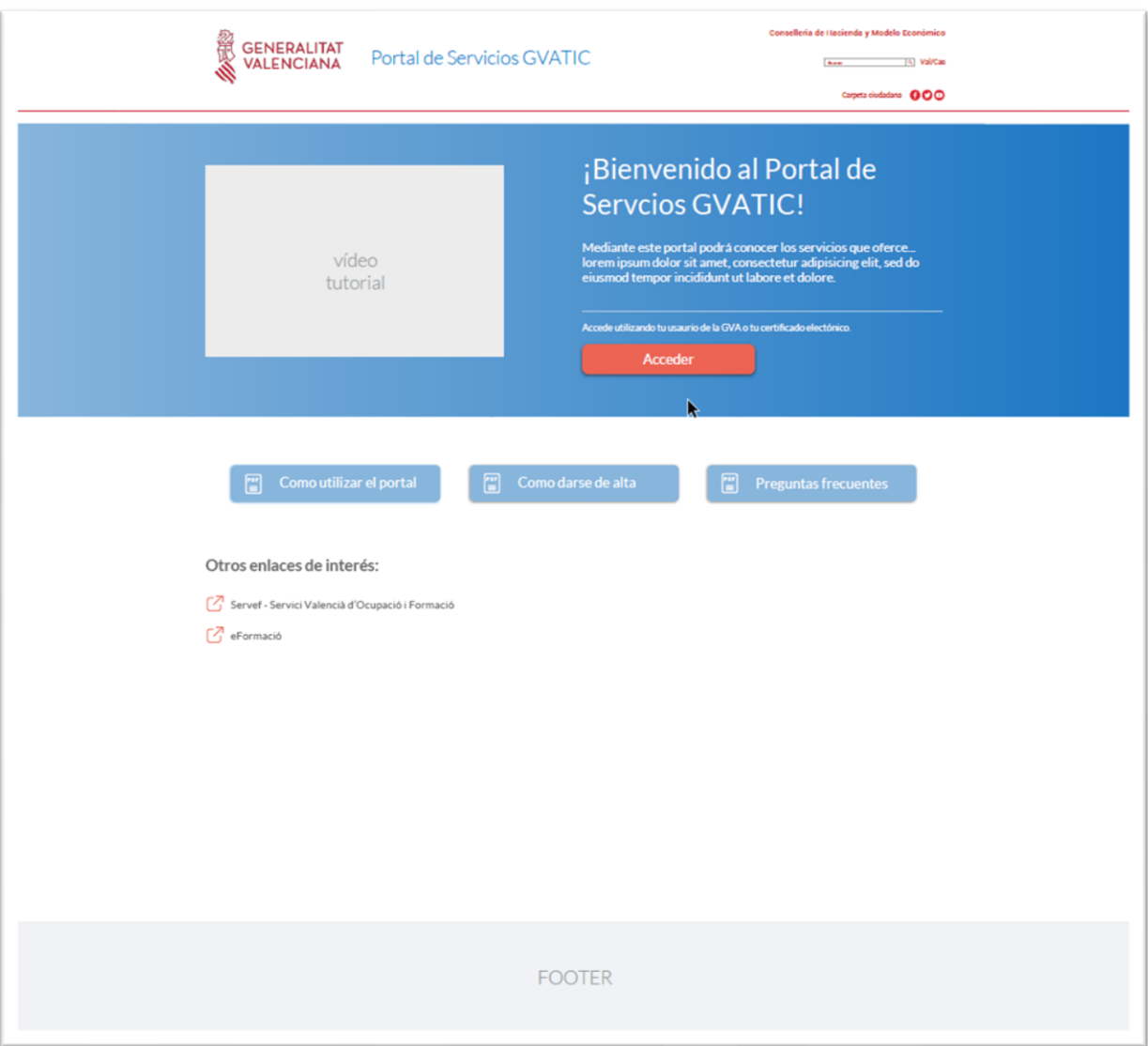

*Figura 45. Portada login*

| Сополята от Насилса у Мооло Есопотко<br><b>GENERALITAT</b><br>Portal de Servicios GVATIC<br><b>VALENCIANA</b><br>see in the varias<br><b>Government 000</b>                                                                                                    |                     |     |
|----------------------------------------------------------------------------------------------------|---------------------|-----|
| Inicio Peticiones Incidencias Quejas y sugerencias Mis asuntos Ayuda y documentación<br><b>Didicer: Inkdo</b><br>¿Qué necesitas?<br>Ahora puedes solicitar una nueva pantalla desde tu-<br>Œ<br>equipo desde la petición Solicitar material.                                                                                                    | <b>A</b> N.Apellido | - 6 |
| Contagro<br><b>Peticiones</b><br>Incidencias<br>¿Necesita nuevo material, instalar<br>Desde aqui podrá comunicar el mal<br>¿Quiere contactar con nosotros, realizar<br>programas, acceso a una carpeta de red,<br>funcionamiento de su equipo, olvido de<br>alguna consulta o sugerencia?<br>gestionar sus usuarios y contrascñas?<br>contrascñas, incidencias con ,os<br>certificados digitales<br>ver peticiones $\rightarrow$<br>abrir incidencia -> |                     |     |
| Peticiones favoritas<br>99<br>$\Box$ Equipos y Periféricos<br><b>今 Wifi</b><br><b>Aplicaciones</b><br>Carpetas personales y compartidas<br>Correo electrónico                                                                                                    |                     |     |
| Mis asuntos<br>Consulte aquí el estado de sus<br>Compruebe si tiene asuntos<br>≗<br>[≚≣<br>asuntos.<br>pendientes de aprobar o revisar.                                                                                                    |                     |     |
| Ayuda y documentación<br>e<br>Como utilizar el portal<br>vídeo<br>Manuales de aplicaciones -><br>tutorial<br>Ayuda para peticiones $\rightarrow$<br>Ayuda para incidencias $\rightarrow$                                                                                                    |                     |     |
| ver más<br><b>FOOTER</b>                                                                                                    |                     |     |

*Figura 46. Pantalla de Inicio*

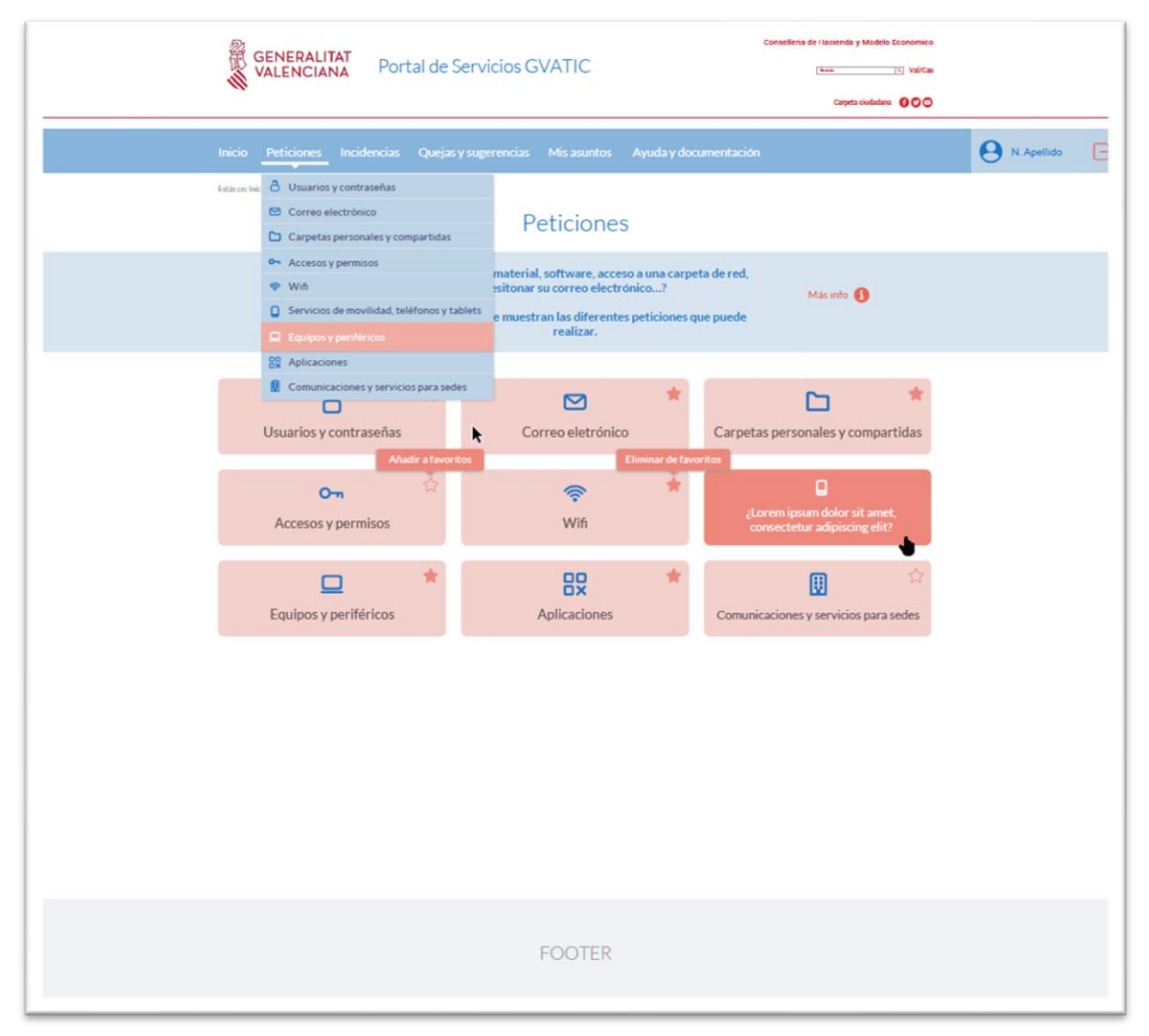

*Figura 47. Peticiones*
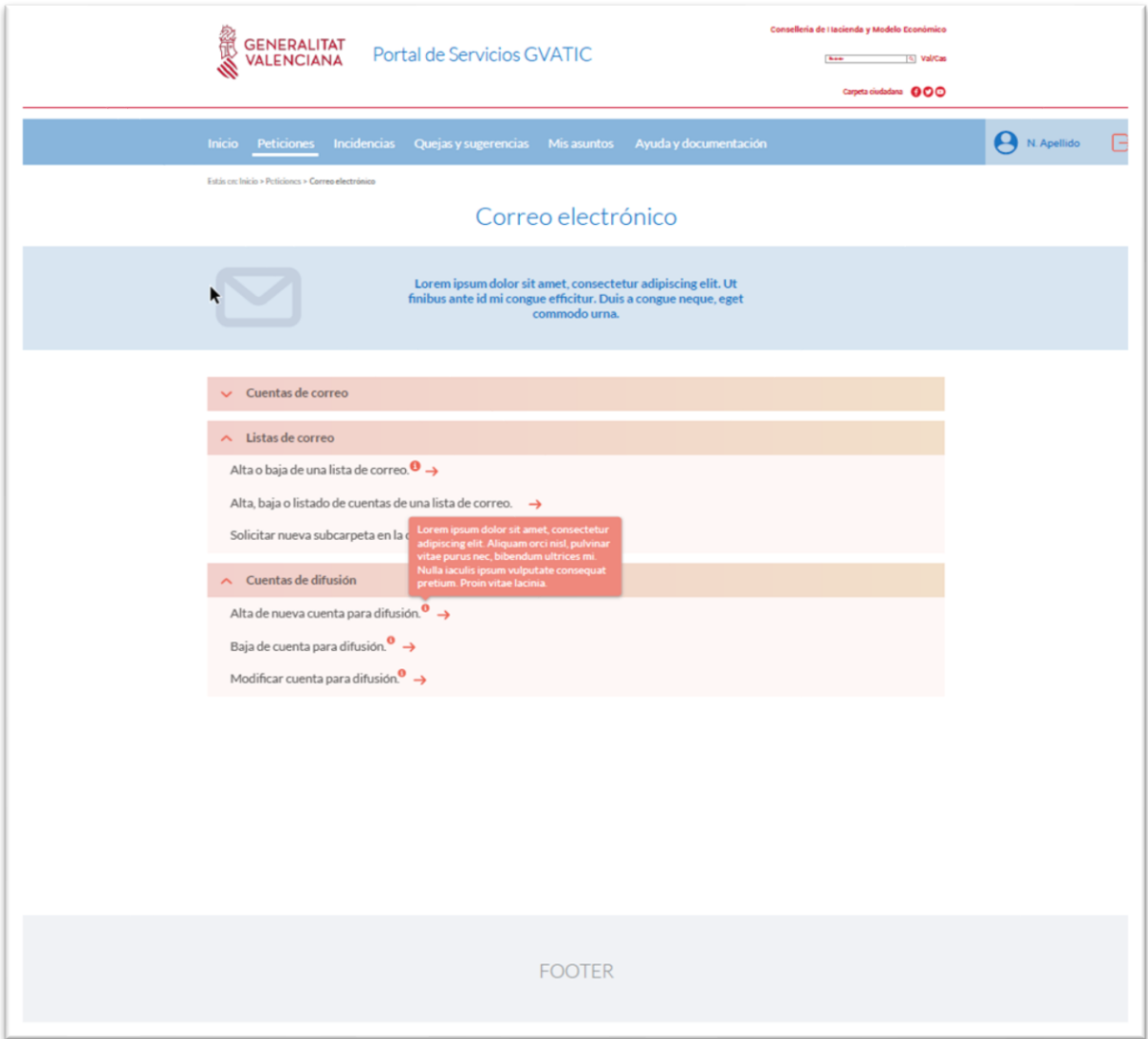

*Figura 48. Petición correo electrónico*

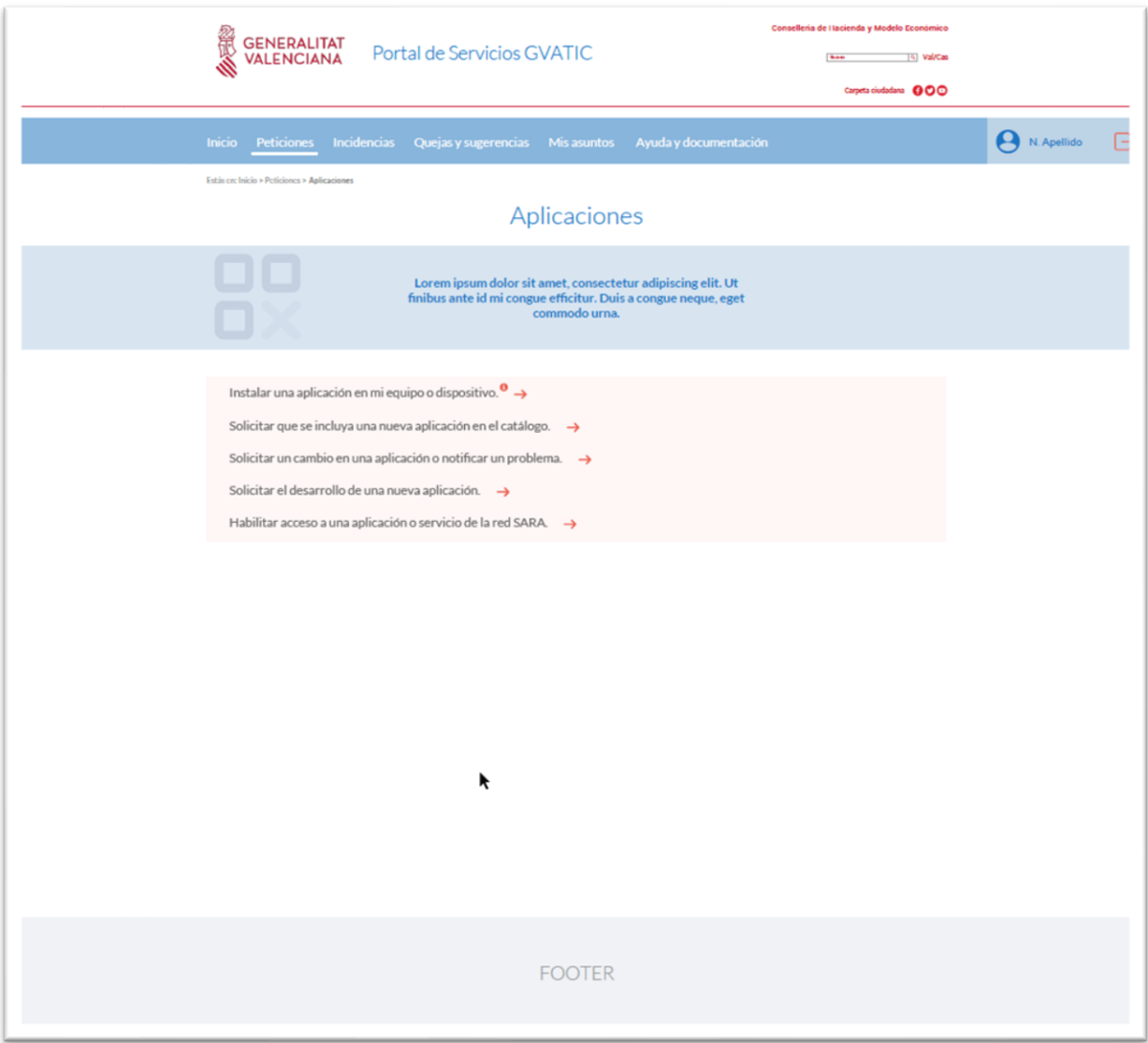

Figura 49. Petición aplicaciones

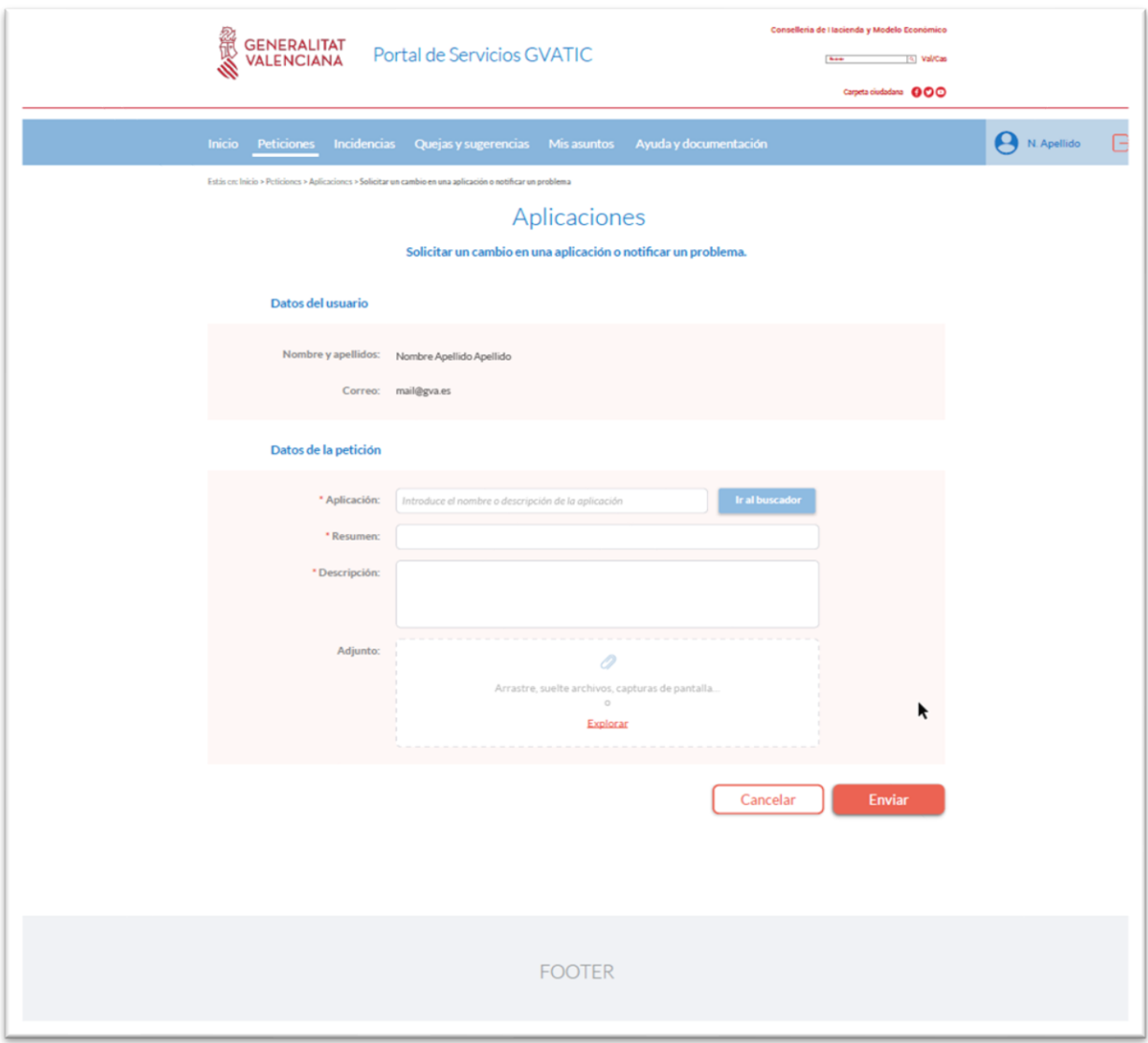

*Figura 50. Formulario aplicaciones*

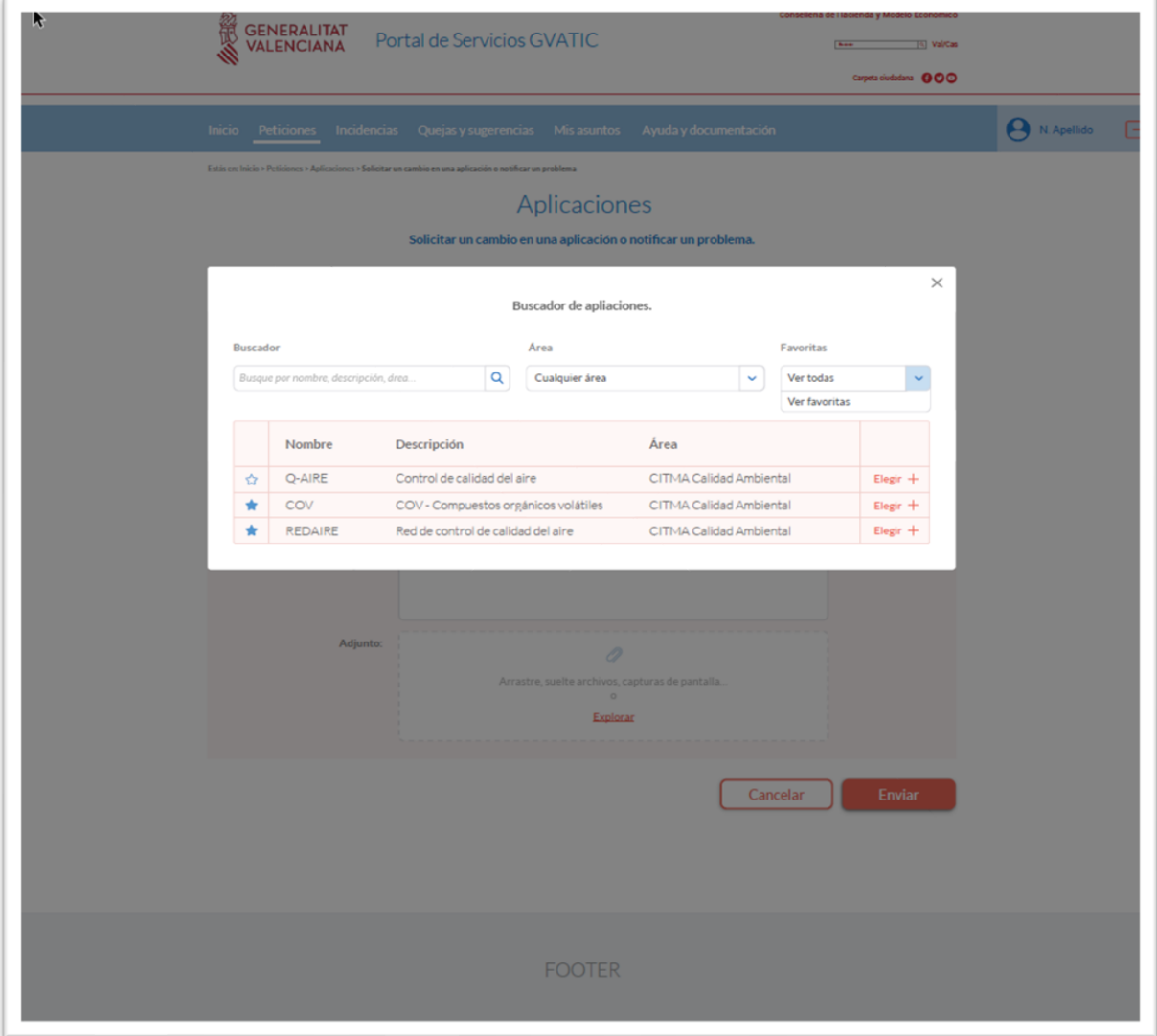

*Figura 51. Buscador de aplicaciones*

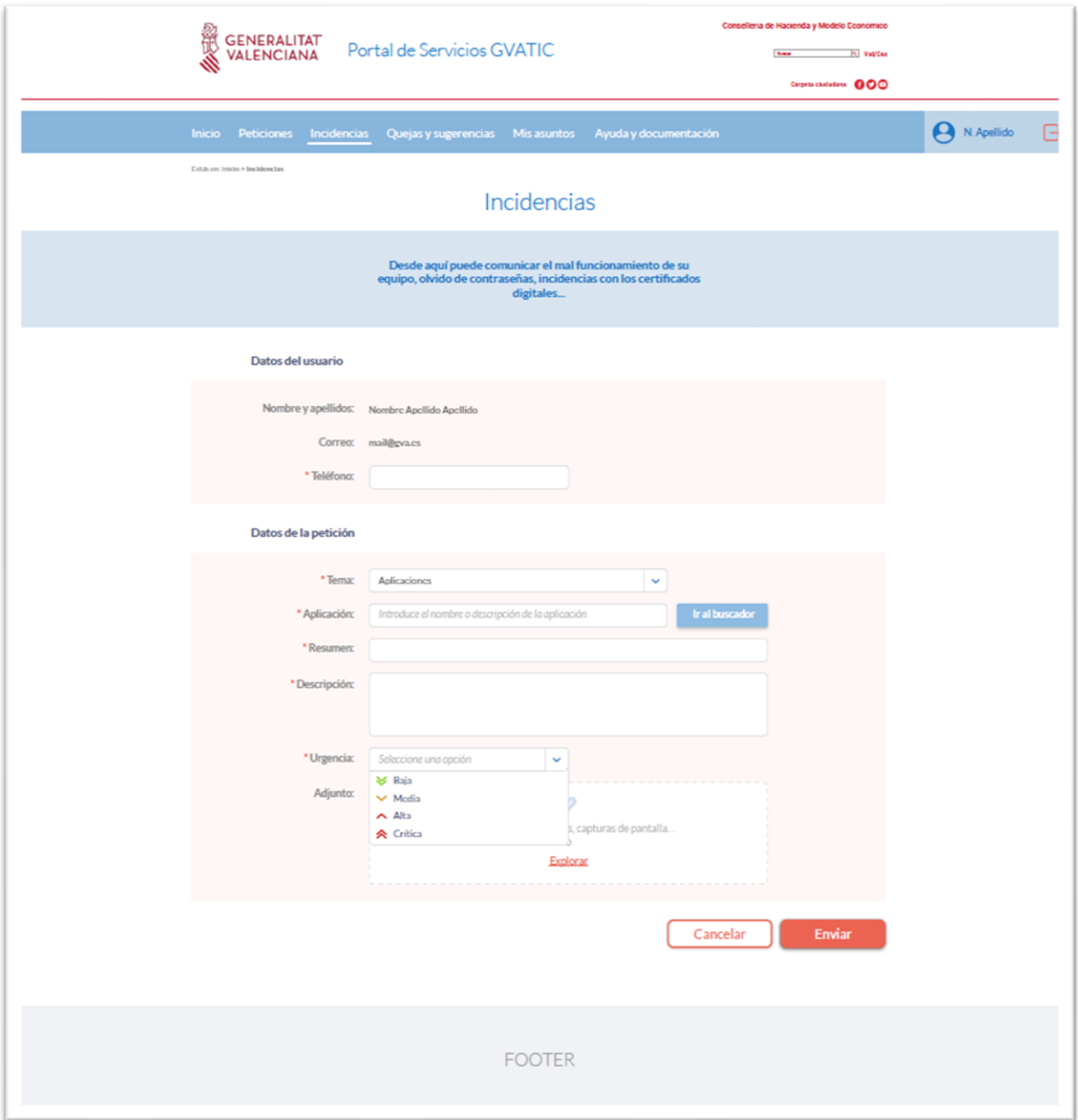

*Figura 52. Formulario incidencias*

| <b>GENERALITAT</b><br>VALENCIANA<br>Portal de Servicios GVATIC |                                                    |                                                    |                                                         |                                          |                                                       |                                                 | Consellería de Hacienda y Modelo Económico<br><b>Base</b><br>(4) Val/Cas<br>Carpeta ciudadana <b>@OO</b> |            |            |  |                             |  |
|----------------------------------------------------------------|----------------------------------------------------|----------------------------------------------------|---------------------------------------------------------|------------------------------------------|-------------------------------------------------------|-------------------------------------------------|----------------------------------------------------------------------------------------------------|------------|------------|--|-----------------------------|--|
| <b>Inicio</b><br>Estás en: Inicio > Mis asuntos                | <b>Peticiones Incidencias Quejas y sugerencias</b> |                                                    |                                                         | Mis asuntos<br>Mis asuntos<br>Mis asumus | Ayuda y documentación<br>Mis asuntos como responsable |                                                 |                                                                                                    |            |            |  | $\Theta$ N. Apellido $\Box$ |  |
|                                                                |                                                    |                                                    | Desde aquí puede consultar el estado de sus peticiones, | incidencias y consultas.                 |                                                       |                                                 |                                                                                                    |            |            |  |                             |  |
| <b>Buscador</b><br>Escribe aguí                                |                                                    | <b>Tipo</b><br>Q<br>Cualquier tipo<br>$\checkmark$ |                                                         |                                          | Estado<br>Abierto<br>Cerrado                          |                                                 | Fecha de creación<br>曲<br>18/12/2017                                                                     |            | 18/12/2017 |  |                             |  |
| Tipo                                                           | Identificador                                      | Resumen                                            |                                                         |                                          | F. creación                                           | Estado                                          |                                                                                                    | Aplicativo |            |  |                             |  |
| 眉                                                              | CAU-566                                            | Lorem ipsum                                        |                                                         |                                          | dd/mm/yyyy                                            | ABIERTO<br>ABIERTO<br>ABIERTO<br><b>ABIERTO</b> |                                                                                                    | GUC        |            |  |                             |  |
| Incidencia                                                     | CAU-566                                            | Lorem ipsum Lorem ipsum                            |                                                         |                                          | dd/mm/yyyy                                            |                                                 |                                                                                                    | GUC        |            |  |                             |  |
| $\circ$                                                        | CAU-566                                            | Lorem ipsum Lorem ipsum                            |                                                         |                                          | dd/mm/yyyy                                            |                                                 |                                                                                                    | GUC        | $\bullet$  |  |                             |  |
| $\bullet$                                                      | CAU-566                                            | Lorem ipsum                                        |                                                         |                                          | dd/mm/yyyy                                            |                                                 |                                                                                                    | GUC        |            |  |                             |  |
|                                                                | CAU-566                                            | Lorem ipsum                                        |                                                         |                                          | dd/mm/yyyy                                            | ABIERTO                                         |                                                                                                    | GUC        |            |  |                             |  |
|                                                                |                                                    |                                                    |                                                         |                                          |                                                       |                                                 |                                                                                                    |            |            |  |                             |  |
|                                                                |                                                    |                                                    |                                                         | <b>FOOTER</b>                            |                                                       |                                                 |                                                                                                    |            |            |  |                             |  |

*Figura 53. Sección de Mis asuntos*

|                 | <b>GENERALITAT</b><br>VALENCIANA                | Portal de Servicios GVATIC                                     |                                        |                                                          | Consellería de Hacienda y Modelo Económico<br><b>Base</b><br>4 Val/Cas<br>Carpeta ciudadana <b>000</b> |                              |                             |  |  |  |  |
|-----------------|-------------------------------------------------|----------------------------------------------------------------|----------------------------------------|----------------------------------------------------------|----------------------------------------------------------------------------------------------------|------------------------------|-----------------------------|--|--|--|--|
|                 | Estás en: Inicio > Mis asuntos como responsable | Inicio Peticiones Incidencias Quejasly sugerencias Mislasuntos |                                        | Ayuda y documentación<br>Mis asuntos como responsable    |                                                                                                    |                              | $\Theta$ N. Apellido $\Box$ |  |  |  |  |
|                 | $(\vee)$                                        |                                                                | revisar o aprobar.                     | Desde aquí puede comprobar si tiene asuntos pendietes de |                                                                                                    |                              |                             |  |  |  |  |
| <b>Buscador</b> | Escribe agul                                    | Tipo<br>Q<br>Cualquier tipo                                    | Estado<br>$\checkmark$<br><b>Todos</b> | 曲<br>$\checkmark$                                        | Fecha de creación<br>18/12/2017                                                                        | 18/12/2017                   |                             |  |  |  |  |
|                 | Identificador<br>Tipo<br>ë<br>CAU-566           | Resumen<br>Lorem ipsum                                         | F. creación<br>dd/mm/yyyy              | Estado<br>V APROBADO                                     | Aplicativo<br>GUC                                                                                      |                              |                             |  |  |  |  |
| Incidenci       | CAU-566<br>$\mathbf{C}$<br>CAU-566              | Lorem ipsum Lorem ipsum<br>Lorem ipsum Lorem ipsum             | dd/mm/yyyy<br>dd/mm/yyyy               | X RECHAZADO<br>V APROBADO                                | GUC<br>GUC                                                                                             | Q                            |                             |  |  |  |  |
|                 | CAU-566<br>Q<br>CAU-566                         | Lorem ipsum<br>Lorem ipsum                                     | dd/mm/yyyy<br>dd/mm/yyyy               | © PENDIENTE<br><b>© PENDIENTE</b>                        | GUC<br>GUC                                                                                             | APROBAR RECHAZAR<br>RECHAZAR |                             |  |  |  |  |
|                 |                                                 |                                                                |                                        |                                                          |                                                                                                    |                              |                             |  |  |  |  |
|                 |                                                 |                                                                |                                        |                                                          |                                                                                                    |                              |                             |  |  |  |  |
|                 |                                                 |                                                                |                                        |                                                          |                                                                                                    |                              |                             |  |  |  |  |
|                 |                                                 |                                                                |                                        |                                                          |                                                                                                    |                              |                             |  |  |  |  |
|                 |                                                 |                                                                |                                        |                                                          |                                                                                                    |                              |                             |  |  |  |  |
|                 |                                                 |                                                                | <b>FOOTER</b>                          |                                                          |                                                                                                    |                              |                             |  |  |  |  |

*Figura 54. Mis asuntos como responsable*

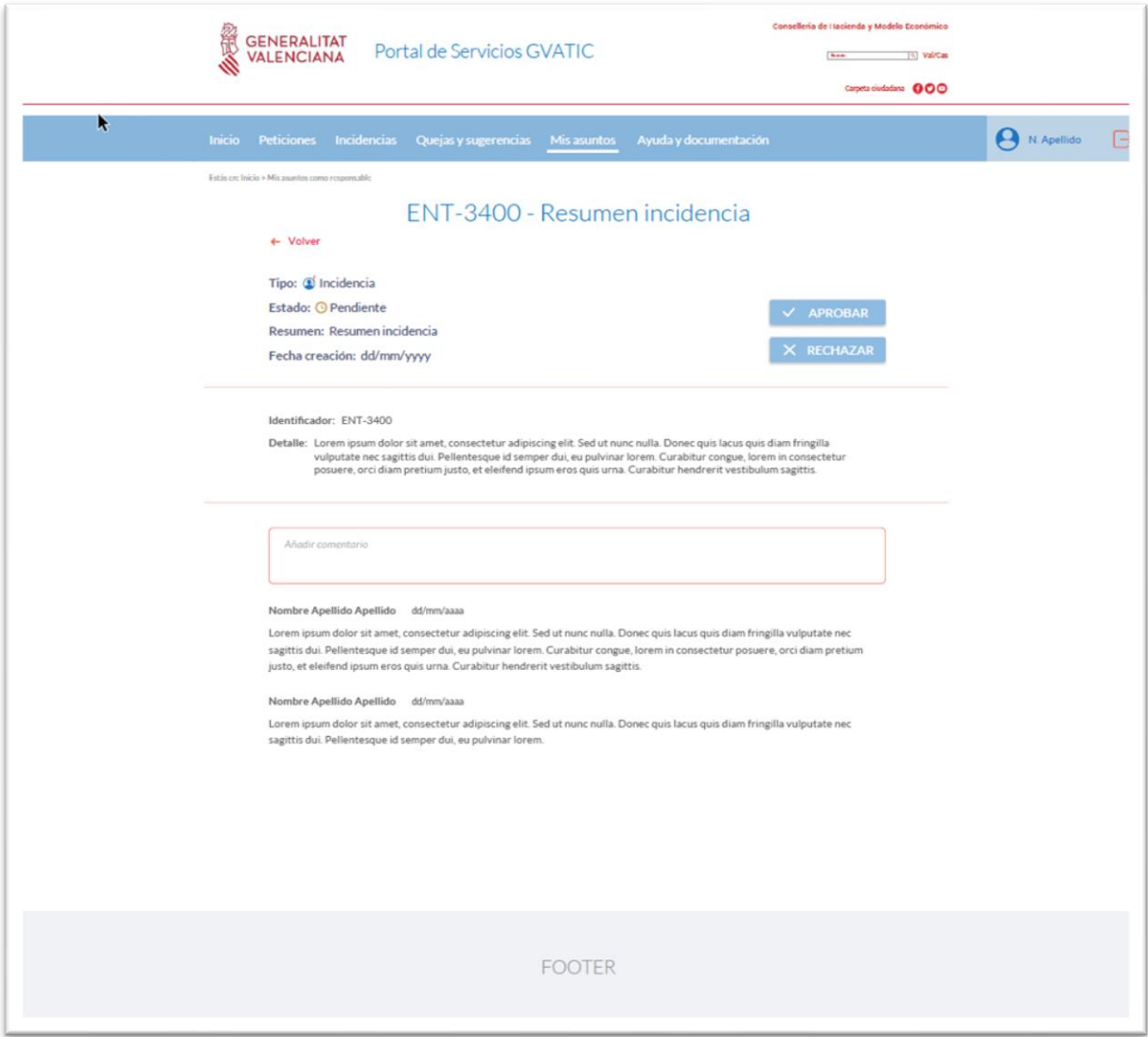

*Figura 55. Resumen incidencia*

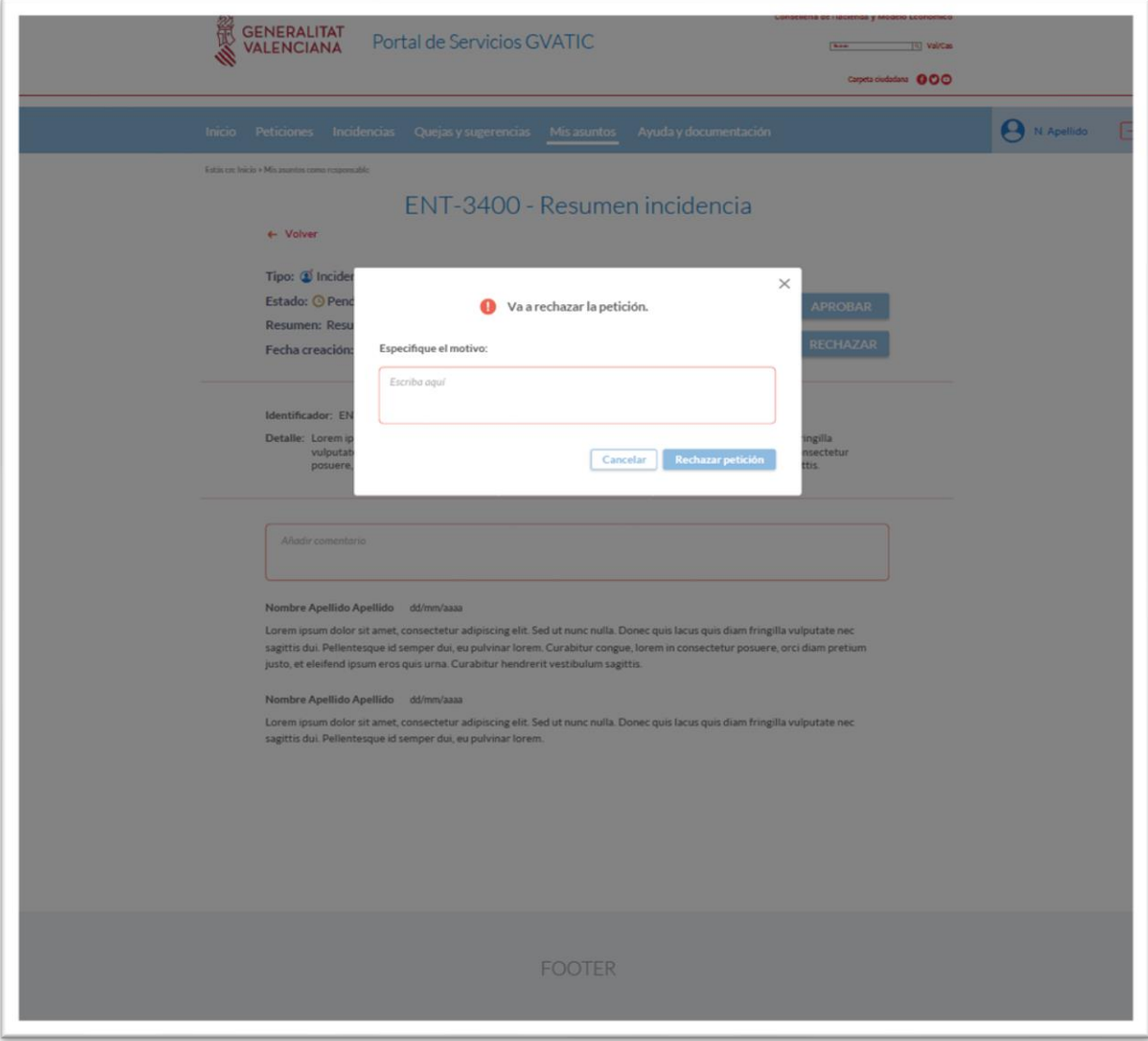

*Figura 56. Cuadro de diálogo para rechazar petición*

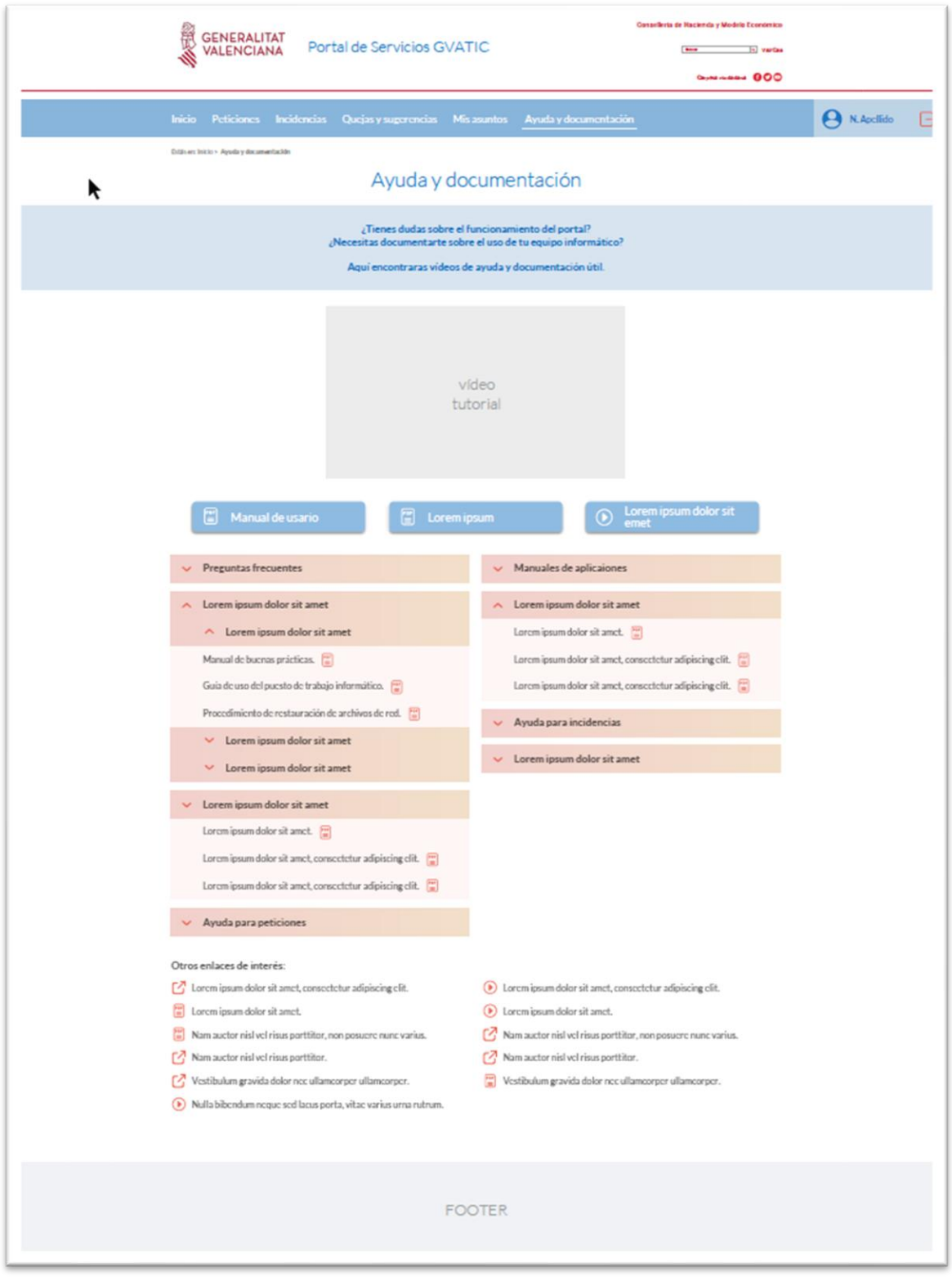

*Figura 57. Apartado ayuda y documentación*

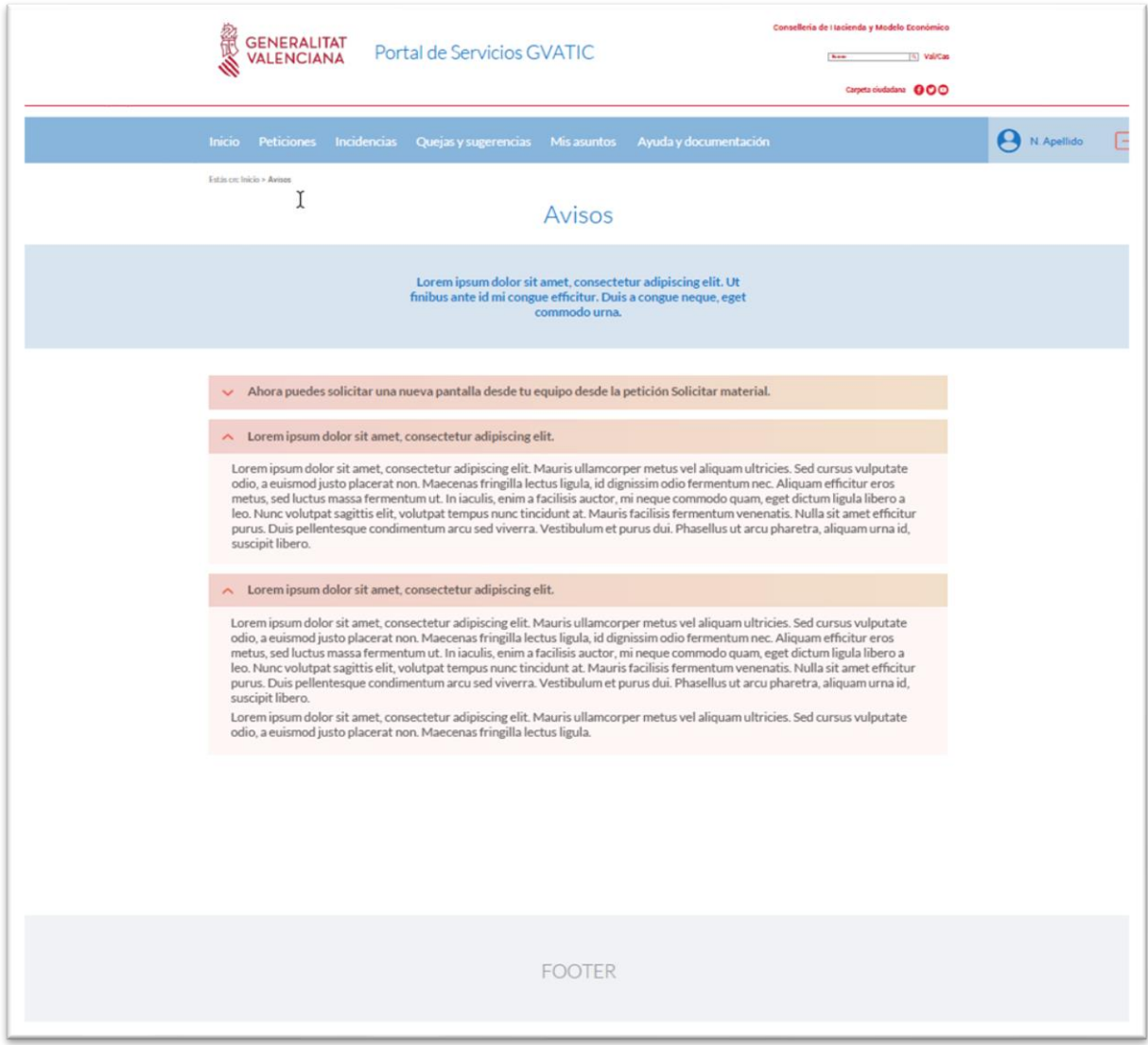

*Figura 58. Sección de avisos*